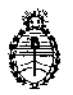

Ministerio de Salud Secretaría de Políticas, Regulación e Institutos A.N. M. A T

# **DISPOSICIÓN Nº 1313**

BUENOS AIRES,

0.4 FEB 2015

VISTO el expediente N° 1-47-2753/13-2 del Registro de la Administración Nacional de Medicamentos Alimentos y Tecnología Medica *Y,*

### CONSIDERANDO:

Que por los presentes actuados la firma BIOARTIS S.R.L. solicita autorización para la venta a laboratorios de análisis clínicos de los Productos para diagnóstico de uso "in vitro" denominados SISTEMA DISEÑADO PARA LA DETERMINACIÓN DE LA SENSIBILIDAD A AGENTES ANTIMICROBIANOS Y/O EN LA IDENTIFICACIÓN MICROBIANA, que se detallan en el Anexo 1 .

Que a fojas 916 a 917 consta el informe técnico producido por el Servicio de Productos para Diagnóstico que establecen que los productos reúnen las condiciones de aptitud requeridas para su autorización.

Que la Dirección Nacional de Productos Médicos ha tomado la intervención de su competencia.

Que se ha dado cumplimiento a los términos que establece la Ley Nº 16.463, Resolución Ministerial NO 145/98 *f* Disposición ANMAT N0 2674/99.

Que la presente se dicta en virtud de las facultades conferidas por los Decretos Nº 1490/92 y 1886/14.

1

Por ello;

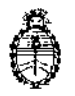

### DISPOSICION **N'** 1313

Ministerio de Salud Secretaría de Políticas, Regulación e Institutos A.N. M. A.T.

### MEDICAMENTOS,ALIMENTOS Y TECNOLOGÍA MÉDICA I EL ADMINISTRADOR NACIONAL DE LA ADMINISTRACIÓN NACIONAL DE' 1 I

### DISPONE:

ARTÍCULO 1°.- Autorizase la venta a laboratorios de análisis clínicos de los productos de diagnostico para uso in Vitre denominados SISTEMA DISEÑADO PARA LA DETERMINACIÓN DE LA SENSIBILIDAD A AGENTES ANTIMICROBIANOS Y/O EN LA IOENTIFICACIÓN MICROBIANA, el que será elaborado por 1), 2), 3), 4), 5), 6), 7), 8), 12} Y 13) TREK DIAGNOSTIC SYSTEMS LTD, Units 17-19 Birches Industrial Estate, East Grinstead, West Sussex. (REINO UNIDO). 9), 10) y 11) REMELINC. 12076 Santa Fe Drive. Lenexa, KS 66215. (USA) e importado terminado por la firma BIOARTIS S.R.L., en envases conteniendo 1) a 5) No  $\mathbf{I}$ aplica; 6) a 8) Envases conteniendo 10 paneles; 9) Envases conteniendo ¡IDO frascos  $x$  5 ml; 10) Envases conteniendo 100 frascos  $x$  5 ml o envases conteniendo 100 frascos x 11 ml; 11) Envases conteniendo 10 frascos x  $11<sup>1</sup>$ ml; 12) Envases conteniendo 1 frasco x 250 ml y 13) 10 envases x 10 unidades cada uno, vida útil que se detalla en el Anexo 1 y que la composición se detalla a fojas 453,455,457 Y 459 .

ARTICULO 2°,- Acéptense los proyectos de rótulos y Manual de Instrucciones a fojas 510 a 554, 561 a 587, 596 a 634 y 546 a 915. Desglosándose las fojas 510 a 524, 561 a 569, 596 a 608, 646 a 655 y 676 a 755 debiendo constar en [os mismos que la fecha de vencimiento es la declarada por el elaborador impreso en los rótulos de cada partida.

 $\epsilon$ 

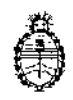

## DISPOSICIÓN N<sup>o</sup> 1313

Ministerio de Salud Secretaría de Políticas, Regulación e Institutos A.N. M A.T

ł,

ARTÍCULO 3º.- Extiéndase el Certificado correspondiente.

ARTICULO 4°.- LA ADMINISTRACIÓN NACIONAL DE MEDICAMENTOS. ALIMENTOS Y TECNOLOGÍA MEDICA se reserva el derecho de reexaminar los métodos de control, estabilidad y elaboración cuando las circunstancias así lo determinen.

ARTÍCULO 5º .- Regístrese, gírese a la Dirección de Gestión de Información Técnica a sus efectos, por Mesa de Entradas de la Dirección Nacional de Productos Médicos notifíquese al interesado y hágasele entrega de la copia autenticada de la presente Disposición junto con la copia de los proyectos de rótulos, manual de instrucciones y el certificado correspondiente. Cumplido, archívese.-  $\mathbf{r}$ 

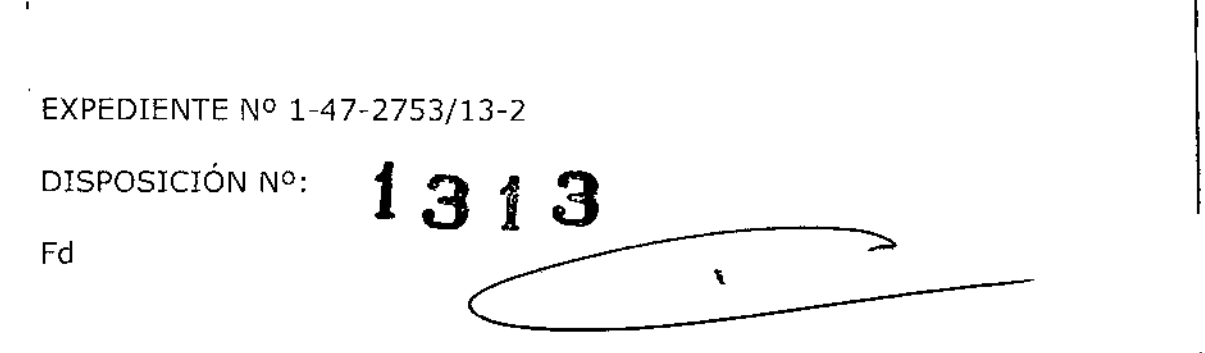

**Ing ROGELlO LOPEZ Adminl.trador Nacional A.N.M.A..T.**

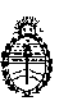

×

 $\overline{1}$ 

÷

 $\overline{1}$ 

 $\mathbf{I}$ 

 $\overline{1}$ 

Ţ.

 $\mathcal{I}$ 

i.

Ministerio de Salud Secretaría de Políticas, Regulación e Institutos  $A.N. M. A.T$ 

### **ANEXO I**

Expediente Nº 1-47-2753/13-2

13

PRODUCTO y USO: SISTEMA DISEÑADO PARA LA DETERMINACIÓN DE LA SENSIBILIDAD A AGENTES ANTIMICROBIANOS Y/O EN LA IDENTIFICACIÓN · MICROBIANA.

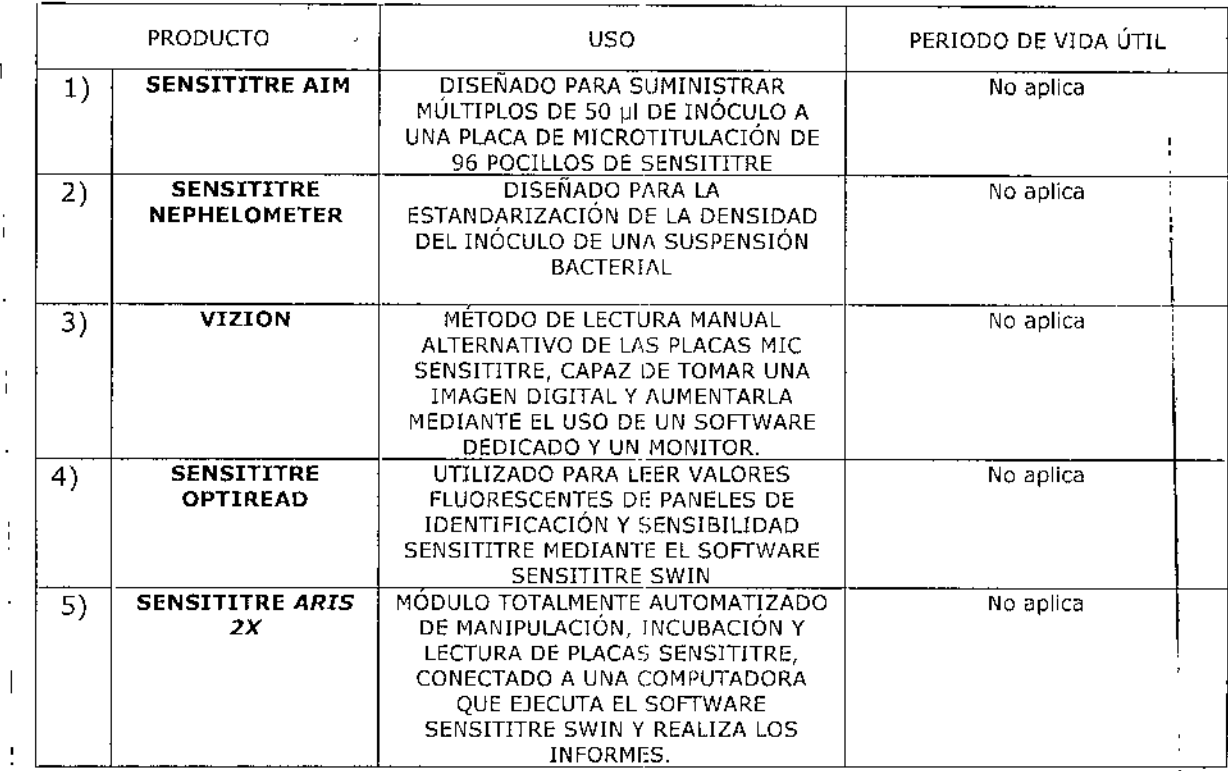

:Paneles:

 $\overline{1}$ 

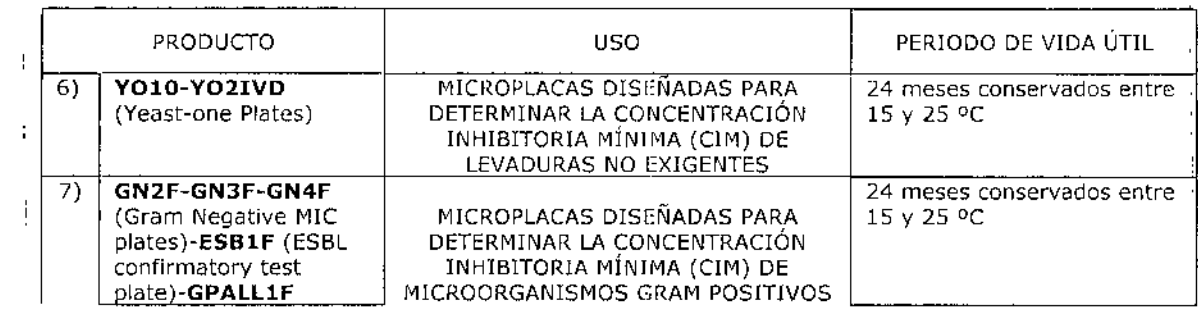

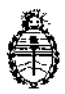

#### Ministerio de Salud Secretaría de Políticas, Regulación e Institutos A.N. M. A.T

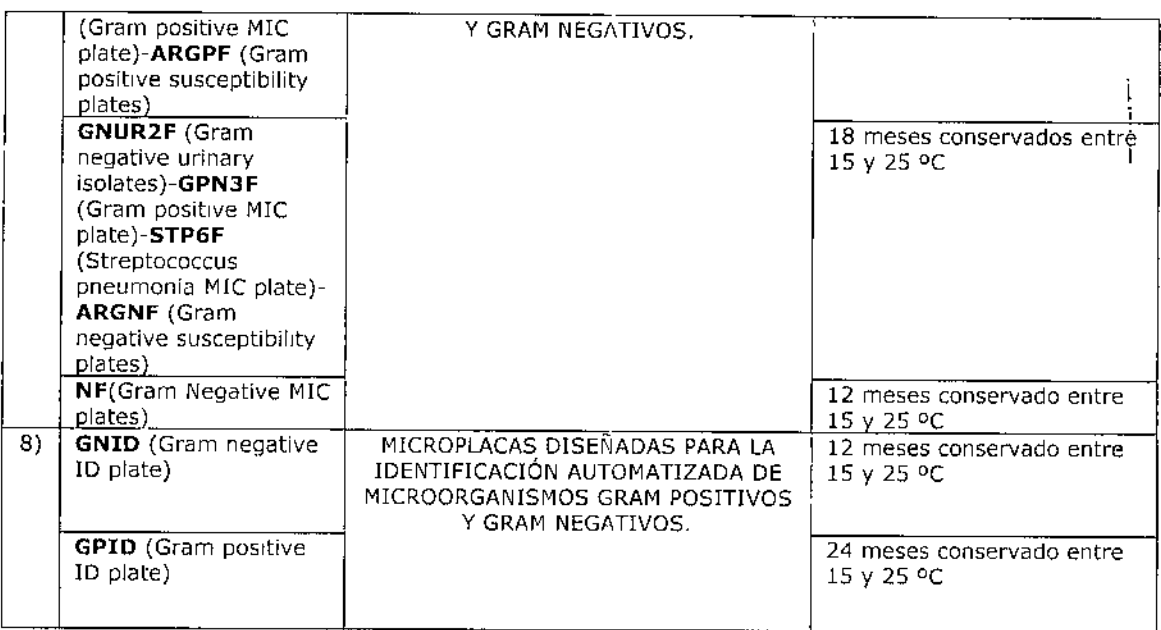

#### Caldos

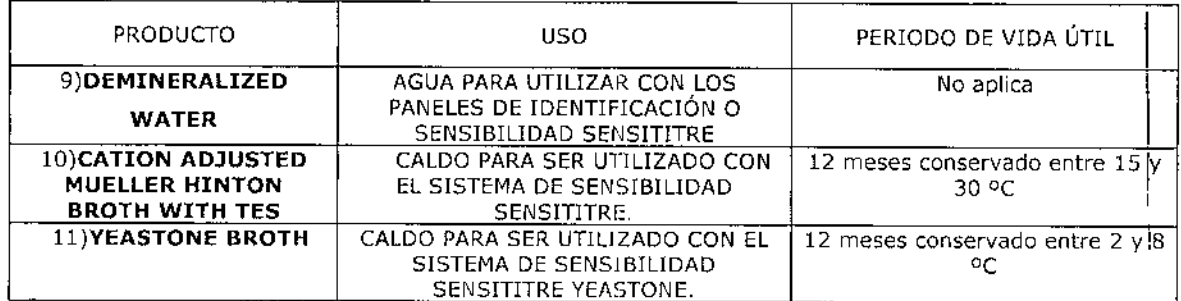

Ť.

### Accesorios

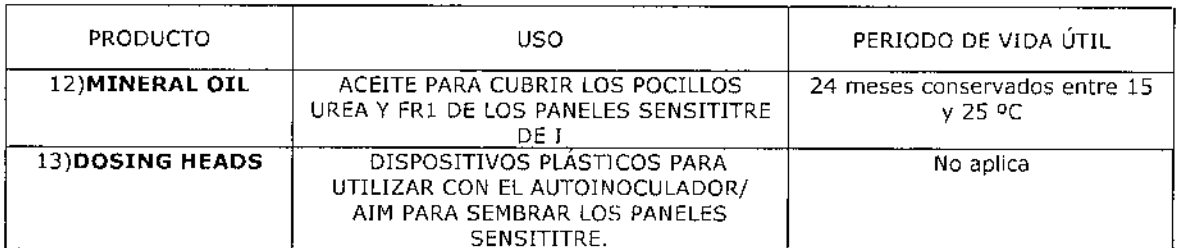

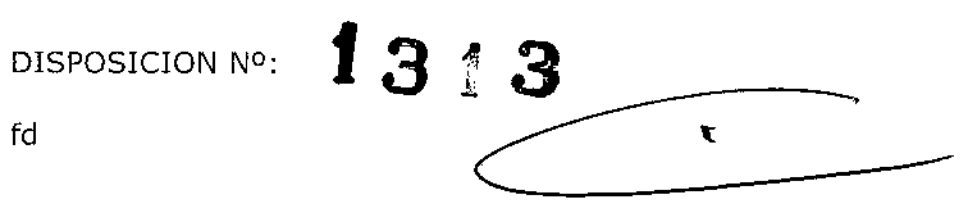

Ing ROGELIO LOPEZ Administrador Nacional A.N.M.A.T.

 $fd$ 

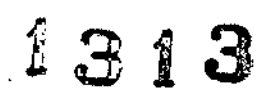

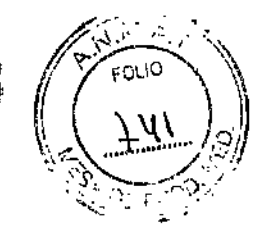

ŀ

ł,

Ŧ

### **SWIN- GUIA DE REFERENCIA**

### TABLA DE CONTENIDOS

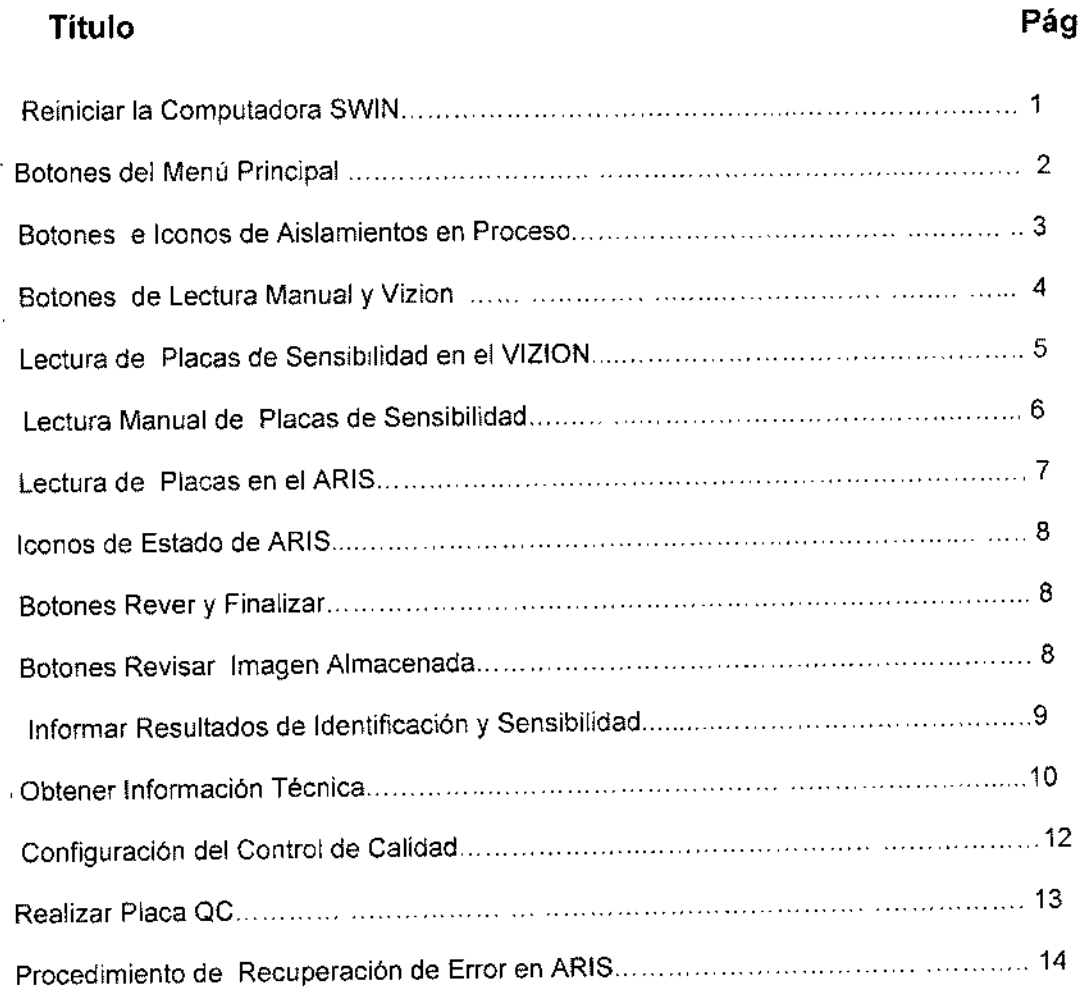

•

 $\mathbf{I}$ 

 $\ddot{\phantom{1}}$ 

Lic, NORA DANUNCIO BIOARTIS S.R.L. 5.OCIO GERENTE

ï

 $\mathcal{A}^{\mathcal{D}}$ 

Dra. Adriana E. Ba<sup>J</sup> Directora Técnica BIOARTlS S.R.L.

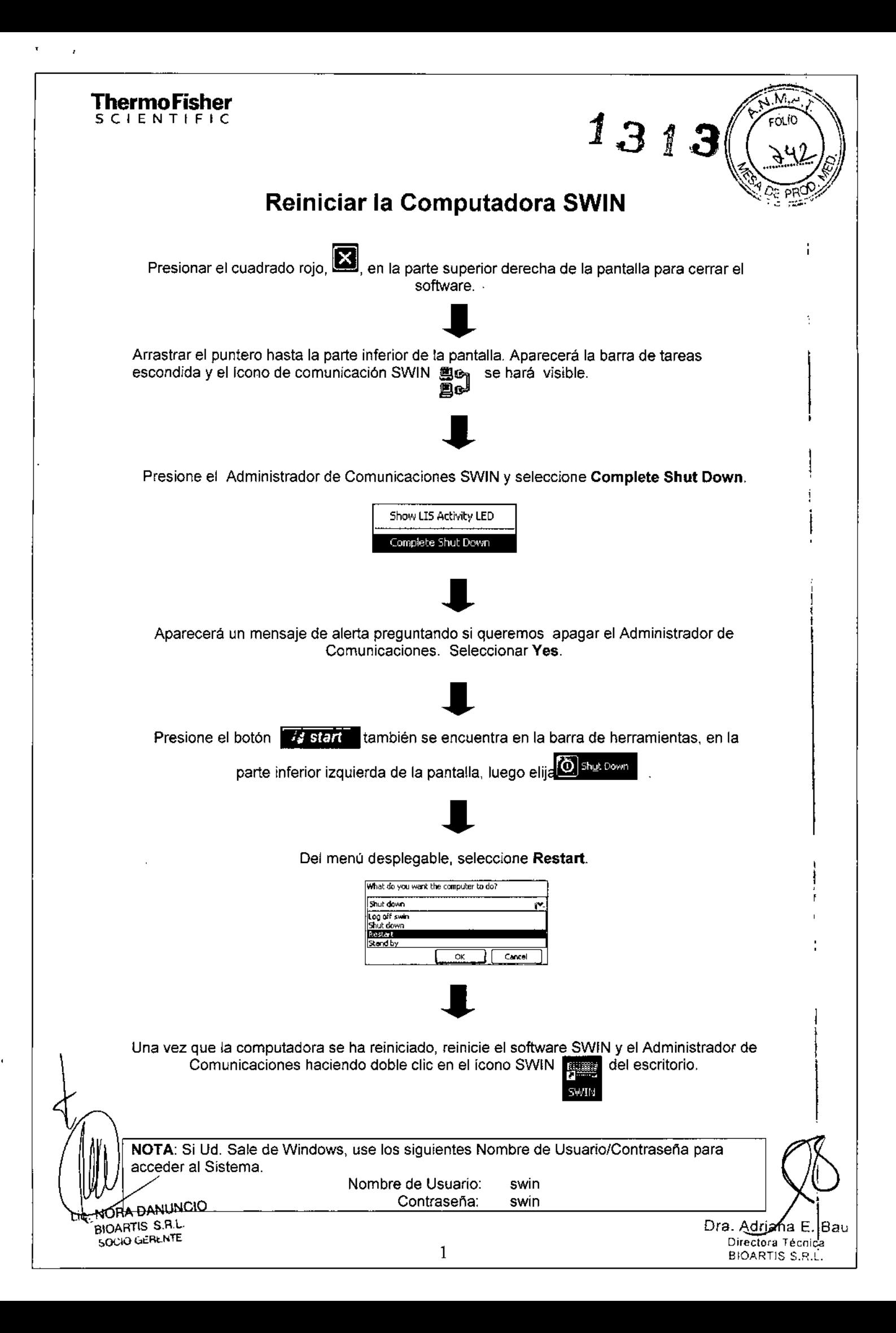

### ThermoFisher  $S$  C  $\vdash$  E N T

### Botones del Menú Principal

### Botones Relacionados:

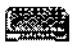

**Aislamientos en Proceso -** Detalles de todos Jos aislamientos que están siendo actualmente procesados.

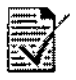

**Rever y Finalizar -** Resultados de la revisión antes de finalizar manualmente,

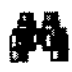

**Buscar y Editar Resultados -** Buscar todos los resultados y editar si es necesario.

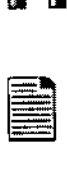

**Informar e Interface -** Seleccionar e informar o interface de aislamientos especificos.

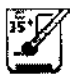

**Incubación en ARIS -** Lista de aislamientos actualmente en incubación en unidades ARIS.

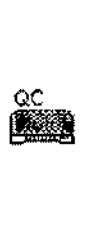

**Aislamientos QC en Proceso-** Detalles de todas \a\$ muestras de QC que están siendo actualmente procesadas .

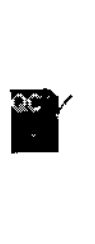

**Revisión de QC y Finalizar -** Revisión de resultados OC antes de finalizar manualmente, Este ícono se volverá rojo si alguno de los resultados de QC disponibles para revisión están fuera de rango. Un Icono estático blanco indica que todos los resultados están en rango.

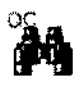

**Buscar y Editar Resultados de QC-** Buscar resultados de QC y editar si es necesario,

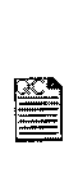

**Informar QC** e Interface - Seleccionar e informar o interface de resultados de QC.

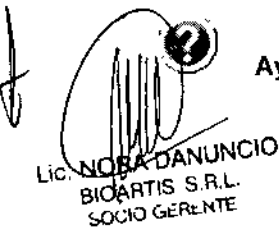

**Ayuda -** Permite accede a la ayuda en cualquier momento.

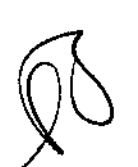

ľ

EOL C

Dra. Adriana E. Bau Directora Técnica : BIOARTIS S.R.L.

### ThermoFisher S C I E N T

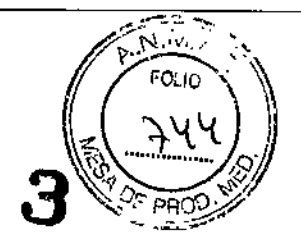

'4 -

Botones e Iconos de Aislamientos en P

### **Botones Relacionados:**

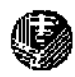

*Agregar Muestra / Aislamiento*

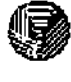

*Borrar Muestra / Aislamiento*

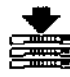

*Lotes de placas para ARIS -* Crea un lote o agrega a un lote a enviar a ARIS.

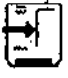

*Envía Jotes de placas* a *ARIS*

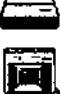

Lectura en *AufoReader*

Lectura en *SensiTouch*

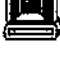

lectura en *Vizion*

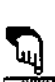

Lectura *Manual*

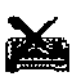

*Cancelar* esta *Placa -* Cancela la asignación de placa/aislamiento.

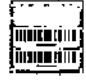

*Impresora de Código de barras -* Imprime los código de barras de las muestras que pueden ser fijadas a las placas.

### íconos **Relacionados:**

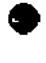

素

**DANUNCIO BIOARTIS S.R.L.** SOCIO GERENTE

• Detalles de los aislamientos que se han entrado al sistema, pero que no han sido asociados aún a una placa.

- El aislamiento ha sido asociado con una placa que ha sido asignada a un lote para incubación en el ARIS. El detalle del lote aún no ha sido enviado al ARIS.
- $\Xi$  El aislamiento ha sido asociado con una placa enviada al ARIS y está actualmente en incubación.

Resultados para ese aislamiento ahora están disponibles.

Dra. Adriana E. Bau Directora Técnlca BIOARTlS S.R.L.

### ThermoFisher SCIENT

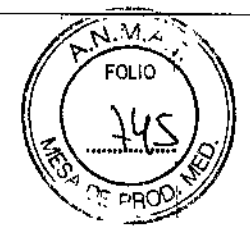

1313

Botones de Lectura en Vizion y Manual

### **Botones Relacionados:**

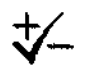

*Aceptar Controles*

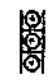

*Resistente -* Existe desarrollo en un pocillo de una droga,

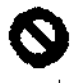

*Inválido -* Usado para marcar un resultado inválido de una droga.

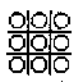

*Borrar cuadrícula -* Permite al usuario reiniciar la lectura de la placa.

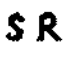

**\$** *Mostrar u*<sup>*V*</sup> *Ocultar Interpretaciones* 

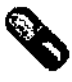

~ *Mostrar u ~ Ocultar Drogas y Concentraciones*

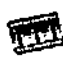

Vivo o *Vivo* **o ~** *Imagen fija*

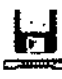

*Almacenar Imagen -* Almacena imagen de la placa para poder ser vuelta a leer más tarde.

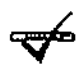

*~ Aceptar Resultados*

Lic. NORA DANUNCIO BIOARTIS S.R.L. SOCIO GERENTE

 $\mathbf{I}$ 

\

Ora. Adriana E. Sau Directora Técnica BIOARTIS S,R.L.

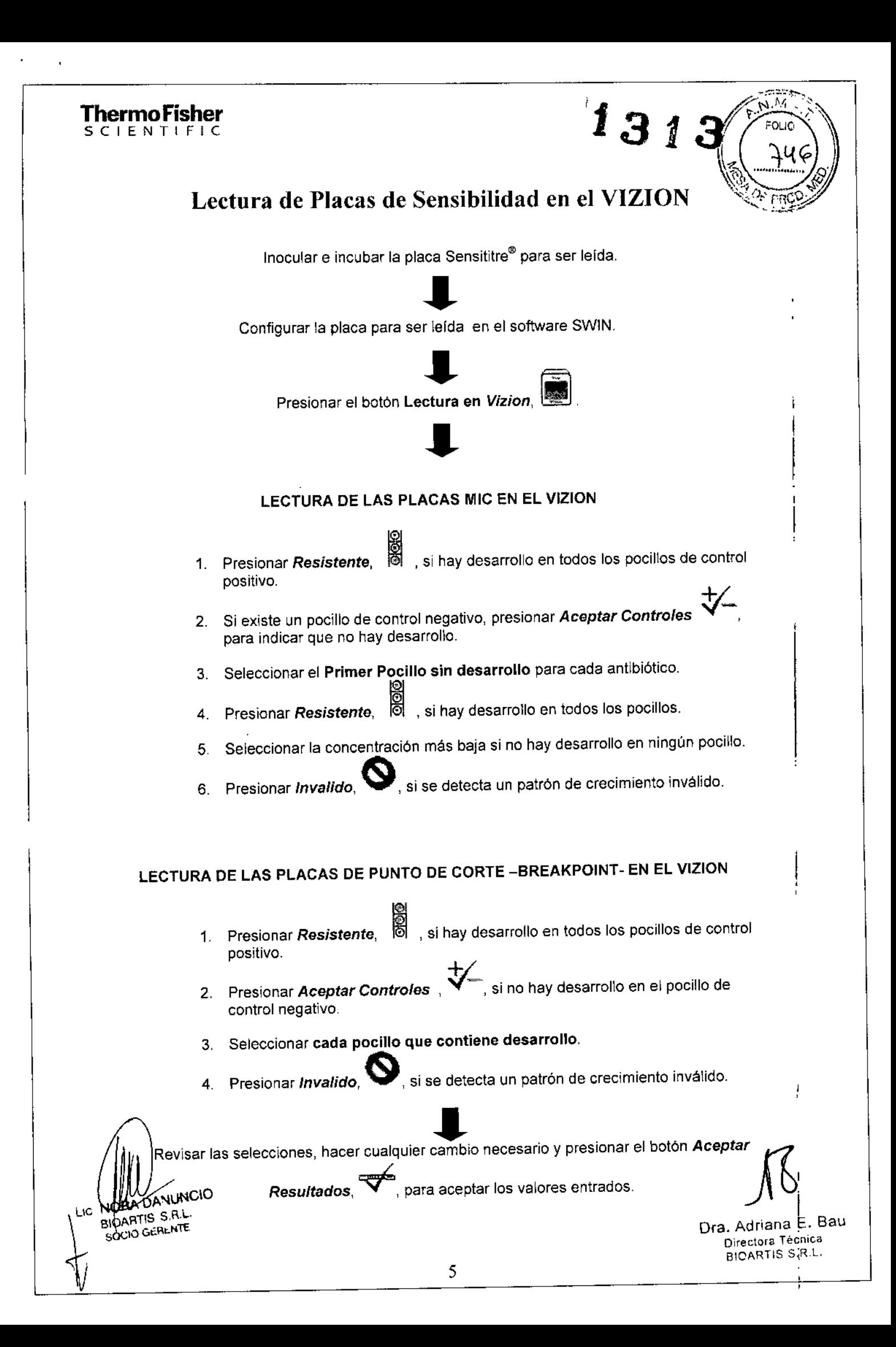

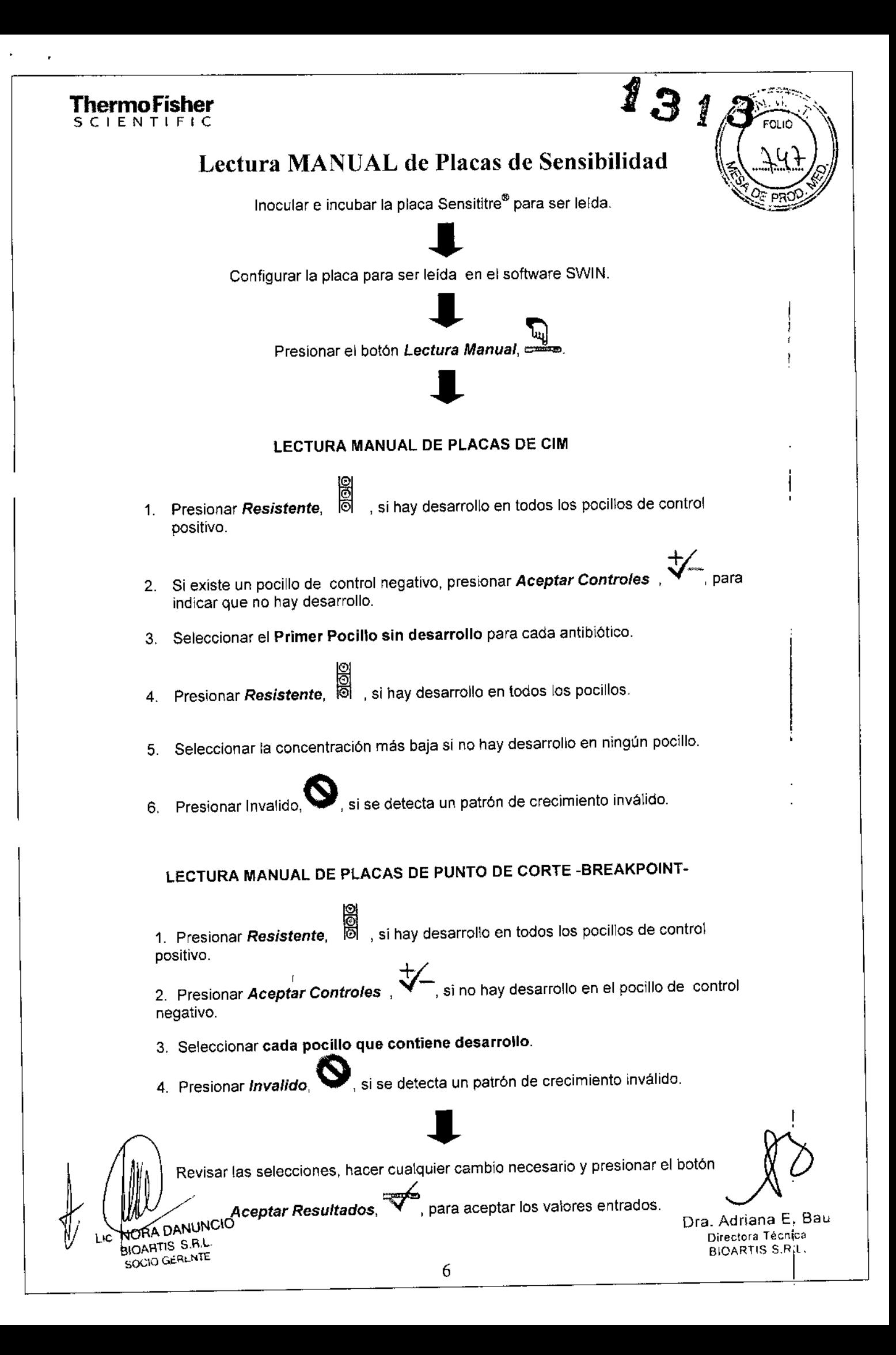

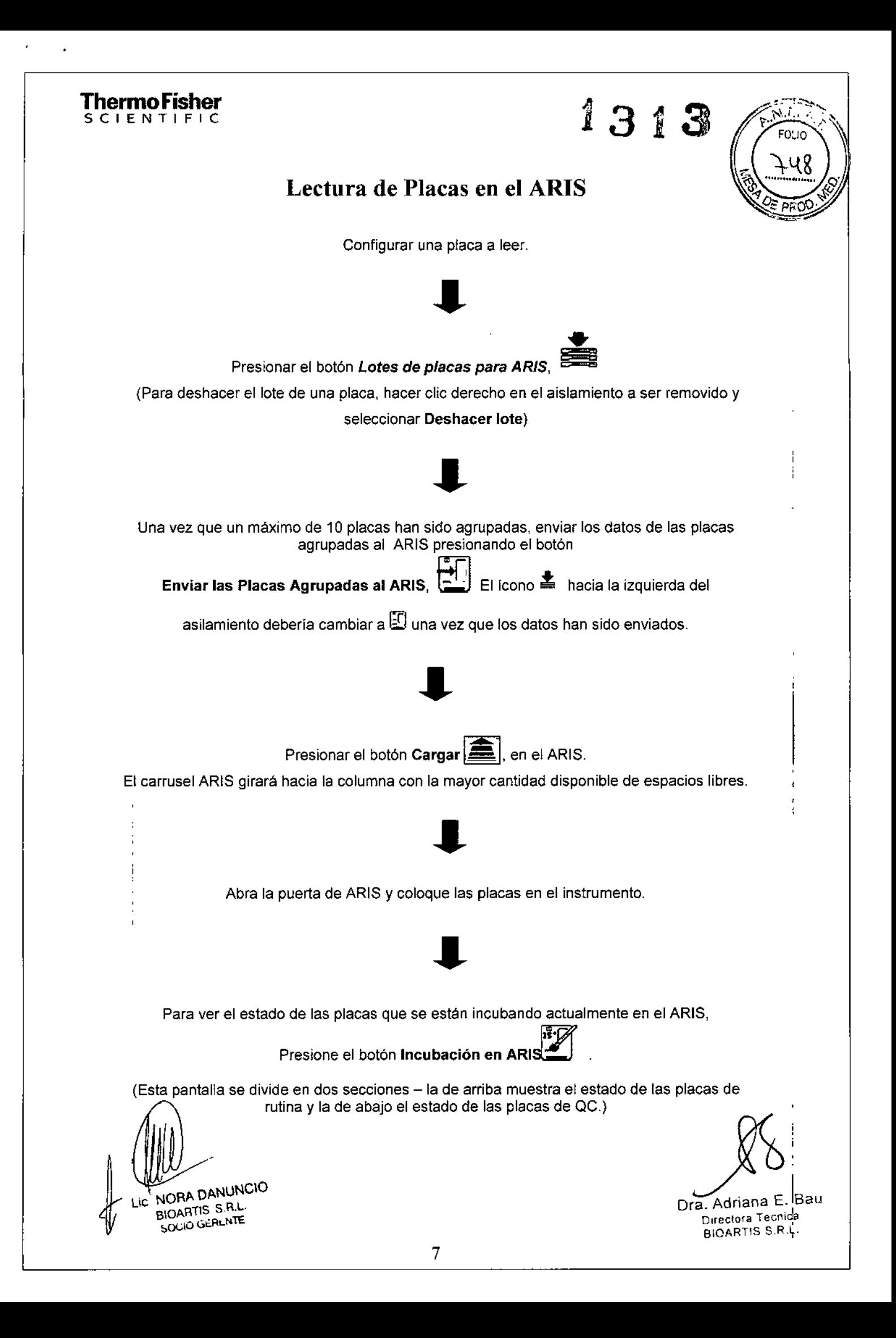

### ThermoFisher CIENTIFIC

### Íconos de Estado de ARIS

131

### Botones Relacionados:

Indica que se están realizando ensayos de Identificación.

'Indica que se están realizando ensayos de Sensibilidad.

~ Indica que se están realizando ensayos de Identificación y Sensibilidad.

'r Indica que el ensayo ha finalizado pero aún está esperando lecturas adicionales.

~ Indica que el ensayo de QC ha fallado pero aún está esperando lecturas adicionales.

### Botones Revisar y Finalizar

### Botones Relacionados:

*Borrar Resultados -* Borra los resultados para el asilamiento actual seleccionado.

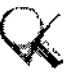

*Aceptar Cambios de ID -* Acepta cambios de ID realizados por el usuario.

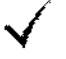

*Aceptar Resultados -* Acepta resultados para el asilamiento actual seleccionado.

*Agregar Comentarios -* Agrega comentarios para un aislamiento particular. Û

### Botones Revisar Imagen Almacenada

### 'Botones Relacionados:

*~ Guardar Imagen de Placa Como -* Guarda imagen de la placa en cualquier ubicación.

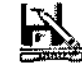

*~ Guardar Imagen de Placa (con cobertura) Como-* Guarda imagen de la placa con cobertura en cualquier ubicación

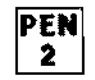

IPE"I 2 *CHcpara Mostrar Texto Blanco* o *Negro*

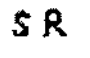

SR .«1. *Mostrar u Ocultar Interpretaciones*

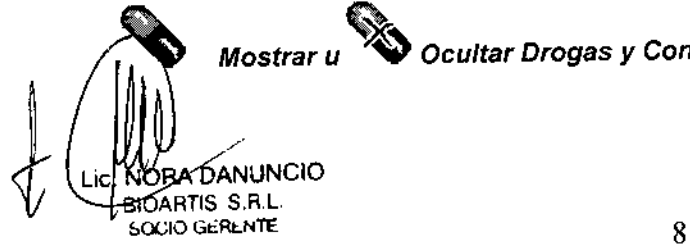

*Mostrar u ~ Ocultar Drogas y Concentraciones*

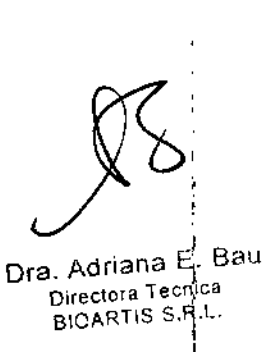

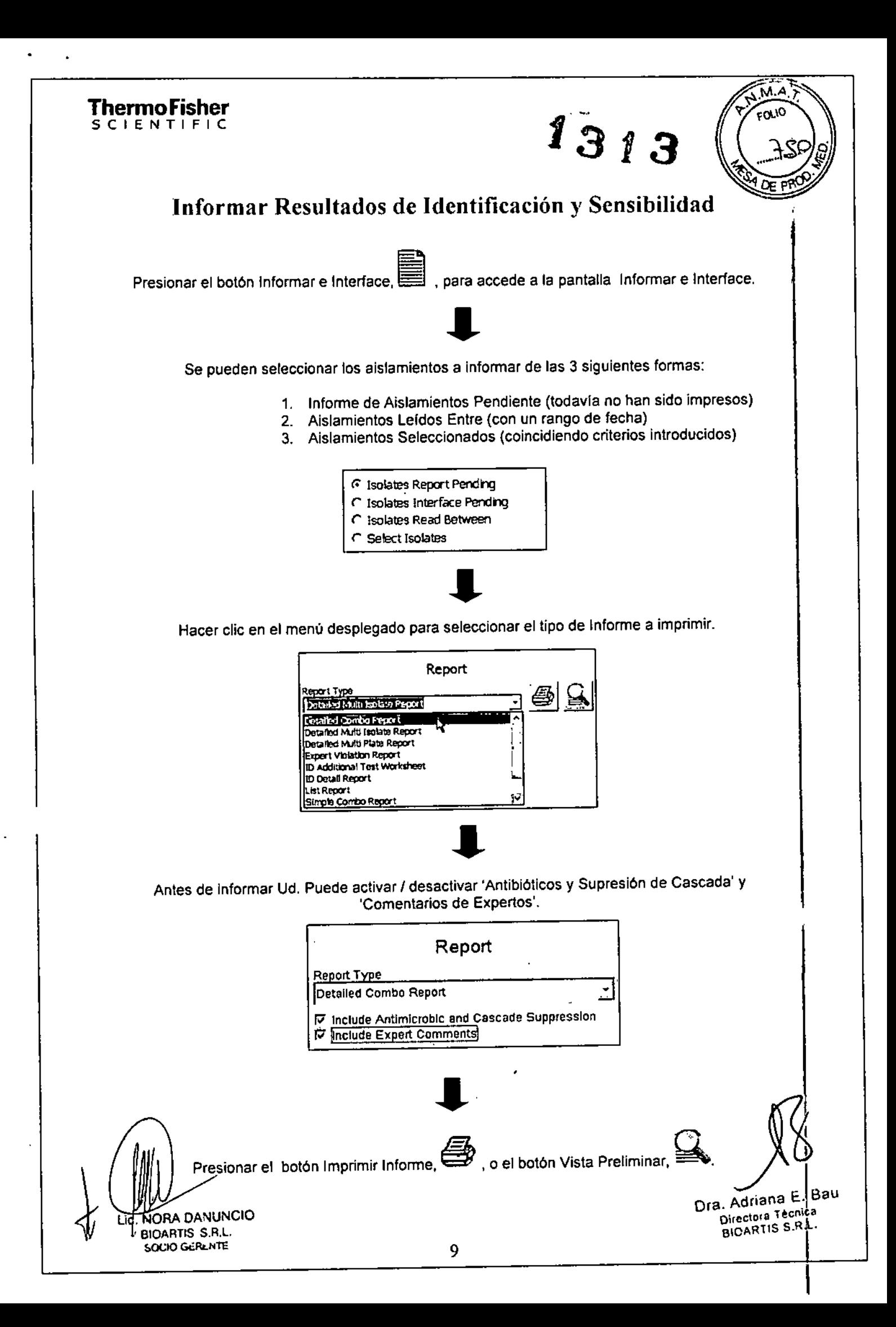

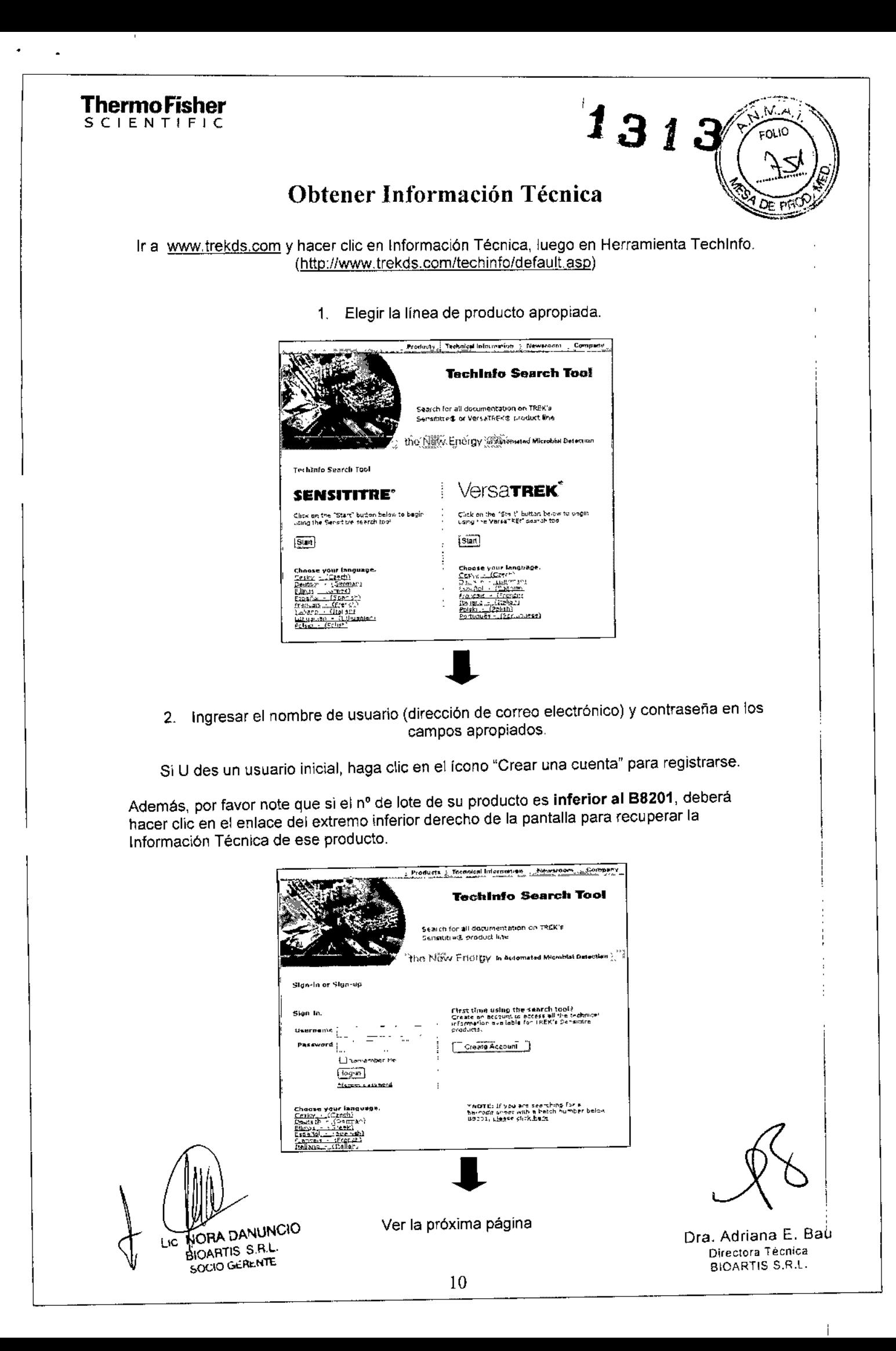

## ThermoFisher

1313 3. Ingrese el Tipo de Placa y el Número de Lote.

(Ud. Tendrá acceso al Inserto Técnico, Documento de Interpretación, Certificado de 'nò f. QC, Disposición del Panel, Documento del Rango del QC, Datos de Desempeño, y<br>Hoja de Escaneo de Código de Barras.)

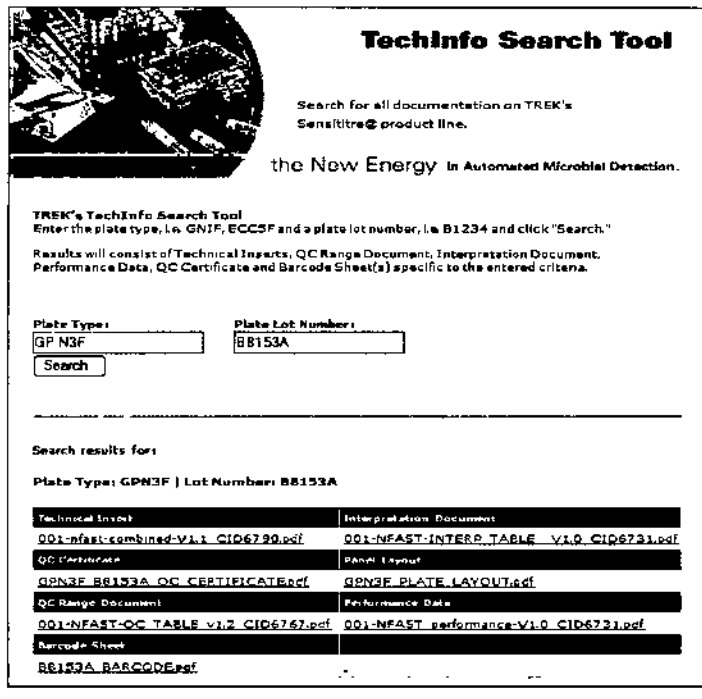

NORA DANUNCIO Тē. BIOARTIS S.R.L. SOCIO GERLNTE

 $M<sub>1</sub>$ .<br>60LIO

Dra. Adriana E. Bau Directora Técnica BIOARTIS S.R.L.

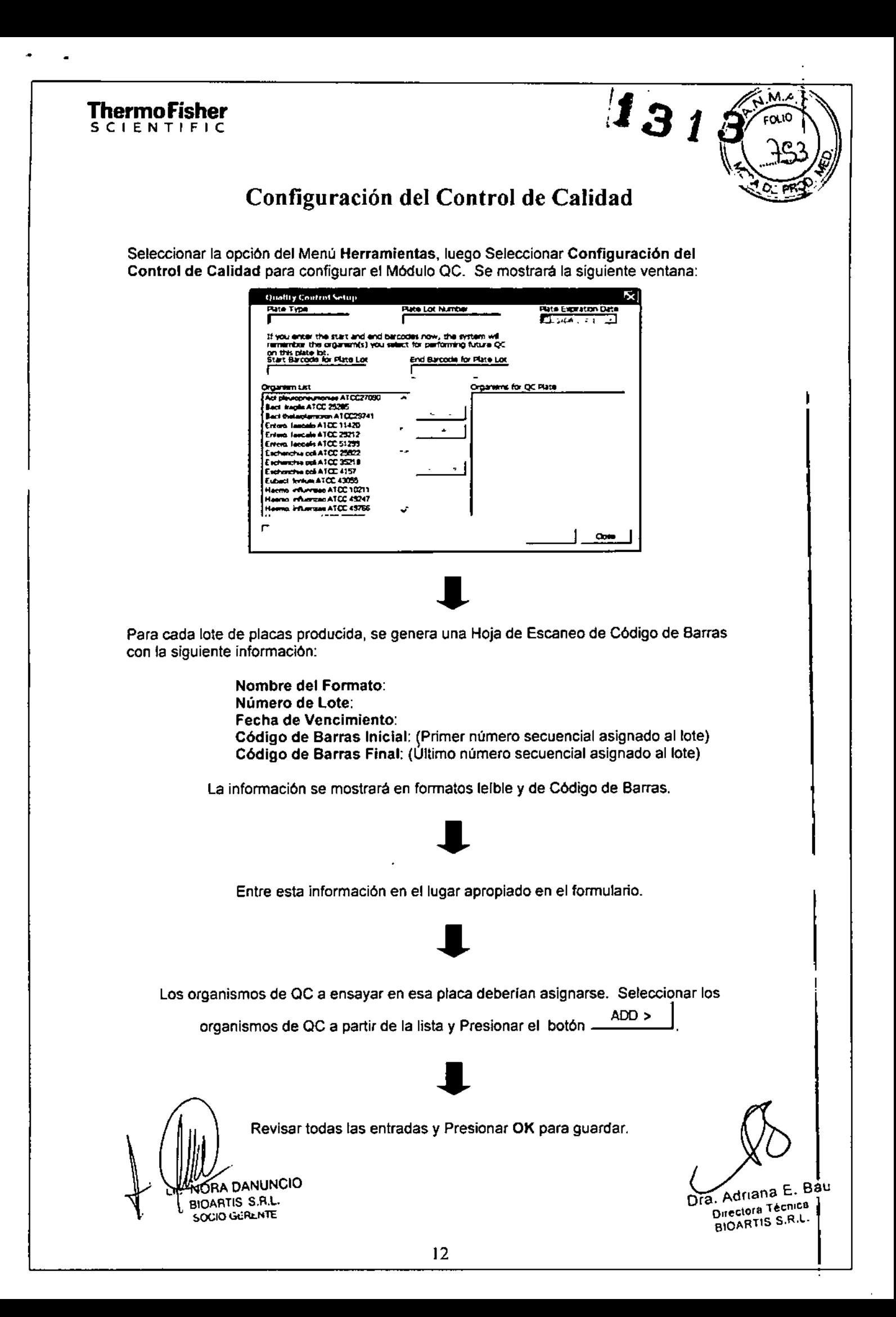

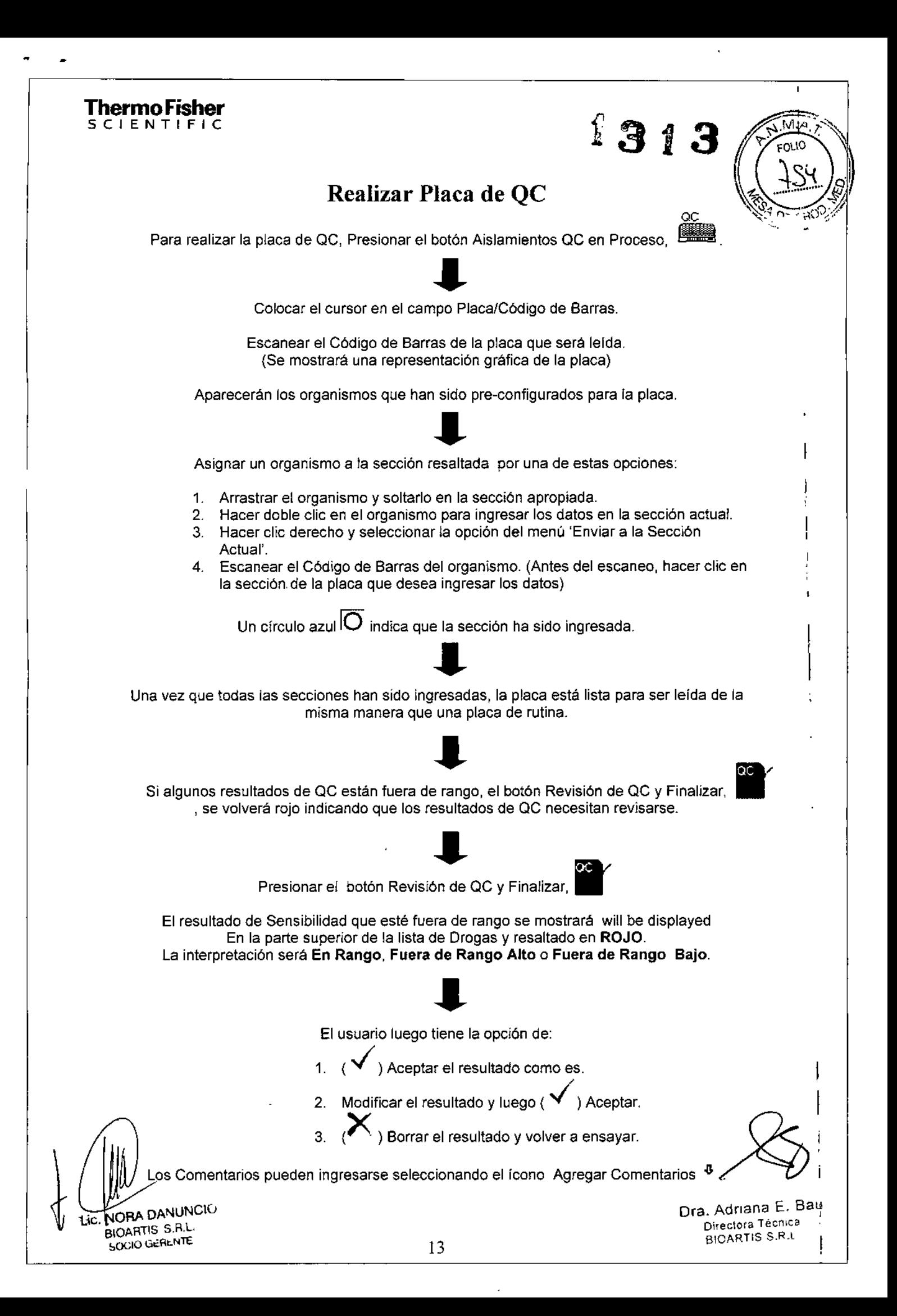

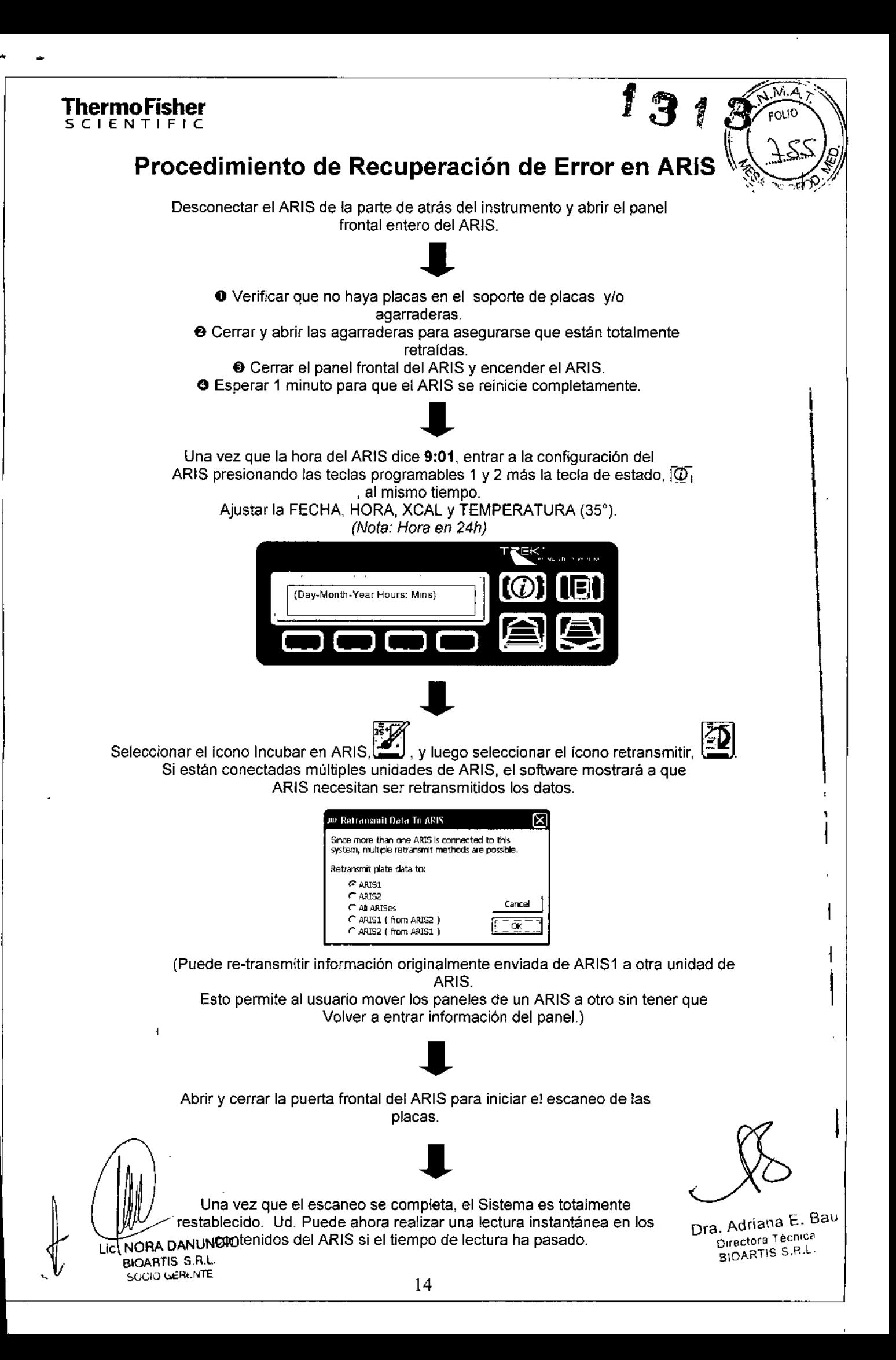

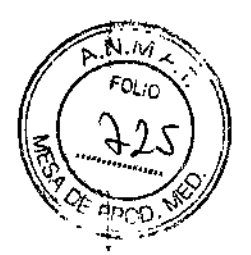

**1313**

**ThermoScientific** 

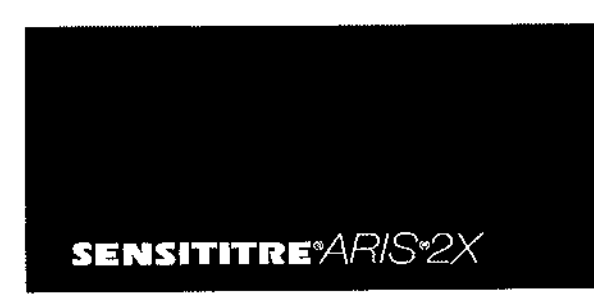

DIAGNOSTIC SYSTEMS

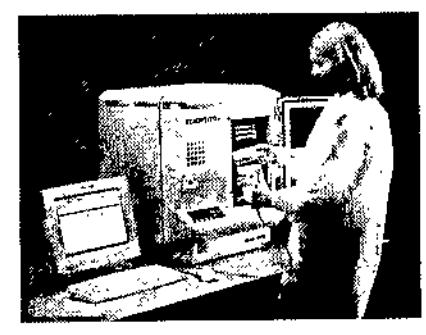

### **Manual del** usuario

Versión 1.0

#### **Exención de responsabilidad ,**

Ni TREK Diagnostic Systems ni sus afiliados tendrán responsabilidad alguna frente al comprador de este producto o'¡ terceros en relación con daños, costes o gastos incurridos por el comprador o los terceros como resultado de: accidente, uso indebido o abuso de este producto, o modificaciones, reparaciones o alteraciones no autorizadas efectuadas en el producto (excluidos los EE.UU.) así como no seguir estrictamente las instrucciones de funcionamiento y mantenimiento de TREK Diagnostic Systems <sup>l</sup>'

#### **Restricciones de este manual**

Ninguna parte de este manual se puede reproducir, almacenar en un sistema de recuperación ni transmitir de ninguna forma o mediante ningún método, ya sea electrónico, mecánico, por fotocopia. por grabación u otros sin el previo consentimiento por escrito de TREK Diagnostic Systems.

### LADVERTENCIA

Las reparaciones y el mantenimiento del instrumento deben efectuarlos únicamente ingenieros o técnicos capacitados de Sensilitre@. .

Si el sistema ARIS ® se utiliza en una manera no especificada por el fabricante, la protección de seguridad proporcionad por el equipo puede verse afectada.

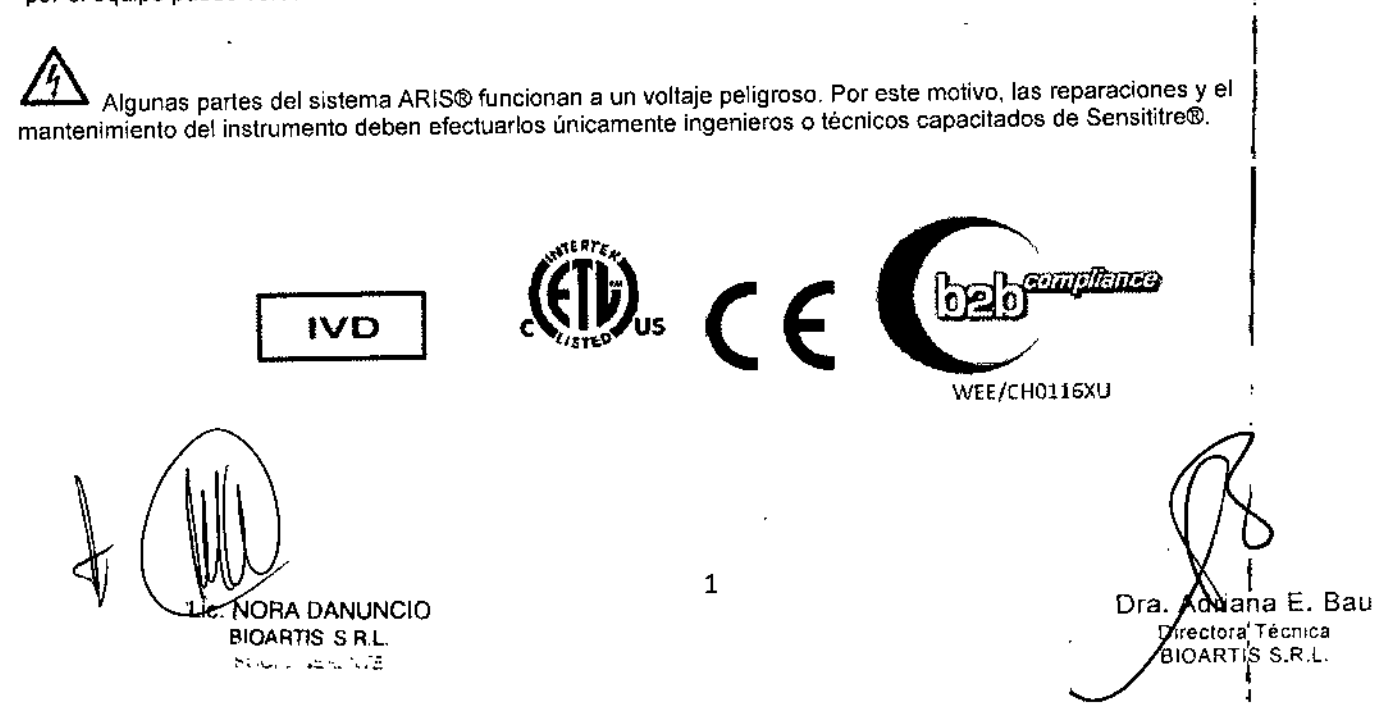

#### Símbolos de Seguridad

 $\overline{\phantom{a}}$ 

 $\cdot$ 

Los siguientes símbolos de seguridad se usan en toda la documentación del producto

 $\sqrt{NM}$  $FQLIO$ זמי

1313

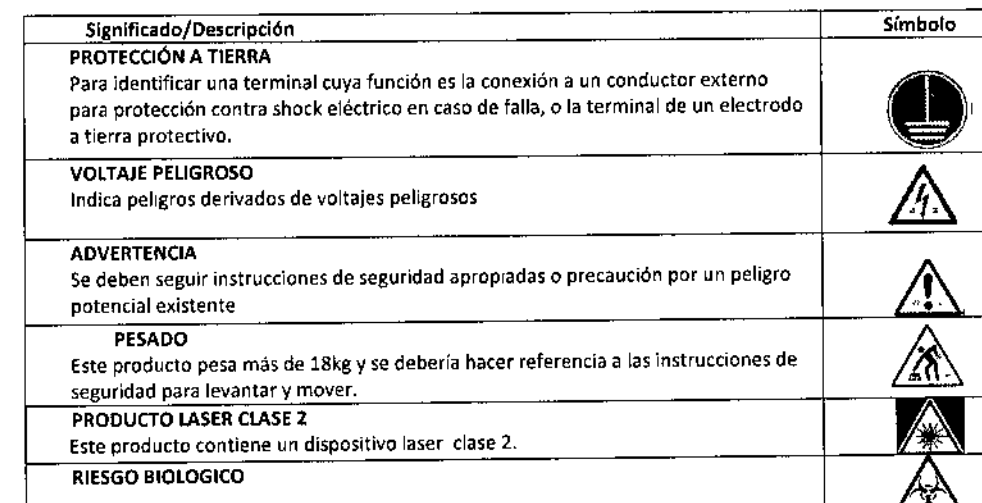

## Índice

÷

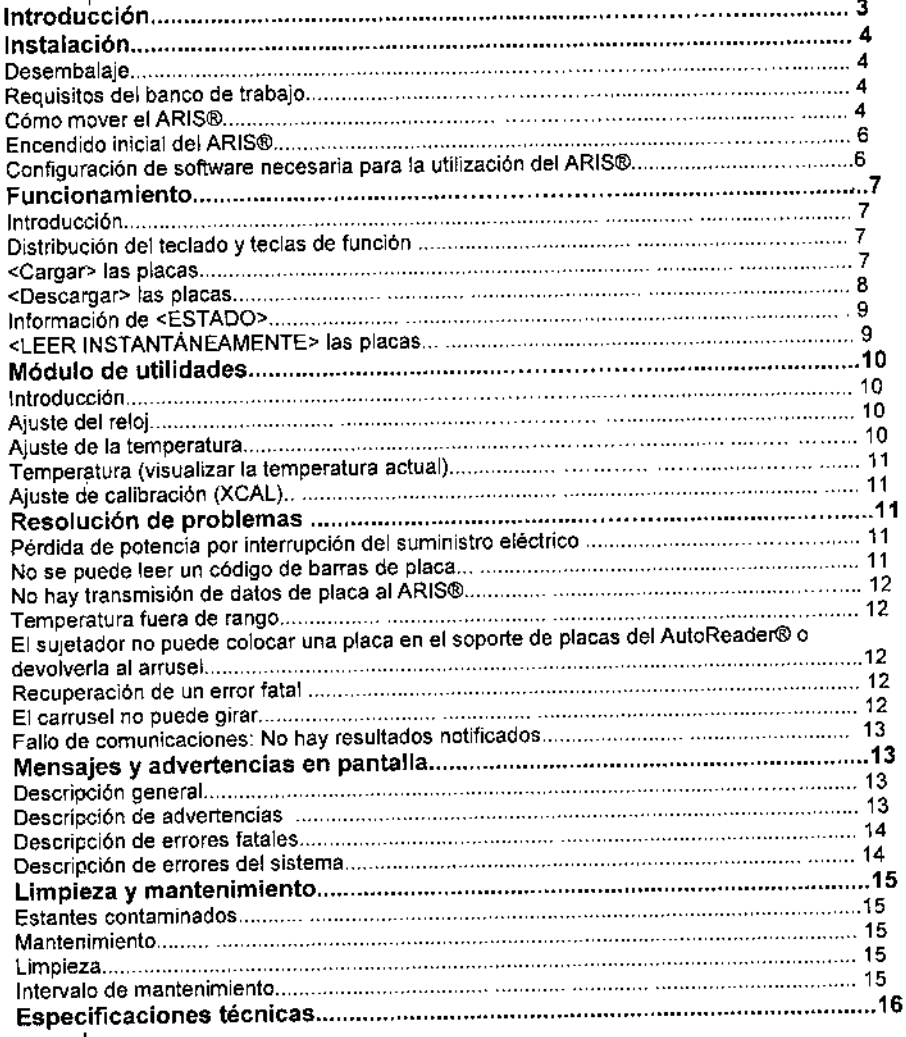

*Lic.* NORA DANUNCIO BIOARTIS S.R.L.

J.

Dra. Miana E. Bau

### Introducción Descripción del equipo

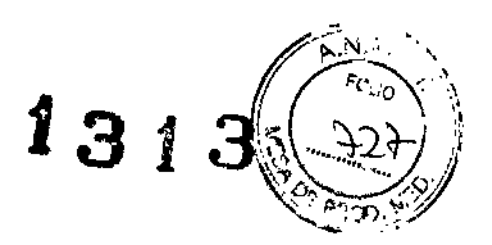

El ARIS@Sensititre (Automated Reading and Incubation System) es un modulo totalmente automático de manipulación, incubación y lectura de placas que se monta en la parte superior del AutoReader Sensititre@. El AR1S@dispone de un carrusel con una capacidad para 4 x 16 placas con un brazo robótica que puede transportar las placas entre el carrusel y el soporte de placas del AutoReader. En el brazo robóticc del ARIS@, hay incorporado un lector de códigos de barras para escanear el inventario.

El ARIS@estáconectadoa un ordenador que ejecuta el software Sensititre@a través de un puerto serie.

La temperatura de incubación se controla mediante dos sistemas de calefacción, con un ventilador que hace circular el aire en el interior del ARIS@, En caso de una elevada temperatura ambiente externa, la cámara interna puede enfriarse rápidamente expulsando el aire con el ventilador incorporado de velocidad variable. La temperatura de los pocillos de la placa se controla a 1 °C de la temperatura ajustada mediante el calentamiento del carrusel de placas. El calor por radiación garantiza que las placas se calientan uniformemente y el calentamiento del propio carrusel garantiza que las placas no se enfrlen cuando se abre la puerta. El carrusel de placas gira cada 5 minutos para asegurar que cualquier alteración temporal en la distribución de calor en la cámara al abrir la puerta tenga un efecto mínimo en la temperatura. La temperatura de la cámara se mantiene intencionadamente por debajo de la temperatura del carrusel.

La información que necesita el ARIS@ se codifica en una única etiqueta de código de barras situada en la placa. Esta información incluye el tipo de placa, el período de incubación predeterminado y las instrucciones sobre cómo el AutoReader@debe leer la placa. De esta forma, se garantiza que los datos no resulten dañados entre las placas. Los códigos de barras de las placas son leidos por el sistema de introducción de datos, en el cual también se introducen detalles de la muestra y el aisiado. Estos datos se descargan luego en el ARIS@. Después de que se hayan cargado las placas en el AR1S@, el lector de códigos de barras del brazo robótico escanea las placas y registra sus respectivas posiciones.

Las placas se escanean cada vez que se cierra la puerta, lo cual mantiene actualizados los listados de inventario en el ARIS@. Transcurrido el tiempo de incubación correspondiente, el brazo robótica levanta la placa y la transporta hasta el soporte de placas del AutoReader@. A continuación, se lee la placa y se vuelve a colocar en su estante correspondiente del carrusel. Cuando se descargue el ARIS@, se encenderá un diodo luminescente (LEO) en la posición de cada placa procesada.

Los datos de la placa leída se transferirán automáticamente al ordenador host, donde se procesaran los datos y se generarán informes.

El ARIS@hasido disefiado para funcionar con un mantenimiento mínimo.

### Sin embargo, los siguientes factores deben tenerse en cuenta en todo momento para garantizar un funcionamiento sin errores:

Extienda la carga de las placas en el ARIS@paramantenersu lectura en su ventana de lectura. Las placas leídas tras una incubación que ha durado toda la noche tienen una ventana de lectura de 6 horas, Las placas leidas después de 5 horas de incubación tienen una ventana de lectura de aproximadamente 15 minutos,

Asegúrese de que el ordenador host está conectado al ARIS@ en todo momento.

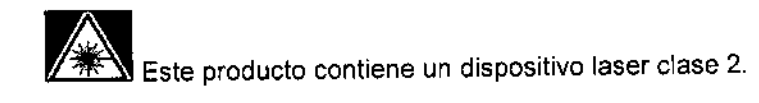

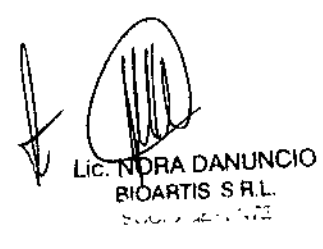

 $\frac{1}{\text{Ora}}\left(\frac{1}{\text{Ora}}\right)$  dnana E. Bau **Orectora Técnica** BIOARTIS S.R.L,

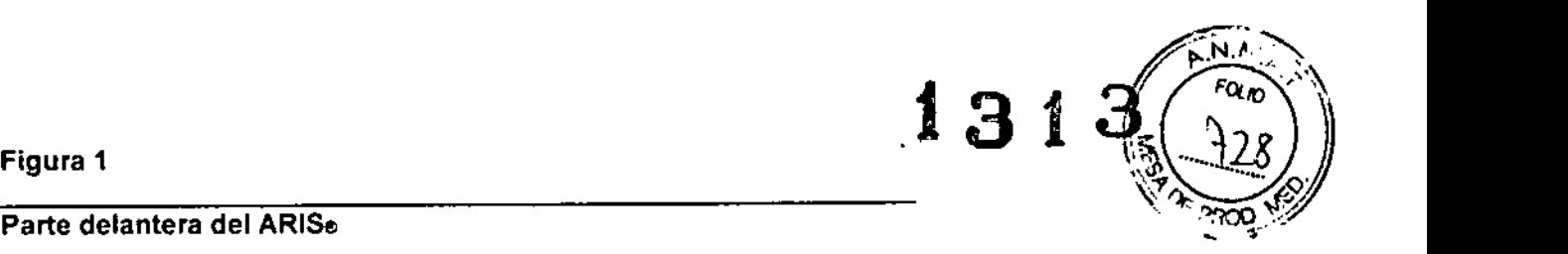

### Parte delantera del ARIS<sub>e</sub>

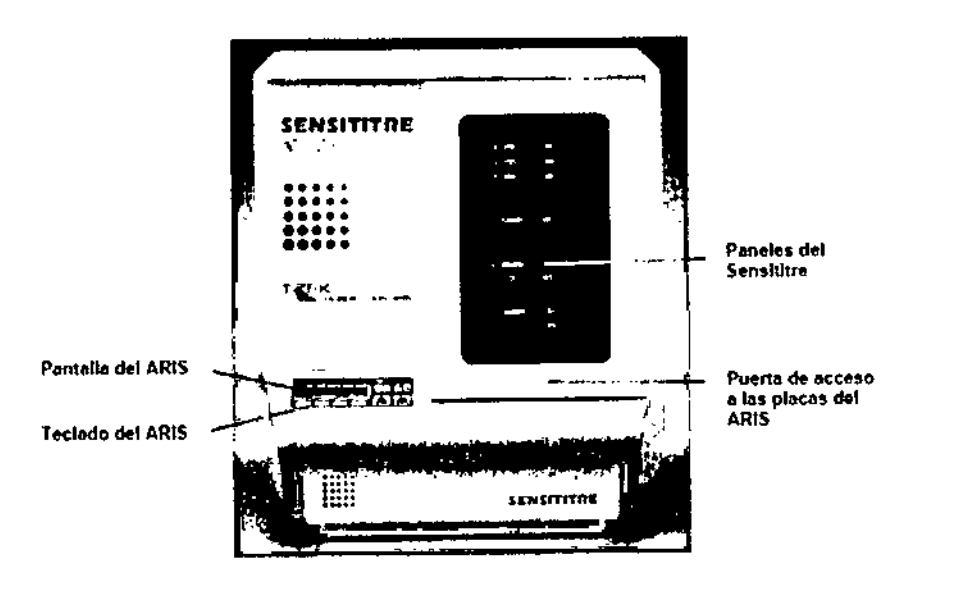

## Instalación

### Desembalaje

- 1. Desembale el instrumento y su caja de accesorios.
- 2. Retire el brazo de transporte de la parte inferior trasera del ARIS® quitando las dos tuercas M4 (5,5 mm) (véase la en la pagina siguiente).<br>La pagina siguiente). ja pagina siguiente). ja pagina siguien la pagina siguien la pagina siguien la pagina si
- 3. Quile el perno de transporte del sujetador de la parte inferior de la unidad de sujetador (véase la Figura 3 en la página siguiente).

A continuación, instale el ARIS® en un AutoReader Sensititre® modificado. Esta instalación y modificación sólo debe realizarlas un ingeniero o técnico de mantenimiento capacitado de Sensititre®.

La instalación del AutoReader® con el ARIS® implica la comprobación de la alineación del AutoReader® con el ARIS® y el ajuste del ARIS®.

### Requisitos de la mesada

- 1. Es necesario disponer de una superficie horizontal plana con un espacio en altura de 650 mm x 730 mm (26 pulg. x 29 pulg.).  $\mathbf{I}$
- 2. Dicha superficie debe poder soportar al menos 60 kg (132 libras).

### Cómo mover el ARIS@

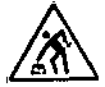

No es aconsejable desplazar el ARIS® una vez que haya sido instalado por un ingeniero de mantenimiento. En caso de que tuviera que moverlo, siga el procedimiento indicado. No Intente mover el ARIS® con el AutoReader® conectado. Apague ambas unidades y desconecte los cables que las unen. Retire las barras de fijación que sujetan el ARIS® al AutoReader®. Asegúrese de que el mecanismo de la unidad de elevación X-Y del ARIS® está situado en la parte superior de la unidad. Si va a mover el ARIS® un trayecto largo, conecte el perno de transporte a la unidad de elevación X-Y. El ARIS® es pesado. por lo que se necesitan como mínimo dos personas (preferiblemente tres) para moverlo. Para quitar el ARIS® del AutoReader, sujete el ARIS® por cada lateral de la base (no por la parte delantera ni trasera) y levántelo. Con cuidado. coloque el ARIS® en posición vertical en el suelo o sobre un banco resistente. Para volver a conectarlo, repita el procedimiento anterior a la Inversa. No haga fuerza para volver a colocar las unidades

..- *: .••••,i .;'-~."\_*

I , . Adriana E. Sau Directora Técnica BIOARTIS S.R.L.

 $\frac{P_{\text{row}}}{P_{\text{row}}}\left\langle \frac{P_{\text{row}}}{P_{\text{row}}}\right\rangle$ f 3 f 3<sup>(21)</sup>

Precaución: cuando se haya vuelto a conectar, se recomienda que un ingeniero de mantenimiento d Sensititre® compruebe la alineación del ARIS® con el soporte de placas del AutoReader®. En caso contrario, podría provocarse un error fatal del ARIS@o éste no podría realizar los movimientos de las placas correctamente.

**COLOCATENCIAI<br>Colocar el ARIS® de modo que el conector del cable de alimentación o el interruptor de corriente sean** fácilmente accesibles para desconectar rápidamente el instrumento en caso de emergencia.

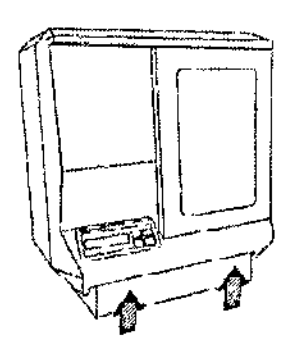

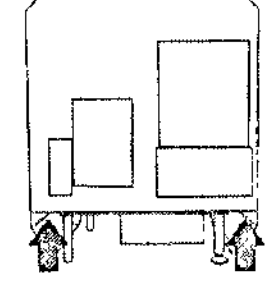

Puntos de elevación delanteros Puntos de elevación traseros

Este producto pesa más de 18kg y se debería hacer referencia a las instrucciones de segundad para levantar y mover.

### Figura 2

### Panel posterior del ARIS@

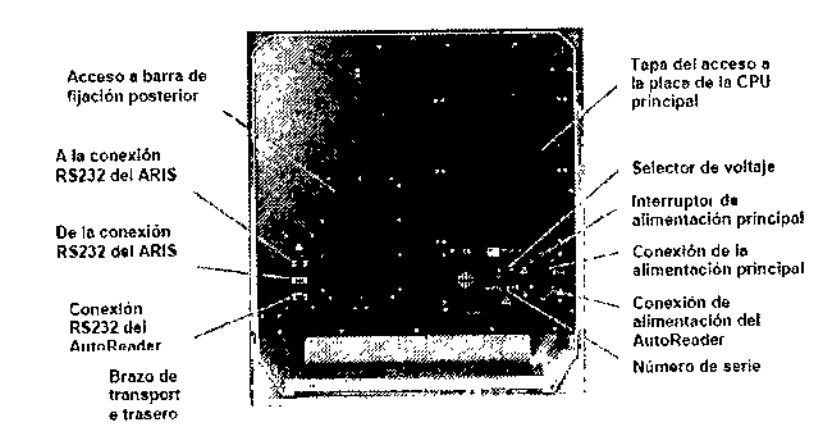

### Figura 3

Unidad de sujetador y perno

**ORA DANUNCIO BIOARTIS S R.L.** y az konya

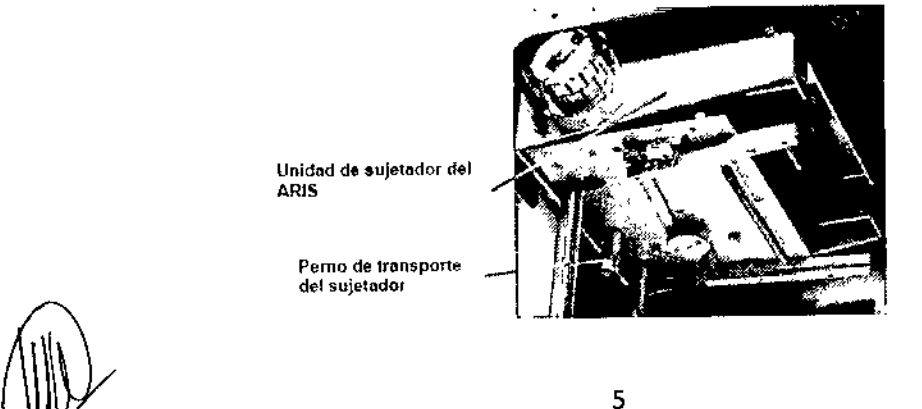

a. Adnana E. Bau Drrectora Técnica BIOARTIS S.R.L

ì

Encendido inicial del ARIS®  $\left( \bigoplus_{\mathbb{S}} \bigoplus_{\mathbb{S}} \big$ 1. Compruebe que el selector de voltaje, situado en la parte posterior del instrumento encima del suministro eléctrico). esté en ajustela posición correspondiente.

 $\frac{N}{\text{POL}_{10}}$ 

**⁄Að<sub>r</sub>iana É. Bau** 

Sirectora Tecnica

Dr?

 $\overbrace{r_{\text{O}_{l/0}}^{p(N,M_{\text{O}})}}$ 

- 2. Conecte el cable principal en el conector situado en la parte posterior del instrumento. El enchufe principal sólo debe insertarse en una toma de corriente que tenga un contacto a tierra con protección. No utilice un cable de extensión sin línea a tierra.
- 3. Asegúrese de que el instrumento está conectado a un terminal a tierra con protección.
- 4. El interruptor de alimentación del ARIS@está situado en la parte posterior del instrumento y está marcado con un '1' (CONECTADO) Y 'O' (DESCONECTADO).

Nota: el ARIS@también controla la alimentación del Optiread@, por lo que el AutoReader@debe estar conectado antes de conectar el ARIS@.

Cuando el ARIS@esté conectado, realizará una breve autocomprobación y luego activará su sistema de calefacción. En la pantalla aparecerá el siguiente mensaje hasta que la Unidad Central de Procesamiento (CPU) haya establecido comunicación con la red intema:

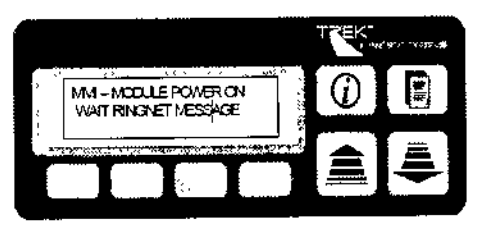

El mensaje ringnet indica que se ha establecido comunicación intema entre los procesadores del interior del ARIS@.

El mensaje de la pantalla cambiará a:

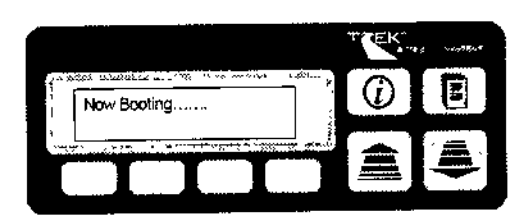

y luego mostrará la fecha y la hora predeterminadas (Estado normal de funcionamiento):

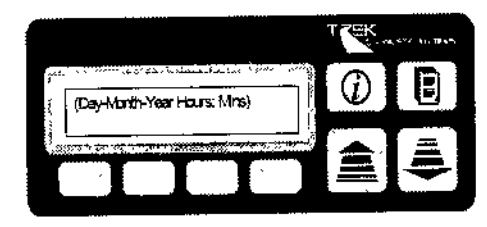

El Aris® tarda unos 90 minutos en calentarse. La temperatura del estante aumentará más rápido que el aire de alrededor y alcanzará la temperatura fijada antes de 30 minutos.

Cuando la temperatura esté a 5 °C de la temperatura fijada, el ARIS® estará listo para la carga. La temperatura interna puede visualizarse a través del módulo de utilidades (véase el 'Módulo de utilidades').

El ARIS® se ajustará de forma predeterminada al Estado normal de funcionamiento cuando no tenga lugar ninguna actividad. En este estado, el carrusel girará automáticamente 90 grados cada 5 minutos para garantizar una distribución uniforme del calor en toda la carga de placas. I

### Configuración de software necesaria para la utilización del ARIS@ Procedimiento

Nota: esta configuración de software s610 es necesaria durante la configuración inicial del sistema ARIS@. Se pueden conectar hasta 4 ARIS® en un solo ordenador al mismo tiempo.

Siga las instrucciones incluidas en el paquete del software Sensititre@para la instalación correcta del Aris o de varias uni~~sAris. ;

En caso e surgiera algún problema durante este proceso, póngase en contacto con el Servicio al cliente de TREK o f'"'ib:,o;;;;;~,o <sup>6</sup>

**BIOARTIS S.A.L.**<br>SOUIU GEALNTE

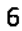

### Funcionamiento

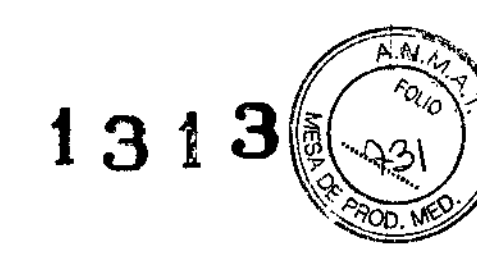

∫<br>!

TREK Diagnostic Systems suministra placas de microtitulación Sensititre®.

#### **Introducción**

La totalidad de las instrucciones de funcionamiento del ARIS@se realizan a través del teclado. Toda la información de paciente, muestra y aislado se introduce en el sistema de introducción de datos que ejecuta el software Sensititre®. Consulte el Manual del usuario del software SEN8ITITRE@

### **Distribución del teclado y teclas de función**

Existen ocho teclas, cuatro de las cuales tienen una función fija:

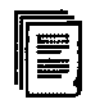

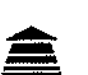

Cargar placas

Lectura instantánea

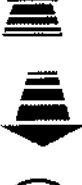

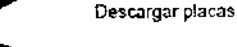

Estado del instrumento

Existen teclas para cargar y descargar placas y para ofrecer información sobre el ESTADO del instrumento. La tecla LECTURA INSTANTANEA permite realizar la lectura inmediata de las placas.

Las otras cuatro teclas son teclas variables cuya función es controlada por el software. La función de estas teclas vendrá indicada por la pantalla situada inmediatamente sobre ellas. A continuación se muestra la distribución del teclado ARIS@.

!. Nota: desde el teclado sólo se puede ejecutar una función a la vez. Las teclas programables sólo están activas cuando su función se muestra en la pantalla situada sobre ellas.

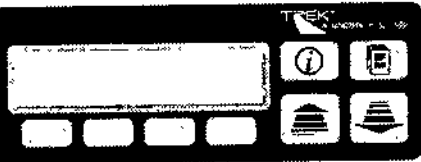

TECLAS \"ARJABLES

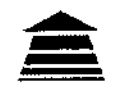

Cargar placas

Los datos pueden introducirse antes o después de cargar las placas en el ARIS@. No es necesario volver a introducir los datos de placas cuando se realiza una lectura instantánea, a menos que ya se haya procesado la placa y se haya retirado del ARIS@. No intente cargar o descargar placas mientras el ARIS@esté escaneando o leyendo las placas. Si no se carga una placa en el ARIS@, éste mantendrá los datos de paciente enviados desde el sistema de introducción de datos durante 30 horas. I .<br>I

Debe quitarse el papel de refuerzo de las juntas de la placa. Asegúrese de que ninguna junta sobresale por el borde de la placa, ya que podría ocasionar problemas de manejo de la placa. I

Pulse la tecla CARGAR. En la pántalla del ARIS@aparecerá lo siguiente:

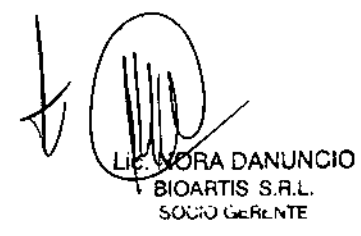

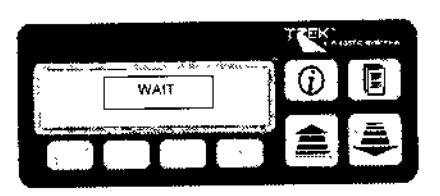

Adriana E. Bau ۰э. Directora Tecnica BIOARTIS S.R.L

A continuación, el carrusel girará para mostrar la columna que contiene el número más alto de estantes libres. Espére-a que termine de girar el carrusel antes de abrir la puerta.

La pantalla del ARIS® indicará lo siguiente:

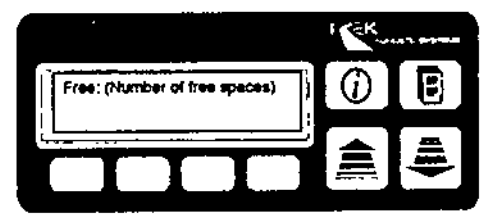

Cuando se abra la puerta, un LED de color rojo indicará que hay estantes libres. No se encenderá un LED rojo junto a tos estantes con placas procesadas o incubadas. .

Cuando se abra la puerta, se mostrará la siguiente pantalla:

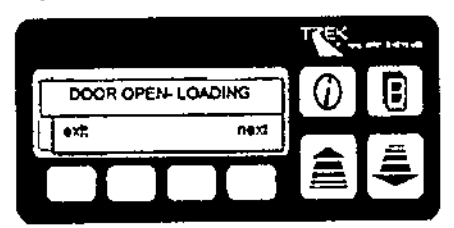

Nota: si la puerta no se abre antes de 30 segundos, el AR1S® regresará a su estado normal de funcionamiento.

Cargue las placas en los espacios disponibles. Si no hay espacios suficientes en la columna, pulse la tecla <Next>, que ordenará girar al carrusel y presentará la columna siguiente con espacios disponibles. Si es necesario. pulse de nuevd en esta que se hayan cargado las placas en el ARIS®. No intente girar el carrusel a mano, ya que podría dañarse el mecanismo. El número de espacios disponibles puede comprobarse antes de cargar las placas revisando la pantalla ~ estatus>.<br>International contract of the contract of the contract of the contract of the contract of the contract of the

Nota: las placas deben cargarse en los estantes con el código de barras orientado hacia el operario. Asegúrese dé que las placas están correctamente asentadas y se mantienen en su posici6n por los pasadores traseros. En caso contrario, ias piacas estan correctamente asentadas y se manuerismo el posocion por componento.<br>es posible que el carrusel no pueda girar.<br>Cierre la puerta. (Sonará una alarma si la puerta se deja abierta. También aparecerá un mensaj

advertirle de que derre la puerta. Pulse "OK" para confirmar). Siempre que se cierre la puerta, el ARIS® volverá a escanear su inventario de placas.

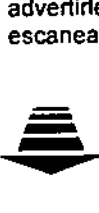

**•** Descarga de placas

La descarga de placas se ejecuta de forma similar a la carga. Pulse la tecla DESCARGAR. Apareceré la siguiente pantalla:

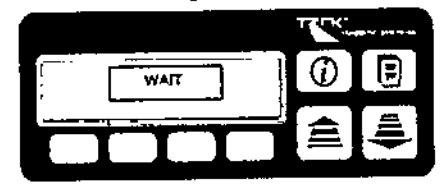

Se mostrará la columna con las placas más procesadas. Espere a que el carrusel deje de girar antes de abrir la puerta. Entonces, aparecerá la siguiente pantalla:

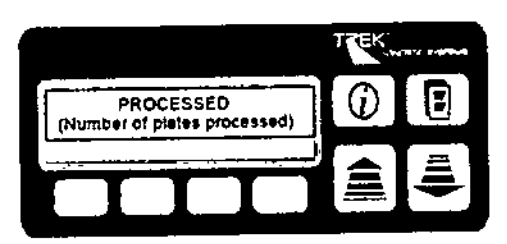

Uc. NORA DA'lUNCIO BrOARTIS S.R.L. **SOGO GEREATE** 

driange Bau Dra. BIORRIS S.R.L.

 $\frac{A}{2}$ <sup> $\frac{A}{2}$ </sup>

Cuando se abra la puerta, se encenderá un LED rojo para las placas procesadas y aparecerá la siguiente pantà<br>/ Cuando se abra la puerta, se encenderá un LED rojo para las placas procesadas y aparecerá la siguiente pantà

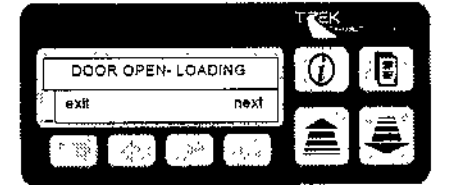

Al pulsar la tecla <NEXT>, se mostrará la siguiente columna con las placas más procesadas. No intente girar el carrusel a mano, ya que se podría dañar el mecanismo.

Si no abre la puerta antes de 30 segundos, el ARIS@regresará al estado normal de funcionamiento.

Nota: también es posible cargar las placas en el ARIS@mientras se descargan las placas procesadas.

El estado del indicador LED no se actualizará hasta que se haya cerrado la puerta del ARIS@, se hayan escaneado las placas y se haya actualizado el inventario del ARIS®. ,

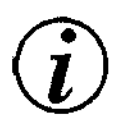

*1:\,.* \V **Información de ESTADO**

El módulo de estado muestra información sobre los siguientes estados del ARIS@:

- 1. Ajuste de TEMPERATURA
- 2. Número de posiciones LIBRES
- 3. Número de placas PROCESADAS
- 4. Hora de SIGUIENTE LECTURA
- 5. Número de VERSiÓN del software
- 6. Valor XCAL

Para seleccionar una opción, pulse la tecla ESTADO. Aparecera la siguiente pantalla:

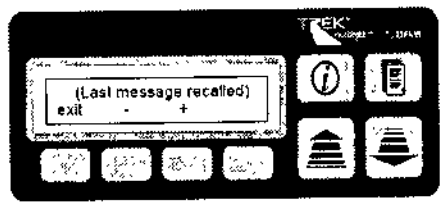

Nota: el primer mensaje visualizado sera el último mensaje revisado cuando se accedió por última vez a la pantalla de estado.<br>Estado.

Al pulsar la tecla situada bajo <+> se avanzará para ver más estados.

Al pulsar la tecla situada bajo <-> se retrocederá para ver los estados anteriores.

Si se pulsa la tecla variable situada bajo <Exit>, el ARIS® regresará al estado normal de funcionamiento o, si no se necesitan más estados, el ARIS@regresará al estado normal de funcionamiento transcurridos 30 segundos.

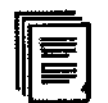

### LECTURA INSTANTÁNEA de las placas

Esta función permite leer instantáneamente una placa determinada o un grupo de placas. Esta función puede utilizarse por varias razones, por ejemplo:

- 1. Para leer una placa incubada fuera de línea
- 2. Para volver a leer o volver a incubar una placa
- 3. Para recuperar el equipo de un error fatal

Nota: si una placa se vuelve a leer, se sobre-escribirán los resultados originales.

Si la placa ya se ha procesado y se ha retirado del ARIS@, escanéela con el sistema de introducción de datos. Introduzca los datos de muestra, tipo de prueba y aislado y cárguelos en el ARIS®. No es necesario volver a introducir los datos si la placa no se ha retirado del ARIS®. El ARIS® almacenará indefinidamente los datos de placa hasta que ésta se haya

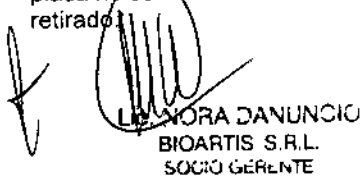

!<br>!

I

 $\sqrt{\frac{1}{2} \frac{1}{2} \$ 

*~1=:tJSfJ'*

 $1313$  ( $\binom{133}{33}$ 

Después de que el ARIS® haya escaneado su inventario de placas, pulse la tecla INSTANT READ (LECTURA INSTANTÁNEA). En el ARIS® aparecerá la siguiente pantalla:

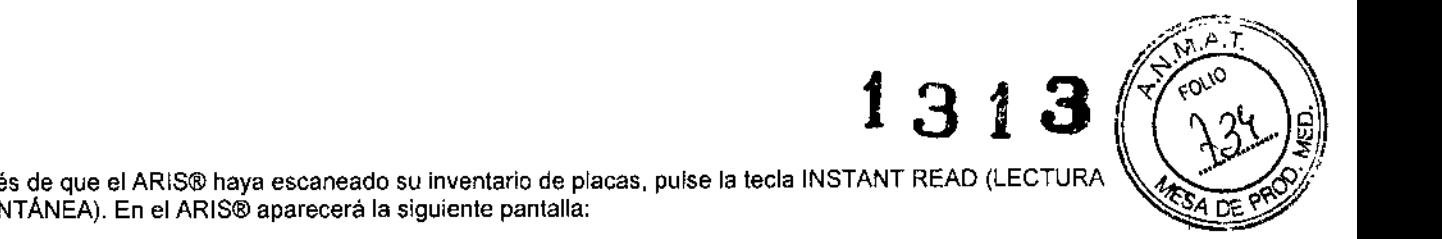

I i<br>1

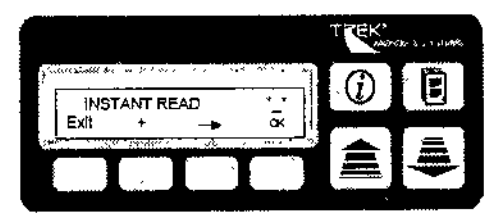

Con la tecla < - >> se alterna entre la columna del carrusel y el número de estante. El primer \* corresponde a la columna del carrusel y el segundo \* corresponde al número de estante. Pulse la tecla variable situada bajo <+> para desplazarse por las columnas del carrusel A a O o por los números de estante 1 a 16, según parpadee la pantalla del carrusel o del número de estante.

Si se selecciona un asterisco, se seleccionarán todas las variables en un campo específico, lo que permitirá leer, por , ejemplo, todas las placas cargadas en el ARI8@{\*-\*), todas las placas cargadas en la columna O (0-\*), todas las placas cargadas en la fila (\*-9) o una sola placa (A-1).

El ARIS@iniciarálalecturadeplacascuandosepulsela tecla situada bajo <OK>. Cuando se hayan leido todas las placas seleccionadas, el ARIS® regresará al estado normal de funcionamiento.

leccionadas, el ARIS® regresará al estado normal de funcionamiento.<br>Nota: la lectura instantánea puede cancelarse pulsando la tecla situada bajo <EXIT> justo después de pulsar la tecla <OK> y antes de la lectura de la primera placa. No se podrá cancelar después de este momento. Se puede realizar una segunda lectura instantánea en la misma placa, a condición de que la primera placa se retire del ARIS@y se vuelvan a introducir los datos del sistema de introducción de datos. Debe dejarse que el ARIS@vuelva a escanear su inventario de placas sin que la placa presente antes de continuar. 1

### Módulo de utilidades

### Introducción

Este módulo permite al operario modificar determinados estados del ARIS@.

Para acceder al módulo, pulse simultáneamente las teclas variables 1 y 2 Y la tecla <ESTADO> estando el instrumento en el estado normal de funcionamiento. I

Se podrán modificarlvisualizar las siguientes funciones:

- 1. RELOJ
- 2. AJUSTES DE TEMPERATURA
- 3. TEMPERATURA (actual) (sólo visualización)
- 4. CALIBRACiÓN (valor de calibración)

<—<sub>→</sub>>. Si se Se puede acceder a cada opción avanzando con la tecla variable <+> o retrocediendo con la tecla variable pulsa la tecla <Edit>, se accederá a la opción visualizada.

Nota: si no se efectúa ninguna operación, el ARIS@ regresará automaticamente al estado normal de funcionamiento después de 30 segundos. Esta función es común para todos los campos de este módulo.

#### Ajuste del reloj

Pulse la tecla variable <Edit> para acceder al campo de fecha u hora. Aparecerán la hora y la fecha actuales,

Utilice la tecla de flecha para desplazarse entre los campos. Cuando se encuentre en un campo determinado, podra modificarlo con las teclas  $\leftarrow$  >  $\circ$   $\leftarrow$  >.

Se recomienda ajustar el mes antes que el dia ya que, de lo contrario, puede tener problemas para ajustar la fecha.

Pulse la tecla <Exit> 3 veces para devolver el ARIS@al estado normal de funcionamiento.

Lh ADVERTENCIA Habrá que reajustar el reloj junto con el valor XCAL en caso de que haya un faHo de alimentación o un error fatal.

#### Ajuste de la temperatura

Pulse <EDIT> para acceder a este campo.

Use las teclas < + > o < - > > para modificar el ajuste a la temperatura deseada. Las temperaturas disponibles son 10 °C, 30 °C, 35 °C, o 37 °C. Si selecciona 10 °C se desactivará la regulación de temperatura. Se recomienda utilizar 35 °C para<br>un uso normal. Es el ajuste predeterminado de fábrica.

NORA DANUNCIO **1999 - SANTA DANUNCIO E DE SANTA DE SANTA DE SANTA DE SANTA DE SANTA DE SANTA DE SANTA DE SANTA DE SANTA DE SANTA DE SANTA DE SANTA DE SANTA DE SANTA DE SANTA DE SANTA DE SANTA DE SANTA DE SANTA DE SANTA DE**  $\mathcal{B}$ IOARTIS S.R.L. in the contract of the contract of the contract of the contract of the contract of the contract of the contract of the contract of the contract of the contract of the contract of the contract of the SOCIOLOGICAL SOCIETY S, RUBBERT S, R.L.

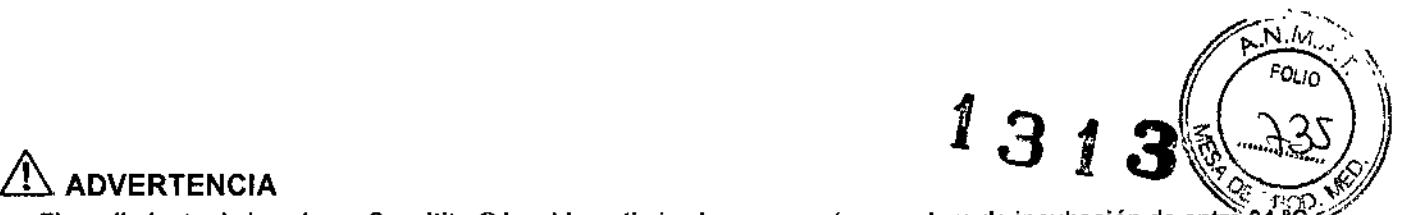

El rendimiento de las placas Sensititre® ha sido optimizado para una temperatura de incubación de entre 34 *y* 36 oC.

Pulse dos veces <Exit> para actualizar y devolver el ARIS® al estado normal de funcionamiento.

#### Temperatura (visualizar la temperatura actual)

El control de la temperatura del ARIS@es muy riguroso y. en condiciones normales de funcionamiento, se mantendrá dentro del intervalo previsto.

Pulse <Edit> para acceder a este campo. En la pantalla aparecerán las temperaturas "SUPERIOR" y "PRINCIPAL" del ARIS@.

Durante el funcionamiento normal, las temperaturas superior y principal pueden estar en un intervalo de entre +2°C y -7 °C de la temperatura fijada, En este intervalo, la temperatura del estante no variará más de +/- 1 oC de la temperatura fijada, & ADVERTENCIA <sup>i</sup>

La temperatura del interior del compartimento se controla a una temperatura más baja que la de los estantes del carrusel de forma intencionada. No modifique el ajuste de temperatura para compensar esta diferencia.

### Ajuste de calibración (XCAL) I

El recuento XCAL controla la sensibilidad del Optiread® cuando se leen las placas de Autoldentificación. Antes de leerse cada placa, el Optiread® realiza una autocalibración a este recuento leyendo el bloque fluorescente incorporado en su | soporte de placas. El valor actual de XCAL puede verse de forma destacada en la cubierta del Optiread@. Este valor de XCAL deberá actualizarlo el ingeniero de mantenimiento capacitado de Sensititre® durante el mantenimiento anual del Optiread@.

Pulse la tecla <EDIT> para acceder a este campo.

Pulse la tecla <EDIT> de nuevo para seleccionar XCAL

Aparecerá un número de 4 digitos.

Utilice la tecla  $\lt$   $\Rightarrow$  > para cambiar entre los campos de dígitos.

Nota: En el segundo, tercero y cuarto campos pueden introducirse números del O al 9. pero en el primero únicamente pueden utilizarse O, 1 ó 2.

Pulse la tecla <EXIT> una vez para actualizar el valor almacenado y dos veces más para devolver el ARIS@al estado normal de funcionamiento.

### Resolución de problemas

### Pérdida de potencia por interrupción del suministro eléctrico

Si hay un fallo de alimentación en el ARIS@, se perderán todos los datos enviados al mismo. Sin embargo, el sistema puede recuperarse al estado de funcionamiento anterior al fallo siguiendo el procedimiento indicado en la sección "Recuperación de un error fatal".

Si el ARIS® no ha recibido suministro eléctrico durante más de 2 horas, se recomienda transferir las placas a una incubadora hasta que se pueda restablecer la alimentación y la temperatura. Después, las placas podrán volverse a transferir al AR1S@para su lectura. Si se transfieren después de 3 horas, el ARIS@calculará un nuevo tiempo de lectura basándose en el momento en el que se transmitieron originalmente los datos.

Si no se puede restaurar la alimentación, las placas de sensibilidad se pueden leerse manualmente leyendo los botones de crecimiento bacteriano después de 18-24 horas de incubación.

Nota: si existe la posibilidad de que se den interrupciones frecuentes en el suministro eléctrico, se aconseja instalar un sistema de alimentación ininterrumpida. Para obtener más información, póngase en contacto con TREK Diagnostic 1 Systems o con su distribuidor Sensititre@,

### No se puede leer un código de barras de placa

En el caso improbable de que el ARIS@no pueda leer un código de barras cuando escanea el inventario de placas, mostrará el siguiente mensaje de error:

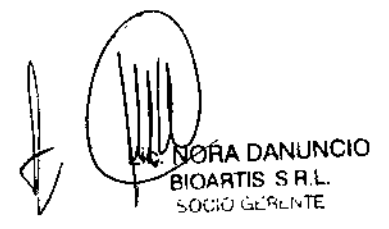

11  $\bigcup_{\lambda}$ Adriana E. Báu Directora Técnica | BIOARTIS S.R.L.

, I

 $\mathbf{F}$ 

1

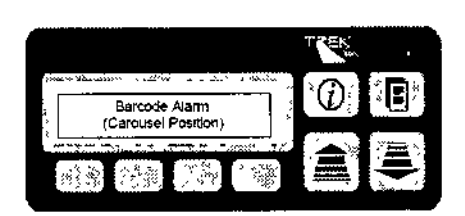

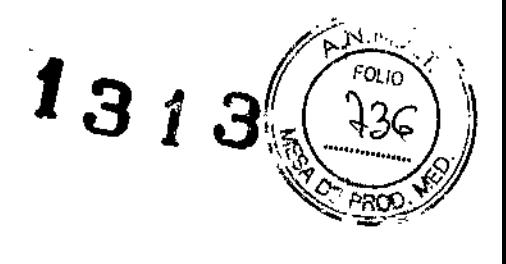

Adriana E. Bau Directora Técnica B\CARTIS S.R¡L.

Anote la posición y pulse la tecla <OK> y luego las teclas CARGAR o DESCARGAR. Las placas se retirarán y se leerán manualmente o se aplicará un código de barras de reserva, y los datos de paciente se volverán a introducir en el sistema de introducción de datos, A continuación, se podre insertar la placa en el ARIS@con normalidad.

### No hay transmisión de datos de placa al ARIS@

Esto sólo puede ocurrir si se carga una placa en el ARIS@sin introducir ningún dato a través del sistema de introducción de datos. El ARIS@mostrará un mensaje que le advertirá de que no hay datos de placa e indicará la posición del carrusel.

El ARIS@leeráautomáticamentela placa después de un tiempo predeterminado de 18 horas si no hay información de paciente almacenada. La infonnación de placa se puede introducir a través del sistema de introducción de datos y la placa se podrá volver a leer mediante lectura instantánea. No obstante, compruebe que la placa siga dentro de su ventana de tiempo de lectura,

### Temperatura fuera de rango

•

Esto sólo ocurrirá si la temperatura se desvía fuera de la temperatura fijada en 2°C positivos o -7°C grados negativos. Si esto sucede frecuentemente, póngase en contacto con un ingeniero de mantenimiento capacitado de Sensititre@.

### El sujetador no puede colocar una placa en el soporte de placas del Optiread@ o devolverla al carrusel •

Compruebe primero que la junta adhesiva esté pegada en toda la placa y que no sobresalga ningún borde. Lea la placa con la función de lectura instantánea (si está aún en la ventana de lectura). Si esto no soluciona el problema, es posible que el ARIS@tenga una desalineación mecánica. Para obtener ayuda, póngase en contacto con un ingeniero de mantenimiento capacitado de Sensititre@. '

### Recuperación de un error fatal

En caso de producirse un error fatal (Mensajes visualizados y Alarmas de advertencia), se pueden adoptar las medidas siguientes para evitar un desperdicio de placas y problemas en el laboratorio. La mayoría de las situaciones de errores fatales pueden solucionarse simplemente apagando y volviendo a encender la unidad.

Anote el número que se indica con el mensaje de error, ya que puede facilitar el diagnóstico del fallo. Apague el AR1S@del suministro eléctrico con el interruptor situado en el panel posterior sobre los conectores del cable de alimentación. Abra la puerta de usuario para dejar el cierre de la puerta delantera al descubierto. Girelo 90" en sentido contrario al de las agujas del reloj y tire de la puerta de servicio para abrirla. Compruebe que no haya una placa en el sujetador o en el soporte de placas del Optiread®. El mecanismo del sujetador se puede subir sosteniendo la parte inferior de la unidad con la mano Asegúrese de que las mordazas del sujetador están abiertas, separándolas a mano. Si se retira una placa de las mordazas del sujetador, es importante asegurarse de que las mordazas están totalmente abiertas. Si no es asi, el ARIS@ no se reiniciará correctamente. Déjelo desconectado durante 1 minuto y, luego, enciéndalo. El ARIS@intentaráreiniciarse. Reajuste el reloj a la fecha y hora actuales y el valor correcto XCAL según se describe en el módulo de utilidades del ARIS@.

La información de muestra/aislado del sistema de introducción de datos debe reenviarse al ARIS@yluego se debe abrir y cerrar la puerta para iniciar el escaneado de las placas del ARIS@. Compruebe que la temperatura del ARIS@ no se ha visto afectada por el error fatal.

Si este procedimiento no soluciona el problema, póngase en contacto con un ingeniero de mantenimiento capacitado de Sensititre@ para obtener más información.

△ ADVERTENCIA<br>Las placas no deben leerse fuera de su "ventana de lectura". Los resultados indicados pueden verse afectado negativamente.

### El carrusel no puede girar

Abra la puerta y compruebe que no hay ninguna placa enganchada. Gire con cuidado el carrusel con la mano para ver si encuentra resistencia. Pulse la tecla <OK> para confirmar y cancelar el mensaje de error. Cierre la puerta para que el ARIS@ pueda volver a escanear el inventario de placas.

Si hay una placa que impide el movimiento, pero no se ve, es posible que esté bloqueando la parte trasera del carrusel. En esta situación, es necesario quitar el armazón exterior para dejar al descubierto todas las torres del carrusel.

 $12$ **BRIGARTIS S.R.L.** .<br>SOCIO GERENTE

# $\blacksquare$  $1313$   $\sqrt{2}$

N.*li* ,/",.N..\1.~'~ *r FOliO "-:"'\*

Desconecte el suministro eléctrico. Abra el panel delantero para dejar al descubierto los 9 tornillos no embutidos situado alrededor del borde exterior del armazón delantero. Extraiga los tornillos. Retire también los 9 tornillos situados en la parté <sup>-</sup>OO. trasera del ARIS®. Desconecte los dos conectores de cable de la parte inferior de la pantalla en el panel de la puerta delantera. De este modo quedará descubierta la parte posterior de la torre del carrusel, desde la que se podrá retirar la placa bloqueada. Vuelva a colocar el armazón exterior, los tornillos y los cables y encienda el ARIS®.

#### Fallo de comunicaciones: No hay resultados notificados

Si falla la comunicación con el ordenador *host*, el ARIS® almacenará todos los registros que no pueda transmitir. Se pueden almacenar hasta 64 registros.

### **ADVERTENCIA**

Si se alcanza este volumen de registros, el ARIS® se detendrá, emitirá la advertencia "Host Buffer Full" y no procesará más placas hasta que se haya solucionado el problema.

Compruebe la pantalla de estado del ARIS® para confirmar que las placas han sido procesadas. Salga del sistema del ordenador *host* y apáguelo. Enciéndalo de nuevo y reglstrese en la cuenta. Se reinicializaré la red de comunicaciones y el ARIS® descargará automáticamente los datos almacenados en la memoria una vez que se haya restablecido la comunicación.

## Mensajes y advertencias en pantalla

### Descripción general

Existen cuatro niveles diferentes de mensajes y alarmas si se produce un error mientras se utiliza el ARIS®. Por orden de prioridad, son los siguientes:

- 1. Advertencia: se indica por un pitido de 3 segundos y un texto parpadeante. Se puede confirmar pulsando la tecla  $\sum_{i=1}^{n}$
- 2. Alarma: emite un pitido constante y aparece un teXlo parpadeante. Se puede confirmar pulsando la tecla <OK?
- 3. Fatal: se indica por un pitido Intermitente, 1,25 segundos activado, 0,75 segundos desactivado, con texto normal. Deberá apagarse el ARIS@y llamar a un Ingeniero de mantenImIento.
- 4. Sistema: se indica por un pitido intermitente, 1,25 segundos activado. 0,75 segundos desactivado. con texto parpadeante. Deberá apagarse el ARIS® y llamar a un ingeniero de mantenimiento.

Cuando suena una advertencia o una alarma, aparecerá siempre un mensaje. Todos los mensajes de advertencia y alarma pueden confirmarse pulsando la tecla <OK>. Sin embargo, si se confirma la advertencia o la alarma pero se manuene el<br>error, la alarma se repetirá.

### Descripción de advertencias

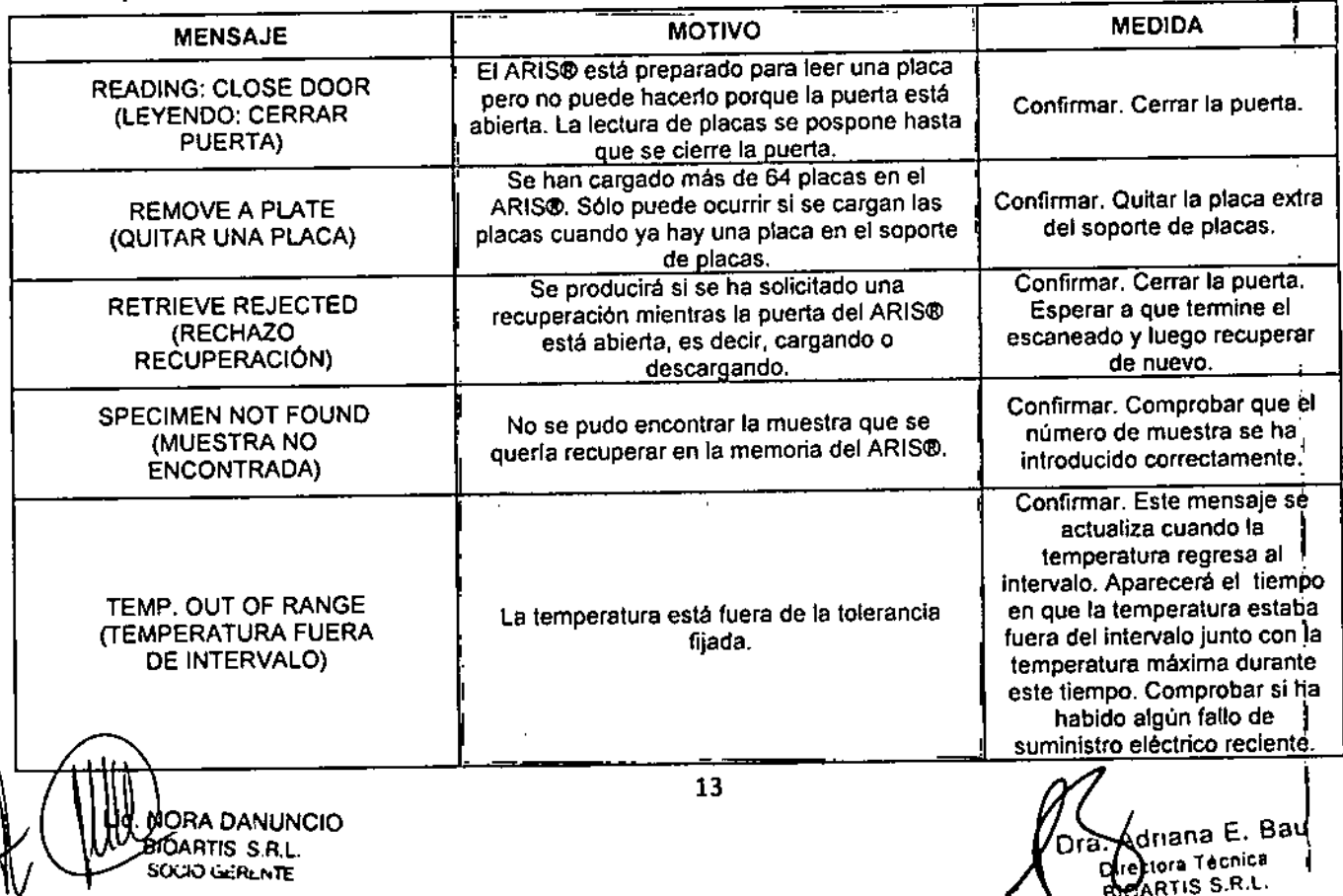

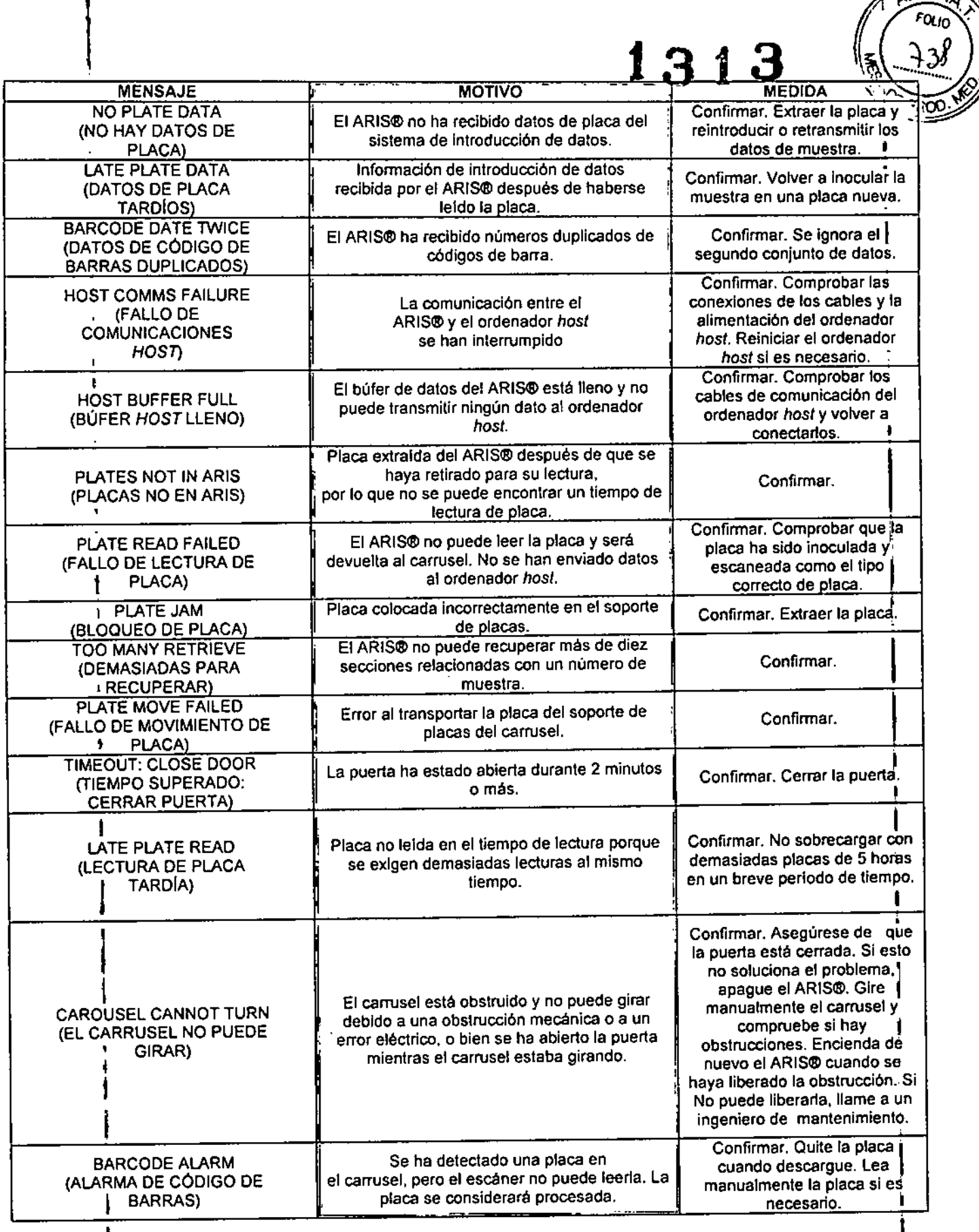

#### t Descripción de errores fatales

Un error fatal se produce cuando se detecta un error mecanlco o eléctrico que afecta a la calidad de los resultados generados por el sistema. Anote el mensaje de error y p6ngase en contacto con su Ingeniero de mantenimiento capacilaQo \ de ns. "'". Pa", ,ocupo"" , lee, placas, véase la seedón ::SOlu.,ón de p,oblemas. l

THE ROBBIN CONSTANTINO CONSTANTINO CONSTANT CONSTANT CONSTANT ON A DEL BOURD REVOLUTION OF CONSTANT CONSTANT CONSTANT CONSTANT CONSTANT CONSTANT CONSTANT CONSTANT CONSTANT CONSTANT CONSTANT CONSTANT CONSTANT CONSTANT CONST 310AR<br>SOCIO<br><mark>|</mark>

۰

 $\mathcal{B}$ COARTIS S.R.L.  $\mathcal{B}$ COARTIS S.R.L.  $\mathcal{B}$ COARTIS S.R.L.

• ••••

Puede aparecer un número relacionado con el tipo de error:

### EXPLICACiÓN DEL NÚMERO

•

- o. La lectura de placa no se ha llevado a cabo correctamente debido a un error Mecánico
- 1. La lectura no se ha llevado a cabo correctamente y no se puede reiniciar
- 2. Fallo durante el reinicio (brazo robótica)
- 3. la temperatura no está dentro del intervalo 90 minutos después del reinicio
- 4. Error mecánico durante el encendido, con una placa en el sujetador o en el soporte de placas
- 5. Placa en el sujetador durante el arranque del ARIS@

1 xyz, problema del Optiread@durante el arranque, donde xyz es el código de error del Optiread.

Si no aparece ningún número junto al mensaje de error fatal, quiere decir que la red de comunicaciones del ARIS@ ha fallado.

### Descripción de errores del sistema

Se registrará un error del sistema si se ha producido un error en el software del sistema. El ARIS@ no funcionará y el operario deberá ponerse en contacto con un ingeniero de mantenimiento capacitado de Sensititre@.

Aparecerá un número relacionado con el tipo de error. Anote este número, ya que puede ser útil para el diagnóstico de fallos.

## Limpieza y mantenimiento

### & ¡ADVERTENCIA!

'1 Desconectar el cable de alimentación del ARIS@antes de aplicar el desinfectante. Dejar que se evapore el desinfectante antes de volver a conectar el cable de alimentación.

#### Estantes contaminados

Es muy poco probable que se produzca contaminación, ya que las placas están selladas. No obstante, si se produce contaminación, apague el suministro eléctrico del ARIS@y limpie las superficies internas con un paño humedecido con un desinfectante no corrosivo para el aluminio. I

El isopropanol tiene una buena actividad biocida contra las células vegetativas y tiene la ventaja de no dejar residuos y de evaporarse rápidamente.

### **ADVERTENCIA**

No utilice un aerosol, ya que puede dejar restos en las placas de circuito y provocar daños permanentes. Para evitarlo, humedezca primero un paño con el aerosol y limpie luego las superficies con el paño. Asegúrese de que todas las superficies están secas antes de conectar el suministro 1 eléctrico.

Todas las piezas internas pueden dejarse al descubierto quitando la carcasa exterior. Consulte la sección Resolución de problemas, CAROUSEL CANNOT TURN (EL CARRUSEL NO PUEDE GIRAR) para el procedimiento de desmontaje.

### Mantenimiento

En el interior del ARIS® no hay piezas de las que el usuario pueda realizar el mantenimiento.

### Limpieza

La superficie exterior del ARIS® debe limpiarse frecuentemente con un paño humedecido y un detergente suave. Los estantes interiores del carrusel también deben limpiarse con un paño humedecido y un desinfectante o detergente no corrosivo para el aluminio.

### Intervalo de mantenimiento

Se recomienda realizar un mantenimiento anual del instrumento por parte de un ingeniero de mantenimiento capacitado dé Sensititre@.

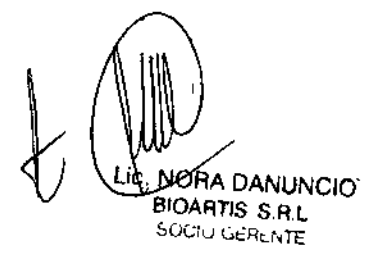

Adnana E. Baù **D**irectora Técnica B10ARTIS S.R.L.

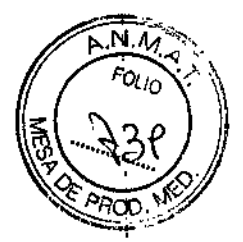

 $1313$ 

### Especificaciones técnicas

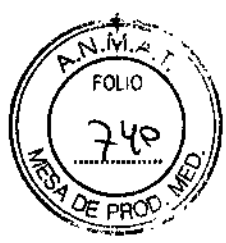

 $\overline{1}$ 

Dimensiones:

Ŵ

Peso (sin el Optiread@):

Voltaje de alimentación:

Frecuencia de entrada de alimentación de CA:

Consumo eléctrico: (incluido el Optiread@)

Terminal a tierra funcional ( ):

Clase de seguridad eléctrica:

Régimen del fusible principal:

Fusibles de suministro eléctrico:

Capacidad del sistema:

Condiciones ambientales:

Temperatura de funcionamiento:

Duración de funcionamiento: Puertos de interfaz:

Ancho: 630 mm (25 pulg.) Profundidad: 480 mm (19 pulg.) Altura: 700 mm (28 pulg.)

45 kg (99,2 libras) 110 - 120V ó 220 - 240V (seleccionable)

50-60Hz

230VA

Para la conexión eléctrica cuando se miden voltajes con referencia a tierra.

 $11.31.3$ 

Clase 1 (el suministro eléctrico *debe* tener *siempre* una conexión a tierra)

1,OAa 220 - 240V CA, acción retardada (T) 2,25A a 110 - 120V CA, acción retardada (T)

F1, F2, F8: 3,15A acción retardada (T) F3, F4, F5, F6: 800mA acción retardada (T)

64 placas Sensititre@

Sólo para uso en interior Temperatura: 15 °C hasta 5 °C por debajo de la temperatura de incubación Humedad relativa: 20 - 80% Presión ambiental: 70 - 106 kPa Altitud operativa: hasta 2.000 metros (6.562 pies) Categoria de instalación 11 Nivel de contaminación 2

Preajustada en fábrica a 35º °C *+I-* 1º °C Nota: La temperatura de funcionamiento del ARIS@se puede modificar del ajuste de fábrica a 37"C, 35"C o 30"C (o se puede desconectar seleccionando 10"C).

Continuo

3 puertos RS232: 1. Al ordenador host 2. Al sistema de introducción de datos

3. Al Optiread@

 $=$  Precaución: consultar documentos adjuntos

Tierra de Proteccion (interna)

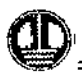

U.K. Units 17-19, Birches Industrial Estate, East Grinstead, West Sussex RH19 1*Xl -* Englarld [www.trekds.com](http://www.trekds.com)

Para obtener asistencia técnica póngase en contacto con su distribuidor local: **BIOARTIS** S.R.L. Simbron 4728, Capital Federal Tel/Fax: 4568-4022 Correo electrónico: [info@bioartis.com.ar](mailto:info@bioartis.com.ar)

**VORA DANUNCIL** IOARTIS S RL SUGIO GERLIATE
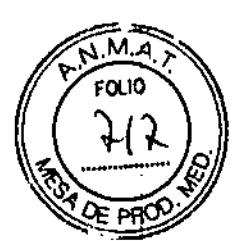

1313

# Sensititre. OptiRead

DIAGNOSTIC SYSTEMS ThermoScientific

Manual del usuario

Versión 1.3

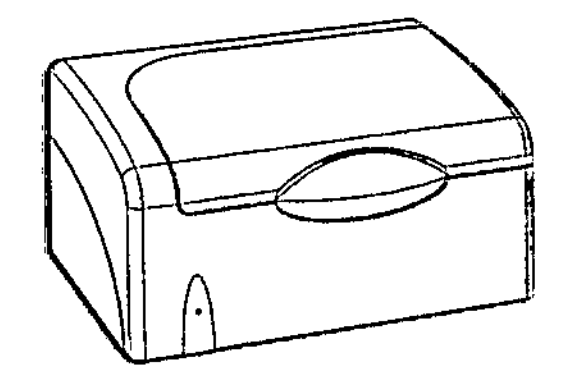

## Uso previsto

OptiRead se utiliza para leer valores fluorescentes de paneles de identificación y sensibilidad Sensititre®, La lectura se inicia mediante el software Sensititre® SWIN y después, los datos de OptiRead vuelven a transferirse al software SWIN, donde se generan los resultados.

## **Exención de responsabilidad**

Ni TREK Diagnostic Systems ni sus filiales serán responsables ante el comprador de este producto o ante terceros por los danos, pérdidas, costes <sup>o</sup> gastos en los que incurran el comprador <sup>o</sup> los terceros como resultado *de:* accidente, uso I indebido o abuso de este producto o por modificaciones sin autorización, reparaciones o alteraciones al mismo, o (exclusivo para EE. UU.) por no cumplir estrictamente con las instrucciones de funcionamiento y mantenimiento de TREK Diagnostic Systems.

## **ADVERTENCIA**

SOCIO GERENTE

Únicamente ingenieros o técnicos en reparaciones cualificados y capacitados por Sensititres deberán llevar a cabo

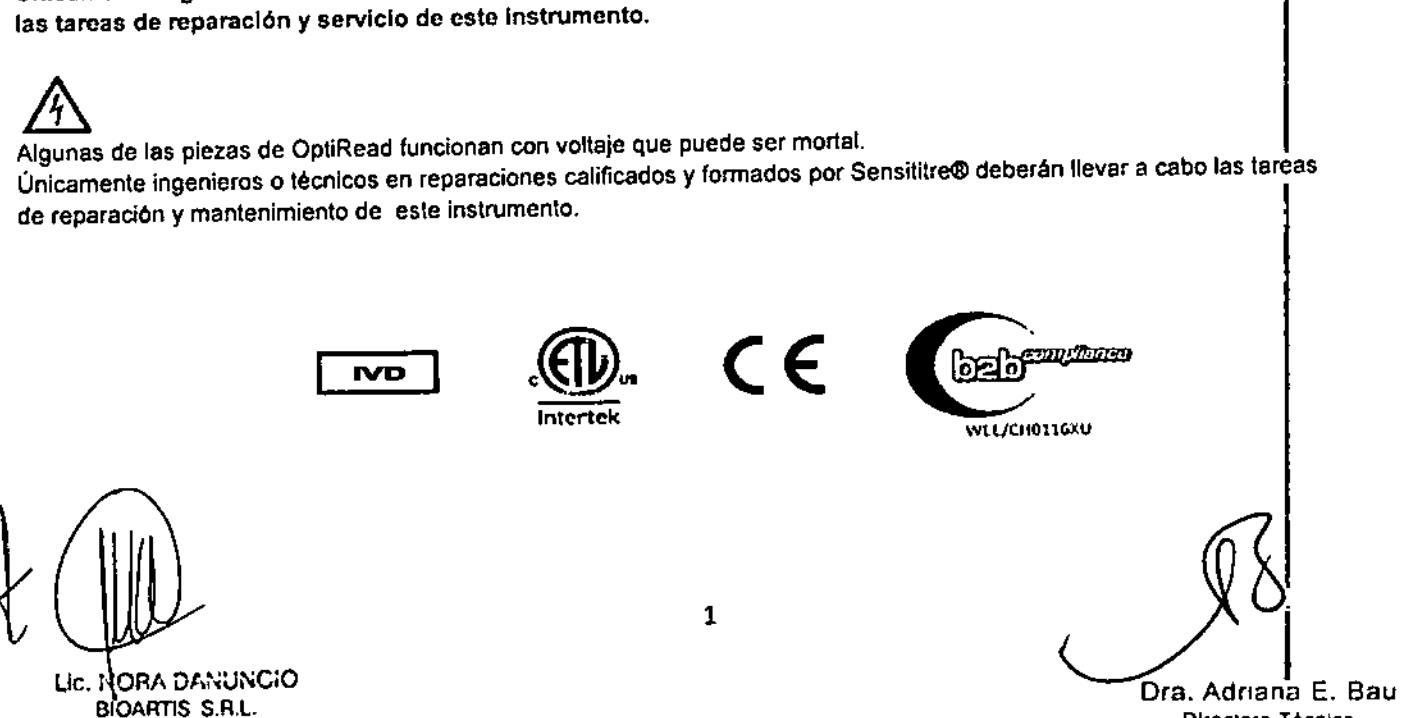

Directora Técnica BICARTlS S.R.L. I

#### Símbolos de Seguridad

.<br>,

Los siguientes símbolos de seguridad se usan en toda la documentación del producto  $\begin{bmatrix} 1 & 1 \\ 1 & 1 \end{bmatrix}$ 

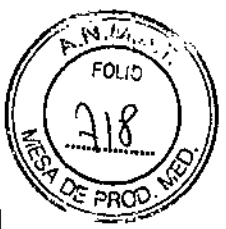

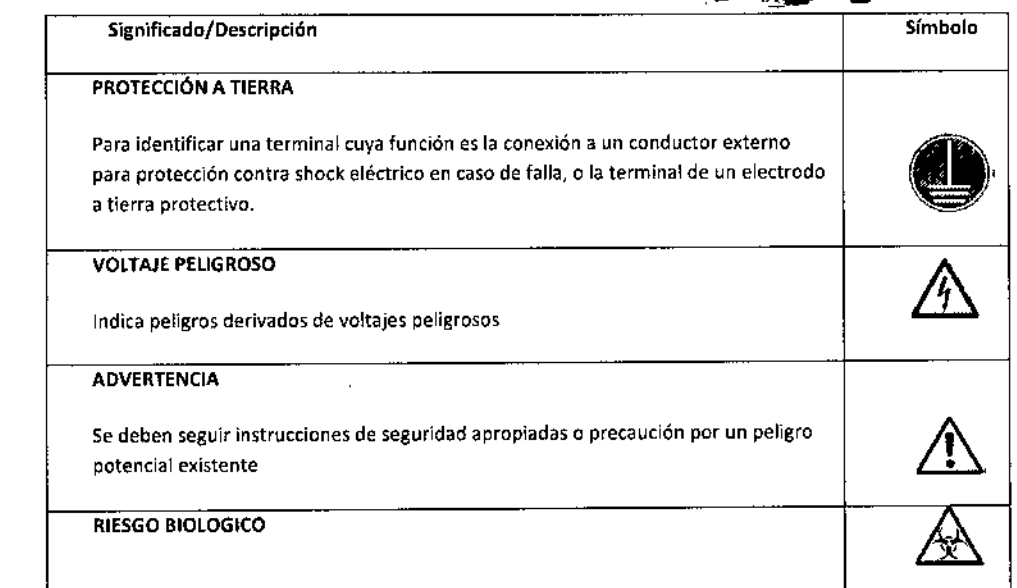

## índice

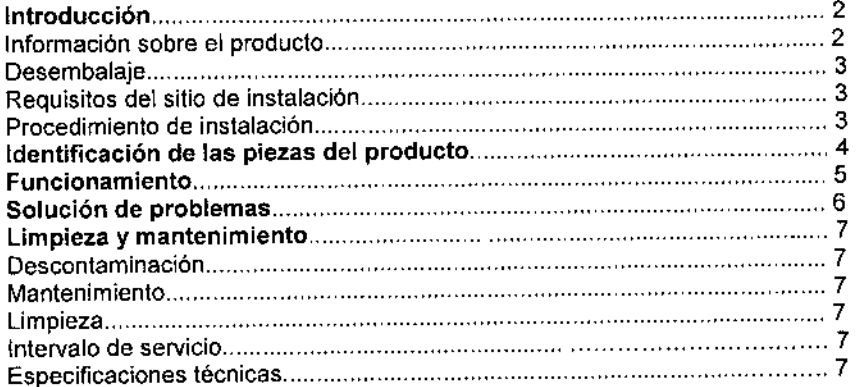

## Introducción

## **Información sobre el producto**

Sensititre@OptiRead es un lector de microplacas exclusivo que se vincula a un ordenador que ejecuta el software Sensititre@SWIN.

OptiRead es un fluorímetro de longitud de onda de excitación/detección simple. El instrumento contiene un bloque de calibración fluorescente que se utiliza en la autocomprobación de OptiRead y en la calibración de la óptica antes de leer determinados paneles Sensititre@.

la óptica se mueve por debajo de los paneles de microtitulación y toma las lecturas. El movimiento X-Y de la óptica es controlado por el firmware de OptiRead que responde a las órdenes enviadas por el ordenador. Por consiguiente, no son necesarios controles externos, con excepción del interruptor principal de energía.

RA DANUNCIO BIOARTIS S.R.L, SOCIO GERENTE

Ora. Adnana E. Bau Directora Técnica BICARTlS S.R.l.

## Instalación

•

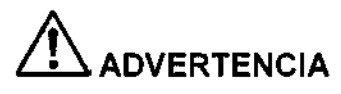

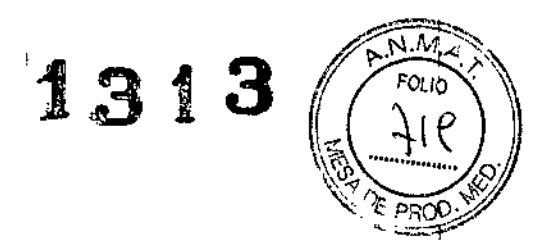

 $\overline{1}$ 

#### **No conecte el cable de alimentación hasta haber finalizado los siguientes** pasos.

## Desembalaje

OpliRead lo puede desembalar una persona sola, Sin embargo, dos personas en colaboración lo pueden hacer más fácilmente, y asegurándose de que retiran OptiRead de manera segura de la caja y de las espumas de embalaje.

- 1. Retire OptiRead de la caja<br>2. Retire OptiRead del envolte
- 2. Retire OptiRead del envoltorio plástico<br>3. Coloque OptiRead sobre una superficia
- Coloque OptiRead sobre una superficie plana
- 4. Abra completamente la tapa de OptiRead in Desenrosque los tornillos de filación para
- Desenrosque los tornillos de fijación para transporte ubicados en la parte trasera del instrumento girándolos en la dirección de los símbolos de candado abierto. Continúe girando los tornillos de fijación para transporte hasta qye las mordazas de fijación para transporte y los inmovilizadores hexagonales se asienten directamente alineados' por encima de la marca de color negro que se encuentra en las etiquetas de fijación para el transporte. Esto se podré observar mirando a través de la parte superior de vidrio de soporte del panel.

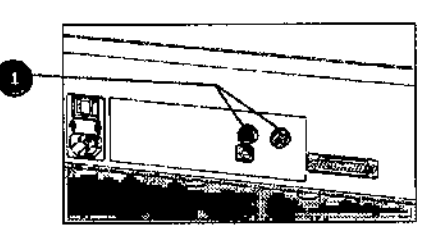

1 Tornillos de fijación para transporte

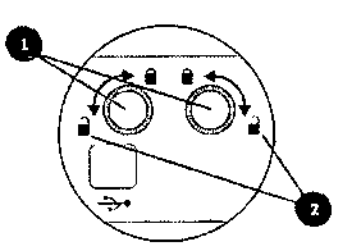

- 1 Tornillos de fijación para transporte
- 2 8imbolos de candado abierto

## **Requisitos del sitio de instalación**

- 1. Una superficie horizontal plana de 33,8 cm x 31,2 cm (13,3 pulgadas x 12,3 pulgadas), con una separación vertical de 28,7 cm (11,3 pulgadas).
- 2. La superficie debe ser capaz de soportar al menos 8 kg (17,6 lb).

## **Procedimiento de instalación**

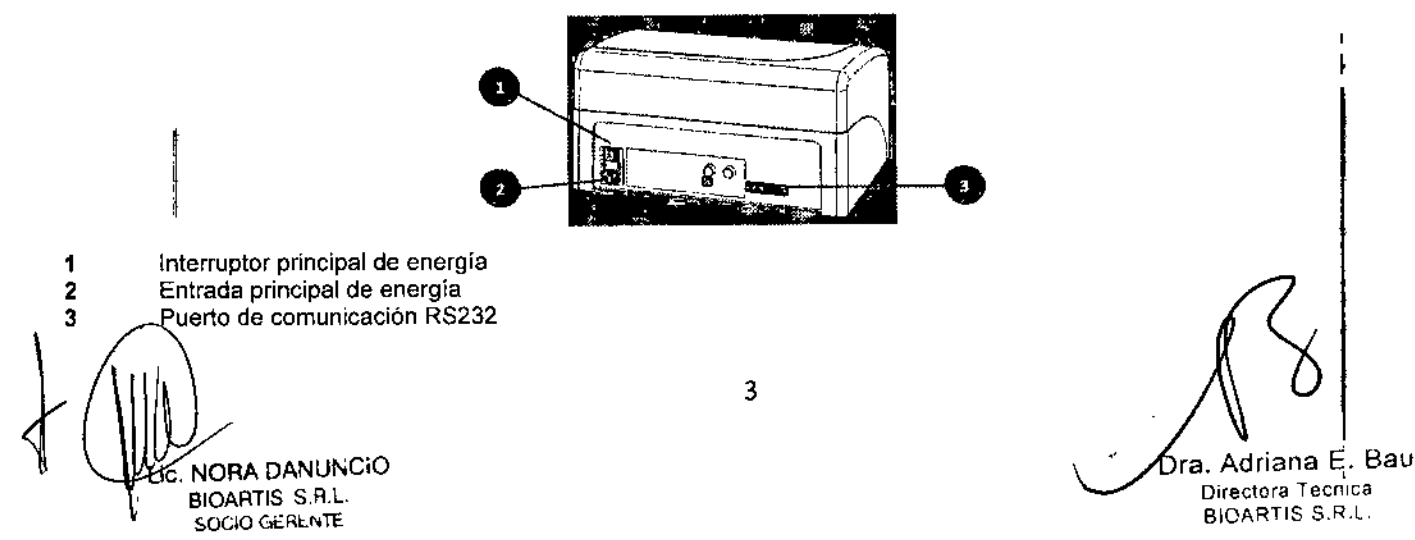

- ,. *~* 1313 ((<u>(129)</u> Conecte el cable principal a la entrada principal de energía que se encuentra en la parte posterior del instrumer El enchufe principal solo debe insertarse en un enchufe con conexión a tierra. No utilice una extensión sin linea a<sup>3</sup> tierra.
- 2. Conecte el cable de comunicación que se proporciona al puerto de comunicación RS232 que se encuentra en la parte posterior del instrumento.
- 3. El interruptor principal de energía de OptíRead se encuentra en la parte posterior del instrumento y está marcado con un '1' (On [Encendido]) y un 'O' (Off [Apagado]). Compruebe que el LEO de la parte frontal del instrumento esté iluminado.

## **ADVERTENCIAS**

,

Coloque OptiRead de manera que, en caso de una desconexión urgente, pueda accederse con facilidad tanto al enchufe del cable de alimentación como al interruptor principal de energia.

## Identificación de las piezas del producto

Las siguientes ilustraciones permiten identificar los componentes de OptiRead

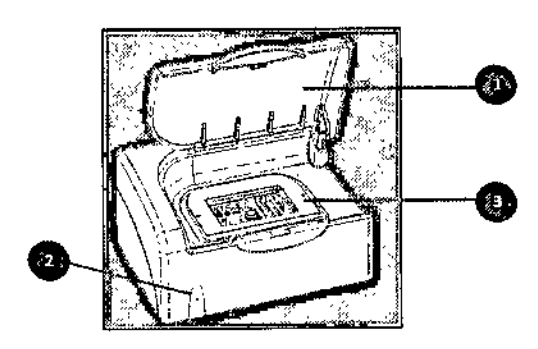

#### Figura 1 OptiRead, vista frontal

- 1 Tapa de OptiRead
- 2 LED de Encendido
- 3 Soporte del panel

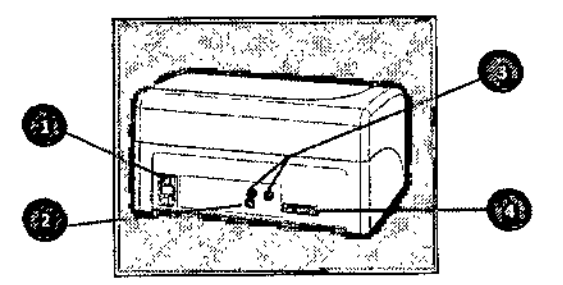

#### Figura 2 OptiRead, vista posterior

- 1 Entrada de energia e interruptor principal
- 2 Puerto USB (solo se utiliza para versiones mejoradas de firmware)
- 3 Tornillos de fijación para transporte
- 4 Puerto serie RS232

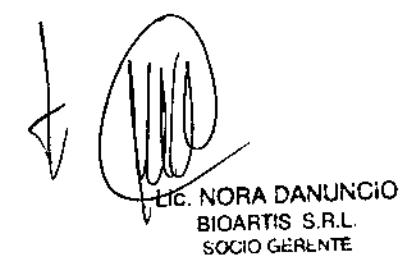

1

*?-.I<.,v<.-<¡.; •*

'Otro ~

# **Funcionamiento** 1313 (

•

Desde el software SWIN realice los siguientes pasos para iniciar las lecturas del panel desde Aislaciones en la pantalla de proceso. -"::-.--;c:;"-;.-'

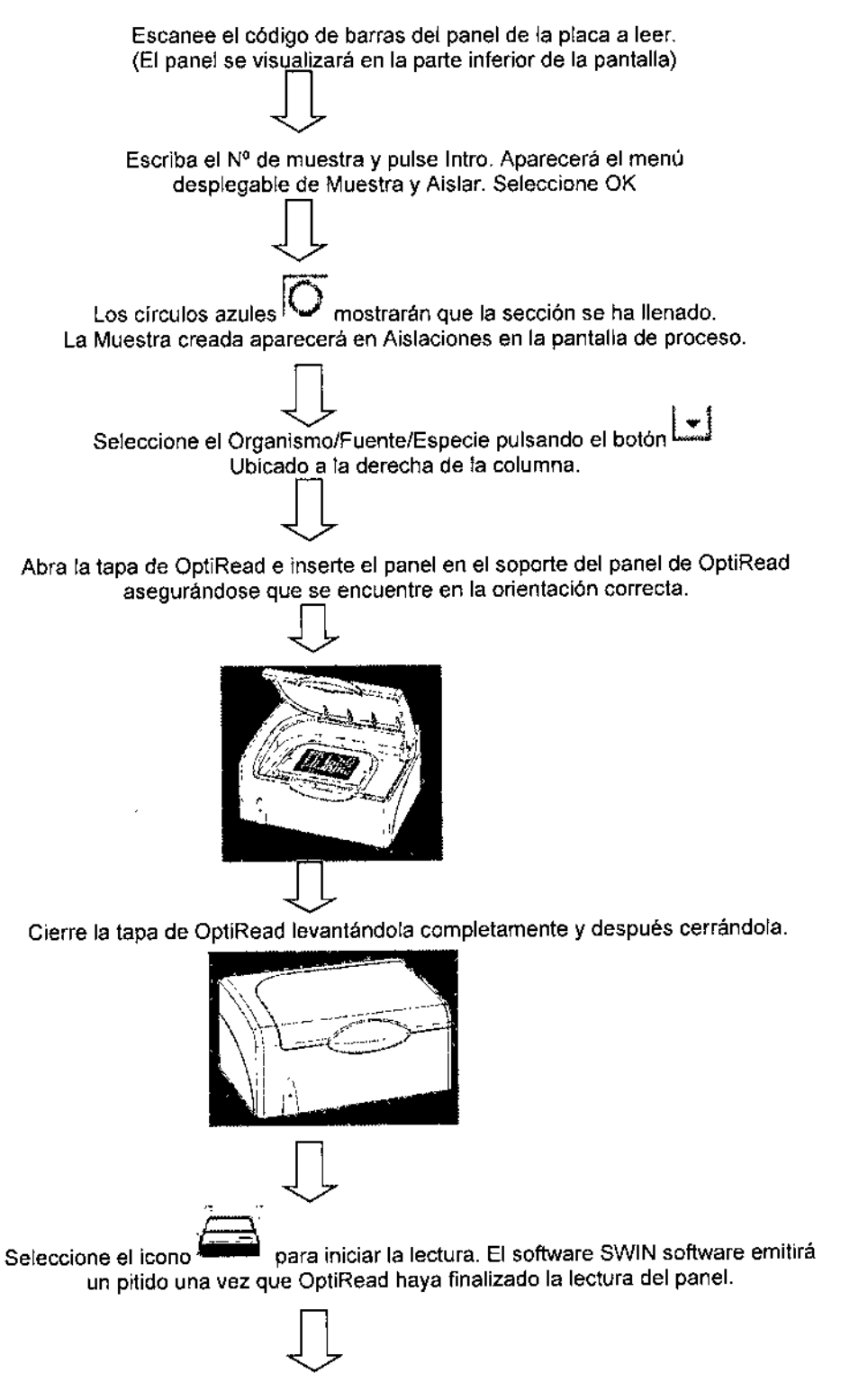

Abra la tapa y retire el panel completado,

Lic. NORA DANUNCIO

BIOARTIS S.R.l. SOCIO GERENTE

ן<br>ה¦

.~*<sup>f</sup>* ~.N.~

i Ţ  $\mathbf{I}$ 

# **Solución de problemas 1313**

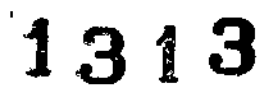

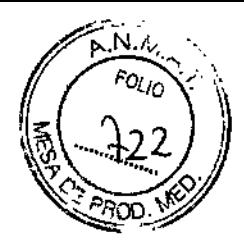

Í

## Pérdida de energía

Esto es evidente cuando el LED de "encendido" en la parte frontal del instrumento está apagado.

- 1. Desconecte el suministro principal.
- 2. Controle el fusible en el portafusibles principal, ubicado sobre el enchufe principal en el panel posterior de instrumentos. (Vea la especificación técnica para conocer el tipo y la clasificación correctos). Reemplace el fusible si corresponde,

## Otros fallos

 $\overline{\mathbf{r}}$ 

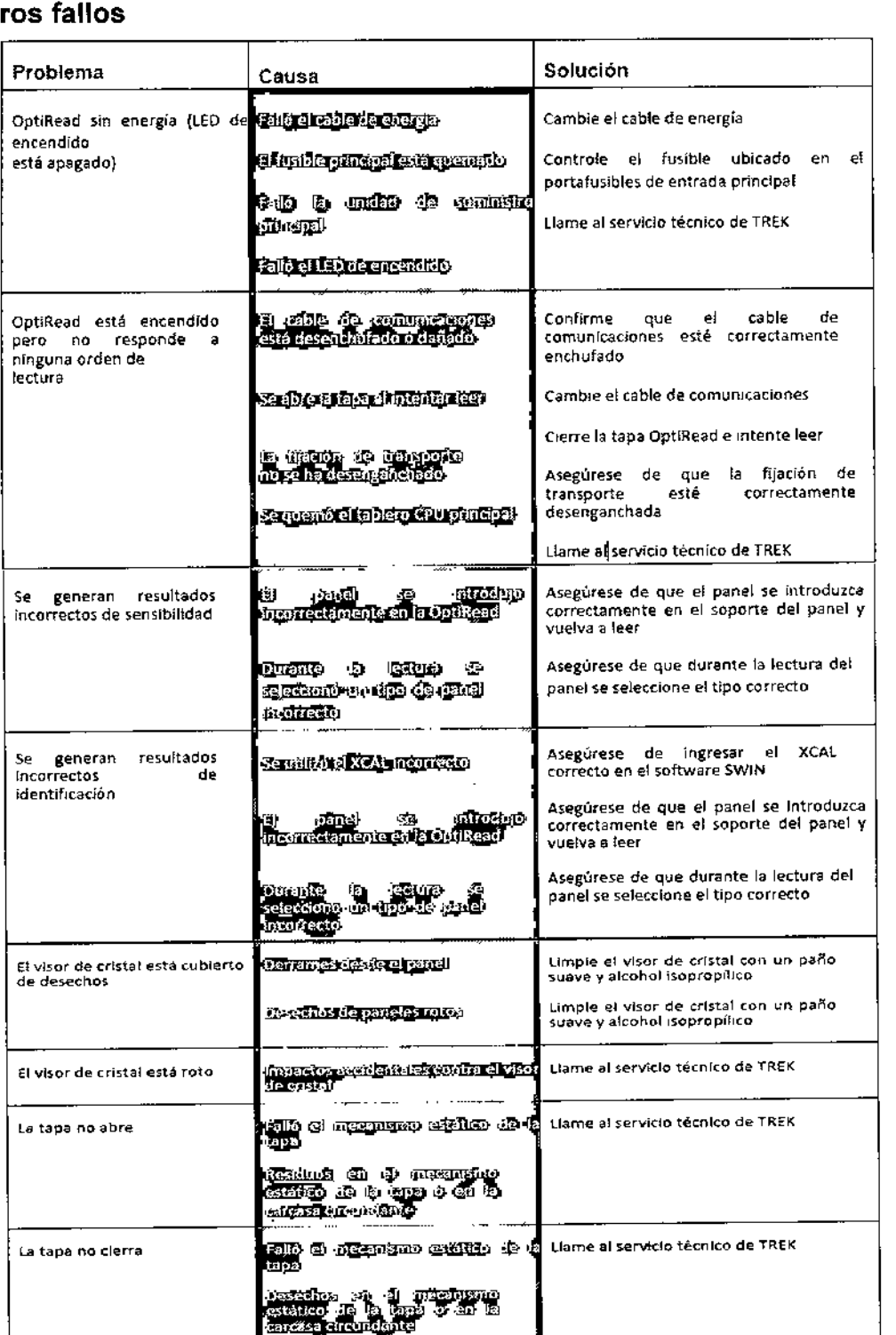

Si alguno de los síntomas continúan, consulte al servicio de asistencia al cliente de TREK Diagnostic System o al

 $\delta$ ic. NORA DANUNCIO BJOART1S S.R.L. SOCIO GERENTE distribuidor Sensititre®

Dra. Adriana E. Bau Dlreclora Técnica BICARTIS S.R.L.

## Limpieza y mantenimiento

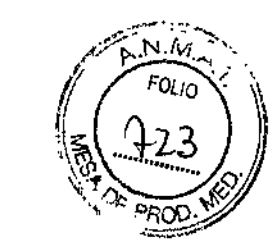

1313

,<br>1

## **ADVERTENCA**

•

Antes de aplicar desinfectante, desconecte el cable de alimentación de OptiRead. Antes de volver a conectar el cable, permita que el desinfectante se evapore.

## Descontaminación

Si es necesario pueden descontaminarse los siguientes elementos: Soporte del panel Carcasa principal Los componentes inlernos se encuentran protegidos contra derrames accidentales.

## Mantenimiento

En el interior de OptiRead no hay piezas a las que el usuario realizar tareas de Mantenimiento.

## Limpieza

La superficie externa de OpliRead debe limpiarse periódicamente con un paño húmedo y detergente suave, Para limpiar la placa superior, la bomba dosificadora y el soporte de la placa, utilice un desinfectante/espray no corrosivo a base de alcohol.

IPA (alcohol isopropllico) Hipoclorito de sodio al 0,5% Bifenil-2-ol a\7,7% + clorofeno al 7,7% (STERIS@Environ™ LpHTM) peróxido de hidrógeno al 1% + ácido peroxiacético al 0,08% (STERIS® SPOR-KLENZ)

50W

## Intervalo de servicio

Se recomienda que un ingeniero de servicios formado por Sensititre® realice anualmente las tareas de servicio dél  $i$  instrumento.  $i$ 

Ancho 335 mm (13,19 pulgadas)

## **Especificaciones técnicas**

Dimensiones:

Peso: Clase de seguridad eléctrica:

Voltaje de suministro principal:

Frecuencia de entrada principal: Condiciones del entorno:

Profundidad 260 mm (10,24 pulgadas) Altura 185 mm (7,3 pulgadas) 6,4 kg (14,1 lb) Clase 1 (el suministro de energla principal *debe* tener una buena conexión a tierra permanente), 100 - 240 VCA 50-60Hz Los voltajes principales no deben superar +/- 10% 50-60 Hz. Solo para uso en el interior Temperatura: 15-40 °C Humedad: de 5% a 80% (humedad relativa) Presión ambiental, 70-160 kPa Altitud operativa de hasta 2.000 metros (6562 pies) Categoria de instalación 11 Polución de grado 2

Grado de polución: Consumo de energfa: Clasificación de fusible principal: Comunicaciones:

T3.15 AH 250V RS 232 - configurado C DTE USB 2.0 {para mejoras del servicio de software}

&.<sup>=</sup> Precauci6n; consultar documentos adjuntos

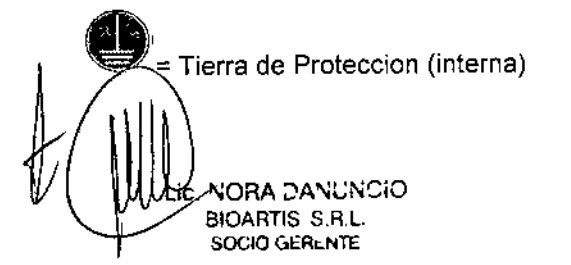

Dra. Adnana E. Bau Directora Tecnica

BICARTIS S.R.L.

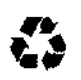

*.•..;ti*...

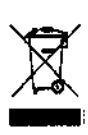

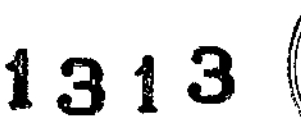

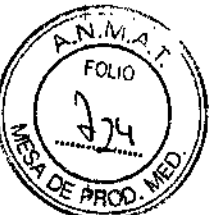

#### Por favor no desechar este producto o el envase en la basura domestica

- Envase: Se recomienda guardar el envase para transportar el producto. Si se debe desechar, por favor utilizar un servicio de reciclaje.
- Producto: Si se necesita desechar el instrumento y la fuente de alimentación, por favor utilizar un servicio de reciclaje de equipos eléctricos. La información de los servicios de reciclaje debe estar disponibles por su distribuidor local.
- Este.dispositivo cumple con la parte 15 de las reglas de FCC. La operación está sujeta a las siguientes dos condiciones:
- 1) Este dispositivo no puede causar interferencia dañina
- 2) Este dispositivo debe aceptar cualquier interferencia recibida, incluyendo interferencias que puedan causar una operación no deseada.

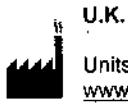

 $\overline{1}$ 

Units 17-19, Birches Industrial Estate, East Grinstead, West Sussex RH19 1XZ - England [www.trekds.com](http://www.trekds.com)

Para obtener asistencia técnica póngase en contacto con su distribuidor local: BIOARTIS S.R.L. Simbron 4728, Capital Federal TelfFax: 4568-4022 Correo electrónico: [info@bioartis.com.ar](mailto:info@bioartis.com.ar)

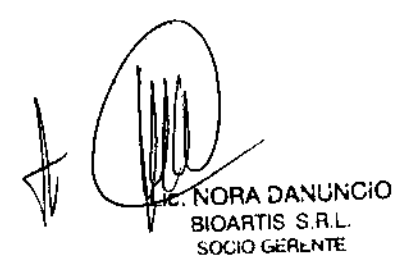

 $\overline{\phantom{a}}$ 

⁄A**∖**riana E. Bau Dra.  $\delta$ irectora Técnica **BICARTIS S.R.I.** 

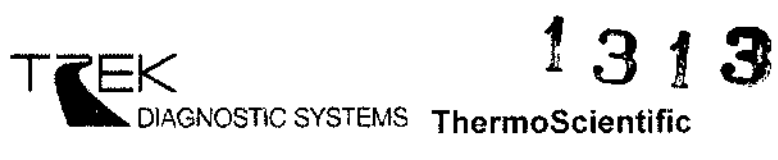

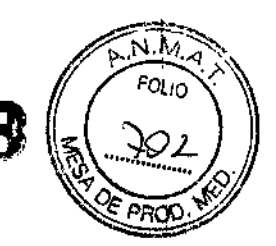

I, I

\

# **Vlzlr!Jn**

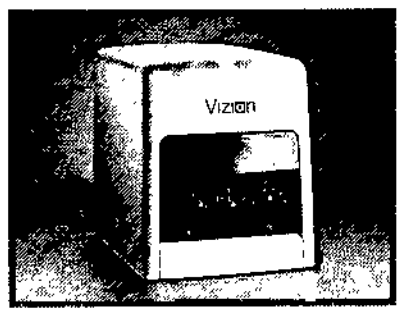

## Manual del usuario

\

Versión 1.7

#### 51mbolos de Seguridad

Los siguientes símbolos de seguridad se usan en toda la documentación del producto

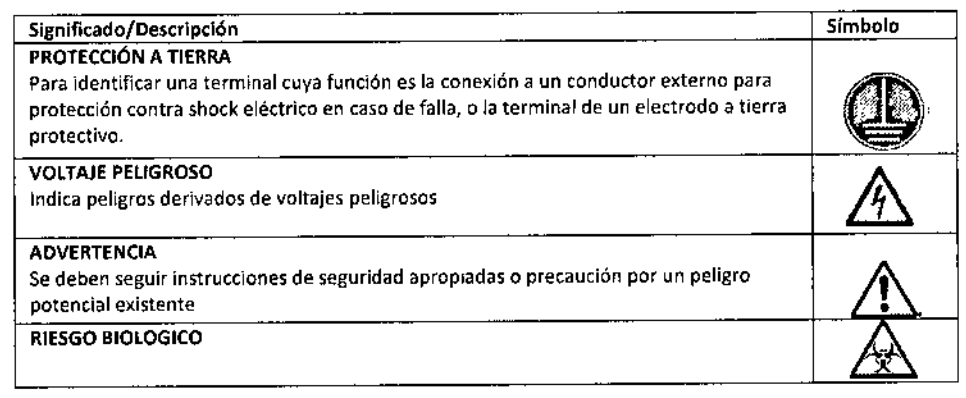

## **Exención de responsabilidad**

Ni TREK Diagnoslic Systems ni sus empresas afiliadas serán responsables ante el comprador de este producto o ante terceros en concepto de daños, pérdidas, costos o gastos contraidos por el comprador o por los terceros a consecuencia de: accidente, utilización indebida o abuso de este producto, o de modificaciones, reparaciones o alteraciones realizadas en este producto sin autorización, o la falta de observación estricta de las instrucciones de funcionamiento y mantenimiento suministradas por TREK Diagnostic Systems.

## ~ ADVERTENCIA!

la reparación y el servicio del equipo deberán ser realizados solamente por ingenieros o técnicos de servicio calificados y capacitados en Sensititre@. I

Vizion® no brinda ninguna protección segura contra el derrame de liquidos en el interior de la caja. El usuario deberá adoptar medidas de precaución para evitar estos derrames. la empresa no se responsabiliza en concepto de cualquier daño sufrido por el equipo o por cualquier persona a consecuencia del derrame de liquidos.

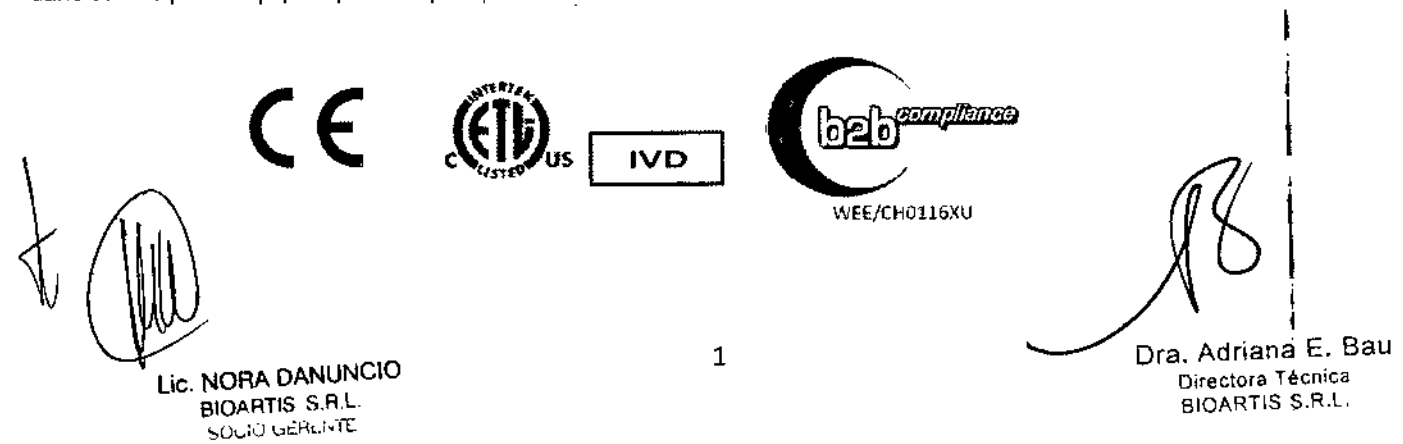

## índice

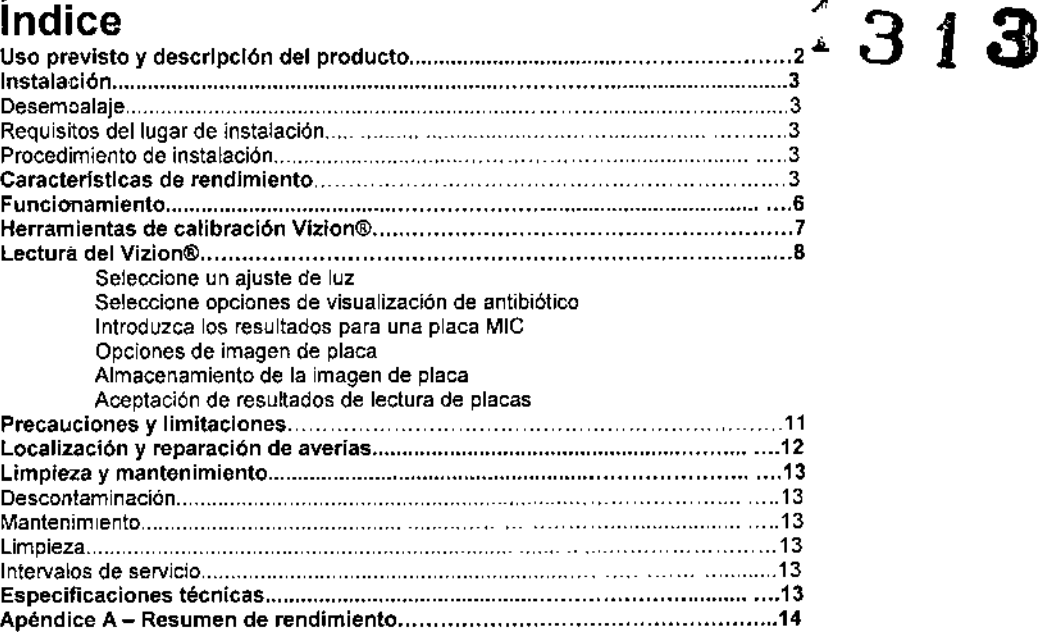

## Uso previsto

El Sensititre@Vizion@ha sido diseñado para ser usado con el Sistema de Prueba de Sensibilidad a BP o MIG Sensititre(3). El Vizion@es un instrumento capaz de tomar una imagen digital de una placa sensible Sensititre@y aumentarla mediante el uso de un software dedicado *y* un monitor. El Vizion@es un método de lectura manual alternativo de las placas MIG Sensititre@paraorganismos Gram positivos *y* Gram negativos no exigentes, *y* para microorganismos exigentes que comprenden Haemophilus influenzae, Streplococcus pneumoniae *y* otros Streptococcus no S. pneumoniae y Gandida spp.

Nð  $\epsilon_{\textit{OLO}}$ 

NOTA: Por favor consulte instrucciones adicionales, limitaciones y referencias en el inserto del Sistema de Prueba de Sensibilidad por CIM o breakpoint (punto de corte) Sensititre® de 18-24 hs o en el del YeastOne

## Descripción del producto

El equipo Vizion@es capaz de tomar una imagen digital de una placa sensible Sensititre@y enviarla al programa informático SWIN, para poder visualizar los resultados en el PG SWIN y que el usuario pueda leerlos.

El Vizion@se conecta mediante un cable (incluido) en el puerto USB de un ordenador (PC) que hace funcionar el software SWIN. El PC debe cumplir los requerimientos de seguridad que se especifican en la norma IEC60950-1 (incluidas las diferencias regionales para Norteamérica).

Pueden realizarse diversos ajustes de iluminación en la placa para facilitar su lectura. Tanto la iluminación lateral como la trasera pueden ajustarse por medio de los mandos situados en la parte delantera del equipo.

La placa se introduce en el Vizion@ mediante una gaveta que se abre por la parte delantera del equipo.

Los resultados de las lecturas visuales son introducidos en el software SWIN seleccionando el pozo adecuado, según se visualiza en el monitor de 17". Los criterios interpretativos concuerdan con las lecturas visuales a través del software. Figura 1\_\_

## Equipo Vizion

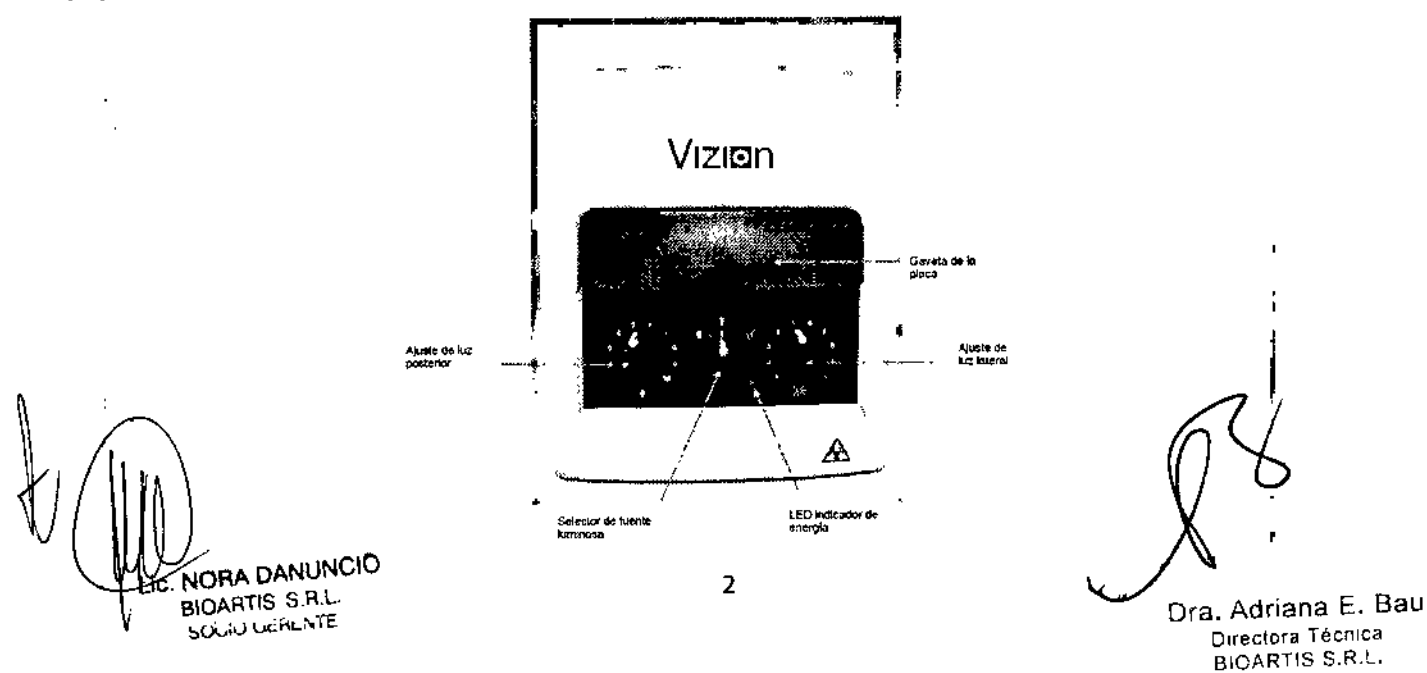

## Instalación

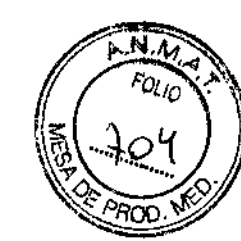

1313

## ADVERTENCIA!

No conecte el cable eléctrico hasta haber observado las siguientes instrucciones.

#### Desembalaje

1. Retire las cartulinas que impiden que la gaveta LeD se abra por la parte delantera del equipo durante el transporte.

#### Requisitos del lugar de instalación

- 1. Se requiere una superficie plana horizontal de 360 mm x 270 mm, capaz de soportar un peso mínimo de 10 kg.
- 2. Se requiere sobre la superficie un espacio libre mínimo de 400 mm.

## Procedimiento de instalación

- 1. Conecte el cable USB al equipo Vizlon@. La conexión del cable USB está situada en la parte posterior e inferior del equipo.
- 2. Conecte el cable USB al puerto USB del ordenador central.
- 3. El ordenador central se conecta a un monitor de 17". (Nota: El Vizion@fue evaluado utilizando un monitor de 17", tal como se describe en las Especificaciones técnicas [Página 17]). El rendimiento del Vizion® a través de monitores alternativos no ha sido evaluado, y, por consiguiente, es incierto.
- 4. Conecte la alimentación eléctrica de 12 V al equipo Vizion@.
- 5. Conecte el enchufe de la alimentación eléctrica en un tomacorriente.
- 6. El LEO púrpura situado en la parte delantera del equipo indica que la energia está ahora conectada al mismo.

## $\sum$  advertencia!

Coloque el Vizion® en un lugar fácilmente accesible al enchufe del suministro eléctrico o al interruptor de la energia principal en caso de que se necesite realizar una desconexión urgente.

## Figura 2

Parte posterior del Vizion@

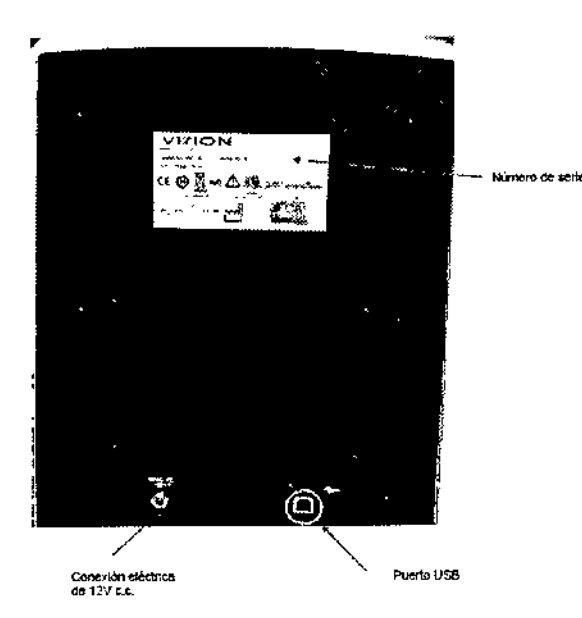

## Características de desempeño del Vizion@

• El rendimiento del Vizion@fue evaluado utilizando un monitor de 17", con los ajustes originales de medio alcance realizados en fabrica usados para contraste y brillo, en 4 sitios, contra un lector espejo Sensitouch@. .

Los formatos de placa siguientes fueron leídos y probados con el Vizion®, y los resultados se compararon con los resultados de lecturas tomadas con el instrumento Sensitouch@.

> Aislados Gram positivos: Aislados Gram negativos: Aislados exigentes:

NORA DANUNCIO BIOARTIS S.R.L. SOCIO GERENTE

GPN4F GN3F HPB Y STP5F

3

ra. Adriana E. Sau Directora Técnica B10ARTIS S.R.L

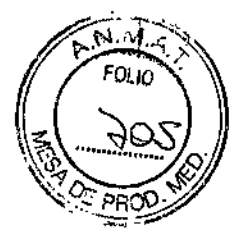

Los siguientes microorganismos fueron sometidos a prueba: **1 a 1 .** 

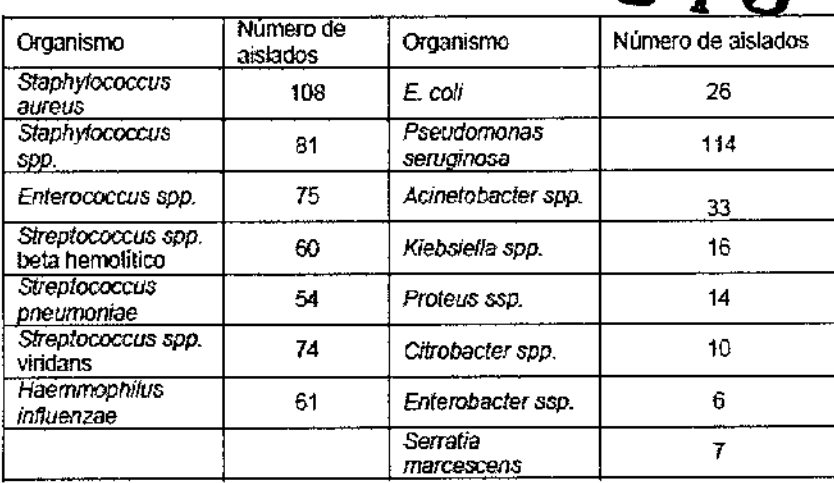

El Vizion® fue validado de la siguiente manera:

Aproximadamente 100-300 aislados clínicos que representaban una amplia variedad de aislados, inciuidos algunos de los patrones de resistencia actuales, fueron sometidos a prueba en el sistema Sensititre@comparando la lectura del Vizlon@ con la lectura del Sensitouch@.

Los resuflados correspondientes a 739 aislados que representan aislados no exigentes y exigentes, muestran la concordancia comparativa de CIM general con el Sensitouch® (+/- 1 log<sub>2</sub> de dilución de la lectura del Vizion® comparada con la lectura del Sensitouch®) que comprenden una concordancia comparativa de CIM de 97,3% a 100% y una concordancia comparativa SIR general con Sensitouch® ([S,I,R,] cualitativo de acuerdo con las categorías interpretativas FDA CIM, comparando el Visión@con el Sensitouch@) que comprenden de 95% a 100%. Véase la tabla 1.

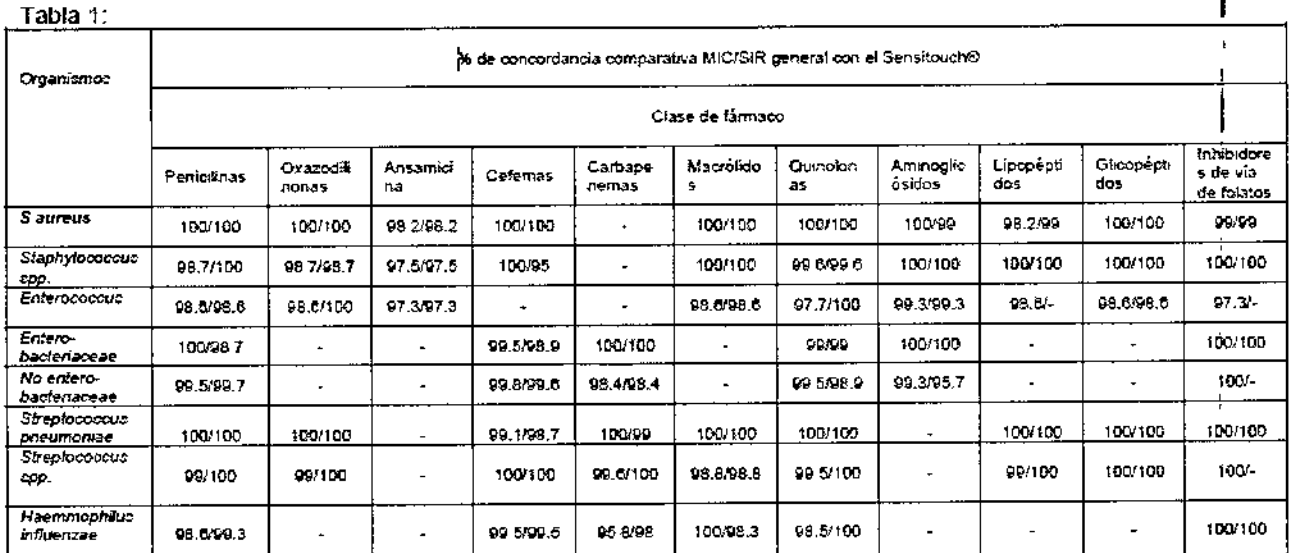

"En la Tabla 1, se muestra una combinación de todos los valores CIMISIR correspondientes a todos tos organismos clasificados por clase de fármsco antimicrobiano. Por favor, consulte el Apéndice A \$1desea una descripción mas detallada de loa errores sumamente serios, serios *y* leves obtenidos tras la comparación con el SensITouch@.

Además del estudio de 4 sitios, se realizó un estudio interno con 20 cepas susceptibles, intermedias y resistentes de Pseudomonas aeruginosa y 10 cepas resistentes de Acinetobacter baumannii. Para determinar si habia alguna diferencia en la determinación CIM entre las lecturas del Vizion@comparadascon las lecturas del Sensitouch@con este grupo de organismos y los antímicrobianos aminoglucósídos, 3 lectores independientes procedieron a leer las placas anotando los ajustes de luz utilizados.

En resumen, el estudio interno llegó a las siguientes conclusiones:

Había 30 organismos, probados contra 3 anlimicrobianos, leídos por cada uno de 3 individuos = 270 resultados de lectura del Vizion@, cada uno emparejado con una lectura del Sensitouch@. En este estudio, todas las lecturas demostraron una concordancia exacta.

Se realizó un estudio interno adicional con 10 cepas de H. influenzae, en el que participaron 3 lectores independientes que utilizaron el Vizíon@yel Sensitouch@.

Había 10 aislados, probados por 3 lectores, utilizando 9 antimicrobíanos = 270 resultados de lectura del Vizion@,cadauno emparejado con una lectura del Sensitouch®. Todos los resultados se registraron dentro de una concordancía comparativa 1Mde 100% con el Sensitouch@, donde las 3 lecturas mostraron una correlacíón muy buena.

d**ka**ha E. Bau **Rectora Tecnica** BIOARTIS S.R.L.

Lic. NORA DANUNCIO BIOARTIS S.R.L. SOCIO GERENTE

4

# $\bm{1313} \begin{pmatrix} \begin{pmatrix} 1 & 1 & 1 \\ 0 & 0 & 0 \\ 0 & 0 & 0 \\ 0 & 0 & 0 \\ 0 & 0 & 0 \end{pmatrix} \end{pmatrix}$ Características de desempeño del VIZION con placa **YeastOne**

En 3 centros se evaluó el rendimiento del VIZION empleando un monitor de 17 pulgadas, en comparación con un lector con espejo:

Con el VIZION se probaron y leyeron los siguientes formatos de placa, y se compararon los resultados con los resultados de las lecturas efectuadas con un espejo:

Cepas de levaduras: YO2V e YO2IVD

## Se validó el VIZION de la siguiente manera:

Se probaron, en el sistema Sensititre@, un total de 528 cepas clínicas y cepas de desafío que representaban a un amplio abanico de cepas, incluidos algunos de los patrones de resistencia actuales, comparando la lectura realizada con VIZION con la lectura con espejo.

## Características de desempeño (datos clínicos y datos de desafío)

En los resultados que representaban a las cepas de levaduras, el índice de concordancia esencial global (+/- 2 log<sub>2</sub> de la dilución de la lectura con el VIZION frente a la lectura con el espejo) fue del 99,9%, y la concordancia categórica global (escala cualitativa (S,I,R) conforme a las categorías de interpretación de la CIMMI (concentración inhibitoria mínima) de la FOA, con comparación de la lectura con el VIZION frente a la lectura con espejo) fue del 99,6%. Véanse las Tablas 1 y 2 siguientes:

## Resultados del control de calidad:

En cada centro clinico se probaron los microorganismos recomendados para control de calidad (CC) por el CLSI (Instituto de normas clínicas y de laboratorio) que se enumeran a continuación. En el Anexo D se presentan dichas pruebas. Los resultados de las pruebas clínicas se refieren a tos días en los que los resultados de CC estaban en el intervalo de CC.

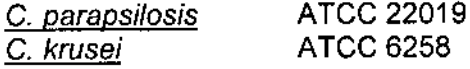

## Análisis de los datos:

En las tablas 1 y 2 se presentan las características de eficacia. Las interpretaciones se ajustan a las definidas por la FDA.

## Porcentaje de velocidad de crecimiento:

El porcentaje de velocidad de crecimiento correspondiente a este estudio de 528 cepas clínicas y cepas de desafío fue del 100%; un 0.0% representaba una ausencia de velocidad de crecimiento,

## Tabla 1. Resultados de la lectura de cepas clínicas y cepas de desafío con VIZION, frente a lectura con espejo manual

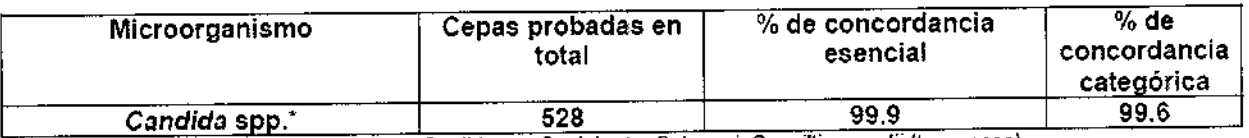

~Las cepas de *Gandida* spp. Incluyen: C. alblGafls. C, *glabrata,* C. *krosel,* C. *gui!/iennondll* (tres *cepas),* C. /usitaniae, C. *paropsilosis y* e, *tropica/is*

## Tabla 2. Una combinación de todos los valores CIM/SIR correspondientes a las levaduras, por fármaco antifúngico, empleando el VIZION

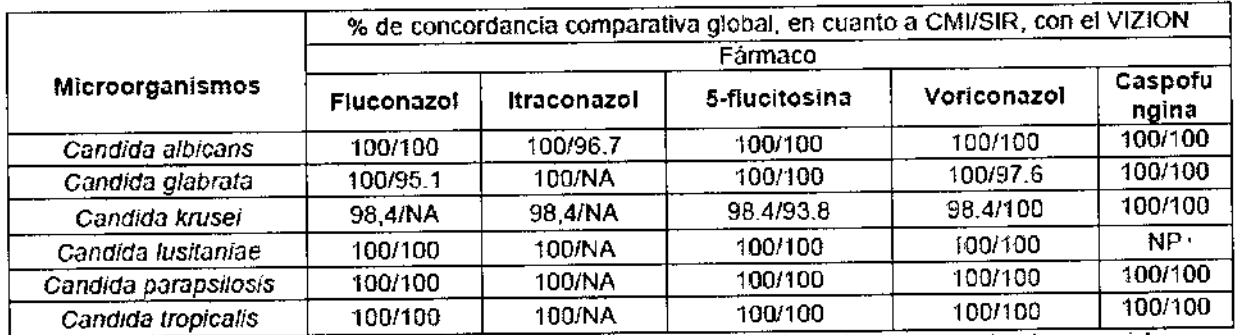

 $N/A$  = No aplicable. Se calcularon la concordancia categorica y/o la concordancia esencial correspondientes a estas combinaciones de farmaros y de microorganismos, ya que se consideran resistentes independientemente de la CM!.

'NP indica que las cepas de Candida lusitaniae no se probaron frente a la caspofungina,

Dra Adriana E, Bau birectora Técnica B10ARTIS S.R.l

f

 $\sim$   $\geq$ 

i .-NORA DANUNCIO 8iOARTIS S RL SÚCIO GERENTE

#### Resumen de la información sobre reproducibilidad:

Se mídió la reproducibilidad de las pruebas de CIM llevadas a cabo en los 3 centros de estudio, frente a: 25 Candida spp. *1999.* 

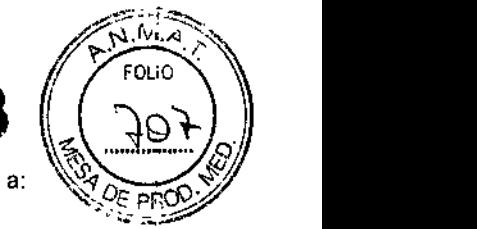

Las pruebas se llevaron a cabo empleando placas Sensitltre leidas en el VIZION. La reproducibilidad se calculó como las ocasiones en las que el resultado de las pruebas y el modo de prueba arrojaban diferencias en cuanto al número de pocillos. Se calcularon los porcentajes de resultados correspondientes a la combinación de los centros de estudio más/menos dos diluciones del valor modal (mejor y peor escenarios de caso, presuponiendo que el resultado que queda fuera de la escala esté a una distancia de dos pocillos respecto de la modal y presuponiendo que el resultado que queda fuera de la escala está a una distancia superior a dos pocillos respecto de la modal) en todos los centros de estudio,

En el caso de aigunas cepas, los valores de C1M estaban fuera de la escala yeso ha arrojado una eficacia baja basada en los cálculos de "peor caso"; se consideró que la reproducibilidad totai era aceptable, ya que se observó una concordancia esencial muy alta basada en los cálculos de "mejor caso" y cuando se realizaron cálculos utilizando únicamente los valores de CIM que quedaban dentro de la escala. Véanse los resultados en la Tabla 3.

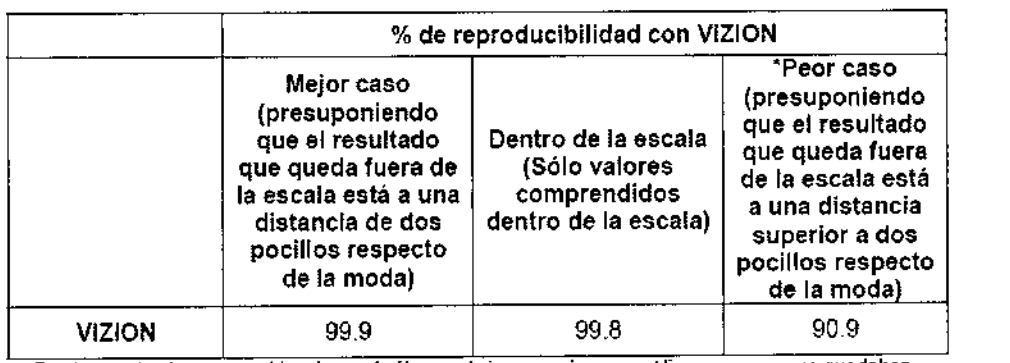

Tabla 3: Reproducibilidad con levaduras en el VIZION,frente a lectura con espejo

\* En el caso de algunas combinaciones de fármaco/microorgarismo se utilizaron cepas que quedaban fuera de la escala, a causa de la no disponibilidad o de una cantidad insuficiente de cepas con valores de CMl comprendidoo dentro de la escala

## Funcionamiento

Podrá obtener las placas de microtitulación Sensititre@solicitándolas a TREK Diagnostic Systems.

El usuario puede realizar una lectura manual de los resultados del panel en el lector Vizion@. Los resultados se ingresan y registran a través del software SWIN (por favor, consulte los archivos de ayuda en línea de SWtN para obtener más

información). • Antes de utilizar el equipo, deberá tirar de la gaveta frontal para abrirla por completo y colocar en su marco el panei Sensititre, con su código de barras orientado hacia el usuario, para asegurar que quede correctamente colocado.

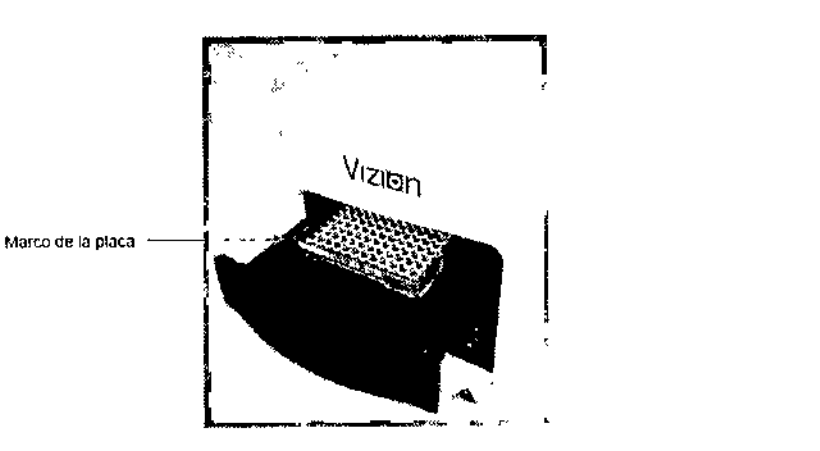

Seguidamente deberá cerrarse la gaveta lista para efectuar la lectura de la placa a través del software SWiN. Las herramientas de calibración Vizion@deberán ser utilizadas la primera vez que se instala o cuando sea necesario ajustar la alineación de la placa y su rejilla en la pantalla del monitor.

'c. NORA DANUNCIO BIOARTIS S R,L.  $SO(10)$  GERENTE

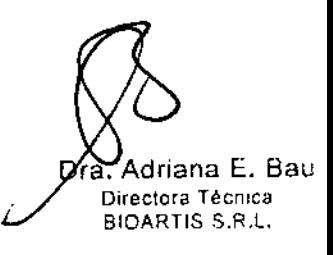

I

## Herramientas de calibración Vizion@

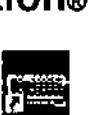

# $131$

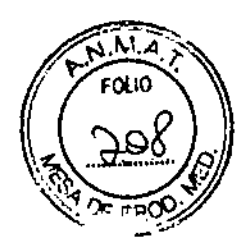

- 1. Abra el software SWIN  $3.2$  haciendo doble clic en SWIN situado en el escritorio de la PC.
- 2. Coloque una placa Sensititre® CIM en el Vizion®.
- 3. Vaya al menú de herramientas y seleccione Utilidades. Luego seleccione herramientas de calibración Vizlon@.
- 4. Se visualizaré la siguiente imagen:

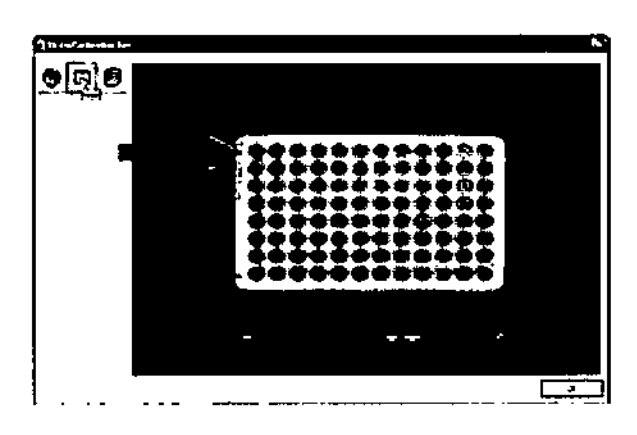

- 5. Haga die en el botón Restablecer (centro) para restaurar la imagen visualizada.
- 6. Posicione el puntero del mouse sobre el lugar indicado por la flecha ROJA.
- 7. Pulse y mantenga pulsado el bolón izquierdo del mouse y arrastre el trazado ROJO hasta que incluya la totalidad de los pozos.  $\frac{1}{2}$

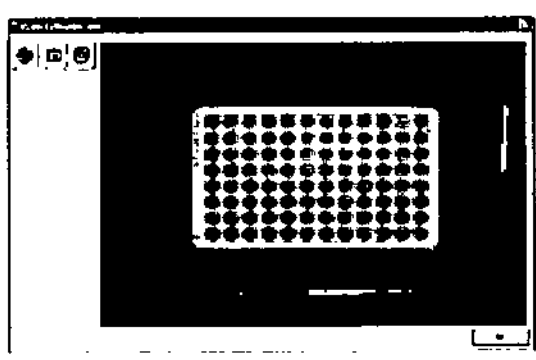

8. Pulse el botón Calibrar (izquierdo) para recortar la imagen a las dimensiones determinadas arriba.

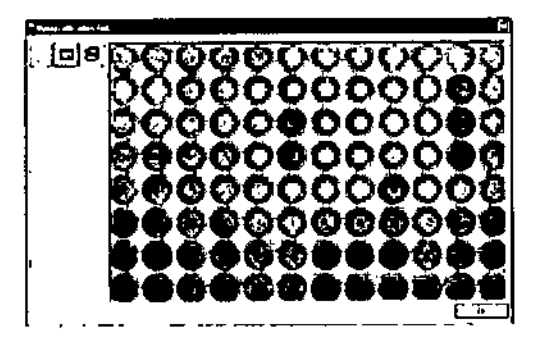

. 1980 - 1980 - 1980 - 1980 - 1980 - 1980 - 1980 - 1980 - 1980 - 1980 - 1980 - 1980 - 1980 - 1980 - 1980 - 198

- 9. Si la imagen es satisfactoria, cierre esta ventana haciendo elie en el botón OK <sup>o</sup> en el botón **[£11** ubicado en la esquina superior derecha de la ventana.
- 10. Para recalibrar o recoger una nueva imagen de placa, haga clic en el botón Actualizar (derecho).
- 11. Una vez que el Vizion® ha sido configurado y calibrado, y se enciende la luz púrpura en la parte delantera del rumento, éste estarA lisio para ser utilizado.

NORA DANUNCIO **7** 810ARTlS \$.R.L SOCIO GERLMTE

## Lectura del Vizion®

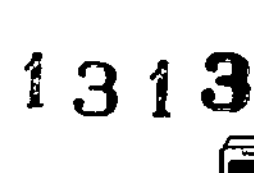

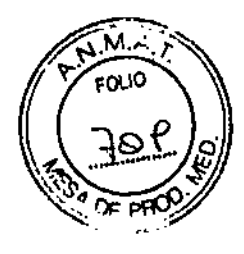

- 1. Una vez que la placa está lista para la lectura, haga clic en el botón Leer del Vizion® para iniciar la lectura de la plaça. La plaça puede colocarse en el Vizion® antes o después de observarse esta instrucción.
- 2. Se visualizará la pantalla siguiente:

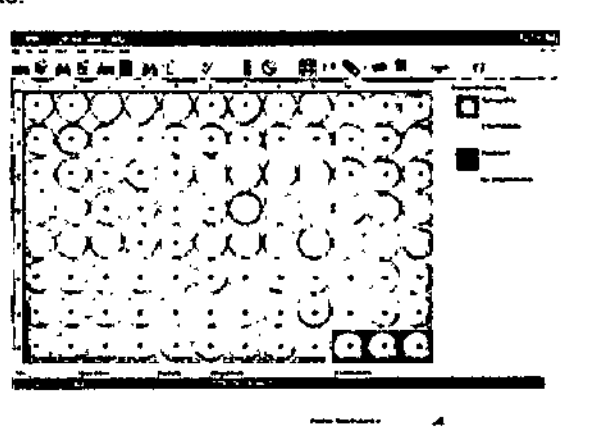

## Botones relacionados:

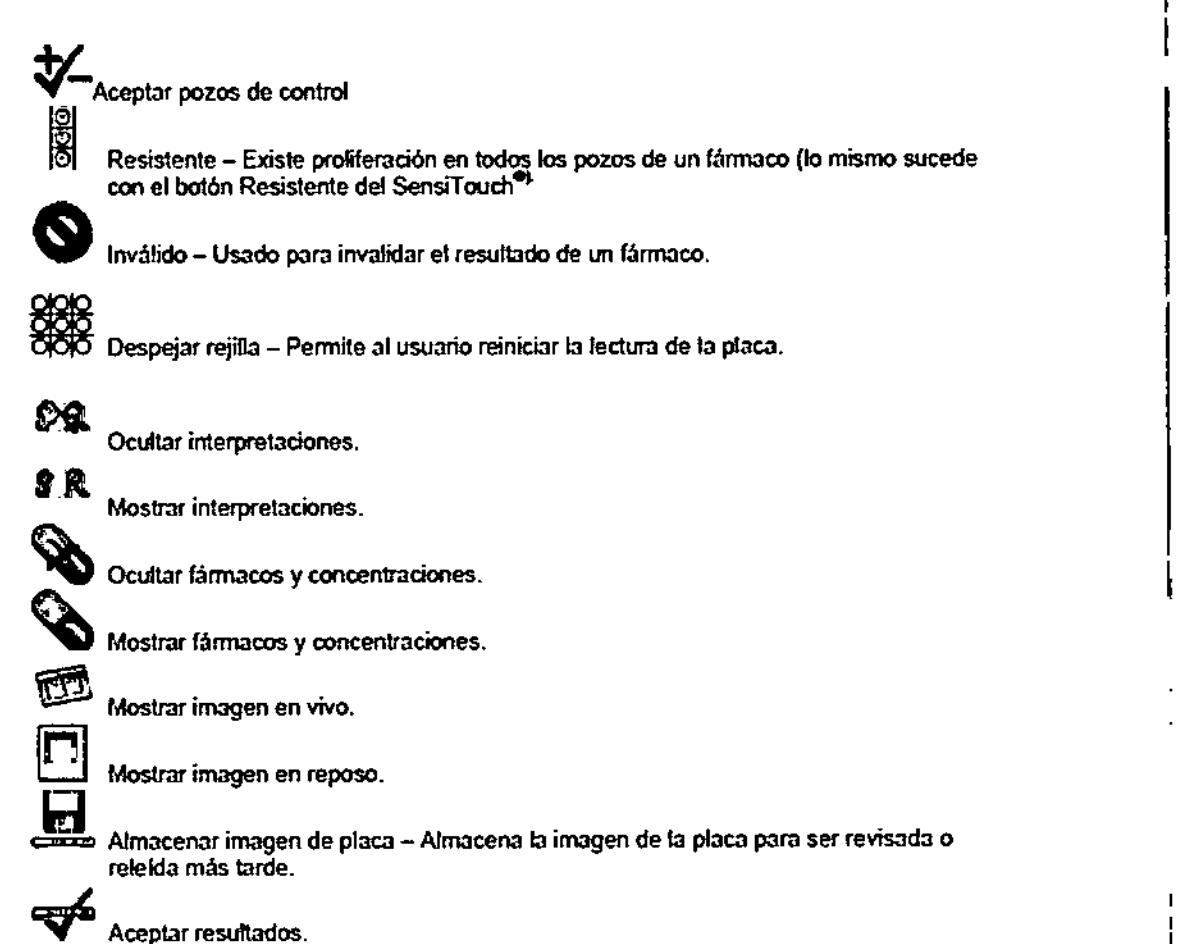

## Selección del ajuste de luz

La imagen se visualiza y aumenta en el monitor del ordenador, y el usuario puede ajustar la iluminación para mejorar la visualización de la imagen por medio de las perillas de iluminación situadas en la parte delantera del instrumento Vizion® La imagen se visualiza y aumenta en el monitor del ordenador, y el usuano puede ajustar la iluminación para mejorar la<br>visualización de la imagen por medio de las perillas de iluminación situadas en la parte delantera del

~oc..¡ut>riR••.t.TE Bl0ARTlS S.R.L.

NORA DANUNCIO 8 8 6 8 Adriana E. Bau (1919).<br>Norte de la contra E. Bau (1919). BIOARTIS S.R.L.<br>BIOARTIS S.R.L. Directors Tecnics

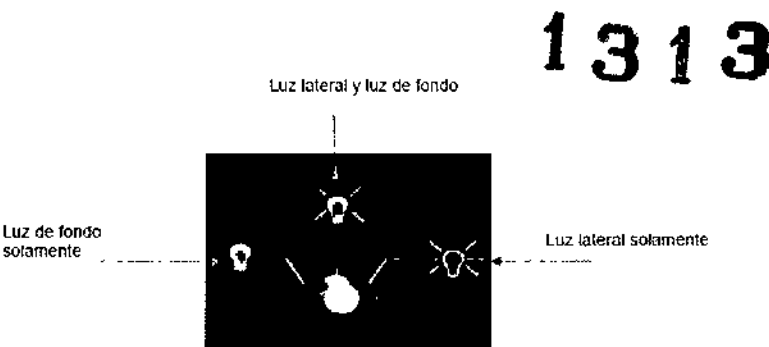

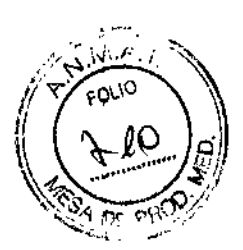

## Ajustes de luz sugeridos:

SOlamente

El Vizion@estádiseñado para que el *usuario* pueda ajustar la luz más adecuada a sus requerimientos. Para la lectura de paneles del Sensitltre@, no se requieren ajustes de luz. Como gula para determinar el mejor ajuste de luz, sugerimos comenzar con un fondo claro para organismos no exigentes y un fondo oscuro para generadores de luz y organismos exigentes. Para los paneles YeastOne se sugiere utilizar iluminación lateral y retroiluminación a fin de leer los parámetros de cambio de color. Debajo se presenta la imagen de cambio de color esperada en los paneles YeastOne, que hay que observar antes de empezar a leer los paneles.

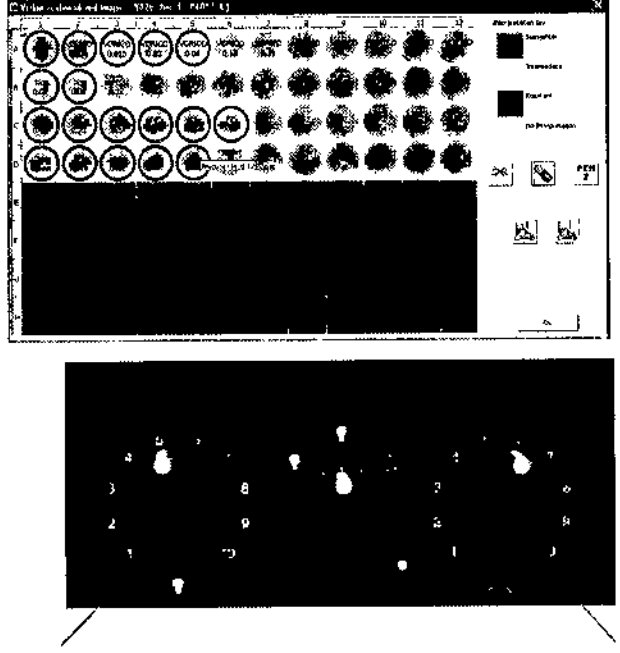

Aluste de la luz de fondo **Aluste de la luz de fondo** AJuste de la luz laleral

Al colocar la perilla central a la izquierda, se seleccionará únicamente la luz de fondo, lo cual permitirá al usuario ver la placa de mlcrotitutación contra un fondo brillante. Usando la perilla ajustadora de luz de fondo, situada a la izquierda, el usuario podrá seleccionar entre la gama de brillos ofrecida por las luces de fondo. Moviendo la perilla ajustadora de luz de fondo de 1 a 10. se visualizarán los brillos máximos y minimos disponibles utilizando la fuente de luz de fondo principal.

Al colocar la perilla central a la derecha, se seleccionará únicamente la luz lateral, lo cual permitirá al usuario ver la placa de microtitulación contra un fondo oscurecido. Usando la perilla ajustadora de luz lateral, situada a la derecha, el usuario podrá seleccionar entre la gama de brillos ofrecida por las luces laterales. Moviendo la perilla ajustadora de luz lateral de 1 a 10, se visualizarán los brillos máximos y mínimos disponibles utilizando la fuente de luz lateral principal.

Al colocar la perilla central hacia arriba, se ofrecerán ambas opciones de luz de fondo y luz lateral. Las perillas izquierda y derecha funcionarán a este ajuste y brindarán opciones de iluminación adicionales usando una combinación de fuentes de luces de fondo y laterales.

#### Crecimiento de aislados no exigentes.

Los aislados que muestran un botón o gránulo claro en el fondo de los pozos de microtitulación pueden determinarse con facilidad usando una amplia variedad de opciones de iluminación.

#### *Streptococcus pneumoniae:*

El usuario es guiado hacia fondos brillantes iluminados por detrás para la lectura de CIM de aislados exigentes que se realizan con sangre de caballo lisada.

#### *Acinetobacterspp., Haemophifus* spp. y no enterobacterias:

El usuario es guiado hacia el uso de fondos de luz lateral oscurecidos para aislados con patrones de crecimiento escaso o nublado Además, los aislados con patrones de crecimiento problemáticos pueden confirmarse usando un visualizador

 $\downarrow$ espécular NORA DANUNCIO **o el alta de la contrada de la contrada de la contrada de la contrada de la contrada de la contra<br>La contrada de la contrada de la contrada de la contrada de la contrada de la contrada de la contrada de la c** BIOARTIS S.R.L. SOCAJ GERLNTE

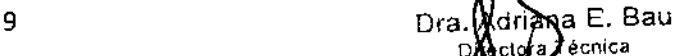

## Selección de opciones de visualización de antibióticos:

1. Los antibióticos y sus concentraciones pueden ser visualizados en la imagen de la placa haciendo clic en el botón

Mostrar fármacos y concentraciones  $\sum$ . El menú desplegable vinculado a este botón permite al usuario cambiar el color del texto a blanco o negro.

2. Los antibióticos y las concentraciones también pueden ser desactivadas haciendo clic en el botón **&** Ocultar fármacos y concentraciones.

#### Introducción de resultados para una placa CIM:

- 3. Verifique primero los pozos de control en la placa.
- 4. Si hay crecimiento visible en el pozo(s) de control positivo, haga clic en el botón Resistente . . .
- 5. Si la placa contiene un control negativo y no hay crecimiento en el pozo, haga clic en el botón  $\blacktriangledown$  Aceptar controles.
- 6. Para cada antibiótico. seleccione el CIM haciendo die o tocando (si se usa una pantalla sensible al tacto) el primer pozo sin crecimiento.
	- Para fármacos totalmente resistentes, haga dic en el botón Resistente **idipara indicar crecimiento en todos** los pozos, o pulse el botón derecho del mouse en cualquier pozo del farmaco en cuestión y seleccione Resistente.

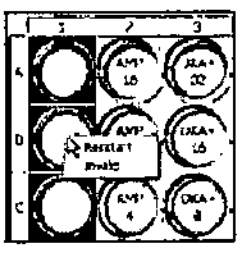

- 7. Para fármacos inválidos (contienen saltos múltiples) haga clic en el botón Inválido o pulse el botón derecho del mouse en cualquier pozo y seleccione Inválido.
- 8. Si es necesario, reinicie la lectura de la placa haciendo dic en el botón Despejar rejilla
- 9. Si hay interpretaciones para una combinación de fármaco/organismo específica, el software visualiza las Interpretaciones en color en la pantalla a medida que se lee la placa. Para consullar ejemplos. véanse las Figuras 1 y2.

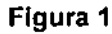

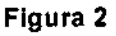

 $\sqrt{2 \pi \omega^2}$ 

I

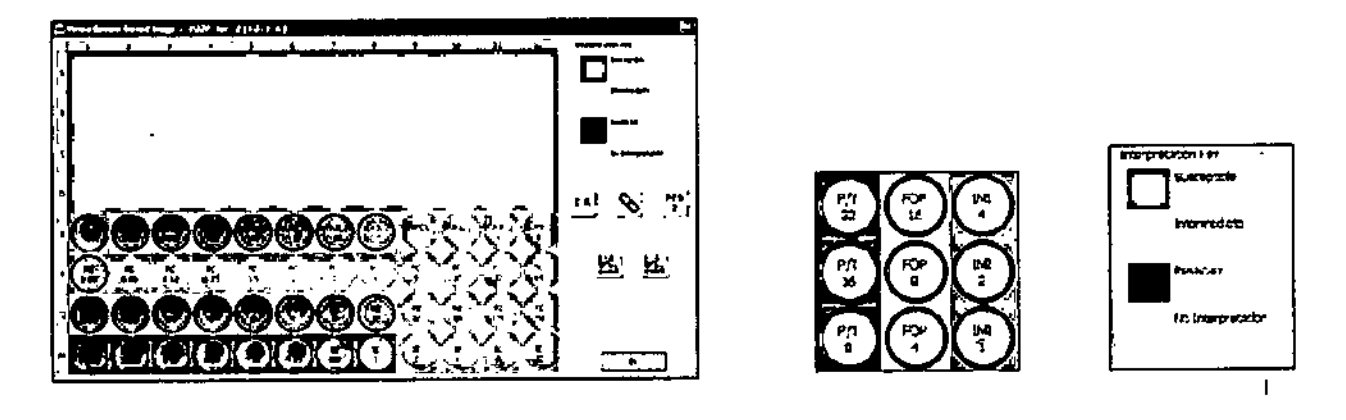

10. Estas interpretaciones pueden ser activadas o desactivadas pulsando el botón Ocultar interpretaciones o el botón Mostrar interpretaciones  $\overline{\mathbf{S}}[\mathbf{R}]$ .

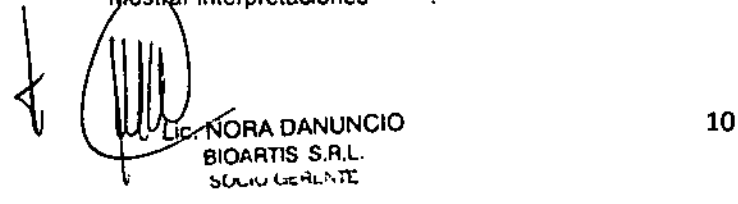

driana E. Bau Adriana L. -<br>Directora Técnica BICARTIS S.R.L.

## Opciones de imagen de placa:

- en es es une gen de procen.<br>11. Si la placa CIM se lee mientras se usa la opción Imagen en vivo <sup>1993</sup> y la placa es retirada del Vizion® por cualquier motivo, la imagen ya no podrá verse en la pantalla del ordenador. Esto se debe a que se trata de una imagen en vivo procedente del Vizion®.
- 12. Si se selecciona la opción Imagen en reposo < la placa puede retirarse del Vizion y la imagen todavia podrá verse en la pantalla del ordenador. Esto permite al usuario ver la placa en un visualizador especular situado fuera del Vizion® y compararla con la imagen en la pantalla si es necesario.

#### Almacenaje de la imagen de placa:

13. Si es necesario, almacene la Imagen de placa para revisión futura pulsando el botón Almacenar imagen de placa.

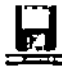

\_\_\_<br>——<br>Alternativamente, todas las imágenes de placa podrán ser almacenadas automáticamente. Para configurar esta opción, vaya a Herramientas/Opciones. (Véase la pégina siguiente.)

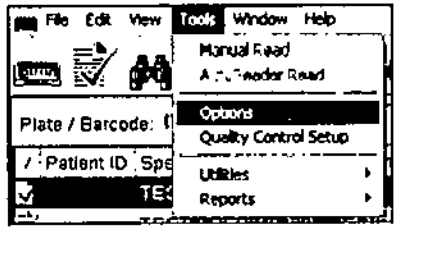

14. Haga clic en la pestaña Leer placa.

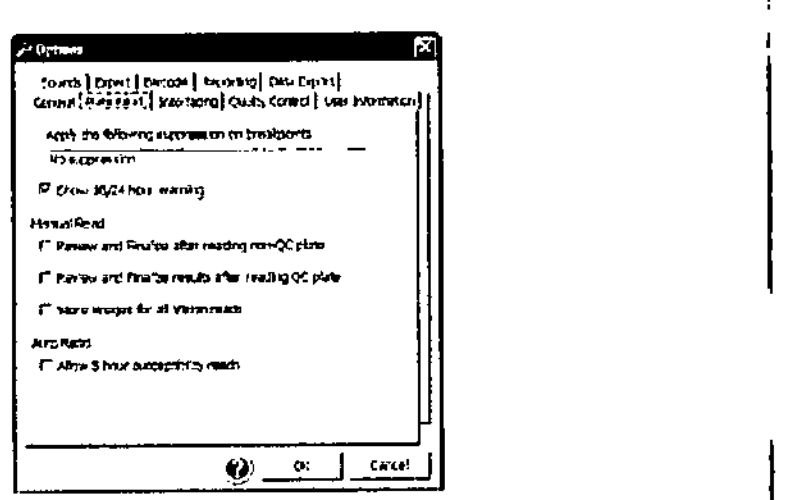

15. Seleccione Almacenar Imágenes para todas las lecturas del Vizion®. Esta opción almacena una imagen para cada placa leída con el Vizion®.

## Aceptación de los resultados de lectura de placa:

16. Una vez que los resultados han sido correctamente introducidos y se ha guardado la Imagen de placa, los

resultados pueden aceptarse haciendo clic en el botón **V** Aceptar resultados de lectura

## Precauciones y limitaciones

El instrumento Vizion® deberá ser utilizado por personal de laboratorio correctamente adiestrado y cualificado. Deberán tomarse todas las precauciones pertinentes contra los peligros microbianos. Para procedimientos y protocolos referentes a la manipulación de aislados, consulte las directrices de su propio laboratorio y del personal de supervisión. El instrumento Vizion® no deberá ser utilizado si muestra señales de desperfectos o desgaste excesivo en las conexiones eléctricas.

la gaveta debe estar totalmente cerrada para asegurar que la placa, la iluminación *y* la cámara permanezcan correctamente alineadas.

El crecimiento en pozos para ciertos aislados, tales como Acinetobacter spp., Haemophilus spp y no enterobacterias puede requerir más ajustes en la iluminación. Se sugiere revisar la placa completa con una gama de opciones de iluminación antes de proceder a la lectura de los paneles. Asimismo, estos resultados se podrán verificar utilizando un visualizador especular. Véanse detalles adicionales en Opciones de iluminación, en el capítulo Funcionamiento. Para los paneles  $\widehat{\sf rea}$ stOne se suglere utilizar iluminación lateral y retroiluminación a fin de leer los parámetros de cambio de col<u>o</u>r. Véase

Opciònes de lluminación, en el apartado Manejo, para obtener información detallada adicional.

Adriana E. Bau Directora Técnica BlOART1S S.R.L.

 $N_{\rm *}$ 

 $f$  3  $f$   $\left(\begin{array}{c} \sqrt{\frac{N_{A/2}}{F_{Q_{1/2}}}} \\ -12 \end{array}\right)$ 

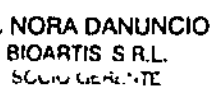

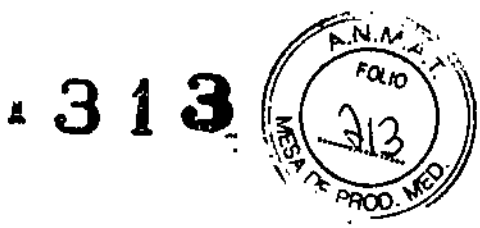

## Localización y reparación de averías

El Vizion no tiene piezas interiores cuyo servicio pueda realizar el usuario.

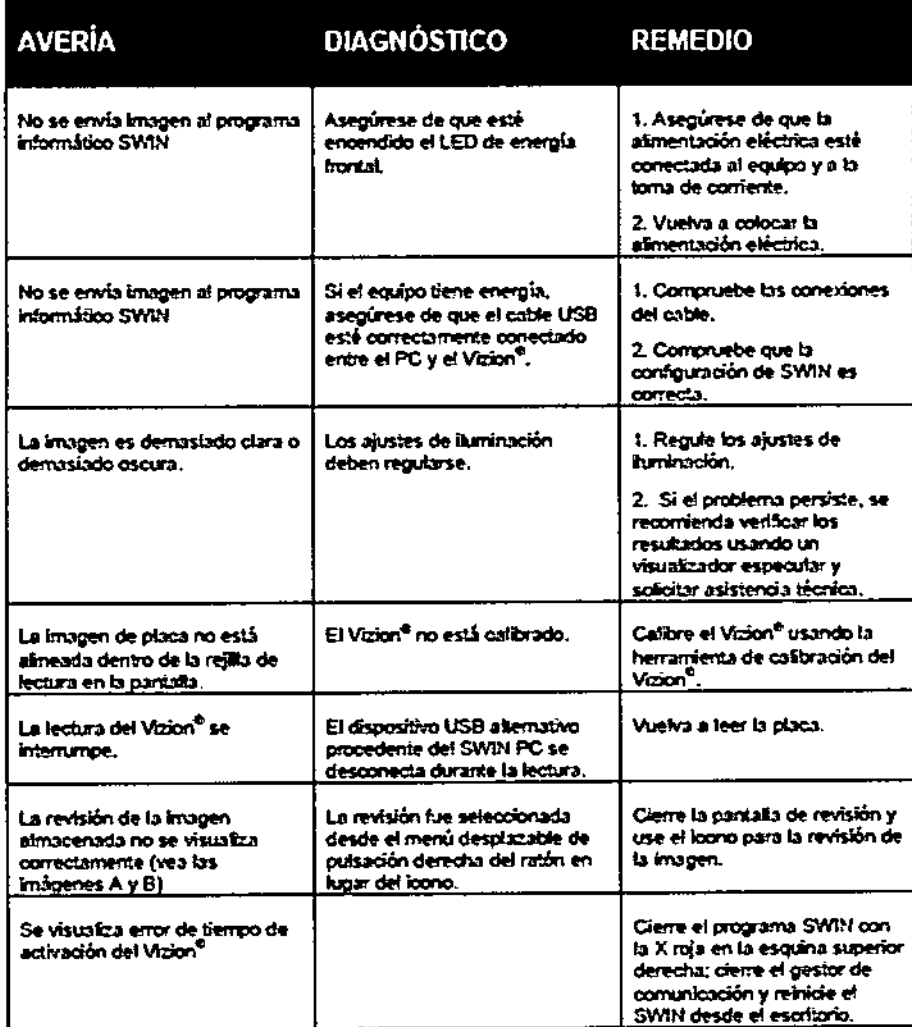

#### Imagen A

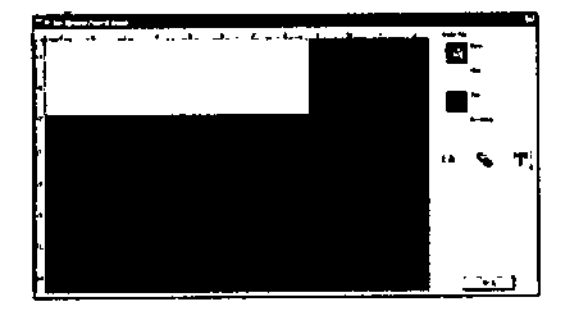

## Imagen B

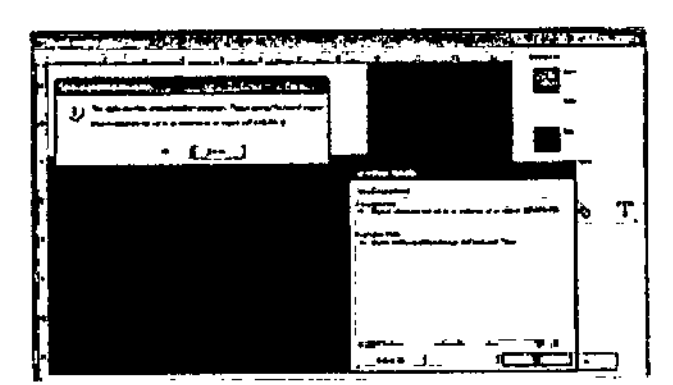

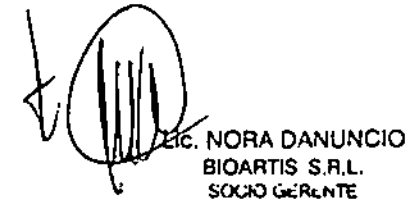

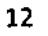

Dra Adriana E. Bau Dlfeelora Técnica BlOART1S S.R.l.

ł ĵ.

## Limpieza y mantenimiento

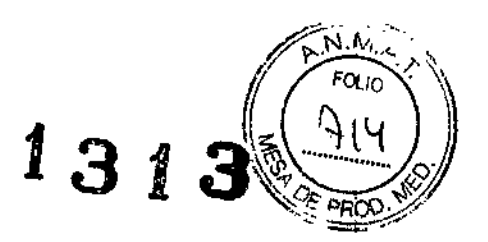

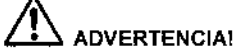

Desconecte el enchufe del suministro eléctrico del Vizion@antes de aplicar el desinfectante. Deje que el desinfectante se evapore antes de volver a conectar el cable eléctrico.

#### Limpieza y descontaminación

La superficie externa del Vizion® debe limpiarse periódicamente con un trapo humedecido y un detergente suave.

El equipo Vizion@ no ofrece protección contra Iiquidos que puedan derramarse en su cuerpo principal. El usuario debe asegurarse que no se produzcan derrames de líquidos.

La gaveta puede limpiarse con un rociador desinfectante no corrosivo, que contenga alcohol.

#### Mantenimiento

El equipo Vizion@notiene piezas interiores cuyo servicio pueda efectuarlo el usuario.

#### Derrames

En el caso de producirse cualquier derrame sobre el equipo Vizion@, póngase en contacto con los servicios técnicos de TREK o con su distribuidor Sensititre@, para obtener asesoramiento técnico,

#### Intervalos de servicio <sup>J</sup>

Se recomienda que el equipo se someta a un servicio anual, realizado por un técnico calificado y capacitado por I Sensititre@.

## Especificaciones técnicas

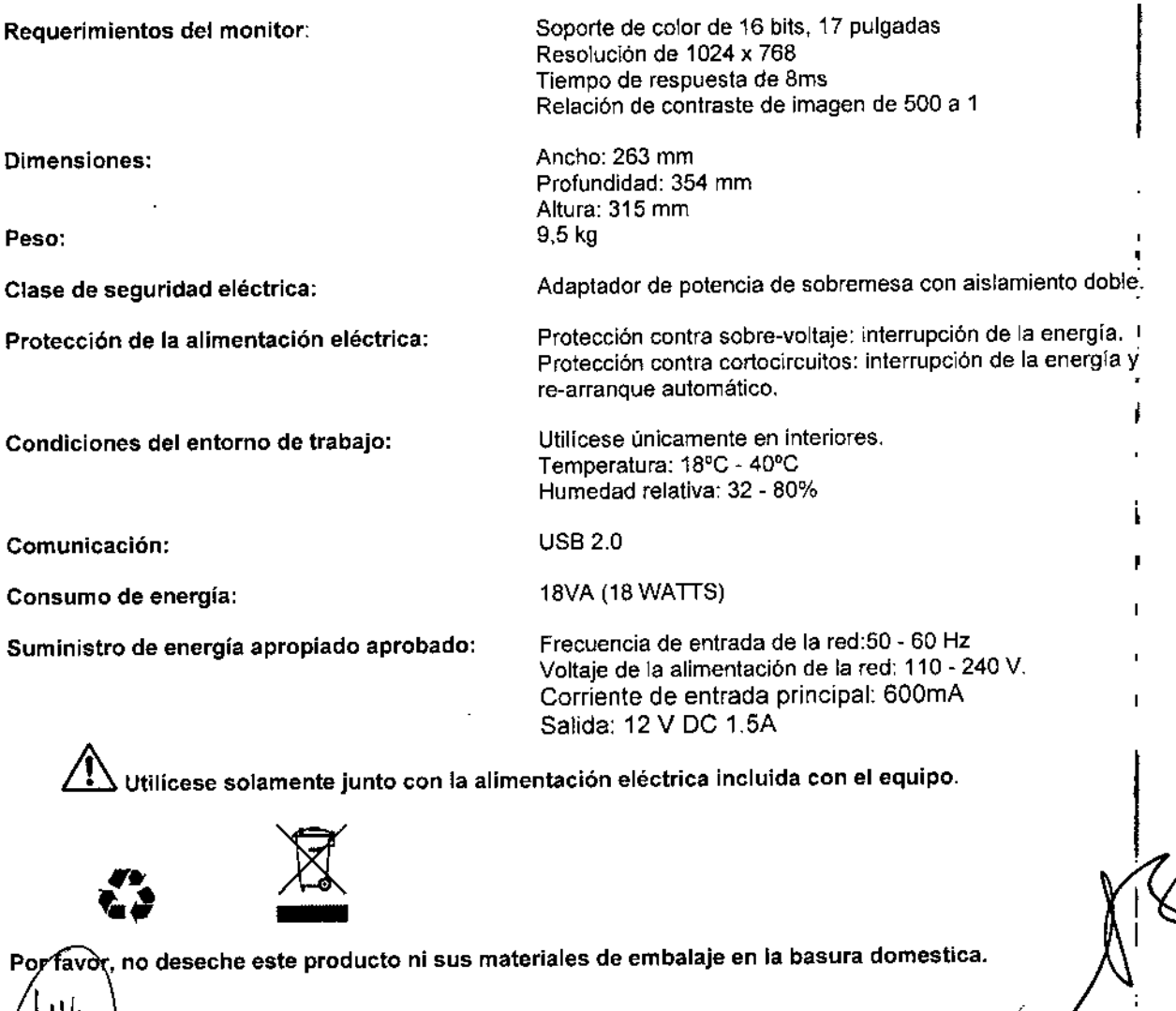

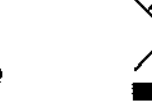

lic. NORA DANUNCIO BIOARTIS S.R.L. SOCIO GERENTE

avòr, no deseche este producto ni sus materiales de embalaje en la basura domestic

ra. Adnana E. Sau Directora Técnica BIOARTIS S.R.L.

 $\mathsf{l}$ Ł

 $1313$   $\frac{1}{2}$ Embalaje: Recomendamos que guarde los materiales de embalaje del producto para su transporte. Si tiene necesidad de desechar el producto, por favor, utilice un servicio de reciclaje adecuado. "'\*  $\sim$ 

Producto: Si necesita desechar el equipo y la alimentación eléctrica, por favor, use un servicio de reciclaje de equipos eléctricos.

La información referente a servicios de reciclaje deberá lenerla disponible su distribuidor local.

Este equipo cumple con ta Parte 15 de las reglas FCC. Su funcionamiento está sujeto a las siguientes condiciones: (1) Este equipo no causará interferencias nocivas de tipo alguno; y (2) este equipo deberá aceptar cualquier tipo de interferencia recibida, incluida una interferencia que pueda causar un funcionamiento indeseable.

#### Apéndice A

Resumen de rendimiento (errores VM, M y MI) - La lectura de una placa CIM por el Vizion® fue comparada con la lectura de la misma placa por el Sensitouch@utilizando 1 lector en 4 sitios diferentes.

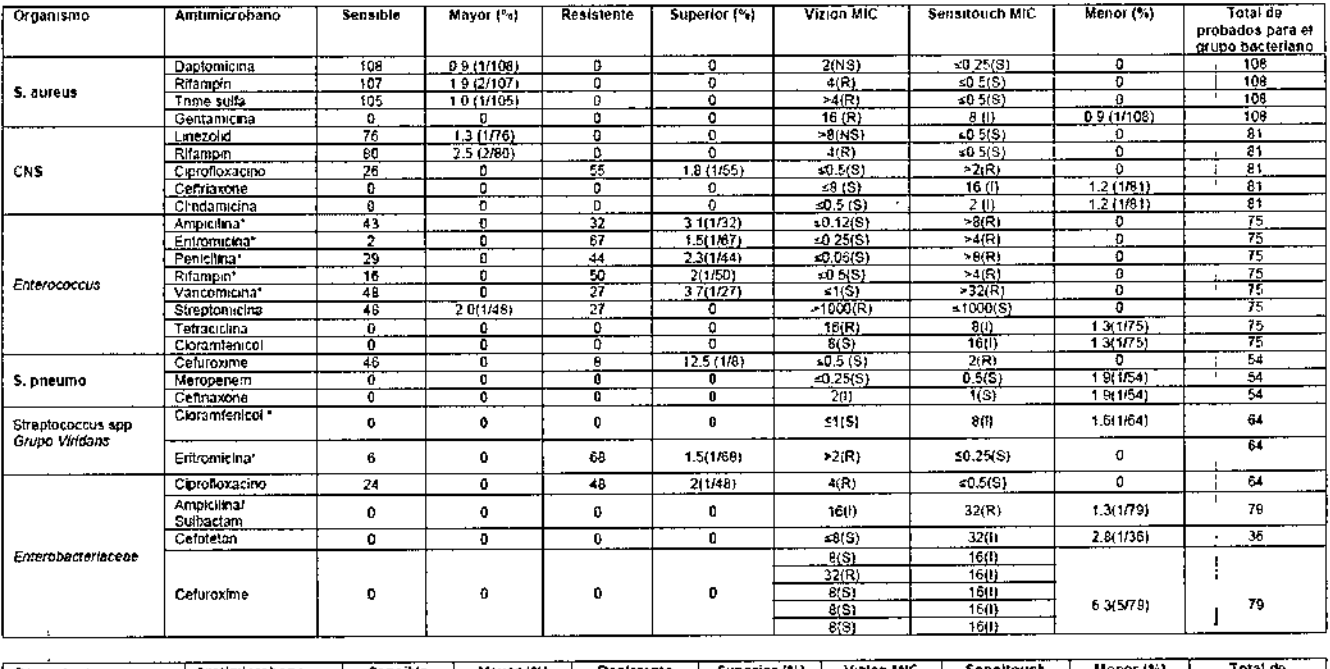

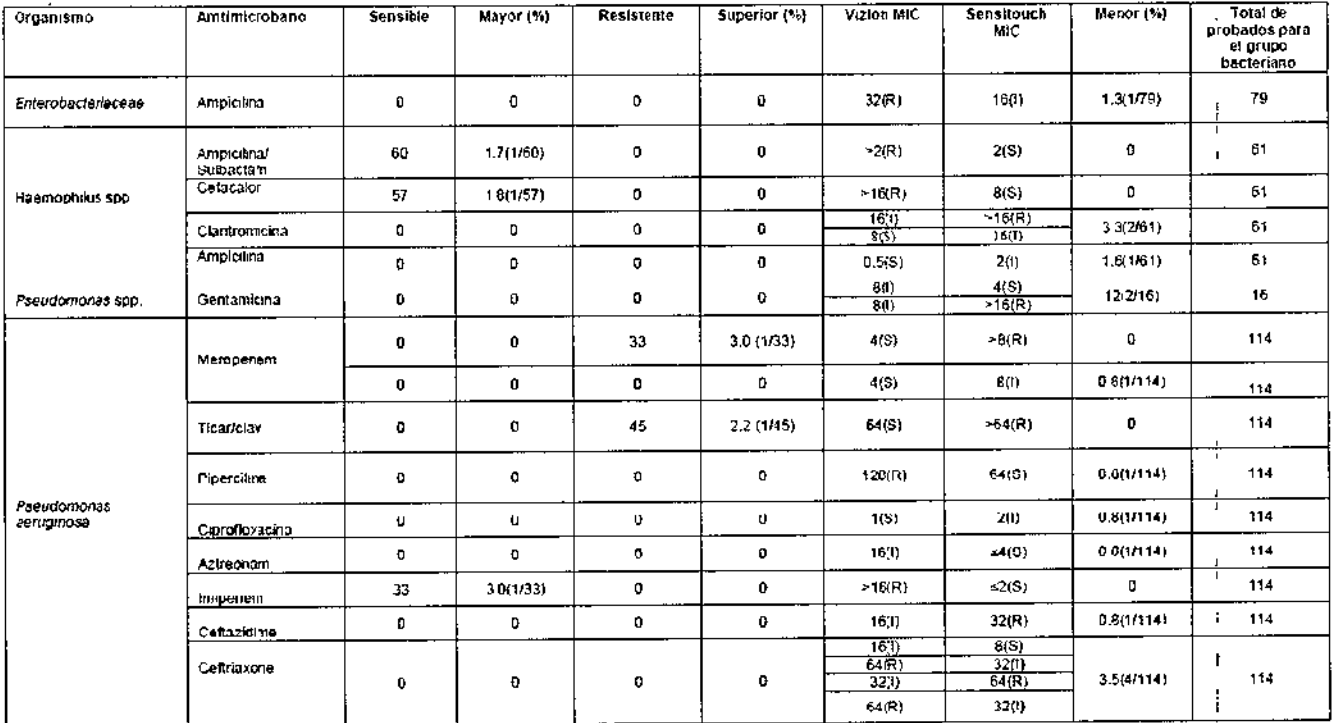

lic. NORA DANUNCIO BIOARTIS S.R.L. SOCIO GERENTE

 $\left[\bigvee_{\substack{\epsilon \in (R) \\ \text{A}}}\right]$ <br>14  $\left[\bigvee_{\substack{\epsilon \in (R) \\ \text{Dra. Adriana E. Bau} \\ \text{Diceitora Técnica} \\ \text{RIOASTIS S.R.L.}}}$ Directora Técnica BICARTIS S.R,L

 $\overbrace{r_{O_{\!L}}}_{P_{O_{\!L}}/O_{\!L}}$ '"

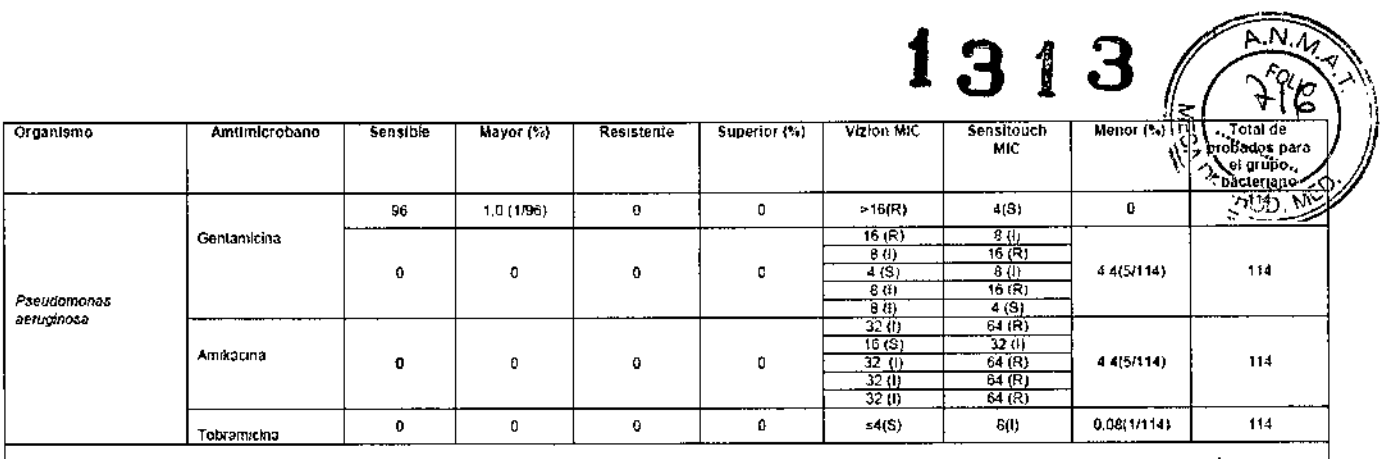

"Estos errores antimicrobianos ocumeron con un aislado de Enterococcus y un aislado de Streptococcus spp. grupo viridans en un sitio; se sospecha una lectura errónea en el lector Sensilouch"'

## APÉNDICE A-1:

•

Resumen de rendimiento.\* (errores poco importantes) Se comparó la lectura, mediante Vizion®, de una placa de CMI, frente a una lectura manual con espejo de la misma placa. Se realizaron evaluaciones en 3 centros de estudio diferentes; en cada centro de estudio, se leyeron las placas con el mismo lector

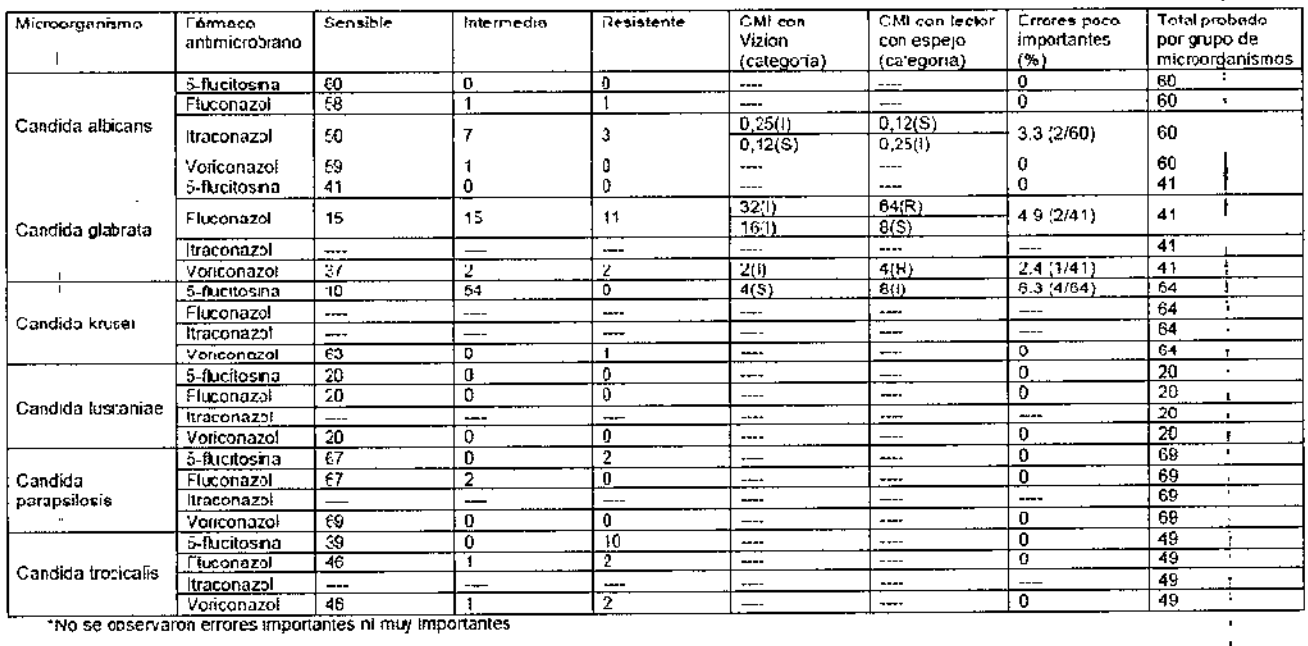

-- indica que no se observaron ni calcularon errores categóricos.<br>No se calculó la concordancia categórica para C. krusel/fuconaza ni para kraconazol y la especie Candida en su conjunto, salvo por C. albicano ya que se<br>con

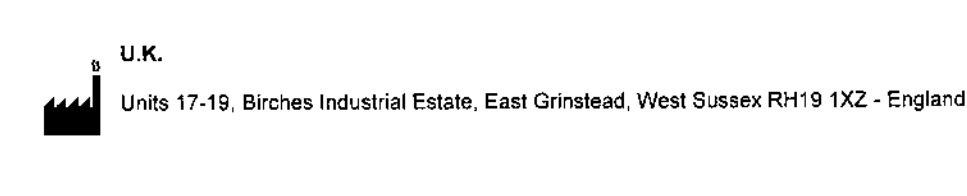

Para obtener asistencia técnica póngase en contacto con su distribuidor local: **BIOARTIS** S.R.L. Simbron 4728, Capital Federal Tel/Fax: 4568-4022 Correo electrónico: [info@bioartis.com,ar](mailto:info@bioartis.com,ar)

ORA DANUNCIO 810ARTlS S.R.L. SOCIO GERENTE

ັ Adriana E. Bau Dr Directora Técnica **BIOARTIS S.R.L** 

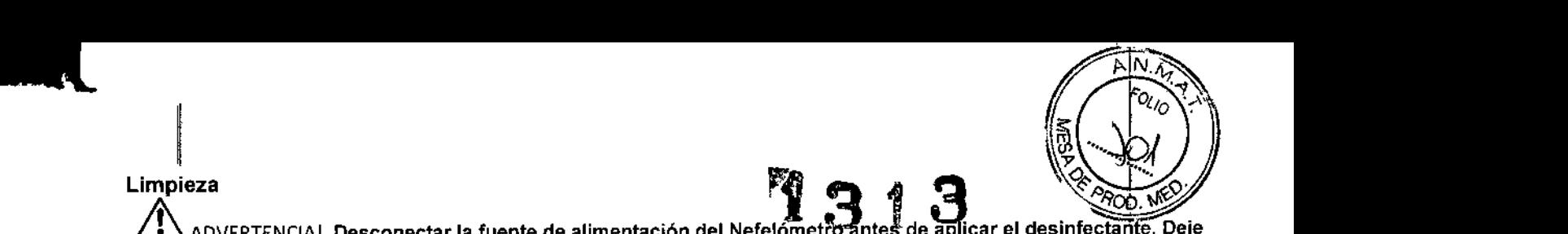

Directora Técnica BIOARTIS'S R.L

, Adriana E. Bau

 $\mathsf{l}$ 

 $_{\lambda}$  ADVERTENCIA! Desconectar la fuente de alimentación del Nefelómet $r$ o antes de aplicar el desinfectante. Deje que el desinfectante se evapore antes de reconectar el cable de alimentación.

La superficie exterior del Nefelómelro debe ser limpiada periódicamente usando un paño húmedo y un detergente suave. Para limpiar la parte superior de la caja usar un spray/desinfectante a base de alcohol que sea bactericida, fungicida y no corrosivo.

#### Intervalo del Service

Se recomienda que se le haga un service al instrumento anualmente por un ingeniero de Sensititre.

## Especificaciones técnicas

#### Dimensiones

¡

Ancho: 19 cm (7.5 pulgadas) Profundidad: 14 cm (5.5 pulgadas) Altura: 11 cm (4.25 pulgadas) Peso: 800 gr (1 libra, 10 onzas)

#### Condiciones Ambientales

Solo para uso interior Temperatura  $10^{\circ}$ C -  $30^{\circ}$ C Humedad 35-85% (Relativamente húmedo) Presión ambiental 70-160 Kpa Altitud de funcionamiento hasta 2.000 metros (6.562 pies) Categoria de instalación 11 Grado de contaminación 2 Consumo de Energía: 15VA (15 WATTS} Suministro de energía: Frecuencia de entrada principal: 47-63 Hz Tensión de alimentación de la entrada principal: 100-240 V Corriente de la entrada principal: 400 mA Salida: 12V OC 1.25 A

 $E =$  Solo usar en conjunción con la fuente de alimentación suministrada con la unidad

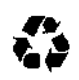

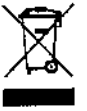

# 2.5 = Solo usar en conjunción con la fuente de alimentación suministrad<br>
Por favor no desechar este producto o el envase en la basura domestica<br>
Por favor no desechar este producto o el envase en la basura domestic

Envase: Se recomienda guardar el envase para transportar el producto. Si se debe desechar, por favor utilizar un servicio de reciclaje. 1

Producto: Si se necesita desechar el instrumento y la fuente de alimentación, por favor utilizar un servicio de reciclaje de equipos eléctricos. La información de los servicios de reciclaje debe estar disponibles por su distribuidor local. I

Este dispositivo cumple con la parte 15 de las reglas de FCC. La operación está sujeta a las siguientes dos condiciones: 1) Este dispositivo no puede causar interferencia dañina I

- 
- 1) Este dispositivo no puede causar interferencia dañina<br>2) Este dispositivo debe aceptar cualquier interferencia recibida, incluyendo interferencias que puedan causar una operación no deseada.

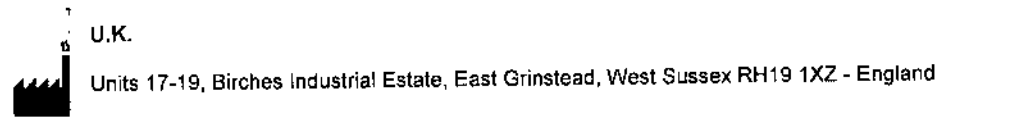

Para obtener asistencia técnica póngase en contacto con su distribuidor local: BIOARTIS S.R.L. Simbron 4728, Capital Federal Tel/Fax: 4568-4022 Corree electrónico: info@bioartis.com.ar

NORA DANUNCIO BIOARTIS S.R.L. SOCIO GERENTE

3

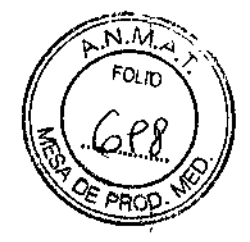

TREK DIAGNOSTIC SYSTEMS ThermoScientific

## SENSITITRE' *Nephelometer*

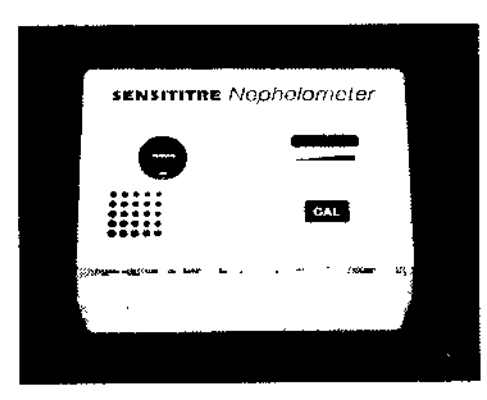

## Manual de usuario

VERSiÓN 2.9

ì

 $\mathbf{x}^{\star}$ 

#### Símbolos de Seguridad

Los siguientes símbolos de seguridad se usan en toda la documentación del producto

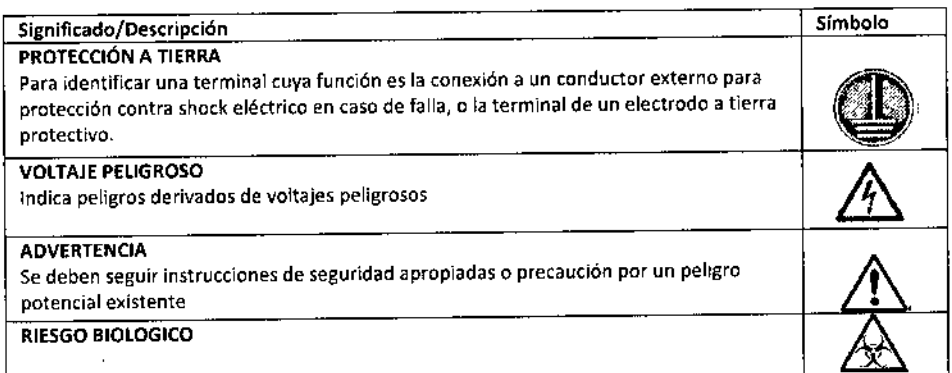

#### AVISO LEGAL

Ni TREK Diagnostíc Systems ni sus afiliados serán responsables ante el comprador de este producto o ante terceros por daños, pérdidas, costos o gastos Incurridos por el comprador o terceros como consecuencia de: accidentes, mal uso o abuso de este producto o modificaciones no autorizadas, reparaciones o alteraciones de este producto, o (excluyendo los EE.UU.) por no cumplir estrictamente con las instrucciones de mantenimiento de TREK Diagnostic Systems,

ADVERTENCIA!<br>Solo los técnicos o ingenieros entrenados de Sensititre® deben realizar la reparación y el servicio de mantenimiento al  $\blacksquare$ instrumento,  $\blacksquare$ 

Por favor, tener en cuenta que, si el equipo se utiliza de una manera no especificada por el fabricante, la protección de mismo se puede ver afectada.

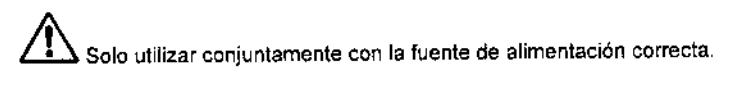

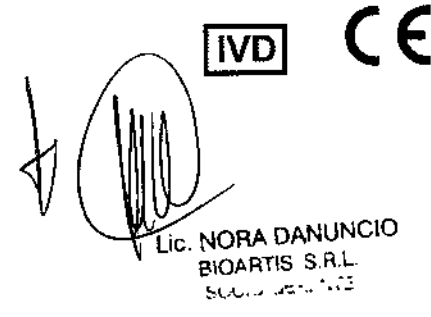

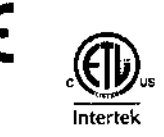

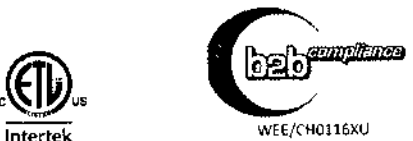

Monana E. Bay Directora Técnica<br>Directora Técnica Dra Directora Técnica<br>BIOARTIS S.R.L.

# l~ 3 13

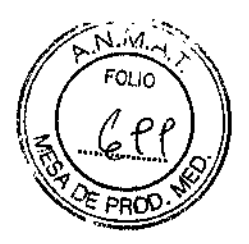

## Tabla de Contenidos

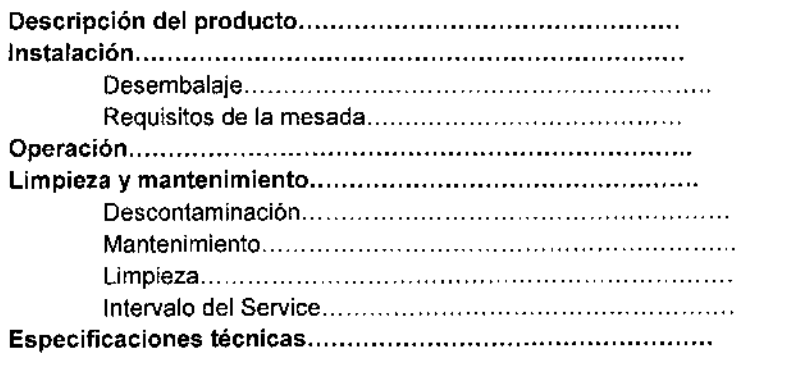

## Descripción del producto

El Nefelómetro de Sensititre es usado para la estandarización de la densidad del inoculo de una suspensión bacterial. la luz de un diodo emisor de luz ultra brillante (LED) es dispersada por las bacterias en suspensión y detectada por un folodiodo. La cantidad de luz dispersada es comparada con un valor de referencia obtenido por la calibración del Nefelómetro con un estándar de turbidez 0.5 de McFarland.

#### Figura 1

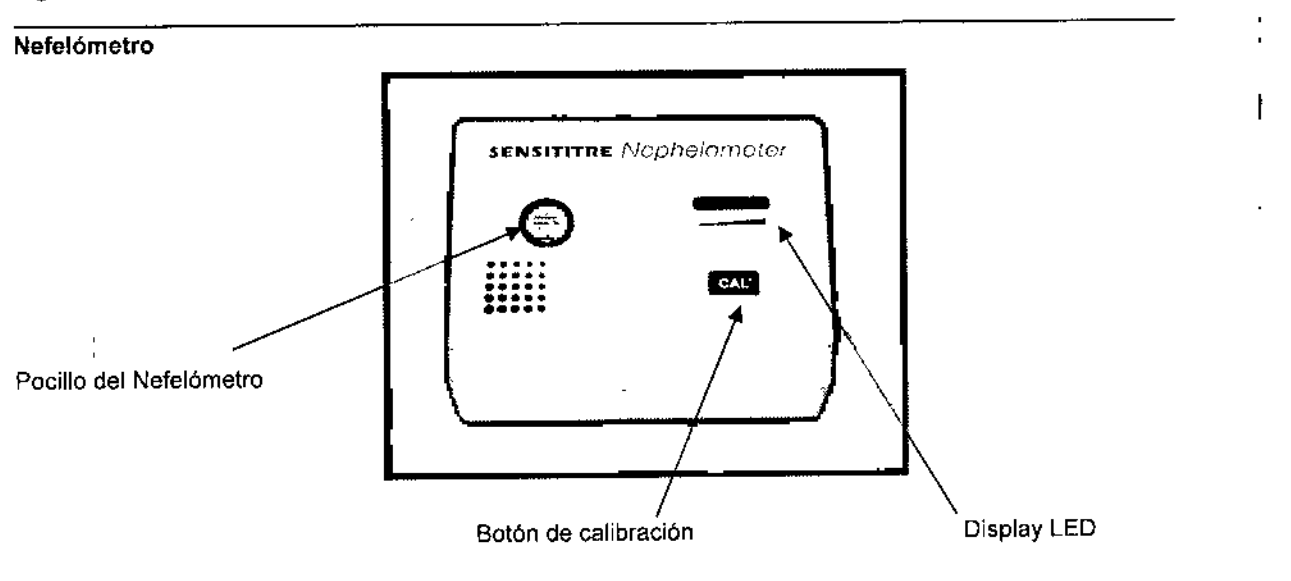

## Instalación

## Desembalaje

- 1 . Remover el Nefelómetro de su caja
- 2. Remover cualquier otro embalaje de alrededor de la unidad

## Requerimientos del sitio de instalación

1. Una superficie plana y horizontal, 20.0 cm x 15.0 cm (8" x 6"), con una altura libre de 34.0 cm (13").

1

2. La superficie debe soportar al menos 1 kg (2 libras).

## Procedimiento de instalación

1. Conectar la fuente de alimentación al conector en el reverso del instrumento. ¡

Tener en cuenta que, si el equipo es usado de manera diferente a la especificada por el fabricante, la protección del mismo puede verse afectada.

~ ADVERTENCIA! Solo usar en conjunción con la fuente de alimentación correcta I

~l.'-'..' .•"-. "- • -o Lic. NORA DANUNClO PIOART1S S RL.

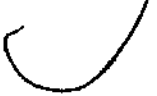

Dra. Adnana E. Bau Direclora Técnica BIOARTlS S.R.L.

 $\overline{1}$ 

#### Figura 2

*•.. ir*

Conector a la fuente de alimentación del Nefelómetro

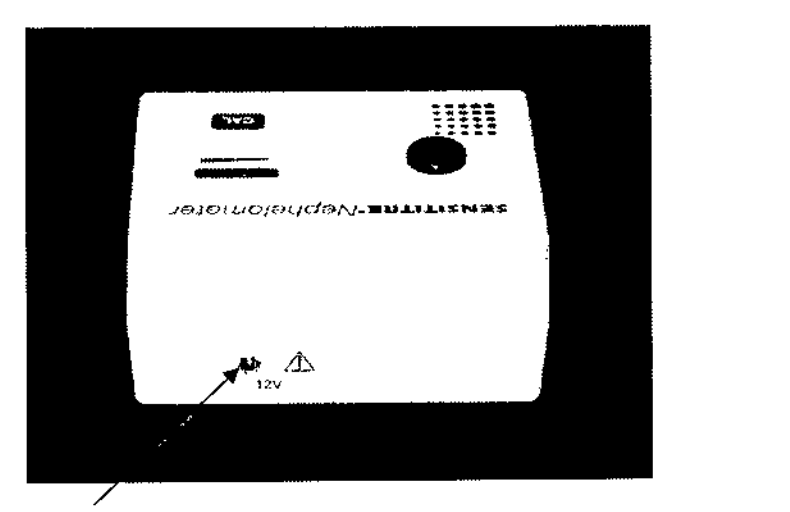

Conector a la fuente de alimentación (éste puede ser diferente al mostrado en la imagen). La fuente de alimentación correcta para el tipo de conector será provista con el instrumento.

~ ADVERTENCIA! Solo usar en conjunción con la fuente de alimentación correcta  $\Delta$  ADVERTENCIA! Localice el Nefelómetro de manera tal que tanto la fuente de alimentación como la tecla de encendido sean fácilmente accesibles para una desconexión urgente.

## Operación

#### Calibración del Nefelómetro

El Nefelómetro debe ser calibrado cada vez que se prenda la unidad.

- 1. Prender el equipo
- 2. Poner el estándar de McFarland 0.5 en el pocillo del Nefelómetro.
- 3. Presionar el botón <CAL> localizado en la esquina inferior derecha del instrumento.

La calibración está completa cuando se ilumina el centro verde del display LEO.

## Estandarizar un inoculo

1. Emulsionar colonias bacterianas de un crecimiento fresco durante la noche en una placa de agar con 4-5 mi de un diluyente adecuado, (Por favor remitir al inserto del envase Sensltitre para los agares y diluyentes para el uso de los productos Sensititre). .

El objetivo es obtener una suspensión homogénea de una colonia de 1 x *10<sup>B</sup>* 1 x 10<sup>8</sup> unidades por mililitro (CFU/ml) de suspensión bacteriana, equivalente a la turbidez estándar de 0.5 de McFarland. Esto aparenta una ligera turbidez a simple vista.

2. Insertar el tubo con la suspensión bacteriana en el Nefelómetro.

#### NO PRESIONAR <CAL>

Un inoculo correctamente ajustado prenderá una luz verde en el display LEO. Con una suspensión inoculada por menos se prenderá la luz roja de la izquierda y con una suspensión inoculada por demás se prenderá la luz roja de la derecha.

2

3. Ajustar la suspensión con inoculo extra o diluyente según sea necesario.

## Limpieza y Mantenimiento

#### Descontaminación

Los siguientes pueden ser descontaminados según sea necesario:

- La parte superior de la caja
- El pocillo del Nefelómetro

c. NORA DANUNCIO BIOARTIS S R.l.

1972 - عداد بالمائي

Los componentes internos están protegidos en caso de un derrame accidental.

#### Mantenimiento

o y partes reparables por el usuario dentro del Nefelómetro

N 4

1 3

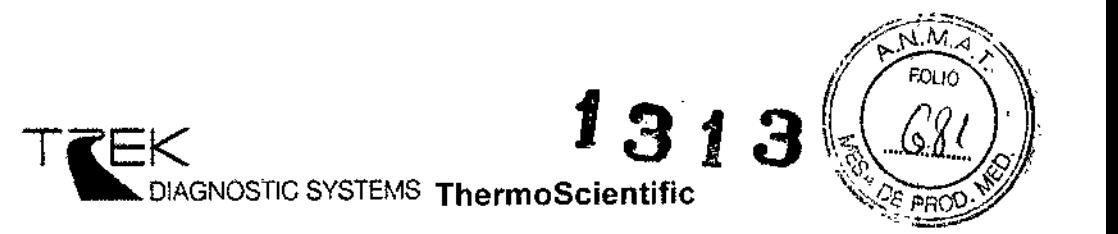

# **Sensititre. O AIM**

## **Manual del operador**

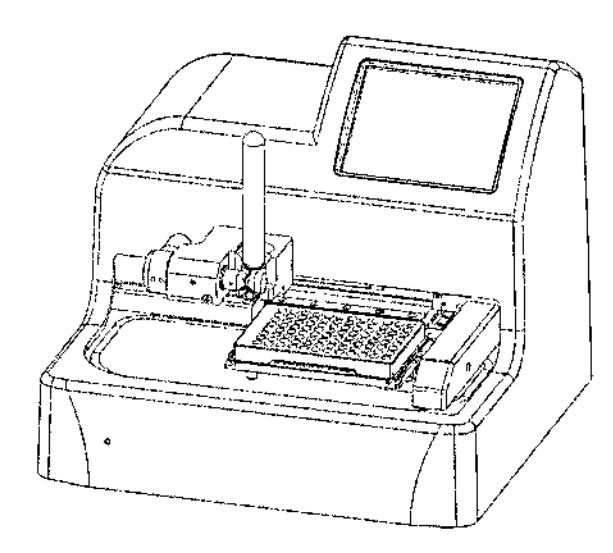

VERSiÓN 1.4

'.

## Contenido

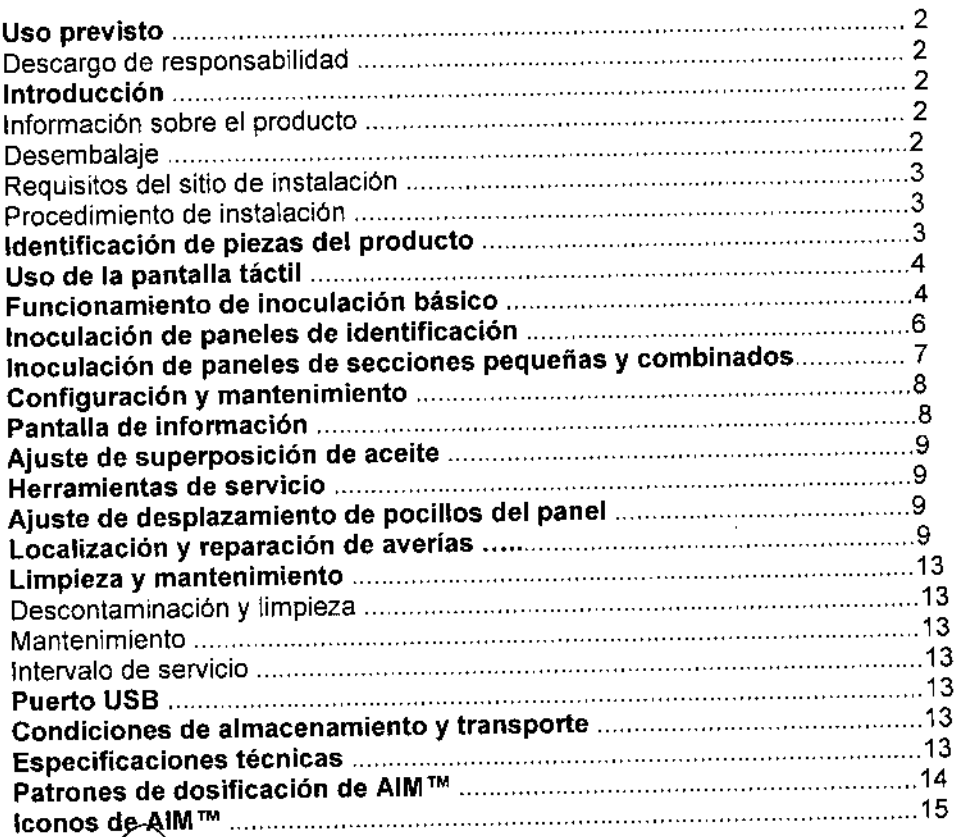

NORA DANUNCIO **PIOARTIS S.R.L.**<br>~Sould used 162

1

r . Adnana E. Bau Directora Técnica BIOARTIS S.R.L.

## Manual del operador

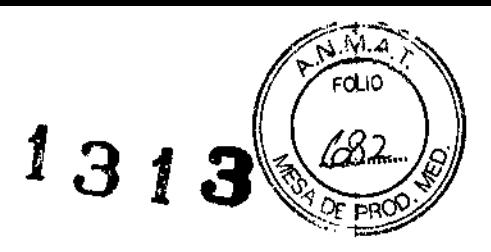

## Uso previsto

El sistema Sensititre® AIM™ es un instrumento controlado por microprocesador diseñado para suministrar múltiplos de 50 µI de inóculo a una placa de microtitulación de 96 pocillos de Sensititre. Es posible utilizar otras marcas de placas de microtitulación de 96 pocillos (placas que no pertenezcan a Sensititrej con el instrumento AIM"', sin embargo, es necesario comprobar que reúnen los requisitos necesarios antes de su uso.

## Descargo de responsabilidad

Ni TREK Diagnoslic Systems ni sus empresas afiliadas serán responsables ante el comprador de este producto o ante terceros en concepto de danos, pérdidas, costes o gastos incurridos por el comprador o los terceros como resultado de: accidente, utilización indebida o abuso de este producto o de modificaciones, reparaciones o alteraciones realizadas en este producto sin autorización, o (excluyendo los EE.UU.) la falta de observación estricta de las instrucciones de funcionamiento y mantenimiento suministradas por TREK Diagnostic Systems,

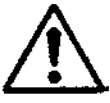

## iADVERTENCIA! ,

Solamente ingenieros o técnicos de servicio cualificados y capacitados en Sensltitre@deberán llevar a cabo reparaciones y trabajos de mantenimiento en el instrumento. 1

Algunas piezas del sistema AIM™ funcionan con una tensión mortal. Solamente ingenieros o técnicos de servicio cualificados y capacitados en Sensititre® deberán llevar a cabo reparaciones y trabajos de mantenimiento en el instrumento.

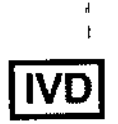

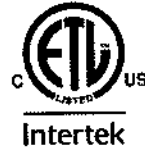

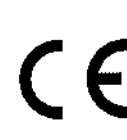

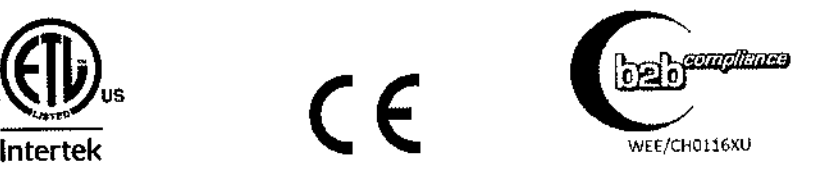

## Introducción Información sobre el producto

El sistema Sensilitre@AIMTM es un instrumento controlado por microprocesador que suministra con rapidez Inóculo en múltiplos de 50 ul a una placa de microtitulación de 96 pocillos.

Evite la contaminación utilizando el cabezal de dosificación desechable de Sensititre@, De esta forma se garantiza que el inóculo no entra en contacto con el instrumento, ya sea por la acumulación de particulas de aerosol o por el contacto directo.

## Instalación

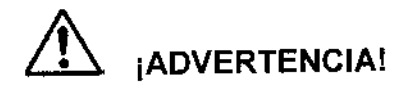

No conecte el cable de alimentación hasta haber realizado los pasos siguientes.

## Desembalaje

Una sola persona puede desembalar el sistema AIM"" Sin embargo. es más sencillo si dos personas realizan el proceso de desembalaje juntas, para garantizar la extracción segura del sistema AIMTM de su caja de embalaje y la separación de su espuma de embalaje,

- 1. Extraiga el sistema AIMTM de su caja <sup>y</sup> mantenga el instrumento en posición vertical. I
- 1. Extraiga el sistema AIM™ de su bolsa de plástico y mantenga el instrumento en posición vertical.
- 3. Coloque el sistema AIMTM sobre una superficie sólida y plana.
- 4. Retire la pelicula de plástico protectora de la pantalla táctil.
- 5. Retire el separador de abrazadera de soporte del panel de espuma del sistema AIM™.

NOTA: El sistema AIMTM se suministra con un conjunto de fusibles de repuesto que se incluyen en una bolsa pequeña con cierre hermético. Asegúrese de conservar y almacenar estos fusibles en caso de que necesite utilizarlos posteriormente. ¡

ORA DANUNCIO BIOARTIS S.R.L. SOCIO GERLNTE

2 **X** ra. Adriana E. Bau Directora TéCnica BIOARTlS S.R.l.

 $\mathbf{I}$ 

## $313$  $O<sub>LO</sub>$ e 8 ٩RC

## Requisitos del sitio de instalación

1. Una superficie plana horizontal de 33,8 cm x 31 ,2 cm (13,3" x 12,3"), con 28,7 cm (11 ,3") de espacio superior libre.

2. La superficie debe ser capaz de sostener un peso minimo de 8 kg (17,6 lbs).

## **Procedimiento de instalación**

1. Conecte el cable principal al conector situado en la parte trasera del instrumento. El enchufe principal s610 se debe insertar en una toma de corriente con un contacto de tierra protector, No utilice un alargador sin una linea a tierra.

1

2. Asegúrese de que el instrumento está conectado a un terminal de tierra protegido.

3. Encienda el instrumento utilízando el botón de alimentación situado en la parte trasera del sistema AIM™. El interruptor de alimentación principal tiene la leyenda '1' (ENCENDIDO) y '0' (APAGADO). Consulte la Figura 2,

# ~ iADVERTENCIA!

Ubique el sistema AIM™ de modo que sea sencillo acceder al enchufe del cable de alimentación o al interruptor de alimentación principal para realizar una desconexión urgente.

## Identificación de piezas del producto

En las ilustraciones siguientes se identifican los componentes del sistema AIMTM.

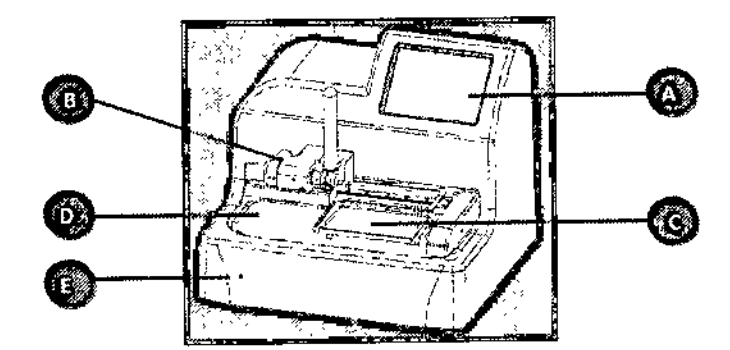

Figura 1 AlM™, vista frontal

- A Pantalla táctil LCD<br>B Mecanismo de abr
- Mecanismo de abrazadera de dosificación
- C Soporte del panel
- O Plataforma de trabajo
- E LEO de encendido

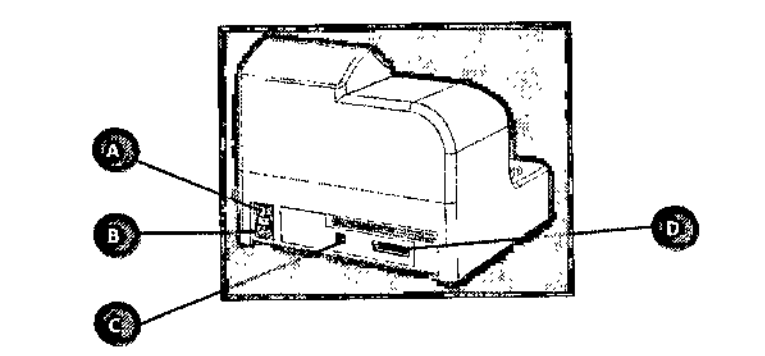

#### Figura 2 AIM™, vista trasera

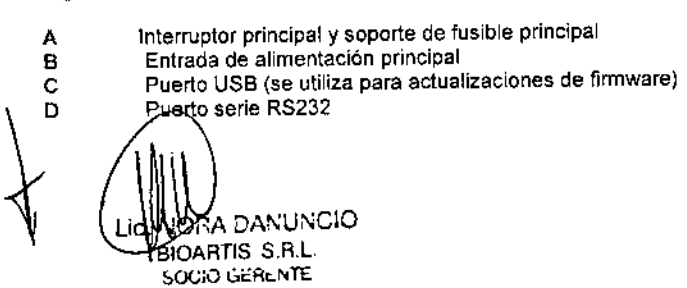

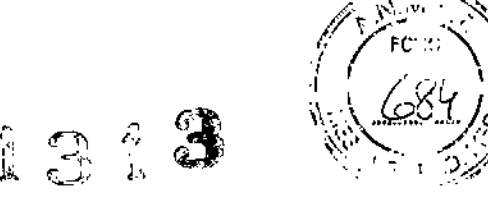

## Uso de la pantalla táctil

La pantalla táctil AIM™ se utiliza para tocar con firmeza la pantalla con un dedo con el fin de seleccionar o activar la función requerida. En caso necesario, se puede utilizar con guantes; el rendimiento del instrumento no se verá afectado. No toque la pantalla con ningún objeto afilado (p. ej., un bolígrafo o un lápiz) para evitar dañarla.

## Funcionamiento de inoculación básico

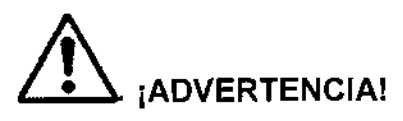

Una vez finalizada la inoculación del panel, el tubo de prueba y el cabezal de dosificación se deben desechar de forma conjunta como residuos biopeligrosos. Atornille con cuidado el cabezal de dosificación al tubo de prueba para no estropear la rosca.

1. Inserte el panel en el soporte del panel del sistema AIMTM y asegúrese de que el panel se coloca de la forma correcta (la leyenda del panel debe estar situada en la parte superior izquierda del panel; el código de barras del panel Sensititre quedará orientado hacia el usuario).

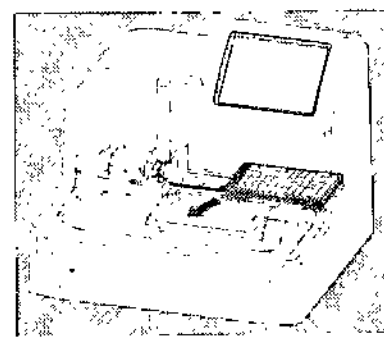

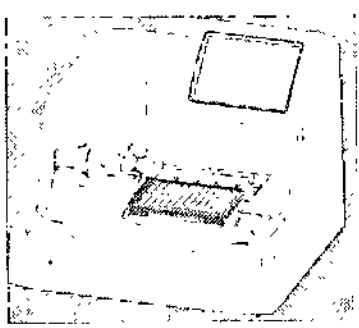

2. Inserte el tubo de prueba con el cabezal de dosificación acoplado en la abrazadera de dosificación, Asegúrese de que la abrazadera de dosificación está completamente abierta.

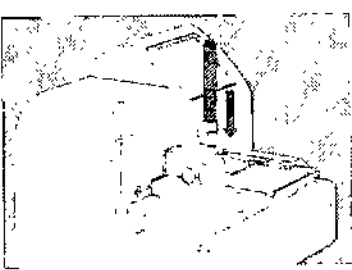

3. Cierre la abrazadera de dosificación empujándola en dirección contraria al usuario, Asegúrese de que la abrazadera está completamente cerrada,

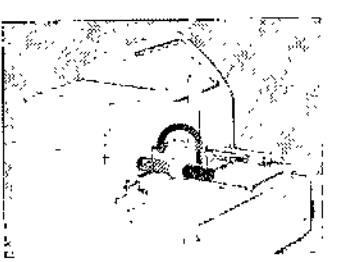

4. Ei tubo ya está insertado y preparado para Inocular la placa.

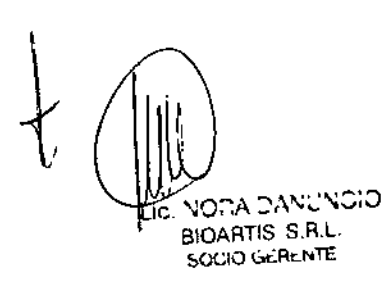

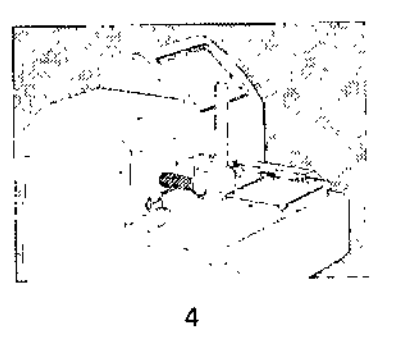

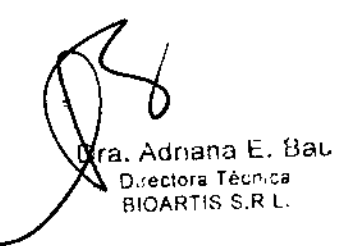

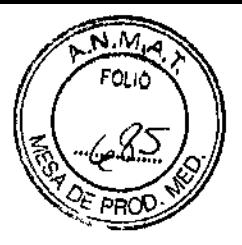

I

I I

5. La pantalla del patrón de dosificación principal es la primera pantalla que se muestra tras er

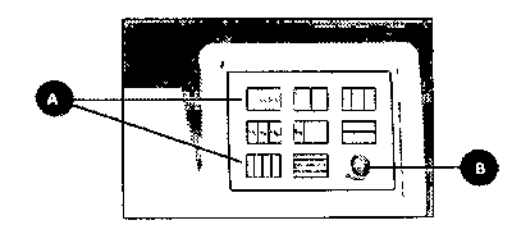

A Patrón de dosificación (consulte la sección sobre patrones de dosificación para ver una lisia detallada de patrones).

B Para ver más patrones, pulse la flecha azul orientada hacia la derecha.

6 Seleccione el patrón de dosificación necesario tocando el centro del patrón requerido.

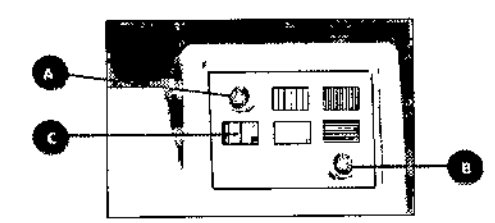

A La flecha azul orientada hacia la izquierda le permite regresar a la pantalla Anterior.

B La necha azul orientada hacia la derecha le traslada a patrones de dosificación adicionales y a la pantalla de información y mantenimiento.

e Patrones de dosificación (consulte la sección sobre patrones de dosificación para ver una lista detallada de patrones). }

7. Una vez seleccionado el patrón de dosificación necesario, en la pantalla se mostrará el patrón elegido junto con la cantidad de inóculo que se suministrará a los pocillos del panel. Es posible modificar la cantidad de Inóculo pulsando el nivel de inóculo que se muestra 'en el centro de la pantalla.

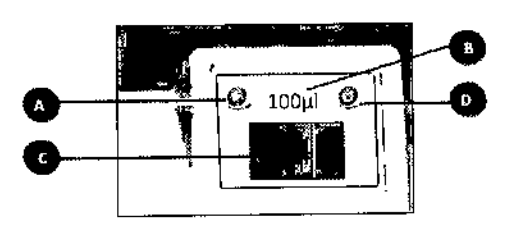

A La flecha azul orientada hacia la izquierda le permite regresar a la pantalla de selección del patrón de dosificación.

B Pulse el nivel de inóculo para seleccionar el volumen de dispensación necesario,

C Sección del panel.

o Icono de restablecimiento del panel. Este Icono se utiliza para restablecer el patrón de dosificación y dejarlo preparado para un nuevo panel. Sólo es necesario si no se finaliza una inoculación del panel completa

- 8, Pulse el centro de la sección que desee inocular,
- 9. Durante la inoculación, la sección que se está inoculando se mostrará en amarillo hasta que finalice la inoculación. Al final del proceso de inoculación, la sección se volverá roja.

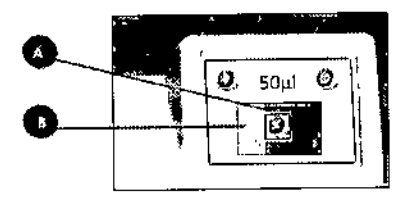

5

A Icono de cancelación de inoculación,

B Sección del panel amarilla que indica que está sección se está inoculando en este momento.

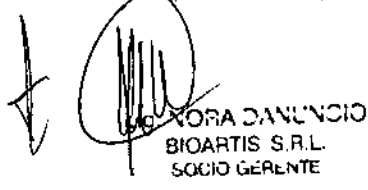

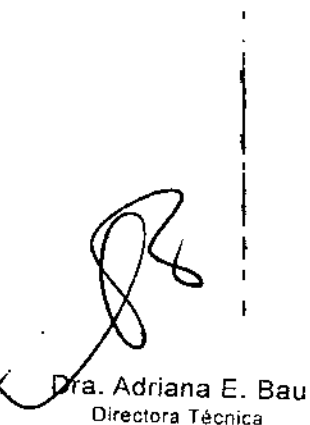

Directora Técnica 810ARTIS S.R.L

10. Si se pulsa cualquier zona de la visualización durante el proceso de moculación (mientra de cancè proceso de inocula inoculación), el instrumento se pondrá en pausa y tendrá la opción de continuar o de cancelar por con ikletd

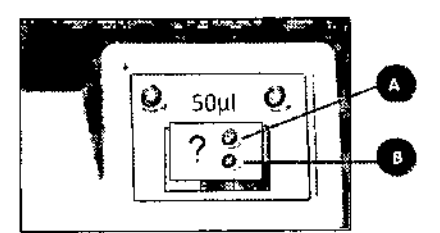

A Se puede pulsar la marca verde para continuar la Inoculación.

8 Se puede pulsar la cruz roja para cancelar la inoculación.

11. S610 para paneles de varias secciones Una vez inoculada, cada sección se vuelve roja y no se puede volver a inocular hasta finalizar la inoculación del panel completo o hasta que se pulse el icono de restablecimiento,

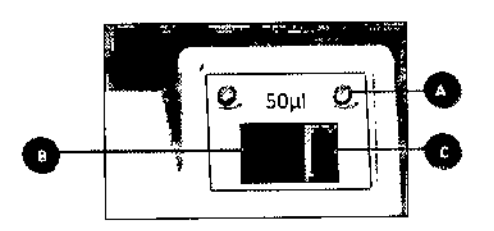

A Icono de restablecimiento del panel.

B La sección del panel roja indica que se ha completado la sección,

e La sección del panel verde indica una sección que aún no se ha inoculado.

Retire el conjunto combinado de tubo de prueba/cabezal de dosificación del sistema AIM™® en los 30 segundos siguientes a la dosificación de una placa y almacénelo invertido en un bastidor o deséchelo.

## Inoculación de paneles de identificación

La inoculación de secciones de identificación es similar al funcionamiento básico del instrumento. El proceso de inoculación también incorpora la funcionalidad opcional de superposición de aceite.

1. Seleccione el patrón de dosificación de identificación del patrón de dosificación principal.

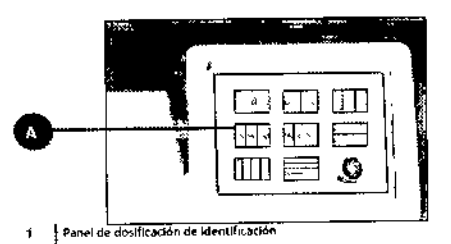

2. En la pantalla de dosificación se mostrará una lupa en cada sección que indicará el patr6n de dosificación especifico para una sección de identificación.

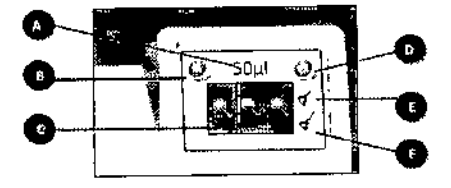

A Pulse el nivel de inóculo para seleccionar el volumen de dispensación necesario.

S Para regresar a la pantalla anterior, pulse la flecha azul orientada hacia la izquierda.

- C Para iniciar la inoculación de una sección específica, pulse el centro de la sección de inoculación.
- D Icono de restablecimiento del panel.

E Icono de superposición de aceite de identificación de gram positivo (este icono s610 se mostrará si está activada ia opción de superposición de aceite; consulte la sección de configuración del instrumento para obtener más información).

F Icono de superposición de aceite de identificación de gramnegativo {este icono sólo se mostrará si está activada la opción de superposición de aceite; consulte la sección de configuración del instrumento para obtener más información).

, \;O;::A :W'';L'\;':;IO 810AATIS S R.l. SOCIO GERENTE

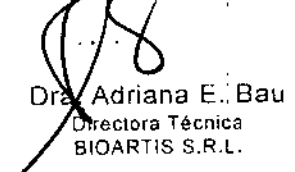

N N

3 *~* Si la opción de superposición de acelte está activada (consulte la sección de configuración y mantenimiento), verá $\frac{1}{2}$ conos más. que aparecen en la parte derecha de la pantalla. Una vez inoculada la sección de identificación, se puede seleccionà la PR superposición de aceite, Inserte un tubo de prueba que contenga aceite mineral y un cabezal de dosificación en el instrumento: AIMTM; a continuación, seleccione la superposición de aceite necesaria para el tipa de panel específico.

(a)

 $\int$   $\frac{P_{R}}{P_{R}}$ 

 $\frac{N.M}{r\alpha_{10}}$ 

driana E. 8au Dlrec\ora Técnica BIOARTIS S.R.L.

Ωr

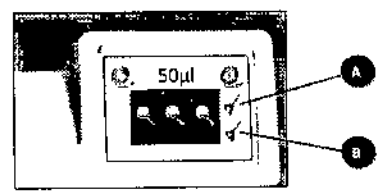

A Superposición de aceite para el panel GPID (gram positivo). B Superposición de aceite para el panel GNID (gram negativo).

Retire el conjunto combinado de tubo d<mark>e prueba/cabezal de dosificación del siste</mark>ma AIM™® en los 30 segundos siguientes a la dosificación de una placa *y* almacénelo invertido en un bastidor o deséchelo.

## Inoculación de paneles de secciones pequeñas

i Para paneles con una serie de secciones pequeñas, no es sencillo seleccionar con precisión la sección necesaria con el dedo. Por tanto,<br>se ha adaptado la funcionalidad para permitir un mayor control en la selección de la s

- 1. La sección que está preparada para ser inoculada se resalta en azul. Para seleccionar una sección de inoculación distinta, toque la sección requerida o utilice los botones de flecha azul ubicados en la parte inferior de la pantalla. .
- 2. Una vez resaltada la sección objetivo, pulse el icono de inicio para iniciar la inoculación de la sección.

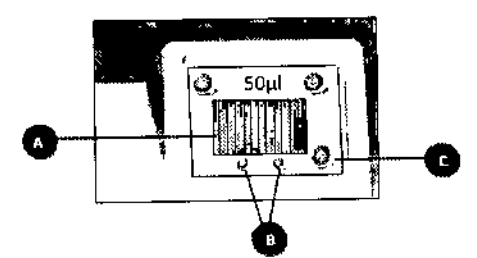

A La sección azui indica la sección resaltada para la inoculación.

B Los botones de selección de sección permiten resaltar secciones especificas preparadas para la inoculación.

e Icono de inicio de inoculación.

3. Una vez finaiizada la Inoculación, el instrumento resaltará automáticamente la siguiente sección disponible de la derecha.

 $\bigwedge$ ~ Retire el conjunto combinado de tubo de prueba/cabezal de dosificación del sistema AIMTM@en los 30 segundos siguientes a la dosificación de una placa y almacénelo invertIdo en un bastidor o deséchelo.

## Inoculación de paneles combinados (identificación/sensibilidad)

La cantidad de inóculo que se selecciona está relacionada únicamente con la sección de sensibilidad; la sección de identificación utiliza un inóculo fijo de 50 µl

4 Seleccione el patrón de dosificación para la sección de identificación que mostrará una iupa en la sección de identificación.

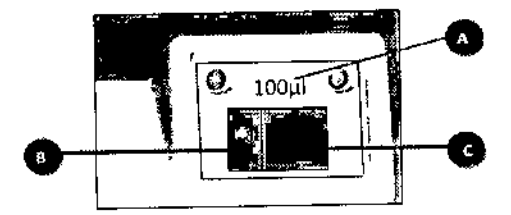

A Pulse el nívei de inóculo para seleccionar el volumen de dispensación necesario para la sección de sensibilidad.

B Sección de identificación.

C Sección de sensibilidad. ORA DANUNCIO BIOARTIS S.R.L. SOCIO GÉRENTE

5 Si la opción de superposición de aceite está activada (consulte la sección de configuración y mantenimiento), habrá 2 iconós más que .... aparecen en la parte derecha de la pantalla. Una vez inoculada la sección de identificación, se puede utilizar la superposición de acelle adecuada para insertar un tubo de prueba (que contenga aceite mineral y un cabezal de dosificación) en el instrumento AIMTM y a continuación, seleccionar la superposición de aceite necesaria para el tipo de panel específico.

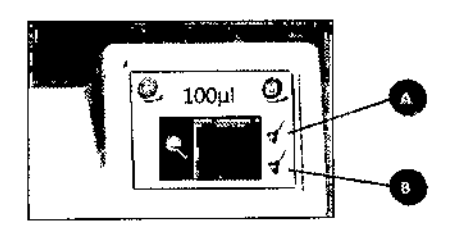

A Superposición de aceite para la sección GPID (grampositivo).

B Superposición de aceite para la sección GNID (gramnegativo)

~ Retire el conjunto combinado de tubo de pruebalcabezal de dosificación del sistema AIMTM@en los 30 segundos siguientes a la dosificación de una placa y almacénelo invertido en un bastidor o deséchelo.

## Configuración y mantenimiento

Se puede acceder a la pantalla de mantenimiento desde la pantalla de patrón de dosificación principal utilizando la flecha azul derecha,

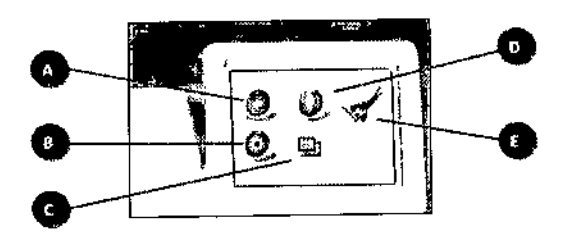

A Para regresar a la pantalla anterior, pulse la flecha azul orientada hacia la izquierda.

S Se puede seleccionar el icono de herramientas de servicio para acceder a ia pantalla de mantenimiento y servicio.

e se puede alternar la visualización del icono de desplazamiento del panel para permitirle configurar el sistema AIM™ para inocular un ¢ panel Sensitilre, un panel de mlcrotitulación estándar o ambos tipos de paneles.

O El Icono de Información le desplaza a la pantalla de información.

E El icono de superposición de aceite se puede alternar para activar/desactivar la función de superposición de aceite para productos de ID.

## Pantalla de información

Se puede acceder <sup>a</sup> la pantalla de información pulsando el icono Q azul, que mostrará información sobre la actividad de dosificación Se puede acceder a la pantalla de información puisando el icono es a azul, que mostrara imormación sobre la actividad de versión del firmware instalado en el instrumento.<br>Junto con el número de versión del firmware instala

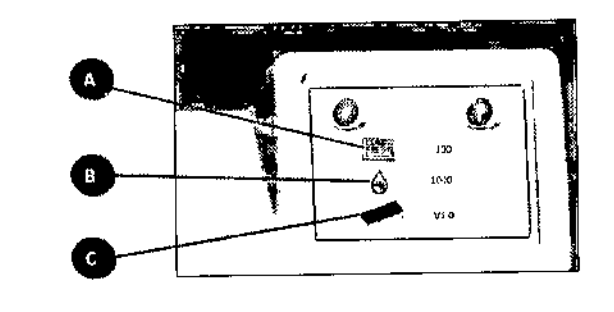

A Muestra el número de paneles inoculados.

B Muestra el numero de dosis Individuales suministradas.

e Muestra la versión de firmware dei instrumento,

*~OO:\_,,~,~o* BIOARTIS S.R.L. SOCIO GERENTE

្ប

Directora Técnica BIOARTIS S.R,L.

 $N.M$  $F\dot{\alpha}_{i_O}$ 

# $\rm\bf 4313^{[4]{64}\,keV}$ Ajuste de superposición de aceite  $\rm\bf 1313^{[4]{64}\,keV}$

El icono de superposición de aceite se puede activar/desactivar pulsando dicho icono, que se muestra a continuación. Si está activ función de superposición de aceite le permitirá realizar la superposición de aceite desde la pantalla de inoculación principal. Esta opción, s610 se mostrará para paneles que contengan una sección de identificación.

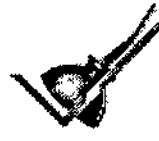

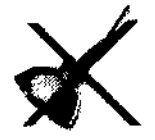

Superposición de aceite desactivada

## Herramientas de servicio

El uso del icono de servicio está restringido a los ingenieros de servicio capacitados por Sensititre. El sistema AIM™ no tiene piezas interiores cuyo servicio pueda ser realizado por el usuario.

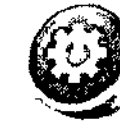

Superposición de aceite activad

Icono de herramientas de servicio

## Ajuste de desplazamiento de pocillos del panel

El ajuste de desplazamiento de pocillos del panel se puede activar/desactivar mediante 3 ajustes pulsando el icono de desplazamiento, que se muestra a continuación. El instrumento está configurado para paneles 5ensititre con un desplazamiento de pocillos ligeramente ' diferente en comparación con los paneles de microtitulación de 96 pocillos estándar. Para poder alojar ambos tipos de paneles, existen<sub>i</sub> varias opciones.

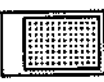

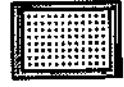

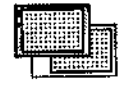

Sólo paneles Sensititre sin desplazamiento (ajuste predeterminado).

Sólo paneles de microtitulación Paneles Sensititre y de estándar. Utiliza el desplazamiento microtitulación estándar. de dosificación necesario.

Si se selecciona la opción de paneles Sensititre y de microtitulación estándar, aparecerá un icono más en la pantalla de inoculación. Esta opción permite cambiar entre paneles Sensititre y de microtitulación estándar alternando el icono de desplazamiento ubicado en la parte izquierda de la pantalla.

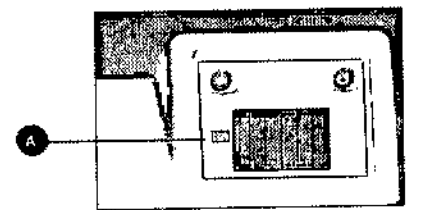

A El botón de desplazamiento del panel le permite cambiar entre los paneles Sensititre y de microtitulación estándar,

## Localización y reparación de averias

## Pérdida de energia

Si el LED "de encendido" ubicado en la parte delantera del instrumento está apagado y la pantalla LCD principal también está apagada, el sistema ha perdido la energía.

- 1. Desconecte el suministro de la red,
- 2. Compruebe el fusible en el soporte de fusible principal, ubicado encima de la toma principal en el panel trasero del instrumento. (Consulte las especificaciones técnicas para averiguar el tipo y la potencia de servicio correctos). Sustituya el fusible en caso

9

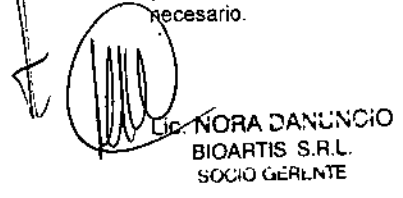

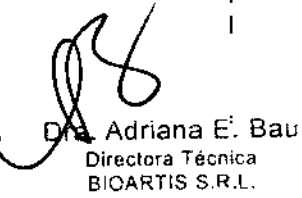

*p...N.~*

 $\mathcal{L}$ *~OÚO* '¿
# Errores del instrumento

 $\overline{z}$ 

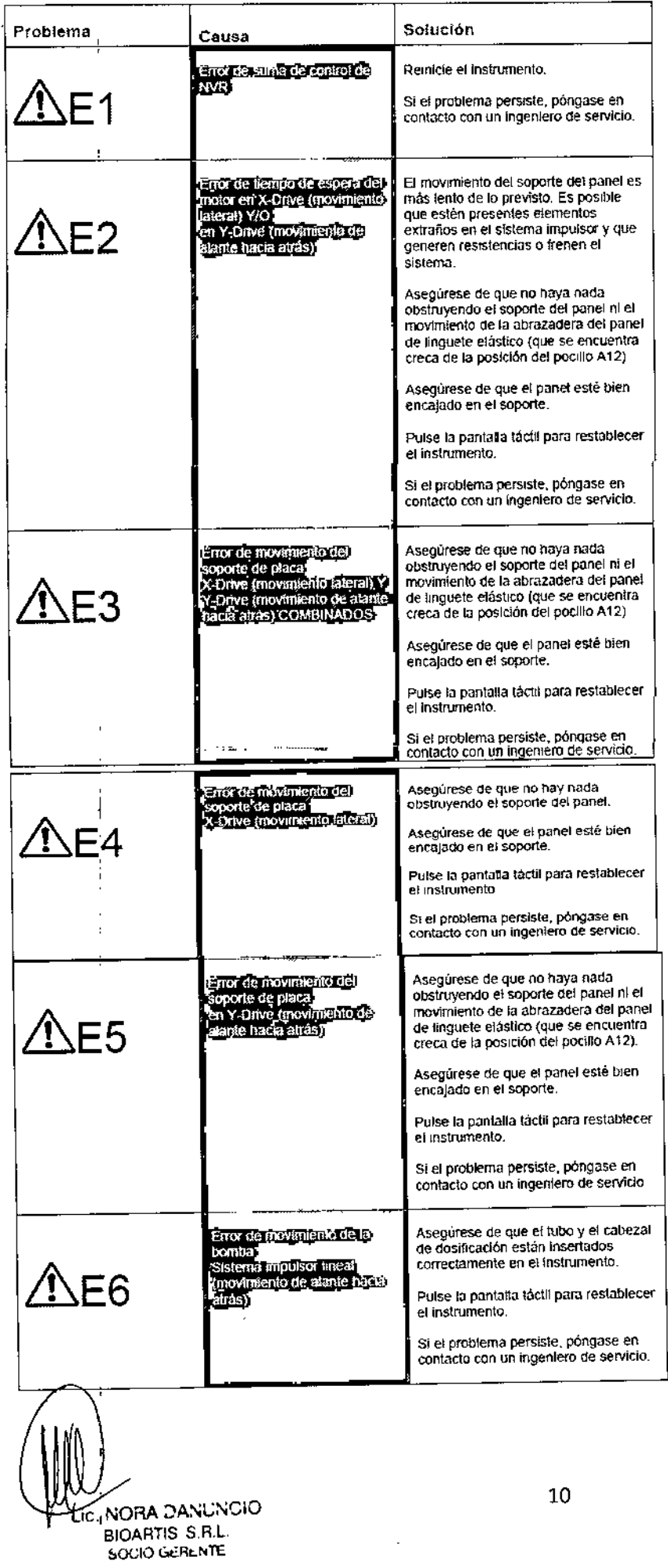

 $A.N.$  $F_{O_{\ell/2}}$ 1313 O % 00.

> $\mathbf{I}$ ŧ

> > $\mathbf{I}$  $\pmb{i}$ ł  $\mathbf{I}$

> > $\mathbf{I}$

DraWadriana E. Bau

ł,

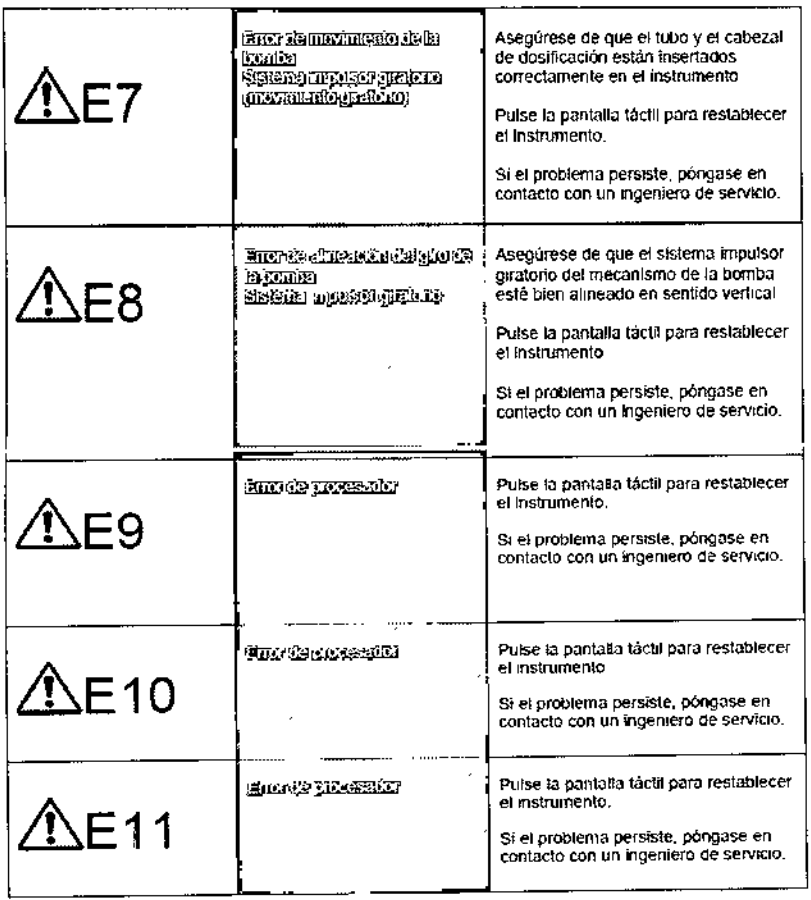

 $\ddot{\bullet}$ 

 $\mathcal{Q}$ 

1313

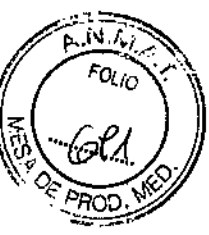

l,  $\frac{1}{1}$ 

> $\overline{\mathbb{C}}$  $\overline{1}$

LIC, NORA DANUNCIO<br>BIOARTIS S.R.L.<br>SOCIO GERENTE

,<br>Dra. Adriana E. Bau Directora Técnica<br>BICARTIS S.R.L.

l,

# **Otras averías**

 $\blacksquare$ 

l.

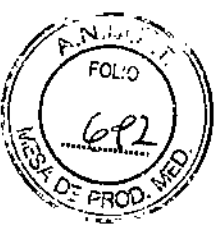

 $1313$ 

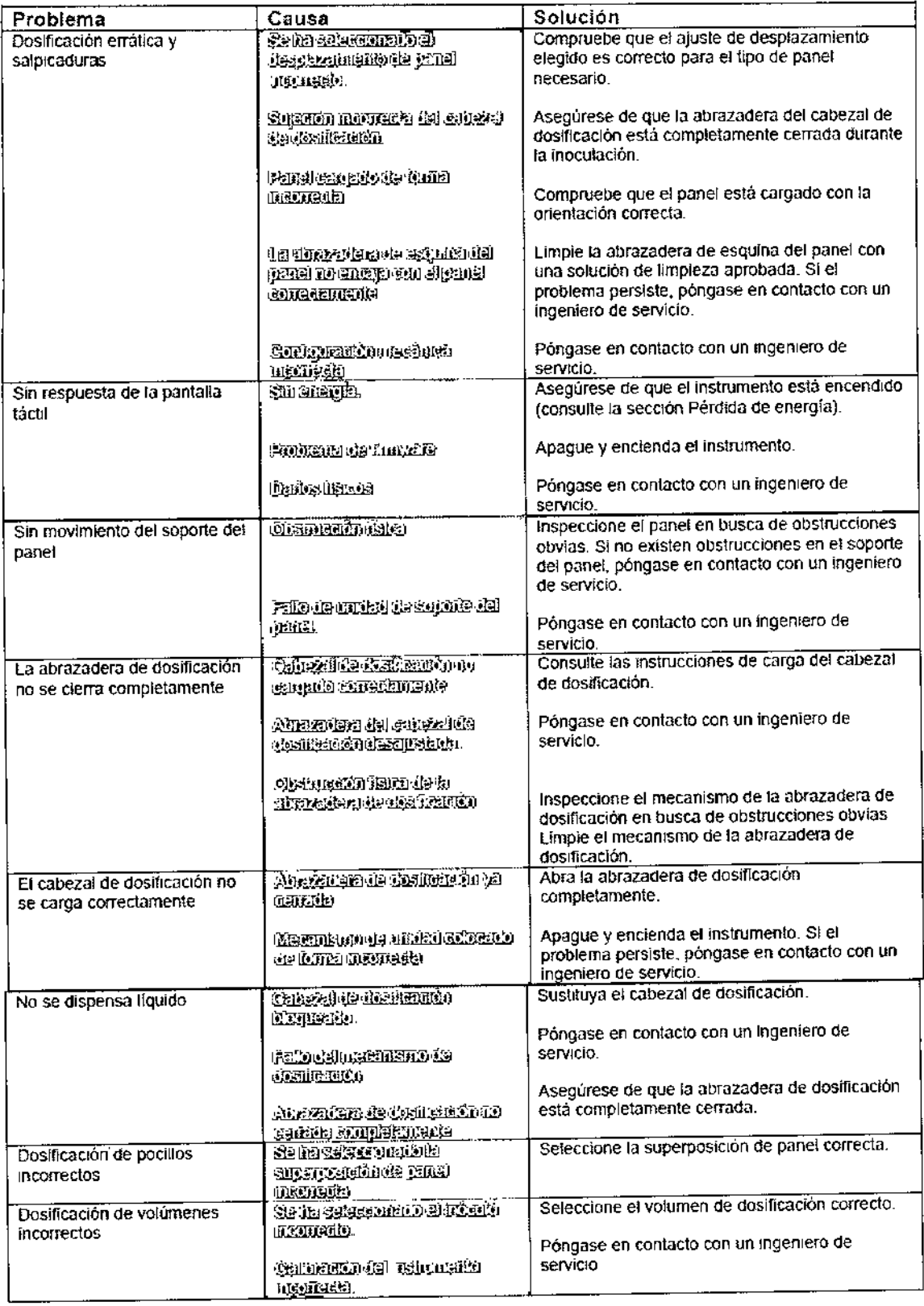

Si los sintomas persisten, consulte con el servicio de atención al cliente de TREK Diagnostic Syslems o con su distribUidor de Sensititre@.

LIC. NORA DANUNCIO BIOAATIS S.Rl. SOCIO GERENTE

Dra Ariana E. Bau  $\mathcal{E}^{\prime}$ 

# Limpieza y mantenimiento

![](_page_75_Picture_1.jpeg)

![](_page_75_Picture_2.jpeg)

# Desconecte el cable de alimentación del sistema AIM™ antes de aplicar desinfectante. Permita que el desinfectante se evapore antes de volver a conectar el cable de alimentación.

# Descontaminación y limpieza

Se recomiendan las soluciones de limpieza siguientes para la descontaminación y la limpieza del sistema AIMTM.

IPA 0,5% de hipoclorilo sódico Agua oxigenada 1% + Ácido peroxiacético 0,08% (STERIS@SPOR-KLENZ)

Los elementos siguientes pueden ser descontaminados según proceda:

Plataforma de trabajo Mecanismo de abrazadera de dosificación Soporte del panel Pantalla táctil Caja principal

Los componentes internos están protegidos contra derrames fortuitos,

# Mantenimiento

El sistema AIMTM@notiene piezas interiores cuyo servicio pueda ser realizado por el usuario.

InterValo de servicio : Se recomienda que el instrumento sea sometido a un servicio anual realizado por un ingeniero de servicio capacitado por Sensititre@. Descargo de responsabilidad: TREK no garantizará el funcionamiento de ningún instrumento cuyo mantenimiento no se realice de acuerdo con el programa de mantenimiento preventivo de TREK.

# Puerto USB

El sistema AIMTM incluye un puerto USB, situado en la parte trasera del instrumento. Este puerto USB se incluye para que un ingeniero de servicio realice funciones de servicio, como actualizaciones de firmware. Cuando se conecta al puerto USB, el ordenador central y i cualquier otro equipo de conexión externa deben disponer de aislamiento reforzado y cumplir el estándar UL 60950.1.

# Condiciones de almacenamiento y transporte

Cuando no se utilice, el sistema AIMTM debe almacenarse y transportarse con un intervalo de temperatura de 15 a 45 grados C.

# Especificaciones técnicas

Dimensiones: Ancho <sup>338</sup> mm (13,3 pulg.) Profundidad 312 mm (12,28 pulg.) Altura 287 mm (11 ,3 puig.)

Peso:  $\parallel$  Peso 8kg (17,6 lbs)

Clase de seguridad eléctrica: Clase 1 (el suministro eléctrico *debe* Disponer de una buena conexión a tierra en todo momento).

Voltaje del suministro de la red: <sup>100</sup> - <sup>240</sup> <sup>V</sup> CA 50-60 Hz. Los voltajes de la red eléctrica no deben superar +/- 10%

Frecuencia de entrada de la red: 50-60 Hz.

Condiciones del entorno de trabajo: Usar solamente en interiores Temperatura: 15-40 grados C

Humedad: 5%-80% (humedad relativa) Presión medioambiental: 70-160 kPa Altitud de funcionamiento hasta 2000 metros (6,562 pies) Categoria de instalación 11

Nivel de polución: Nivel de polución 2

Con<mark>sumo de energía:</mark> 150 vatios

NORA DANUNCIO B10ART1S S.R.L. SOCIO GERENTE

13

![](_page_75_Picture_30.jpeg)

# Potencia del fusible principal: T3,t5AH250V

Comunicaciones: RS 232 - Con configuración de C DTE USB 2.0 (para actualizaciones de software de servicio)

![](_page_76_Picture_2.jpeg)

![](_page_76_Picture_3.jpeg)

Por favor no descartar este producto o envase en los cestos de residuos domésticos

Embalaje: Le recomendamos que conserve el embalaje para el transporte del producto. Si tiene que descartarlo, por favor, utilice un servicio de reciclaje.

Producto: Su tiene que descartar el instrumento y su fuente de energla, por favor use un servicio de reciclaje eléctrico.

La información de servlclos de reclclado estará disponible en su distribuidor local.

Este dispositivo cumple con la Parte 15 de las reglas FCC.

- La Operación está sujeta a las siguientes condiciones: (1) Este dispositivo no puede causar interferencia nociva, y
- (2) Este dispositivo debe aceptar cualquier interferencia recibida, incluyendo Interferencla que pueda causar una operación no deseada.

### 51mbolos de Seguridad

Los siguientes símbolos de seguridad se usan en toda la documentación del producto

![](_page_76_Picture_810.jpeg)

![](_page_76_Figure_15.jpeg)

![](_page_77_Picture_0.jpeg)

÷.

Icono Descripción del icono

Permite restablecer la Inoculación del panel actual.

![](_page_78_Picture_2.jpeg)

Indica que los inoculadores están configurados para paneles de microtitulación estándar y que se utiliza el desplazamiento de posición de pocillo calculado.

![](_page_78_Picture_4.jpeg)

Indica que los inoculadores están configurados para paneles Sensitltre.

![](_page_78_Picture_6.jpeg)

Este icono se encuentra en la pantalla de configuración e Indica que el sistema AIM™ está configurado para gestionar paneles Sensititre y de microtitulación estándar.

![](_page_78_Picture_8.jpeg)

La función de superposición de aceite de Identificación está activada.

![](_page_78_Picture_10.jpeg)

La función de superposición de aceite de identificación está desactivada.

![](_page_78_Picture_12.jpeg)

Icono de mantenimiento y servicio. Sólo pueden utilizarlo los Ingenleros de servicio capacitados por Sensititre.

![](_page_78_Picture_14.jpeg)

En la pantalla de Información se muestra información acerca del número de panel Inoculado y la versión de firmware del instrumento.

![](_page_78_Picture_16.jpeg)

Icono de Inicio de Inoculación: sólo aparecerá para paneles de secciones pequeñas en los que el contacto preciso del dedo con una sección resulta difícil.

![](_page_78_Picture_18.jpeg)

Se muestra si se desencadena la cancelación de un panel. Al pulsar este icono se reanudará el proceso de inoculación.

![](_page_78_Picture_20.jpeg)

Inicia la dostficación de superposición de aceite para el panel de identificación Gram+ de 150 µl en A1, A5, A9. Tenga en cuenta que la superposición de aceite sólo se aplicará en las secciones de identificación que hayan sido<br>Inoculadas previamente. ja presenta de la presentación de la presentación de la presentación de la previamente

![](_page_78_Picture_22.jpeg)

Inicia la dosTflcación de superposición de aceite para el panel de Identificación Gram- de 150 µl en (A1, A2), (A5, A6) (A9, A10). Tenga en cuenta que la superposición de aceite sólo se aplicará en las secciones de identificación que hayan sido inoculadas previamente.

![](_page_78_Picture_25.jpeg)

FOL IO

![](_page_79_Picture_0.jpeg)

www.trekds.com

Para obtener asistencia técnica póngase en contacto con su distribuidor local.<br>BIOARTIS S.R.L. Simbron 4728, Capital Federal Tel/Fax: 4568-4022 Correo electrónico: info@bioartis.com.ar

![](_page_79_Picture_3.jpeg)

 $\frac{1}{1}$ Dra. Adriana E. Bau Directora Técnica BIOARTIS S.R.L.

ţ

![](_page_80_Picture_0.jpeg)

f,

# **PROYECTO DE ROTULOS** ROTULO EXTERNO

1. Nombre del producto.

# ThermoScientific SENSITITRE®

**AIM** 

# 2. Establecimiento elaborador e importador, nombre del Director Técnico.

Elaborador: **NU TREK Diagnostic Systems/ Units 17-19 Birches Industrial Estate, East Grinstead, West** Sussex, Reino Unido Importador: Bioartis S.R.L., Simbrón 4728, Capital Federal Tel/Fax 4568-4022 Directora Técnica: Bioq. Adriana Eva Bau

# 3. Autorizado por la ANMAT: Certificado Nº ---- / USO PROFESIONAL EXCLUSIVO

# 4. Número de Modelo / Serie

Modelo Nº 430-A- / Serie Nº 430/xxxx

5. Leyenda "Uso In -Vitro"

Para uso diagnóstico in vitro

**IVD** 

# 6. Descripción de las precauciones

![](_page_80_Picture_14.jpeg)

Consulte el manual de uso

![](_page_80_Picture_16.jpeg)

![](_page_80_Picture_17.jpeg)

Suministro de Voltaje: 100-240 V AC, 50-60 Hz, 150W Capacidad de Fusible: T3.15AH250V

![](_page_80_Picture_19.jpeg)

 $\mathfrak h$ 

Se ajusta a UL STD 61010-1 y Certificado para CAN/CSA STD C22.2 Nº 61010-1

![](_page_80_Picture_21.jpeg)

**NORA DANUNCIO** Τiσ

**BIOARTIS S.R.L. SULTO URPS TIE** 

![](_page_81_Picture_0.jpeg)

# PROYECTO DE ROTULOS

# ROTULO EXTERNO

1.Nombre del producto.

# ThermoScientific SENSITITRE@ NEPHELOMETER

# 2. Establecimiento elaborador e importador, nombre del Director Técnico.

Elaborador: •• TREK Diagnostic *Systemsl* Units 17-19 Birches Industrial Estate, Easl Grinstead, West Sussex. Reino Unido Importador: 8ioartis S,R.L., Simbrón 4728, Capital Federal TellFax 4568-4022 Directora Técnica: Bioq. Adriana Eva Sau

# 3. Autorizado por la ANMAT: Certificado N° •••• *1* USO PROFESIONAL EXCLUSIVO

# 4. Número de Modelo *1* Serie

Serie N° xxxx

5. Leyenda "Uso In .Vitro"

Para uso diagnóstico in *vitro*

![](_page_81_Picture_12.jpeg)

# 6. Descripción de las precauciones

![](_page_81_Picture_14.jpeg)

![](_page_81_Picture_15.jpeg)

![](_page_81_Picture_16.jpeg)

12V 1.25A

![](_page_81_Picture_18.jpeg)

![](_page_81_Picture_19.jpeg)

Se ajusta a UL STO 61010-1 <sup>Y</sup> Certificado para CAN/CSA STD C22.2 N° 61010-1

C€

NGKA DANUNCIO BIOARTIS SR.L. ~L.oL.o,,", *~V'.* '"E

Dra Adriana E. Bau Directora Técnica BIOART1S S.R.L.

![](_page_82_Picture_0.jpeg)

 $\mathbf{I}$ 

 $\mathbf{I}$ 

i

 $\mathbf{I}$ 

# PROYECTO DE ROTULOS ROTULO EXTERNO

1.Nombre del producto.

 $\overline{\phantom{a}}$ 

# ThermoScientific SENSITITRE@ VIZION

# 2. Establecimiento elaborador e Importador, nombre del Director Técnico.

Elaborador: TREK Diagnostic Systems/ Units 17-19 Birches Industrial Estate, East Grinstead, Wes Sussex. Reino Unido Importador: Bioartis S.R.L., Simbrón 4728, Capital Federal Tel/Fax 4568-4022 Directora Técnica: Bioq. Adriana Eva Bau

# 3. Autorizado por la ANMAT: Certificado N° ---1 USO PROFESIONAL EXCLUSIVO

# 4. Número de Modelo *I* Serie

Modelo Nº 436-A- / Serie Nº 436/xxxx

5. Leyenda "Uso In .Vitro"

Para uso diagnóstico *in vitro*

![](_page_82_Picture_11.jpeg)

# 6. Descripción de las precauciones

![](_page_82_Picture_13.jpeg)

![](_page_82_Picture_14.jpeg)

![](_page_82_Picture_15.jpeg)

![](_page_82_Picture_16.jpeg)

Suministro de Voltaje: 12 V OC. 1.5 A

![](_page_82_Picture_18.jpeg)

Se ajusta a UL STO 61010-1 Y Certificado para CAN/CSA STO C22,2 N° 61010-1

&I0ARTlS S A.l. *~""''-''J,•...• ,,;:*

![](_page_82_Picture_22.jpeg)

CE

![](_page_83_Picture_0.jpeg)

# PROYECTO DE ROTULOS ROTULO EXTERNO

1.Nombre del producto.

# ThermoScientific SENSITITRE@

# **OptiRead**

# 2. Establecimiento elaborador e importador, nombre del Director Técnico.

Elaborador: •• TREK Díagnostlc *Systemsl* Units 17-19 Birches Industrial Estale. Easl Grinstead, West Sussex. Reino Unido Importador: Sioartis S,R.L., Simbrón 4728, Capital Federal TelfFax 4568-4022 Directora Técnica: Bioq. Adriana Eva Bau

# 3. Autorizado por la ANMAT: Certificado N° •••• ' USO PROFESIONAL EXCLUSIVO

# 4. Número de Modelo / Serie

Modelo N° 431-A- *f* Serie N° *431/xxxx*

5. Leyenda "Uso In .Vitro"

Para uso diagnóstico *in vitre*

**IVD** 

# 6. Descripción de las precauciones

![](_page_83_Picture_14.jpeg)

![](_page_83_Picture_15.jpeg)

**M** Suministro de Voltaje: 100-240 V AC, 50-60 Hz, 50W Capacidad de Fusible: T3.15AH250V

![](_page_83_Picture_17.jpeg)

![](_page_83_Picture_18.jpeg)

\_\_\_<sub>assess</sub><br>Se ajusta a UL STD 61010-1 y Certificado para CAN/CSA STD C22.2 № 61010-1

![](_page_83_Picture_20.jpeg)

![](_page_83_Picture_21.jpeg)

**CE**

 $\mathbf{I}$ 

# 1313

![](_page_84_Picture_1.jpeg)

 $\mathbf{I}$ 

, I .<br>I

I

j

# PROYECTO DE ROTULOS

# ROTULO EXTERNO

# 1.Nombre del producto.

 $\overline{1}$ 

 $\frac{1}{2}$ 

 $\overline{1}$ 

# ThermoScientific SENSITITRE<sup>®</sup> ARIS 2X

# 2. Establecimiento elaborador e importador, nombre del Director Técnico.

Elaborador: **FREK Diagnostic Systems/ Units 17-19 Birches Industrial Estate, East Grinstead, West** Sussex. Reino Unido Importador' Bioartis S.R.L., Simbrón 4728, Capital Federal TelfFax 4568-4022 Directora Técnica: Bioq. Adriana Eva Bau

# 3. Autorizado por la ANMAT: Certificado N° --- *f* USO PROFESIONAL EXCLUSIVO

# 4. Número de Modelo *I* Serie

Modelo N° STC2 *125-1* Serie N° xxxx

# 5. Leyenda "Uso In -Vitro"

Para uso diagnóstico *in vitro*

# **IVD**

# 6. Descripción de las precauciones

![](_page_84_Picture_15.jpeg)

Consulte el manual de uso

![](_page_84_Picture_17.jpeg)

![](_page_84_Picture_18.jpeg)

![](_page_84_Picture_19.jpeg)

220-240 V 50-60 Hz, 110-120V 50-60Hz, 230W

![](_page_84_Picture_21.jpeg)

1,OAa220-240V 2,25Aa110~120V

![](_page_84_Picture_23.jpeg)

 $\overline{1}$ 

Se ajusta a UL STD 61010-1 y Certificado para CAN/CSA STO C22.2 N° 61010-1

**CE**  $\mathbf{I}$ I 1 I Dra. Adriana E. Bau Divectora Técnica IOARTIS S.R.L.

•

MANUAL DE INSTRUCCIONES

**ThermoScientific** SENSITITRE<sup>®</sup>

# YeastOne@

![](_page_85_Picture_3.jpeg)

1313

Para uso diagnóstico *in vi/ro*

Para información completa sobre la placa, incluyendo su composición, el control de calidad, visite la página www.trekds.com/techinfo. Se le solicitará el código de placa y número de lote.

 $\lfloor \mathbf{i} \rfloor$  Key Code: TSMX8169 www.e-labelling.eu/tsm

,

# APLICACIONES PREVISTAS

El sistema de sensibilidad Sensititre<sup>®</sup> es un producto de diagnóstico *in vitro* para la realización de pruebas de sensibilidad a levaduras no fastidiosas como especies de *Gandida, Cryptococcus* y otras especies de levadura de rápido crecimiento. Es un método de microdilución que ofrece resultados cualitativos y cuantitativos de Concentración Inhibitoria Mínima (CIM) en formato de placa seca.

# PRINCIPIOS DE USO

La prueba de sensibilidad a levaduras Sensititre<sup>®</sup> es una prueba de microdilución colorimétrica. Cada placa contiene diversos agentes antifúngicos en las diluciones correspondientes y un indicador colorimétrico. Los resultados se leen manualmente observando la concentración antifúngica más baja, que muestra la inhibición del crecimiento (que viene indicada por la ausencia de cambio de color).

# PRECAUCIONES

Los resultados se utilizarán como ayuda para seleccionar el fármaco adecuado para el tratamiento. Únicamente el personal formado en técnicas de pruebas de sensibilidad debe utilizar el sistema. El producto puede utilizarse con microorganismos patógenos, por lo que deben emplearse métodos adecuados para su manejo y eliminación.

# ALMACENAMIENTO Y VIDA ÚTIL

Las placas deben almacenarse a temperatura ambiente (15-25°C), alejadas de la luz solar y el calor directos. Cada placa está embalada en papel de aluminio con un desecante de gel de silice. No utilizar el panel o el caldo a) después de su fecha de caducidad b) si el desecante no presenta color azul o naranja, o c) si la envoltura está dañada.

Inocular la placa antes de transcurridas 5 horas desde su apertura.

# PROCEDIMIENTO

![](_page_85_Picture_1009.jpeg)

![](_page_86_Picture_0.jpeg)

# RECOGIDA DE MUESTRAS Y PREPARACiÓN

proporcione colonias aisladas mediante procedimientos estándar (1).

# SELECCiÓN DEL CALDO DE PRUEBA DE SENSIBILIDAD

El rendimiento de los caldos de cultivo autorizados por Sensititre<sup>®</sup> está comprobado para su uso en los productos de sensibilidad Sensititre<sup>®</sup>.

# PROCEDIMIENTO DE INOCULACiÓN *(Candida* spp y *Cryptococcus .)*

Antes de usar deje que todos los caldos adquieran la temperatura ambiente.

Se recomienda una densidad final de organismo de unos 1,5 - 8 X 10 $^{\rm{3}}$  UFC/m

1. Seleccione varias colonias bien aisladas de >1mm de diámetro de un cultivo puro de

24 horas de levaduras y emulsiflque en agua estéril. Mezcle en vórlex la suspensión durante 15 segundos y asegúrese de que la suspensión sea uniforme. Si se producen coágulos, deje asentar la suspensión antes de ajustar la densidad. Ajuste visualmente a un estándar McFarland 0,5 o utilice un nefelómetro Sensititre<sup>®</sup>.

visuamiento a un estangurmor unano eje o emperamento no controllo y esto ne<sup>o</sup> para obtener un inóculo de 1,5 - 8 X 10<sup>3</sup> UFC/ml

Los pasos 1 y 2 se deben completar en 15 minutos.

3. Transfiera 100µl a cada pocillo por medio de cualquiera de los siguientes equipos:

a. Autoinoculator<sup>®</sup> Sensititre<sup>®</sup>/AIM<sup>®</sup> Sensititre<sup>®</sup>. Sustituya el tapón del tubo por un cabezal de dosis de un solo uso Sensititre<sup>®</sup> e inocule la placa según las instrucciones del Autolnoculator $\mathbf{^{\circ}}$ /AIM $\mathbf{^{\circ}}$ .

e modato ta placa de garma mentro.<br>Retire la combinación de cabezal dosificador-tubo de ensayo del AutoInoculator<sup>e</sup> en 30 segundos de haber dosificado una placa y proceda a desecharlo o almacenarlo boca abajo en un soporte.

b. Pipeta manual. Vierta el caldo en una batea estéril e inocule la placa por medio de una pipeta adecuada. Inocule el caldo en una placa antes de 15 minutos,

4. Debe realizarse una comprobación del número de colonias extrayendo 10µl del pocillo de control positivo y colocando en una placa de agar dextrosa Sabauroud (SOA). Un inóculo correcto producirá 10-80 colonias.

5. Cubra todos los pocillos con una lámina adhesiva. Evite la formación de arrugas, ya que se pueden producir saltos.

# PROCEDIMIENTO DE INOCULACiÓN *(Aspergillus* spp.) (5.7, 22)

Antes de usar deje que todos los caldos adquieran la temperatura ambiente.

1. Efectuar un subcultivo sobre agar Tasashio o patata-dextrosa. Incubar durante 7 dias a 35°C para obtener una esporulación

adecuada.<br>2. Recoger conidios con un hisopo de algodón y suspenderlos en solucion salino estéril con Tween

3. Dejar que sedimenten las particulas de mayor tamaño durante 3-5 minutos.

4. Recoger ei sobrenadante y homogeneizarlo usando un agitador tipo vórtex.

5. Utilizando un espectrofotómetro, ajustar la turbidez del sobrenadante a un valor de transmitancia del 80-82% a 530nm, equivalente a un inóculo de 0,6-5 x 10<sup>6</sup> ufc/ml. Otra posibilidad seria ajustar hasta el 0,5 del estándar McFarland (22).

6. Transferir 100 ul a un tubo de 11 ml de caldo YeastOne<sup>\*</sup> para obtener un inóculo final de 0,5-5 x 10<sup>4</sup> ufc/ml.

7. Transferir 1001J1a cada pocillo por medio de cualquiera de tos siguientes equipos:

a. Autolnoculator<sup>®</sup> Sensititre<sup>®</sup>/AIM<sup>®</sup> Sensititre<sup>®</sup>. Sustituya el tapón del tubo por un cabezal dosificador de un solo uso Sensititre<sup>®</sup> e inocule la placa según las instrucciones del Autolnoculator<sup>®</sup>/AIM<sup>®</sup>.

Retire la combinación de cabezal dosificador-tubo de ensayo del Autolnoculator<sup>®</sup>/AIM<sup>®</sup> a los 30 segundos de haber dosificado una placa y proceda a desecharlo o almacenarlo boca abajo en un soporte.

b. Pipeta manual. Vierta el caldo en una batea estéril e inocule la placa por medio de una pipeta adecuada.

Inocule el caldo en una placa antes de 15 minutos,

8. Debe realizarse una comprobación del número de colonias extrayendo 10µ1 del pocillo de control positivo y colocando en una placa de agar dextrosa Sabauroud (SDA). Un inóculo correcto deberia producir entre 50-500 colonias,

9, Cubra todos los pocillos con una lámina adhesiva. Evite la formación de arrugas, ya que se pueden producir saltos.

# INCUBACIO

Incubar las placas como mínimo durante 24-25 horas a  $35^{\circ}\mathrm{C}$  en una incubadora que no sea de CO $_{2}$ 

Las especies de *Cryptococcus* deben ser incubadas durante 72 horas.

*AspergiJIus* spp. deberá incubarse de 48-72horas.

# La incubación a temperaturas superiores a 35°C puede influir en el rendimiento de estas placas.

Se pueden apilar hasta 3 placas si no se incuban en el ARIS".

# LECTURA DE LOS RESULTADOS DE PRUEBAS

Las placas se pueden leer visualmente con la iluminación normal de un laboratorio, empleando un visor manual con espejo o utilizando el sistema Sensititre Vizion@System, Para obtener información adicional, consulte el Manual del usuario de Vizion. El crecimiento de levaduras en la solucione antifúngica se percibirá como un cambio en el indicador de crecimiento colorimétrico de azul (negativo) a rejo (positivo).

Lic. NORA DANUNCIO

![](_page_86_Picture_42.jpeg)

![](_page_86_Picture_43.jpeg)

Es posible que algunas levaduras no cambien totalmente el indicador a roio, sino a un indicador de Co Algunos organismos pueden mostrar un ligero color morado en posaconazol, voriconazol, fluconazol, itraconazol y ketoconazol. (Véase la información de lectura a continuación)

1. Examine el pocillo de crecimiento positivo después de 24 horas de incubación. (Candida spp). Si el pocillo de crecimiento es rojo, se pueden interpretar los puntos finales de los agentes antifúngicos. Si el pocillo es azul o ligeramente morado, vuelva a incubar durante otras 24 horas y examine de nuevo.  $\kappa_{0LIO}$ 

# NO LEA LA TURBIDEZ EN LAS PLACAS SENSITITRE YEASTONE®.

# Lea sólo el cambio de color.

2. La CIM es la concentración más baja de agente antifúngico que inhibe sustancialmente el crecimiento del organisme que puede detectarse por medio de un cambio de color. El nivel de cambio de color en los pocillos que contienen el agente debe compararse con el color de los pocillos de control de crecimiento positivo.

3. Cuando no hay cambio en el indicador azul en ninguna dilución de agente antifúngico, no se produce crecimiento. El organismo es sensible a la concentración más baja de antifúngico.

4. La CIM se registra como la concentración más baja de agente antifúngico que impide el desarrollo de un pocillo de crecimiento rojo o morado y corresponde al primer pocillo azul.

5. Cuando se observa crecimiento en todos los pocillos, el organismo es resistente a la concentración más alta de antifúngico. El punto final de la CIM debe registrarse como "mayor que" (>) la concentración más alta.

6. Para Aspergillus spp. lea la CIM como la menor concentración que presenta color azul.

# INTERPRETACIÓN DE LOS RESULTADOS

TABLA 2. Ilustración e interpretación de los resultados de prueba que pueden darse

![](_page_87_Picture_109.jpeg)

<sup>1</sup> Estas situaciones no son frecuentes si las técnicas se ejecutan con cuidado.

# **NOTAS DE LECTURA**

Anfotericina B. Para la anfotericina B a 24 horas, los puntos finales suelen definirse de forma fácil y la CIM se lee como la concentración de fármaco más baja que impide un cambio de color perceptible. Normalmente no se encuentran puntos finales de crecimiento residual (trailing) con la anfotericina B.

La MIC se corresponde al primer pocillo que muestra un cambio de color obvio-comparado-con-el-pocillo-de crecimiento positivo.

![](_page_87_Picture_16.jpeg)

Antifúngicos de Flucitosina y Azol. Candida albicans, C. glabrata y C. tropicalis con flucitosina y azoles, tales como fluconazol, itraconazol, ketoconazol, voriconazol y posaconazol pueden dar puntos finales menos precisos a causa del crecimiento terminal y pueden ser una fuente importante de variabilidad.

Se produce trailing cuando se mantiene un ligero cambio de color que, en ocasiones, es idéntico para todas las concentraciones de fármaco por encima de la CIM. La CIM debe leerse como el primer pocillo que muestra un cambio de color

menos intenso en comparación con el pocillo de control de crecimiento positivo. Las cepas de referencia de una sensibilidad definida también pueden resultar de ayuda para la formación del personal. Se considera que los aislados de Candida krusei se mantendrán intrinsecamente resistentes al fluconazol y que su CIM no debe ser interpretada, (1) debe adjuntarse un comentario al resultado de prueba indicado.

Lio, NORA DANUNCIO **BIOARTIS S.R.L.** SOCIO GER TTE

![](_page_87_Picture_22.jpeg)

 $\overline{\mathbf{3}}$ 

 $\frac{1}{2}$ 

Puntos finales con *trailing:* Esto sucede cuando persiste un ligero cambio de color y a menudo es idéntico en varias concentraciones. La lectura de la CIM debe ser el primer pocillo que muestra un cambio de color menos (intense<br>comparado con el pocillo de control de crecimiento positivo comparado con el pocillo de control de crecimiento positivo.

![](_page_88_Picture_2.jpeg)

Equinocandinas. Los puntos finales del CIM (circuito integrado de microondas) serán determinados después de 24 horas de incubación a 35"C. El C1M deberá leerse como el primer pozo que muestra un cambio de color menos intenso cuando se compara con el pozo de control positivo.

![](_page_88_Figure_4.jpeg)

# Itraconazole:

A veces, itraconazole puede aparecer en la solución en concentraciones de ≥4 µg/ml. Esto puede hacer que el pocillo afectado muestre crecimiento y se vuelva rojo.

![](_page_88_Picture_7.jpeg)

En ocasiones encontramos un crecimiento paradójico en las concentraciones más altas de itraconazol en los paneles para sensibilidad a levaduras Sensititre, que produce que estos pocillos se tiñan de rosa.

El efecto paradójico también conocido como fenómeno de Eagle se refiere a una observación en la que un aumento de la concentración antimicrobiana más allá de cierto punto produce, paradójicamente, un aumento del número de bacterias que sobreviven. Una explicación podria ser que, como la concentración es demasiado alta, el agente podria ser un autoantagonista del receptor con el que se liga (la proteína ligadora de penicilina, por ejemplo, en el caso de una penicilina).

![](_page_88_Figure_10.jpeg)

# Solución

El crecimiento de la alta concentración debe ignorarse, a menos que exista crecimiento en todas las demás concentraciones de itraconazol. En el siguiente ejemplo, el pocillo de

O,5IJg/ml resaltado con el cuadrado negro es donde debe registrarse el resultado de CIM.

![](_page_88_Picture_839.jpeg)

# Contaminación / Saltos

Otra posibilidad es que un pocillo (de crecimiento) rosa entre pocillos (sin crecimiento) azules sea un indicio de contaminación. Debe realizarse un subcultivo del contenido del pocillo para determinar la causa.

Un pocillo azul en una serie de pocillos de crecimiento rojos es señal de un "salto" y debe ignorarse. La CIM debe leerse por encima de todo pocillo con salto. Si hay más de un pocillo con saltos, no deberá: informarse el antifúngico.

![](_page_88_Picture_18.jpeg)

Lic. NORA DANUNCIO

BIOARTIS S.R.L. SOCIO GERENTE

**∄**riana E. Bau Dra. Dyectora Tecnica 8.OARTIS S.R.L

4

# CONTROL DE CALIDAD **13** 13f<sup>i</sup><sup>2</sup><sup>folio</sup>

CONTROL DE CALIDAD<br>La frecuencia de las pruebas de control de calidad debe ajustarse a las directrices locales (1). El inóculo debe cultivarse en un medio adecuado con el fin de comprobar su pureza. Los resultados de las pruebas

válidos si se detecta un cultivo mixto.<br>válidos si se detecta un cultivo mixto.<br>Todas las placas Sensititre<sup>®</sup> incluyen pocillos de control positivo. Las pruebas no son válidas a menos que exista PR crecimiento definido en todos los pocillos de control positivo.

Para un control de calidad del usuario del sistema de CIM, se recomiendan los siguientes cultivos de la Colección Americana de Cultivos Tipo (ATCC<sup>®</sup>):

> *Candida krusei\** ATCe'" 6258 **Candida** parapsilosis

\*ATCC incluye estos organismos como *Issatchenkia arientalis.*

los resultados no deben ser informados si los resultados del control de calidad no están dentro del intervalo. Valores de control de calidad previstos en la Tabla 3

Póngase en contacto con el distribuidor de Sensititre'" o con TREK Oiagnostic Systems en caso de que no se puedan resolver las discrepancias del control de calidad.

TABLA 3. Intervalos de CIM recomendados de 24 y 48 horas para cepas de control de calidad (µg/ml). Los valores subrayados indican diferencias o adiciones a los rangos de control de calidad publicados (1).

![](_page_89_Picture_1101.jpeg)

# TABLA 4. Criterios interpretativos de CIM (µg/ml) para especies *Candida* (CLSI M27)

![](_page_89_Picture_1102.jpeg)

Se considera que las cepas c1inicas de *Gandida krusei* son intrinsecamente resistentes al f1uconazol y sus concentraciones inhibitorias mínimas (CIM) no deben interpretarse de acuerdo con esta escala

NOTA 1: Se muestran los puntos de corte (ug/mL) para la especie *Gandida.* contra los agentes indicados. Si se miden las CM con una escala que produce resultados descendentes entre categorías, se implica a la categoría superior siguiente. Por lo tanto, una cepa c1inica con una CIM de fluconazol de 12,5 ug/ml seria ubicada en la categoria suceptible y dosis"'

5

dependiente (S-DO). Consulte el CLSI (1) para obtener más información sobre la interpretación de los resultados

Lic. NORA DANUNCIO BIOARTIS S.Rl. SOCIO GERENTE

าลี E. Bau Dra.  $\Delta$ ra Técnica Dir OARTIS S.R.L.

LIMITACIONES<br>1. Las placas Sensititre YeastOne<sup>®</sup> se utilizan con levaduras no fastidiosas, como *Candida, Cryptococcus* y otras espec<u>ies de.</u> levaduras de crecimiento rápido. Estas placas no están destinadas para levaduras fastidiosas o de crecimiento leñto, tales com *6 %/*<br>*Histoplasma* o *Blastomyces* y hongos filamentosos. 2. Se ha evaluado la comparación entre Sensititre YeastOne<sup>®</sup> a 24 horas y el método de referencia CLSI a 48 horas.<br>2. Se ha evaluado la comparación entre Sensititre YeastOne<sup>®</sup> a 24 horas y el método de referencia CLSI a

embargo, se observan porcentajes altos de error debido a la dificultad para correlacionar los puntos finales de los organismos trailing (C. *albicans)* con una incubación de 48 horas.

3. Las pruebas de los hongos y agentes antifungicos son intrlnsecamente menos precisas que las pruebas de bacterias.

4. Algunos investigadores consideran que la lectura a las 24 horas es más precisa que la lectura a las 48 horas debido al problema del *trailing* con determinados aislamientos. El estándar oficial CLSI indica que las lecturas deben realizarse a las 48 horas. Hasta que no se obtengan y analicen datos suficientes, la cuestión de cuál es el tiempo de lectura más relevante clínicamente sigue sin resolverse. El informe de los resultados debe indicar claramente los tiempos de lectura.

5. Para obtener información adicional, se recomienda revisar el estándar M27 de sensibilidad antifúngica ClSI.

6. El cambio de color indica el punto final, no la turbidez (este hecho atenúa algunos problemas con respecto a la interpretación de determinadas especies de *Candida* debido al *trai/ing.* El *trailing* se observa más comúnmente con aislados diferentes de la sangre y otros fluidos corporales estériles).

7. No realice la lectura a las 24 horas si el pocillo de control no ha cambiado totalmente a positivo.

8. No se ha determinado el rendimiento del voriconazol con especies de *Gryptococcus* y especies de levaduras de crecimiento rápido, la CIM del voriconazol sólo debe notificarse en caso de especies de *Gandida.*

9. Utilícese sólo con caldo de inóculo Sensititre<sup>®</sup> autorizado de sensibilidad a levaduras. El uso de otros caldos de cultivo podría

ocasionar errores. 10. Al igual que con cualquier método de pruebas de sensibilidad *in vitro,* los resultados de las pruebas deben correlacionarse con la respuesta clínica del paciente al tratamiento prescrito.

11. Para *Aspergil/us* spp, únicamente se ha verificado el rendimiento frente a Anfotericina S, Itraconazol Posaconazol y

Voriconazol. 12. la referencia bibliográfica 5 muestra un alto nivel de concordancia (>99%) con el método ClSI para *Aspergillus* spp frente a Anfotericina S. Se observan concordancias menores con Itraconazol. *A fumigatus, Aflavus y Aterreus* muestran concordancias >90%, siendo éstas de 85% para *Anidulans* y de 33% para *Austus,* en paneles incubados durante 48 hs y preparados con inóculos de 10<sup>ª</sup> ufc/ml. Se observa concordancia superior al 90% en itraconazol y anfotericina B empleando inóculos de 10<sup>4</sup> ufc/ml e incubaciones de 72 horas. (6).

13. No ha sido completamente establecida la correlación entre los valores de CIM frente a la caspofungina y su eficacia terapéutica. (9)

14. No ha sido establecida la capacidad del panel YeastOne~ para testear Anidulafungina, Caspofungina y Micafungina frente a Cryptococcus, Aspergillus o levaduras de crecimiento rápido distintas de especies de Candida. En consecuencia, la CIM de Anidulafungina, Caspofungina y Micafungina sólo deberá ser informada para especies de Candida.

15. No ha sido establecida la capacidad del panel YeastOne<sup>®</sup> para testear Posaconazol frente a Cryptococcus.

16. Para informar resultados con productos Sensititre autorizados por la directiva CE IVD y la FDA sólo se deben utilizar instrumentos soportados por Sensititre, es decir, un visor de espejo sencillo, 8ensitouch, Vizion, Sensititre Autoreader, Optiread y ARIS; ningún otro sistema será soportado.

RENDIMIENTO Los paneles están diseñados para ofrecer un rendimiento comparabie al procedimiento de microcultivo de referencia CLSI. El rendimiento comparable se define como > 90% de conformidad con una dilución doble de la CIM de referencia (1). Para obtener más información, póngase en contacto con TREK Diagnostic Systems o con su distribuidor local.

BIBLIOGRAFíA (1) Reference Method for Brolh Oilulion Antifungal Susceplibllity Tesling of Yeasts. M27Clinical and Laberalory Standards Inslitule, 940 West Valley Road, Suite 1400, Wayne, PA19087.

(2) Espinel-Ingroff, A., Pfaller, M., Messer, SA, Knapp, C,C., Killlan, S.,Norris, HA, Ghannoun MA (1999). Multicentre comparison ef the Sensititre YeastOne" Colorimetric Antifungal Plate with the National Committee for Clinical Laboratory Standards M27-A Reference Method for Tesling Clinical Isolates of Common and Emer9lng *Gandida* spp, and other Yeasts and Yeasl-Iike Organisms. *Journal* 01 *GJinical Microbiology* 37: 591-595.

icropiology art bar-book.<br>Gu Espinel-Ingreff, A., Knapp, C.C., Holiday, N., Killian, S. (2002), Sensititre YeastOne<sup>s</sup> colorimetric antifungal panel for testing voriconazoli againsl \solates of Candida spp., a comparison with the NCCLS M27-A microdilution reference method. *Glinical Microbiology and Inleclion 8:*

Suppl 1. Abstract 0125.<br>(4) Davey, K.G., Szekely, A., Johnson, E.M., Warnock,D.W., (1998) - Comparison of a new commercial colorimetric microdilution method with a standard melhod for in-vitro susceptibilily lesting el *Gandida* spp. and *Grytococcus* neolonnans., *Journa/* 01 *Antimícrobial Chemofherapy.* 42: 439-444,

(5) Meletiadis, J" Moutin, J'w" Meis, F,G.M" Bouman, BA, Verweij, P.E., and EuroFung Nelwerk, (2002). Comparison of the E Test and lhe Sensititre<sup>®</sup> Colorimetric Methods with the NCCLS Proposed Standard for Antifungal Susceptibility Testing of Aspergillus species. Journal of

Clinical Microbiology. 40: 2876-2885.<br>(6) Espinel-Ingroff, A., etal. (1997). (6) Espinel-Ingroff, A., *etal,* (1997). Mulllcenter Evaluation of Proposed Standardized Procedure for Antifungal Susceplibility Testing of Filamenlous Fungi. *Journal* 01 GJinical *Microbio/ogy* 35: 139-143.

(7) Pemán, J., etal. (2001). Comparison of the Sensititre YeastOne Colorimetric method against reference M38-P for testing susceptibility of *Aspergil/uS* to Ampholeracin B and Itraconazo\e, *CJinica/ Microbiology and Inlection,* 7: SuppL 1. Abstract P694,

LIC. NORA DANUNCIO BloARTIS S.RL SUULO GERENTE

aná E. Bau Dra. Agnanta E. E<br>! — Digebora Tecnica Dıç R OARTIS S.R.L.

6

653 (8) Linares,M, J., G. Charriel, F. Solis, F. Rodriquez, A. Ibarra and M. Casal. (2005) Susceptibility of filamentous fungi to voriconazole tested two microdilution methods. Journal of Clinical Microbiology. 43: 250-253

(9) Kartsonis, N., etal. (2005). Caspofungin susceptibility testing of isolates from patients with esophageal candidiasis or invasive candidiasis: relationship of MIC to treatment outcome. Antimicrobial Agents and Chemotherapy. 49: 3616-3623

(10) Pfaller, M, A., etal. (2004) Clinical evaluation of a dried commercially prepared microdilution panel for antifungal susceptibility testing of five antifungal agents against Candida spp. and Cryptococcus neoformans. Diagnostic Microbiology and Infectious Diseases 50:113-117

(11). Pfaller, M, A., A. Espinel-Ingroff and R.N. Jones. (2004) Clinical evaluation of the Sensititre YeastOne<sup>s</sup> antifungal susceptibility testing of the new triazoles voriconazole, posiconazole and ravuconazole. Journal of Clinical Microbiology 42: 4577-4580

(12). Espinel-Ingroff, A., etal. (2004) Multicenter comparison of the Sensititre YeastOne colorimetric antifungal panel with the NCCLS M27-A2 reference method for testing new antifungal agents against clinical isolates of Candida spp. Journal of Clinical Microbiology 42: 718-721

(13) Linares M, J., G. Charriel, F. Solis and M. Casal. (2004). Comparison of two microdilution methods for testing susceptibility of Candida spp. to voriconazole. Journal of Clinical Microbiology 42: 899-902

(14) Espinel-Ingroff, A., M. Pfaller, S.A. Messer, C.C. Knapp, S. Killian, H.A. Norris, and M.A. Ghannoum (1999) Multicenter comparison of the Sensititre YeastOne® colorimetric antifungal panel with the National Committee for Clinical Laboratory Standards M27-A reference method for testing clinical isolates of common and emerging Candida spp., Cryptococcus spp., and other Yeasts and Yeast-Like Organisms. Journal of Clinical Microbiology 37: 591-595

(15) Barry, A.L., M.A. Pfaller, S.D. Brown, A. Espinel-Ingroff, M.A. Ghannoum, C.c. Knapp, R.P. Rennie, J.H. Rex, and M.G. Rinaldi. (2000) Quality control limits for broth microdilution susceptibility tests of ten antifungal agents. Journal of Clinical Microbiology 38: 3457-3459

(16) Canton, E., etal (2005) Sensititre YeastOne<sup>®</sup> Caspofungin susceptibility testing of Candida clinical isolates Correlation with results of<br>NCCLS M27-A2 multicenter study . Antimicrobial Agents and Chemotherapy. 49: 16

(17) Holiday, N.M.., etal (2007) A reproducibility study with two echinocandins using the Sensititre YeastOne<sup>®</sup> susceptibility plate. American Microbiology Abstract C-191

(18) Torres-Nabona, M., J. Guinea, J.Martinez\_Alarcon, T. Pelaez, and E. Bouza. (2007) In Vitro activities of amphotericin B, caspofungin, itraconazole, posaconazole, and voriconazole against 45 clinical isolates of Zvgomycetes: Comparison of CLSI M38-A, Sensititre\_YeastOne and the Etest. Antimicrobial Agents and Chemotherapy. 51: 1126 -112

(19) Espinel-Infgroff, A. (2006) Comparison of three commercial assays and a modified disk diffusion assay with two broth microdilution reference assays for testing Zygomycetes, Aspergillus spp, Candida spp, and Cryptococcus neoformans with posaconazole and Amphotericin B. Journal of Clinical Microbiology 44: 3616-3622

(20) Patel, R., C. Mendrick, C.C. Knapp, R. Grist, and P.M. McNicholas. (2007) Clinical evaluation of the Sensititre YeastOne® plate for testing susceptibility of filamentous fungi to posaconazole. Journal of Clinical Microbiology 45: 2000-2001

(21) Alexander, B. D., T.C. Byrne, K.L. Smith, K.E. Hansen, K.J. Anstrom, J.R. Perfect and L. B. Reller. (2007) Comparative evaluation of Etest and Sensititre YeastOne panels against the Clinical Laboratory Standards Institute M27-A2 refernce broth microdilution method for testing Candida susceptibility to seven antifungal agents. Journal of Clinical Microbiology 45: 698-706

(22). Patel, R., etal (2007). Clinical evaluation of the Sensititie YeastOne plate for testing susceptibility of filamentous fungi to posiconazole. Journal of Clinical Microbiology 45:2000-2001

# **EXENCIÓN DE RESPONSABILIDAD**

La información proporcionada en este documento técnico está actualizada en el momento de la impresión, pero puede ser modificada sin previo aviso.

La información más actualizada puede obtenerse en de www.trekds.com\Techinfo o contactando con el servicio Técnico de TREK.

![](_page_91_Picture_18.jpeg)

Fabricado por TREK Diagnostic Systems/ Units 17-19 Birches Industrial Estate, East Grinstead, West Sussex. RH19 1XZ, UK. Teléfono: +44 - 1342-318777

Ante cualquier inquietud, contactarse con: Bioartis S.R.L. / Simbrón 4728, Capital Federal Tel/Fax 4568-4022 / e-mail: info@bioartis.com.ar

![](_page_91_Picture_127.jpeg)

Lic. NORA DANUNCIO BIOARTIS S.R.L. SOUIU GERENTE

![](_page_91_Picture_23.jpeg)

 $\epsilon$ 

**PROYECTO DE ROTULOS** 

![](_page_92_Picture_1.jpeg)

ROTULO EXTERNO

1.Nombre del producto.

# ThermoScientific SENSITITRE®

# **YeastOne®**

# Y010 / Y02IVD

# 2. Establecimiento elaborador e importador, nombre del Director Técnico.

Elaborador: **Now TREK Diagnostic Systems/ Units 17-19 Birches Industrial Estate, East Grinstead, West Sussex. Reino Unido** Importador: Bioartis S.R.L., Šimbrón 4728, Capital Federal Tel/Fax 4568-4022 Directora Técnica: Bioq. Adriana Eva Bau

# 3. Autorizado por la ANMAT: Certificado Nº ---- / USO PROFESIONAL EXCLUSIVO

# 4. Número de lote o partida

Lote

≤ູ∙

![](_page_92_Picture_134.jpeg)

5. Fecha de vencimiento

Fecha de caducidad: año / mes/ dia.

6. Constitución del eguipo / 7. Contenido o volumen, si corresponde

 $\mathcal{E}_{\mathcal{N}_{\text{LO}}}$ 

Composición: Agentes antimicrobianos (µg/ml);

# **YO10**

AND 0.015-8 / MF 0.008-8 / CAS 0.008-8 / FC 0.06-64 / PZ 0.008-8 / VOR 0.008-8 / IZ 0.015-16 / FZ 0.12-256 / AB 0.12-8

YO2IVD

VOR 0.008-4 / FC 0.03-32 / FZ 0.25-64 / CAS 0.015-8 / IZ 0.03-2

**IVD** 

8. Leyenda "Uso In -Vitro"

Para uso diagnóstico in vitro

9. Finalidad de uso

YO10: Sensibilidad. Aislamientos de Levaduras YO2IVD: Sensibilidad. Especies de Cándidas

10. Descripción de las precauciones

์ แ Consulte las instrucciones de uso: www.e-labelling.eu/tsm<br>(Key Code: YO10: TSMX8169 - YO2IVD: TSMX8170)

11. Condiciones de conservación

.25°C **SY31**  $-25^{\circ}$ C 15 **IORA DANUNCIO** Lic BIOARTIS S.R.L. SOCIO GERENTE

![](_page_92_Picture_30.jpeg)

I

![](_page_93_Picture_357.jpeg)

 $\mathbb{Z}^2$ 

![](_page_93_Picture_1.jpeg)

 $\mathcal{A}$ 

 $\mathbf{j}$ 

 $\tilde{\mathbf{r}}_1$ 

Dra. Adriana E. Bau Directora Técnica BIOARTIS S.R.l.

 $\cdot$ 

ROTULOS INTERNOS

 $\omega$  $\sim$ 

![](_page_94_Picture_1.jpeg)

![](_page_94_Picture_2.jpeg)

l,

![](_page_94_Picture_341.jpeg)

MANUAL DE INSTRUCCIONES

3 1

![](_page_95_Picture_2.jpeg)

# **ThermoScientific** SENSITITRE<sup>®</sup> GNID

# IDENTIFICATION PLATE FOR GRAM NEGATIVE ORGANISMS (PLACA DE IDENTIFICACION PARA BACTERIAS GRAM NEGATIVAS)

Para uso diagnóstico *in Vitro*

Para infonnación completa sobre la placa, incluidos su distribución, el control de calidad, visite la página www.trekds.com/techinfo. Se le solicitará el código de placa y número de lote.

# $\Box$

•

Consulte las instrucciones de uso: www,e-labellíng.eu/tsm(KeyCode:TSMX8162)

# APLICACIONES PREVISTAS:

La placa Sensititre@ GNID es un producto de diagnóstico *in* vitre para la identificación automatizada de bacterias Gram negativas.

# RESUMEN Y PRINCIPIOS DE USO

Cada placa GNID contiene tres secciones con 32 pruebas bioquímicas liofilizadas cada una. Las pruebas incluyen medios bioquimicos clasicos reformulados para lectura fluorométrica, y pruebas que utilizan substratos fluorogénicos, Las placas se incuban a 34-36 'C y pueden leerse transcurridas 5 horas o, si es necesario, después de 18 ó 24 horas en el Sensitítre AutoReader<sup>®</sup> / OptiRead<sup>®</sup> o ARIS<sup>®</sup> para comprobar la presencia o ausencia de fluorescencia, El software analiza los datos para la realización de informes. Para informar resultados con productos Sensititre autorizados por la directiva CE IVD y la FDA sólo se deben utilizar instrumentos compatibles con Sensititre, es decir, un visor de espejo sencillo, Sensitouch, Vizion, Sensititre ' Autoreader, Optiread y ARIS; ningún otro sistema será compatible.

# Composición del panel GN1D

![](_page_95_Picture_785.jpeg)

\*Los tests UREA y FR1 requieren la adición de aceite mineral estéril.

Lic. ORA DANUNC10 BIOARTIS S.R.L SULIO GERLATE

. Adriana E. Bau Dra Directora Técnica BIOARTIS S.R.L.

# 1 Pruebas de fermentación de azúcar

1. Pruebas de fermentación de azúcar<br>Arabinosa, Arabitol, Celobiosa, Fructosa, Inositol, Maltosa, Manitol, Rafinosa, Sacarosa, Sorbitol, Xilosa. La producción de ácido reduce la fluorescencia de un fluoróforo sensible al pH.

# 2. Pruebas de substrato fluorogénico

Un substrato enzimático está vinculado a un fluoróforo que suprime la fluorescencia. La liberacion enzimática de la unión libera el fluoróforo con capacidad de fluorescencia, Las pruebas son FR1 hasta FR12 (en el diseño~de pruebas en placa).<br>3. Pruebas de utilización de carbono  $\sqrt{\frac{F_{O(1)}}{F_{O(1)}}}$ 

 $13$ 

Trehalosa,

Agmatina, Arginina, Citrato, Lisina, Malonato, Ornitina y Piruvato.

La descomposición del substrato provoca un aumento del pH y la fluorescencia.

### 4. Otras pruebas específicas

La hidrólisis de la urea incrementa el pH y la fluorescencia.

La esculina es una molécula fluorescente que, al hidrolizarse, se descompone en productos no fluorescentes. Desaminación de triptófano o TDA. La formación de un color oscuro suprime la señal fluorescente.

# BASE DE DATOS

En el Apéndice 1, se incluye la lista taxonómica Sensitilre@ GNID. Esta lista se ha desarrollado a partir de la realización de pruebas a más de seis mil cepas. En caso de especies heterogéneas, se probó un gran número de cepas de la mayor cantidad de fuentes posible.

Se incluyen los contaminantes ambientales con el fin de evitar la posibilidad de identificarlos incorrectamente como organismos patogénicos.

PRECAUCIONES<br>Estas placas están destinadas únicamente al uso *in vitro*. Este producto únicamente debe utilizarlo personal con la formación adecuada en microbiología.

El producto se utiliza con microorganismos patógenos, por lo que puede ser infeccioso para el usuario. Deben emplears<br>métodos adecuados para su manejo y eliminación.

# ALMACENAMIENTO Y VIDA ÚTIL

Las placas deben almacenarse a temperatura ambiente (15-25 °C), alejadas de la luz solar y el calor directos. Cada placa está embalada en papel de aluminio, con un desecante de gel de silice. No utilice las placas si se ha sobrepasado la fecha de caducidad, si el color del desecante no es azulo si el embalaje de aluminio está dañado. Inocular la placa dentro de las 5 horas siguientes a su apertura.

# PROCEDIMIENTO

Materiales suministrados: Placas GNID, 10/caja (suficientes para identificar 30 aislados) Lámina adhesiva

Materiales necesarios pero no suministrados [Códigos de producto TREK Inc]:

Agua desmineralizada Sensititre<sup>®</sup> [T3339] Aceite mineral Solución salina fisiológica para la suspensión de aislados *Vibrio* Reactivo de indol Reactivo de nitrato Polvo de cinc Reactivo de oxidasa

Cabezales de dosificación Sensititre@ (para utilizar con el Autolnoculator@ *I* AIM@) [E3010]

Autolnoculator SenSititre@ *I* AIM@

AutoReader@ *I* OptiRead@ o AR1S Sensititre@

Nephelometer~ Sensititre@ Estándar de turbidez McFarland 0,5 [E1041] Asa de siembra Pipeta de 50ul y tips desechables Cepas de control de calidad Placas de agar MacConkey Estufa  $34-36$  °C, no de CO $2$ Agitador de vórtex

# RECOLECCION DE MUESTRAS Y PREPARACiÓN

Las muestras deben obtenerse, transportarse, almacenarse y colocarse en placas de agar sangre o MacConkey no selectivo que proporcione colonias bien aisladas mediante procedimientos estándar. Es posible que los aislados de *Actinobacíllus* tengan que cultivarse en agar chocolate e incubarse en C02. Los aislados de *Vibrio* sólo deben obtenerse a partir de agar sangre

LIC, NORA DANUNCIO DANUNCIO<br>IS S.R.L.<br>IS S.R.L.

Directora Técnica BIOARTIS S.R.L.

# $\overrightarrow{1}$  3  $\overrightarrow{2}$   $\overrightarrow{2}$ PROCEDIMIENTO DE INOCULACiÓN *¡f PO! '1;\*

Nota: es importante preparar el inóculo a partir de un cultivo fresco incubado toda la

El procedimiento de inoculación es el mismo para una lectura de 5 horas o una lectura de 18 a 24 horas.

1. Seleccione 3-5 colonias de una placa de agar primario, emulsione en agua estéril y ajuste visualmente 1. Seleccione 3-5 colonias de una placa de agar primano, emuisióne en agua estem y ajuste visualmente en  $\frac{m}{200}$ 

Nota. los aislados de *Vibrio* deben suspenderse en una solución salina fisiológica.

2. Vierta 50µl en cada pocillo de la sección de placa de identificación correspondiente mediante cualquiera de los siguientes métodos:

a. Autolnoculator Sensititre<sup>®</sup>/ AIM<sup>®</sup>. Sustituya el tapón del tubo por un cabezal de dosis de un solo uso Sensititre<sup>®</sup> e

inocule la placa según las instrucciones del Autolnoculator@ *I* AIM@; o b. Pipeta manual. Vierla el caldo en una batea estéril e inocule la placa por medio de una pipeta adecuada.

Inocule la suspensión en la placa dentro de los 60 minutos de preparada.

3. Añada aceite mineral inmediatamente después de inocular en los pocillos 1A, 2A, 5A, 6A, 9A Y 10A Y asegúrese de que el contenido del pocillo está completamente cubierto de aceite. El aceite mineral también puede dispensarse con el Autolnoculator Sensítitre@ *I* AIM@.

4. Tape todos los pocillos con la lámina adhesiva. Asegúrese de que las perforaciones de la misma cubran los pocillos en la parle inferior de la placa, fila H.

5. Se recomienda realizar una comprobación de la pureza cultivando la suspensión bacteriana en una placa de agar sangre.

# INCUBACiÓN

Incube las placas a 34-36 °C durante 5 horas o 18-24 horas en el ARIS Sensititre® o en una Estufa. Se pueden apilar hasta 3 placas.

# LECTURA DE LOS RESULTADOS DE PRUEBAS

No es necesario agregar ningún reactivo antes de la lectura. Las placas sólo pueden leerse automáticamente utilizando el AutoReader<sup>®</sup> / OptiRead<sup>®</sup> o ARIS Sensititre<sup>®</sup>. Para obtener más información, consulte el manual del usuario

correspondiente. Si tras una incubación de 5 horas no se llega a una identificación, las placas pueden ser re-incubadas y leídas a las

18 horas. SI tras una incubación de 18 horas no se llega a una identificación, las placas pueden ser re-incubadas y leídas a las 24 horas.

# CÁLCULO DE LA IDENTIFICACiÓN

Los recuentos de fluorescencia de los medios se comparan por medio del software Sensititre<sup>®</sup> con el corte de la prueba correspondiente para generar una reacción positiva o negativa. El patrón de reacción se convierte a un biocódigo que se compara con otros biocódigos almacenados. Este blocódigo se utiliza también para determinar una probabilidad Wilcox y, así, la identificación del organismo.

# INFORME DE RESULTADOS

Las identificaciones generadas por GNID sobrescriben cualquier identificación existente.

Consulte las instrucciones del software Sensititre<sup>®</sup> para obtener más información. Después de tener en cuenta los detalles cl!nicos, se puede modificar una identificación generada por el sistema mediante una edición manual.

# Cadena de Edición +/- (sólo software Sensititre<sup>®</sup> para Windows)

Se pueden mostrar los resultados de las pruebas individuales. Los resultados próximos al carie de la prueba están resaltados y se pueden cambiar, lo que induce un segundo cálculo. Para obtener más detalles, consulte las instrucciones del

software Sensititre<sup>®</sup>.

# GUíA DE INTERPRETACIÓN

![](_page_97_Picture_1551.jpeg)

Lic. NORA DANUNCIO **alla contrattua dell'unità della contrattua della contrattua della contrattua della contrattua della contrattua della contrattua della contrattua della contrattua della contrattua della contrattua della** BIOARTIS S.R.L. in the state of the state of the state of the state of the state of the state of the state of the state of the state of the state of the state of the state of the state of the state of the state of the stat en de la mondiale de la mondiale de la mondiale de la mondiale de la mondiale de la mondiale de la mondiale de<br>Se la familla estatunidad

**Pruebas en contra**<br>Los resultados de pruebas que no son comunes para los taxones de puntuación superior aparecen resaltados. Esta información puede ser útil como un indicador de contaminación o de presencia de biotipo atípico. La aparición repetida de una determinada prueba en contra para muchas especies diferentes indicaria próblemás<sup>n</sup>de<br>manipulación o un error de placa.

# PRUEBAS ADICIONALES ...  $\begin{bmatrix} \begin{bmatrix} 1 & 1 \\ 1 & 2 \end{bmatrix} & \begin{bmatrix} 2 & 1 \\ 2 & 3 \end{bmatrix} & \begin{bmatrix} 3 & 1 \\ 2 & 3 \end{bmatrix} \end{bmatrix}$

Los usuarios que utilicen el software Sensititre৺ para Windows pueden introducir los resultados de pruebastadicionales,o.⁄/ para oxidasa, indol, pigmento amarillo/naranja, motilidad, nitrato y crecimiento en agar MacConkey en cualquier momento d  $i$ a preparación de las placas.

Además, el software Sensititre<sup>®</sup> (Sensititre<sup>®</sup> para Windows) solicita automáticamente los resultados de las pruebas adicionales cuando puedan resolver las identificaciones no concluyentes. La introducción de los resultados de las pruebas adicionales hace que el sistema vuelva a calcular y mostrar la nueva identificación para su revisión. El usuario puede aceptar la nueva identificación generada por la introducción de resultados de pruebas adicionales, retrasar una decisión que precise más trabajos auxiliares (e.j. serologia) o restablecer la identificación original generada por el sistema con un simple comando.

### Indol

Esta prueba se puede llevar a cabo en la placa al añadir reactivos para la detección de indol, como por ejemplo el reactivo de Kovacs o el reactivo de DMACA, al pocillo de TDA (F3, F7, F11) o se realiza como un ensayo paralelo.

Se recomienda el reactivo indol (DMACA, dimetilaminocinamaldehído). El reactívo DMACA presenta más ventajas que el reactivo de Kovacs. La reacción es más rápida y más sensible, ofreciendo un color más estable. Las reacciones positivas se indican con un color verde-azul. Mientras que las negativas aparecen en amarillo o rosa pálido. Se debe llevar a cabo un ensayo paralelo para la reacción del indol para cada uno de los organismos que sean TDA positivos, puesto que el color del pocillo de TDA hace dificil interpretar la reacción del indol en el pocillo. Si se añade el reactivo indol al pocillo de TDA tras 5 horas de incubación, bajo ninguna circunstancia podrá volver a leerse ese aislamiento a las 18 horas.

# Oxidasa

La prueba debe realizarse según las instrucciones del fabricante del producto utilizado.

### Motilidad

Examine la motilidad del contenido del pocillo de agmatina (H4, H8, H12). Los cultivos de medios sólidos no deben examinarse de esta forma.

### Pigmento

En la base de datos únicamente se incluye pigmentación de amarilla a roja. No se debe examinar el pigmento en las colonias de los medios que contienen colorantes, ej MacConkey. Se puede utilizar la placa de agar sangre de comprobación de pureza.

### Nitrat

La prueba de nitrato puede realizarse en los pocillos de esculina (E3. E7, E11) después de la lectura de la placa. Se pueden utilizar reactivos dobles de nitrato que contengan entre un 0,4 % y un 0,8% de ácido sulfanílico y un 0,6% de N-N-dimetil-1-naftilamina en ácido acético respectivamente. Los reactivos de nitrato individuales no son adecuados. Tras la incubación, se agrega una gota (aproximadamente 20µl) de cada reactivo al pocillo. Si se desarrolla un color rosa, rojo o naranja dentro de los 5-10 minutos, esto indicará una reacción positiva. Los resultados no deben leerse transcurridos 10 minutos. Si se agrega polvo de zinc a un pocillo negativo y se produce un desarrollo de color rosa, naranja o rojo se confirma un resultado negativo. Si, después de añadir el zinc, el pocillo permanece incoloro esto indicará un resultado positivo. Si los reactivos de nitrato se añaden al pocillo de esculina transcurridas 5 horas de incubación, bajo ninguna circunstancia se puede volver a leer dicho aislado a las 18 horas.

### Crecimiento en MacConkey

Posibilidad de crecimiento de un organismo en agar MacConkey.

# CARACTERíSTICAS DE RENDIMIENTO

TREK Diagnostic Systems presenta el rendimiento como un porcentaje de conformidad con los métodos microbiológicos

tradicionales. Cuando el rendimiento se analiza sobre una base típica de mezcla clínica, la conformidad global a las 5 horas es del 92,4% ya las 18 horas del 93,4%. Estos resultados se pueden utilizar como pautas para el rendimiento previsto de las placas GNID cuando se utilizan según las instrucciones del fabricante.

Los ensayos en 7 laboratorios de Europa y EE.UU. indicaron una incidencia de resultados en los que fue necesario realízar pruebas adicionales del 6% y 3% para las placas leídas después de 5 horas y de incubación durante toda la noche respectivamente. Después de la introducción de los resultados de las pruebas adicionales, sólo el 2% de los resultados de 5 horas y e11% de los resultados de 18 horas siguieron siendo no concluyentes.

# CONTROL DE CALIDAD

Se recomienda utilizar los siguientes organismos para la evaluación en laboratorio índependíente:

*Edwardsiel/a tarda* ATCC 15947 *Klebsiella oxyfoca* ATCC 8724 *Morganella morganii* ATCC 25830 *Pseudomonas aeruginosa* ATCC 10145 Proteus *vulgaris* **ALCE 6896**<br> **Proteus** *ATCC 25931* Proteus vulgaris ATCC 6896<br>Shigella sonnei and ATCC 2593<br>\

LIC. NORA BANUNCIO BIOARTIS S.R.L.

&00l0 ueRI..NTE

Ora. Adriana E. Bau Directora Técnica BIOARTIS S.R.L.

Las tablas 1 y 2 muestran los resultados previstos de la placa Sensititre<sup>®</sup> GNID después de una incubación de 3m. as y de 18-24 horas respectivamente,

a aceptabilidad del rendimiento del producto debe determinarse comparando los resultados de dentificación. Control de Calidad.<br>las pruebas, *(i)*<br>*FOLIO* Nota: los organismos de control de calidad se seleccionan para ofrecer una reacción positiva/negativa en todas las pruebas. Las identificaciones de organismos pueden variar con respecto a las indicadas en la Tabla de Control de Calidad, La aceptabilidad del rendimiento del producto debe determinarse comparando los resultados de las pruebas

### ABLA 1: Resultados previstos para organismos de control de calidad recomendados a las 5 h~~\.GQt T

![](_page_99_Picture_814.jpeg)

ł.

Lic. NORA DANUNCIO BIOARTIS S.R.L. SOCIO GERENTE

 $\mathbf{I}$ 

Dra. Adríana E. Sau Directora Técnica BIOARTIS S.R.L.

![](_page_100_Picture_67.jpeg)

4

 $\epsilon^{\prime\prime}$ 

 $=$  Positivo  $\ddot{}$ 

 $=$  Negativo (+) = Variable: normalmente positivo, pero puede ser negativo ocasionalmente

(-) = Variable: normalmente negativo, pero puede ser positivo ocasionalmente

 $V = \text{Variable}$ 

Las reacciones indicadas como + o - son necesarias para que una placa supere el control de calidad. Las reacciones restantes, indicadas como (+), (-), V son reacciones previstas. Estas reacciones tienen una finalidad informativa y no son necesarias para el control de calidad.

# Reducción de nitratos

Los pocillos de esculina (E3, E7, E11) inoculados con Pseudomonas aeruginosa (ATCC 10145) deben dar una reacción positiva de control de calidad de reducción de nitratos cuando se prueban según se describe anteriormente a tas 5 ó 18 horas. Los pocillos inoculados con agua o Pseudomonas fluorescens ATCC 13525 darán un resultado negativo.

Póngase en contacto con su distribuidor de Sensititre® o con TREK Diagnostic Systems en caso de que no se puedan solucionar los problemas de control de calidad.

Lic. NORA DANUNCIO **BIOARTIS S.R.L.** SOCIO GERENTE

6

Dra. Adriana E. Bau Directora Tecnica BIOARTIS S.R.L.

APÉNDICE 1: Organismos incluidos en las bases de datos de identificación GMD $\mathbf{3}$  13

# **CLINICA**

*Achromobacfer-like* group B *Achromobacter xy/osoxidans* subsp *denitn'ticans Achromobacter xyfosoxidans* subsp *xylosoxidans Acinetobacter baumanii Acinetobacter /woffi Actinobacilfus* species *Actinobacillus ureae Aeromonas* caviae *Aeromonas hydrophi/a* subsp *hydrophila Aeromonas sobria Alcaligenes faecalis* subsp faecalis *Bergeyella zoohefcum Bordefella bronchiseptica Brevundimonas diminuta Brevundimonas vesicufaris Burkholderia cepacia* CDC EF4 arg-ve *Cede cea davisae Cedecea lapagei Cedecea neteri Chryseobacterium ind%genes Chryseobacferium meningosepticum Chryseomonas luteola Citrobacter amalonaticus Citrobacter freundii Citrobacter koseri Comamonas testosteroni Delftia acidovorans Edwardsiella hoshinae Edwardsiella icfafuri Edwardsiella tarda Empedobacfer brevis Enterobacter aerogenes Enterobacter amnigenus Enferobacter asburiae Enterobacter cancerogenus Enterobacter cloacae Enterobacter gergoviae Enferobacfer hormaechef Enterobacter intermedius Enterobacter sakazakii Escherichia coli Escherichia coli atypical (inactive) Escherichia hermanii Eschen'chia vulneris Ewingella americana* F/avimonas *oryzihabitans Hafnia alvei Klebsiefla* group 47 *Klebsiella oxytoca Klebsiella pneumoniae* subsp *ozaenae K/ebsiella pneumoniae* subsp *pneumoniae Klebsiella pneumoniae* subsp *rhinosc/eromatis Kluyvera ascorbata K/uyvera cryocrescens Lecfercia adecarboxy/ata Leminorella* speeies *Listonella anguillarum Mannheimia haemolytica Moellerella wiscinsensis Morganella morganii* subsp *morganii* Myroides *odorafus Ochrobactru* a *hropi*

Lic. NORA DANUNCIO

BIOARTIS S R.l. SGCIO GERENTE

*Pantoea agglomerans Pasteurella trehalosi Pasteurella multocfda* subsp *mu/tocida Pasteurella pneumotropica Plesiomonas shigelloides Proteus mira bilis Proteus penneri Proteus vu/garis Providencia alcalifaciens Providencia rettgeri Providencia stuartii Pseudomonas aeruginosa Pseudomonas alca/igenes Pseudomonas f1uorescens Pseudomonas mendocina Pseudomonas putida Pseudomonas pseudoalcaligenes* subsp *pseudoalcaiigenes Pseudomonas stutzeri Psychrobacter phenylpyruvicus Ralstonia pickettii Raoultella planfico/a Raou/telfa terrigena Rhizobium radiobacfer* Salmonella species *Salmonella gallinarum Sa/monella pullorum Sa/monelfa paratyphi* A *Sa/monefla paratyphi* B Salmonella paratyphi C *Serratia fontico/a Serratia marcescens* Serratia *odorifera Serratia plymuthfca* Serratia *proteamaculans* Serratia *rubidaea Shewanella putrefaciens Shigefla boydiimexneri Shigella dysenteriae Shigella dysenteriae* type 1 *Shigella sonnei Sphingomonas paucimoblis Sphingobacterium mu/tivorum Sphingobacferium spiritivorum Sphingobacterium thalpophilum Stenotrophomonas ma/tophilia Vibrio a/gino/yticus Vibrio cho/erae Vibrio diazofrophicus Vibrio f1uvialis Víbrio* fumissii *Vibrio harveyi Vibrio metschnikovii Vibrio mímicus Víbrio nereis Vibrio parahaemolyticus Vibrio proteolyticus Vibrio vulnificus Weeksella* virosa *Yersinia enterocolitica* subsp *enterocofitica Yersinia frederiksenii Yersinia intermedia Yersinia kristensenii Yersinia pestis Yersinia pseudotubercu/osis Yokenella regensburgei*

![](_page_101_Picture_6.jpeg)

Dra. Adriana E. B<mark>au</mark> Oireclora Técnica 31CARTIS S.R.L.

 $\mathbf{r}$ 

7

# **VETERINARIA**

Achromobacter - like group B Achromobacter xylosoxidans subsp Achromobacter xylosoxidans subsp Acinetobacter baumanii Acinetobacter Iwoffi Actinobacillus equuli subsp equuli Actinobacillus lignieresii Actinobacillus pleuropneumoniae Actinobacillus species Actinobacillus suis Actinobacillus ureae Aeromonas caviae Aeromonas hydrophila subsp hydrophila Aeromonas sobria Alcaligenes faecalis subsp faecalis Bergeyella zoohelcum Bordetella bronchiseptica Brevundimonas diminuta Brevundimonas vesicularis Burkholderia cepacia CDC EF4 arg-ve Cedecea davisae Cedecea lapagei Cedecea neteri Chryseobacterium indologenes Chryseobacterium meningosepticum Chryseomonas luteola Citrobacter amalonaticus Citrobacter freundii Citrobacter koseri Comamonas testosteroni Delftia acidovorans Edwardsiella hoshinae Edwardsiella ictaluri Edwardsiella tarda Empedobacter brevis Enterobacter aerogenes Enterobacter amnigenus asburiae Enterobacter cancerogenus Enterobacter cloacae Enterobacter gergoviae Enterobacter hormaechei intermedius Enterobacter sakazakii Escherichia coli Escherichia coli atypical (inactive) Escherichia hermanii Escherichia vulneris Ewingella americana Flavimonas oryzihabitans Hafnia alvei Klebsiella group 47 Klebsiella oxytoca pneumoniae subsp ozaenae Klebsiella pneumoniae subsp pneumoniae Klebsiella pneumoniae subsp minoscleromatis Kluyvera ascorbata Kluvvera cryocrescens adecarboxylata Leminorella species Listonella anguillarum Mannheimia haemolytica Moellerella wisconsensis Moraxella osloensis Morganella morganii subsp morganii Myroides odoratus Ochrobactrum anthropi Pantoea agglomerans Pasteurella aerogenes Pasteurella avium Pasteurella gallinarum Pasteurella trefialesi

LIC. NORA DANUNCIO

**BIOARTIS SAL. SOUTD GERENTE** 

3

![](_page_102_Picture_4.jpeg)

Pasteurella multocida subsp multocida Pasteurella pneumotropica Proteus mirabilis Proteus vulgaris Providencia alcalifaciens Providencia rettgeri Providencia stuartii Pseudomonas aeruginosa Pseudomonas aeruginosa / putida Pseudomonas alcaligenes Pseudomonas fluorescens Pseudomonas mendocina Pseudomonas pseudoalcaligenes subsp pseudoalcaligenes Pseudomonas stutzeri Psychrobacter phenylpyruvicus Ralstonia pickettii Raoultella planticola Raoultella terrigena Rhizobium radiobacter Riemerella anatipestifer Salinovibrio costicola Salmonella subgenus 1 Salmonella subgenus 2 Salmonella subgenus 4 Salmonella subgenus 5 Salmonella species subgroup 1 sucrose +ve Salmonella choleraesuis subsp arizona Salmonella choleraesuis subsp choleraesuis Salmonella gallinarum Salmonella pullorum Salmonella paratyphi A Salmonella paratyphi B Salmonella paratyphi C Salmonella sendai Salmonella typhi Serratia fonticola Serratia proteamaculans Enterobacter Serratia marcescens Serratia odorifera Serratia plymuthica Serratia rubidaea Shewanella putrefaciens Enterobacter Shigella boydii/flexneri Shigella dysenteriae Shigella dysenteriae type 1 Shigella sonnei Sphingomonas paucimoblis Sphingobacterium multivorum Sphingobacterium spiritivorum Sphingobacterium thalpophilum Stenotrophomonas maltophilia Tatumella ptysoes Vibrio alginolyticus Klebsiella Vibrio cholerae Vibrio diazotrophicus Vibrio fluviales Vibrio furnissii Vibrio harveyi Vibrio metschnikovii Leclercia Vibrio mimicus Vibrio nereis Vibrio parahaemolyticus Vibrio proteolyticus Vibrio vulnificus Weeksella virosa Yersinia enterocolitica subsp enterocolitica Yersinia frederiksenii Yersinia intermedia Yersinia kristensenii Yersinia pestis Yersinia pseudotuberculosis Yersinia ruckeri Yokenella regensburgei

> Dra. Adriana E, Bau Directora Tecnica **BICARTIS S.R.L.**

8

### LIMITACIONES ~'"

• , .

1. Las placas GNID no pueden leerse manualmente. ,~. t-h"-9;:f'

2. Las placas GNID permiten una identificación automatizada rápida de los taxones gram negativos incluídos en la base de

datos Sensititre<sup>®</sup> (Apéndice 1). Las reacciones producidas por otras especies bacterianas no producirán un resultado correcto.

3. Los aislados de *Vibrio* sólo deben obtenerse a partir de agar sangre.

4. La interpretación final debe dejarse a criterio del microbiólogo y es posible que sea necesario realizar pruebas adicionales para confinnar la identidad del organismo objeto de la prueba. Pueden tenerse en cuenta muchos otros factores para llegar al resultado final, como el origen de la muestra, el historial del paciente, la morfología microscópica y de las colonias, los resultados de las tíncíones gram, la motilidad, la serología y los patrones de sensibilidad antimícrobiana.

# B1BLlOGRAFlA

1. Staneck. J.L; Weckbach. L.S; Tíllon, RC: Zabransky, RJ, Bayola-Mueller, L; O'Hara, C.M, and Miller, J.M, (1993). Collaboralive Evalualion of the Radiometer Sensititre® AP80 for Identification of Gram-Negative Bacilli. Journal of Clinical Microbiology 31:1179-1184

2. Somerville, A; Brimecombe, M; and Butler, A. (2001). Performance of the Sensititre® gram-negative identification panel (GNID) compared to API 20E/20NE, lOS, Raplo ONE/NF and Ihe Vitek Aulomicrobic Syslem GNI+. ECCMIO Poster 1025

3. Brimecombe, M; Grist, R; Butler, A; Chapin, K; Hall, G.;and Kanpp, C. (2002). Performance of the Sensititre® gram-negative identification panel (GNID) compared to the Microscan Walkaway System dried neg ID type 2 panel. American Society of Microbiology C16

4. Gross, R; Cheasty, T; and Rowe, B. (1990). Evaluation of the Sensititre® automated identification system for the identification of clinically important members of the Enterobacteriaceae, aeromonadaceae and Vibrionaceae. Rapid Methods and Automation in Microbiology and Immunology, Helsinki. Abstraet 348,

5. Paltern, V,H; Shin, S.J; Cole, J; Watson, C.w; and Fales, W.H, [1995], Evaluation of a Commercial Aulomaled System and Software lor the Identification of Veterinary Bacterial Isolates. Journal of Veterinary Diagnostic Investigation 7: No.4. 506-508

# EXENCiÓN DE RESPONSABILIDAD

La información proporcionada en esta inserción técnica está actualizada en el momento de la impresión, pero puede ser modificada sin previo aVIso.

Se puede descargar la información más reciente desde el sitio Web www.trekds.com\techinfo o comunicándose con los servicios técnícos de TREK .

![](_page_103_Picture_15.jpeg)

Fabricado por TREK Diagnostic Systems/ Units 17-19 Birches Industrial Estate, East Grinstead, West Sussex. RH19 1XZ, UK. Teléfono: +44 -1342-318777

Ante cualquier inquietud, contactarse con: Bioartis S.R.L. / Simbrón 4728, Capital Federal Tel/Fax 4568A022/ e-mail: [info@bioartis.com.ar](mailto:info@bioartis.com.ar)

![](_page_103_Picture_1013.jpeg)

![](_page_103_Picture_19.jpeg)

**CE:**

 $\mathbf{I}$ 

~

f 3 13 \t~"~9 *",fe',;*

 $\frac{1}{2}$ 

Dra. Adríana E. Sau Directora Técnica BIOARTIS S.R.L.

Líc. NORA DANUNCIO ~IOARTIS S A.LSource described

![](_page_104_Picture_1.jpeg)

# ThermoScientific SENSITITRE GPID PANEL PARA IDENTIFICACIÓN DE BACTERIAS GRAM POSITIVAS 18 a 24 horas Para uso diagnóstico *in vitro*

# Key Code: TSMX8161 [www.e-Iabelling.eultsm](http://www.e-Iabelling.eultsm)

Para información completa sobre la placa, incluidos su distribución, el control de calidad, visite la página www.trekds.com/techinfo. Se le solicitará el código de placa y número de lote.

# USO PREVISTO

•

La placa Sensitilre@GPID es un producto de diagnóstico *in vitro* para la identificación automatizada de bacterias Gram positivas.

# RESUMEN Y PRINCIPIOS DE USO

Cada placa GPID contiene tres secciones con 32 pruebas bioquímicas liofilizadas cada una. Las pruebas incluyen medios bioquímicos clásicos reformulados para lectura fluorométrica, y pruebas que utilizan substratos fluorogénicos. Las placas son incubadas a 34-36 °C y deben leerse transcurridas 18 o 24 horas en el Sensititre AutoReader® IOptiRead@ o ARI8@ para comprobar la presencia o ausencia de fluorescencia. El software analiza los datos para la realización de informes. Para informar resultados con productos Sensititre autorizados por la directiva CE IVD y la FDA sólo se deben utilizar instrumentos compatibles por Sensititre, es decir, un visor de espejo sencillo, 8ensitouch, Vizion, 1 8ensititre Autoreader, Optiread y ARIS; ningún otro sistema será compatible.

# Composición del panel GPID

![](_page_104_Picture_1018.jpeg)

\*EI test UREA requiere ser cubierto por aceite mineral estéril

# 1. Pruebas de fermentación de azúca

Glucosa, Glicerol, Maltosa, Manitol, B-Metilglucósido, Ramnosa, Sacarosa, Sorbitol, Trehalosa. La producción de ácid.o reduce la fluorescencia de un fluoróforo sensible al pH.

# 2. Pruebas de substrato fluorogéni

Un substrato enzimático es unido a un f1uoróforo que suprime la fluorescencia. El c1ivaje enzimático de la unión libera el fluoróforo produciendo fluorescencia. Las pruebas van desde FR13 hasta FR32 en el diseño de pruebas de la piaca ..

# Otras pruebas específicas

la hidrólisis de la urea y la arginina incrementa el pH y la fluorescencia.

la esculina na molécula fluorescente que, al hidrolizarse, se descompone en productos no fluorescentes.

nana t:. Bau D'ireclora Técnica 810ARTIS S.R.,L.

# BASE DE DATOS **to a server a server and the server and the server and the server**  $13/2$

En el Apéndice 1, se puede observar la lista taxonómica Sensititre® GPID, que fue desarrollada a partir de la realización de pruebas a más de dos mil cepas. Donde las especies se conocen como heterogéneas, se probó un número de cepas de la mayor cantidad de fuentes posible. En el Apéndice 1, se puede observar la lista taxonómica Sensititre® GPID, que fue desarrollada a partir de la<br>realización de pruebas a más de dos mil cepas. Donde las especies se conocen como heterogéneas, se probó unigram

Se incluyen los contaminantes ambientales con el fin de evitar la posibilidad de identificarlos incorrectamente como $\sim$ 

# PRECAUCIONES

Estas placas están destinadas únicamente al uso in vitre. Este equipo solo debe ser utilizado por personal con un apropiado entrenamiento en microbiología,

Mientras sean usados microorganismos vivos este producto puede ser infeccioso para el usuario, por lo tanto debe usarse una apropiada metodologia y un buen manejo del mismo,

# ALMACENAMIENTO Y VIDA ÚTIL

Las placas deben almacenarse a temperatura ambiente (15-25 °C), alejadas de la luz solar y el calor directos. Cada placa está embalada en papel de aluminio, con un desecante de gel de sílice. No utilice las placas si se ha sobrepasado la fecha de caducidad, si el color del desecante no es azulo naranja o si el embalaje de aluminio está dañado. Una vez abierto el panel debe ser inoculado antes de transcurridas 5 horas.

# PROCEDIMIENTO

### Materiales suministrados:

Placas GPID, 10/caja (suficientes para identificar 30 aislamientos) Sellos adhesivos

# Materiales no suministrados

Agua desmineralizada Sensititre@ *[T3339]* Aceite mineral Reactivo de catalasa Reactivo de hipurato Discos de sensibilidad a la optoquina Reactivo de coagulasa Reactivo de Ornitina Reactivo de oxidasa

Cabezales dosificadores Sensititre<sup>®</sup> (para utilizar con el Autolnoculator<sup>®</sup> /AIM<sup>®)</sup> [E3010] Autolnoculator<sup>®</sup>/AIM<sup>®</sup> Sensititre<sup>®</sup>

AutoReader<sup>®</sup>/OptiRead<sup>®</sup> o ARIS Sensititre<sup>®</sup>

Nefelometro Sensititre<sup>®</sup> Estándar de turbidez McFarland 0,5 [E1041] Asas de siembra Pipeta de 50ul y tips desechables Cepas de control de calidad Placas de agar sangre (5% sangre de oveja) Estufa  $34-36$  °C, no de CO<sub>2</sub> Agitador de vórtex Hisopo de algodón

RECOLECCION DE MUESTRAS Y PREPARACIÓN<br>Las muestras deben obtenerse, transportarse, almacenarse y sembrarse en placas de agar sangre no selectivo para proporcionar colonias bien aisladas, usando procedimientos estándar.

# PROCEDIMIENTO DE INOCULACiÓN

Nota: es importante preparar el inóculo a partir de un cultivo fresco incubado toda la noche.

1. Seleccione 3-5 colonias de una placa de agar primario, emulsione en agua estéril y ajuste visualmente a un estándar McFarland 0,5 o mediante un Nephelometer $^{\circledR}$  Sensititre $^{\circledR}$ . Mezclar bien.

2. Dispense 50µl en cada uno de los pocillos en la apropiada sección de identificación de la placa mediante cualquiera de los siguientes métodos:

a. Autolnoculator@/AIM@ Sensititre@. Sustituya el tapón del tubo por un cabezal de dosis de un solo uso Sensititre@ e inocule la placa segun las instrucciones del Autolnoculator@fAIM@; 1

b. Pipeta manual. Vierta el caldo en una batea estéril e inocule la placa por medio de una pipeta adecuada. Inocule la suspensión en la placa antes de 60 minutos.

3. Despues de la inoculación añada inmediatamente aceite mineral en los pocillos 1A, 5A, Y 9A Y asegurese de que él contenido del pocillo está completamente cubierto de aceite. El aceite mineral también puede dispensarse con el Autolnoculator@/AIM@Sensititre@.

4. Tape todos los pocillos con los sellos adhesivos.

5. Se recomienda realizar una comprobación de la pureza cultivando la suspensión bacteriana en una placa de agar

 $\frac{1}{\sqrt{100}}$ 

Directora Tecnica  $BIOARTIS S 84$   $,$ 

I

 $\overline{1}$ 

f

# INCUBACIÓN

Incube las placas a 34-36 °C durante 18 o 24 horas en el ARIS Sensititre@ hasta 3 placas.

# LECTURA DE LOS RESULTADOS DE PRUEBAS \~ '.••..

No es necesario agregar reactivos antes de la lectura. Las placas sólo pueden leerse automáticamente utilizando el AutoReader®/OptiRead® o ARIS Sensititre®. Para obtener más información, consulte el manual del usuario correspondiente.

# CÁLCULO DE LA IDENTIFICACiÓN

Los recuentos *de* fluorescencia de los medios se comparan con la correspondiente prueba de corte para generar una reacción positiva o negativa. El patrón de reacción se convierte en un biocódigo que se compara con olros biocódigos almacenados. Este biocódigo se utiliza también para determinar una probabilidad Wilcox y, asi, la identificación del organismo.

# INFORME DE RESULTADOS

Las identificaciones generadas por GPID sobrescriben cualquier identificación existente. Consulte las instrucciones del software Sensititre@ para obtener más información Después de tener en cuenta los detalles clínicos, se puede modificar una identificación generada por el sistema mediante una edición manual.

# Cadena de Edición +/- (sólo software Sensititre<sup>®</sup> para Windows)

Los resultados de las pruebas pueden mostrarse individualmente. Los resultados próximos al punto de corte están resaltados y pueden ser modificados, solicitando un segundo cálculo. Para obtener más detalles, consulte las instrucciones del software Sensititre@.

# GUíA DE INTERPRETACIÓN

![](_page_106_Picture_1343.jpeg)

### Pruebas en contr

Los resultados de pruebas que no son comunes para los taxones de puntuación superior aparecen resaltados. Esta información puede ser útil como un indicador de contaminación o de presencia de un biotipo atipico.

La aparición recurrente de una determinada prueba en contra para muchas especies diferentes jndicaria problemas de manipulación o un error de placa.

### PRUEBAS ADICIONALES

Los usuarios que utilicen el software Sensititre@ para Windows pueden introducir los resultados de pruebas adicionales para catalasa, a hemólisis, 13hemólisis, hipurato, optoquina, coagulasa, oxidasa, Pigmento amarillo o Ornitina en cualquier momento de la preparación de las placas.

Además, el software 8ensititre@ solicita automáticamente los resultados de las pruebas adicionales cuando puedan resolver ias identificaciones no concluyentes. La introducción de los resultados de las pruebas adicionales hace que el sistema recalcule y muestre la nueva identificación para su revisión. El usuario puede aceptar la nueva identificación generada por la introducción de resultados de pruebas adicionales, retrasar una decisión que necesite más trabajos auxiliares (ej.: serología) o restablecer la identificación original generada por el sistema con un simple comando.

### Oxidasa

La prueba debe realizarse según las instrucciones del fabricante del producto utilizado.

Catalasa<br>Agregue una gota de peróxido de hidrógeno 3% sobre un porta objetos en el que se ha depositado una suspensión concentrada del organismo. La liberación de burbujas indica un resultado positivo. La prueba se utiliza para diferenciar entre Streptococcus (-) y Micrococcus (+) o Staphylococcus (+), y Listeria (+) o CoryneDacteria (+) y Erysipelotrhix (-).

 $\overline{a}$  Dr $\overline{a}$ . Adriana E. Bau Directora Técnica **BICARTIS S.R.L.** 

![](_page_106_Picture_24.jpeg)

**1313**

# Coagulasa

Existen muchos kits comerciales para realizar una prueba in situ inmediata. Se utiliza para distinguir S. aureus (+) de los estafilococos coagulasa negativos, tales como S. epidemidis.

![](_page_107_Picture_2.jpeg)

La q hemólisis es un halo verde/marrón que rodea una colonia en una placa de agar sangre, mientras que la ß hemólisis se muestra como un halo claro alrededor de la colonia. Las dos hemólisis se producen por la descomposición de la sangre. La prueba es útil para diferenciar los estreptococos: S. pyogenes es ß hemolítico, los estreptococos orales no son ß hemolíticos; S. pneumoniae es a hemolítico, mientras que S. agalactiae es normalmente β hemolítico. Los resultados de hemólisis para Enterococcus spp. deben obtenerse a partir de agar sangre de caballo.

# Sensibilidad a la optoquina

Esta prueba requiere una incubación durante la noche. Se coloca un disco de papel estandarizado con optoquina en una placa de agar adecuada inoculada con el cultivo de prueba. La placa se incuba durante la noche. S. pneumoniae, a diferencia de otros estreptococos, presenta una zona de inhibición de ≥ 14 mm.

# Hidrólisis de hipurato

Se inocula una suspensión de un organismo en un tubo de hipurato comercialmente preparado según las instrucciones del fabricante. Se utiliza para diferenciar estreptococos ß hemolíticos (S. agalactiae) que es positivo de otro estreptococo β hemolítico que es negativo (S. pyogenes)

# Ornitina

El ensayo se debe realizar según las instrucciones suministradas por el fabricante del producto. Resulta de utilidad para distinguir Staphylococcus lugaunensis (+) de la mayoria de los demás estafilococos.

# Piamento amarillo

Este ensayo puede facilitar la diferenciación de Enterococcus casseliflavus, que produce un pigmento amarillo. El pigmento se puede observar recogiendo varias colonias de un cultivo puro con un hisopo de algodón.

# Sensibilidad a quinupristina/dalfopristina

Los resultados de la prueba de sensibilidad a quinupristina/dalfopristina pueden resultar muy útiles a la hora de distinguir entre la bacteria Enterococcus faecalis, que normalmente es resistente (MIC > 4 µg/ml) y Enterococcus faecium, que usualmente es sensible.

# TABLA 1: Diferenciación de especies de Listeria

Se recomienda realizar las síguientes pruebas:

![](_page_107_Picture_132.jpeg)

# TABLA 2: Diferenciación del grupo Staphylococcus hominis/saprofiticus/warneri

Se pueden utilizar las siguientes pruebas:

![](_page_107_Picture_133.jpeg)

# **CARACTERÍSTICAS DE DESEMPEÑO**

El desempeño de la placa de identificación Sensititre® GPID para bacterias gran positivas se ha establecido por medio de evaluaciones en varios laboratorios clínicos en comparación con un sistema de identificación actual disponible en el mercado. Se observaron indices de concordancia del 91 al 100% para especies de Enterococos, del 94,1 al 100% para especies de Estafilococos y del 91,5 al 100% para especies de Estreptococos.

# **CONTROL DE CALIDAD**

Se recomienda utilizar los siguientes organismos para la evaluación en laboratorios independientes:

Kocuria rosea (Micrococcus roseus) Enterococcus faecalis Escherichia coli Pseudomonas aeruginosa Staphylococcus epidermidis

ATCC 186 ATCC 29212 ATCC 25922 ATCC 27583 ATCC 700296

![](_page_107_Picture_26.jpeg)

Dra. Adriana E. Bau Directora Tecnica **BICARTIS S.R.L.**
Se seleccionaron cepas de control de calidad para obtener una reacción negativa y positiva para han incluido dos organismos Gram negativos. Estos organismos se seleccionaron porque ofrecen un único patrón de reacciones positivas/negativas útiles, las lecturas se mantienen mejor que otros organismos Gram positivos alternativos. o va se incluven como aislados de garantía de calidad en otros procedimientos habituales de laboratorio, tales como. N.M pruebas de sensibilidad antimicrobiana. El uso de aislamientos Gram negativos de garantia de calidad para esté  $F_{O_{L/_{O}}}$ producto es adecuado, ya que el producto Sensititre® GPID está basado en la detección de enzimas preformádas presentes en suspensiones de células independientemente del desarrollo. Estas reacciones enzimáticas son $\|\leq$ independientes del tipo de célula.

Nota: los organismos de control de calidad se seleccionan para ofrecer una reacción positiva/negativa para todas la pruebas. Las identificaciones de organismos pueden variar con respecto a las indicadas en la Tabla de garantia-de calidad. La aceptabilidad del rendimiento del producto debe determinarse comparando los resultados de las pruebas, no la identificación.

Las reacciones indicadas con POS o NEG son los indicadores necesarios para que una placa supere el control de calidad. Las reacciones restantes, indicadas con +, -, (+), (-) son reacciones previstas. Estas reacciones tienen una finalidad informativa y no son necesarias para el control de calidad.

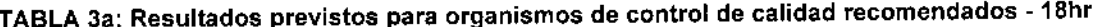

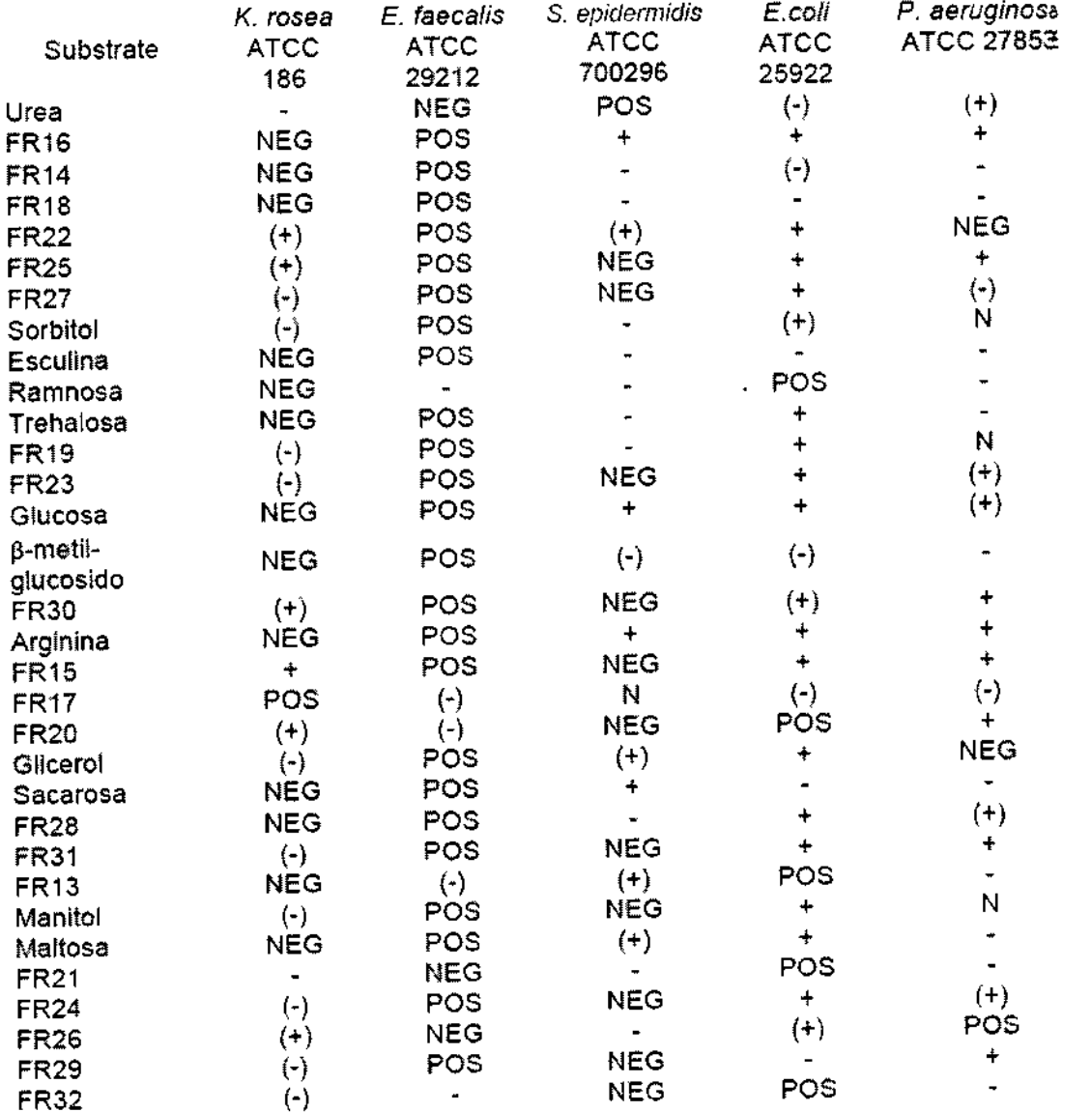

 $\Delta$  .

<sup>1</sup>a. Adriana E. Bau Directora Técnica BICARTIS S.R.L.

TABLA 3b: Resultados previstos para organismos de control de calidad recomendados  $\sqrt[2]{24\text{h}}$ 

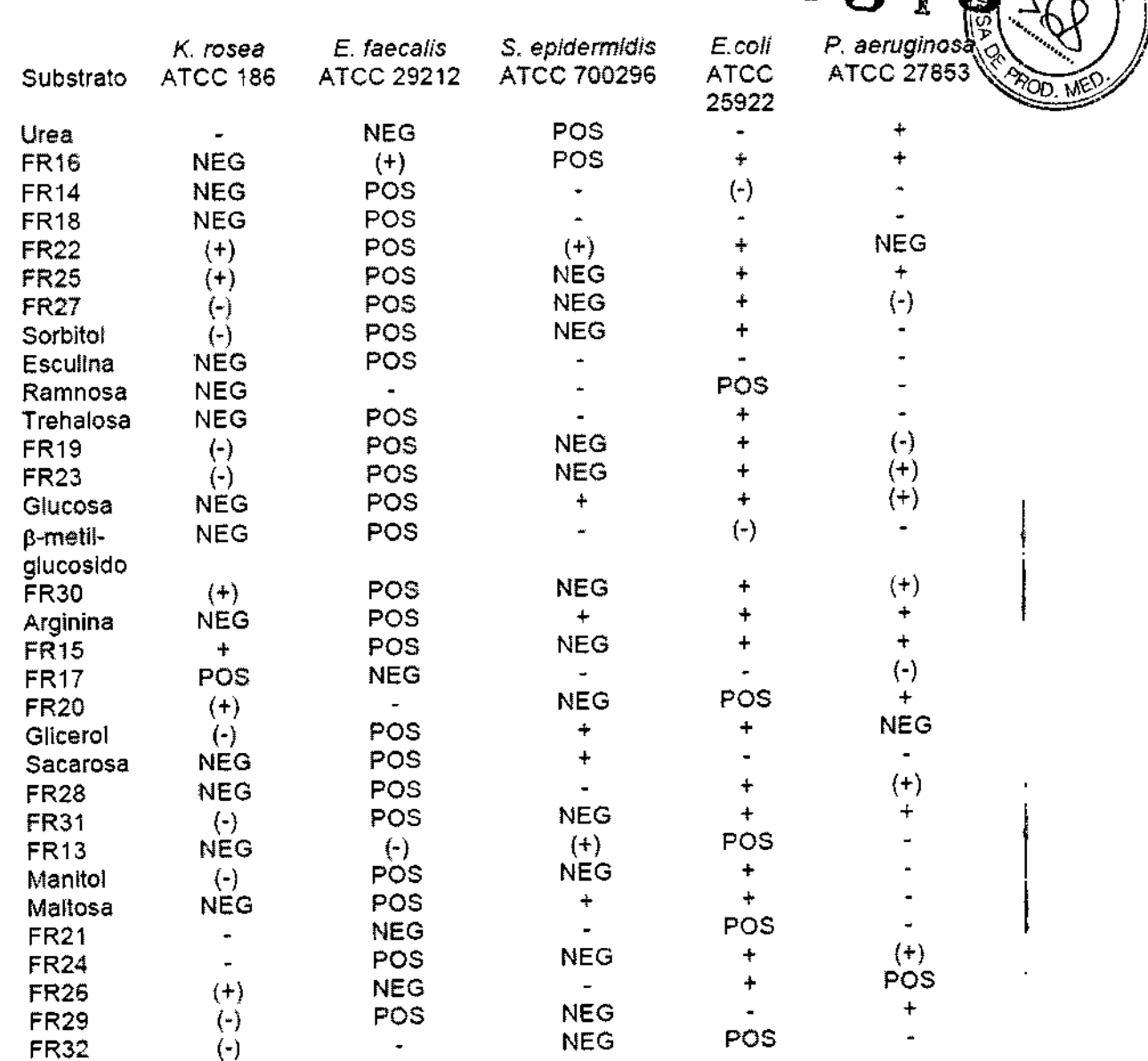

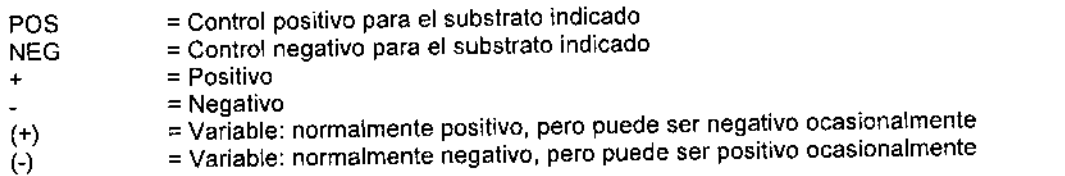

Póngase en contacto con su distribuidor de Sensititre® o con TREK Diagnostic Systems en caso de que no se puedan solucionar los problemas de control de calidad.

# APÉNDICE 1: Organismos incluidos en las bases de datos de identificación GPID

Aerococcus viridans Arcanobacterium pyogenes **Bacillus cereus Bacillus thuringiensis** Corynebacterium species Enterococcus avium Enterococcus casseliflavus Enterococcus durans

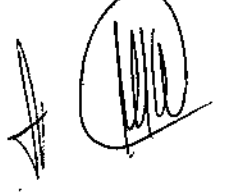

 $\parallel$ 

 $\overline{a}$ 

Staphylococcus aureus subsp aureus Staphylococcus capitis subsp capitis Stapylococcus epidemidis Staphylococcus haemolyticus Staphylococcus hominis subsp hominis Staphylococcus lugdunensis Staphylococcus saprophyticus subsp saprophyticus

Drá. Adriana E. Bau Directora Técnica BICARTIS S.R.L.

*Enterococcus {8eca/is Enterococcus faecium Erysipelothrix rhusiopafhiae Gemella haemolysans Kocuria rosea Kocuria* species *Kytococcus* species *Listeria innocua Listería monocytogenes Listeria* species *Micrococcus luteus Micrococcus* species *Rhodococcus equii Streptococcus uberis*

*Staphylococcus wameri Streptococcus aga/aetiae Streptococcus anginosus Streptococcus bovis Streptococcus constellatus* subsp *constellatus Streptococcus dysgalactaie* subsp *equisimilis Streptococcus* group G *Streptococcus* milis *Streptococcus mutans Streptococcus pneumoniae Streptococcus pyogenes Streptococcus salivarius Streptococcus sanguinis*

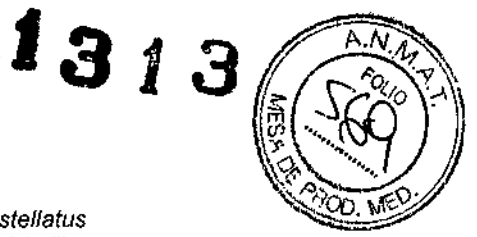

#### LIMITACIONES

•

'.

- 1. Las placas (GPIO) no pueden leerse manualmente.
- 2. Las placas (GPIO) permiten una identificación automatizada de los taxones (gram positivos) incluidos en la base de datos Sensititre@ (Apéndice 1). Las reacciones producidas por otras especies bacterianas no producirán un resultado correcto.
- 3. Las identificaciones de GPID sólo seran válidas para aislados gram positivos que han crecido en placas de agar sangre.
- 4. La interpretación final debe dejarse a criterio del microbiólogo y es posible que sea necesario realizar pruebas adicionales para confirmar la identidad del organismo objeto de la prueba. Pueden tenerse en cuenta muchos otros factores para llegar al resultado final, como el origen de la muestra, el historial del paciente, la morfologia microscópica y de las colonias, los resultados de las tinciones gram, la motilidad, la serología y las pautas de sensibilidad antimicrobiana.

# BIBLIOGRAFíA

1. Kelly, T; Knapp, C; Jenkins, S; Mulholland, P; Gilligan, P; and Rodgers, E. (1998). Comparative evaluation of the new Sensititre<sup>®</sup> AP90 gram positive identification system to the Vitek GPI test card. American Society of Microbiology. Abstract C4.

EXENCIÓN DE RESPONSABILIDAD<br>La información proporcionada en este inserto técnico está actualizada en el momento de la impresión, pero puede ser modificada sin previo aviso.

Se puede descargar la información más reciente desde el sitio Web www.trekds.com\techinfo o comunicándose con los servicios técnicos de TREK.

•• Fabricado por TREK Diagnostic Systems/ Units 17-19 Birches Industrial Estate, East Grinstead, West Sussex. RH19 1XZ, UK. Teléfono: +44 - 1342-318777

Ante cualquier inquietud, contactarse con: 8ioartis S.R.L. *<sup>f</sup>* Simbrón 4728, Capital Federal Tel/Fax 4568-4022/ e.mail: [info@bioartis.com.ar](mailto:info@bioartis.com.ar)

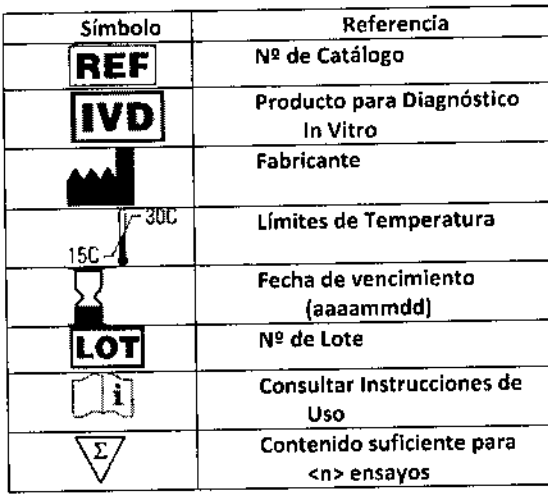

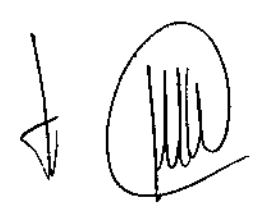

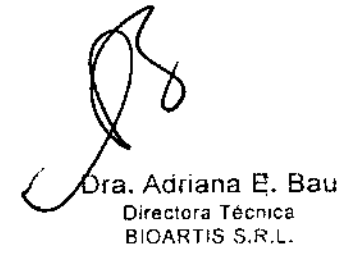

CE

 $\mathbf{I}$ 

1. Nombre del producto.

PROYECTO DE ROTULOS ROTULO EXTERNO

Î

313

 $\mathbf{I}$ 

ICE

# ThermoScientific SENSITITRE® Mineral Oil (Aceite Mineral)

#### 2. Establecimiento elaborador e importador, nombre del Director Técnico.

Elaborador: •• TREK Diagnostic Systemsf Units 17-19 Bírches Industrial Estate, East Grinstead, West Sussex. Reino Unido Importador: Bioartis S.R.L., Simbrón 4728, Capital Federal Tel/Fax 4568-4022 Directora Técnica: Bioq. Adriana Eva Bau

### 3. Autorizado.por la ANMAT: Certificado N° *.---1* USO PROFESIONAL EXCLUSIVO

#### 4. Número de lote o partida

Lote 00000

#### 5. Fecha de vencimiento

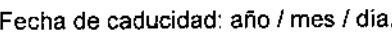

### 6. Constitución del equipo /7. Contenido o volumen, si corresponde 250 mi

**LOT** 

# 8. Leyenda "Uso In -Vitro"/ 9. Finalidad de uso

Para uso diagnóstico in *vitro*

**IVD** 

# 10. Descripción de las precauciones / 11. Condiciones de conservación

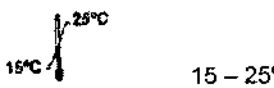

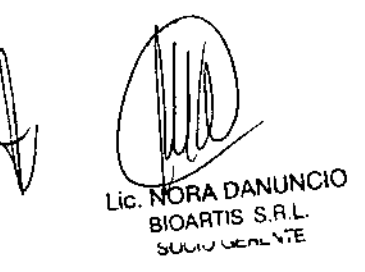

Adriana E. Bau Dra Directora Técnica BIOARTIS s.R.L.

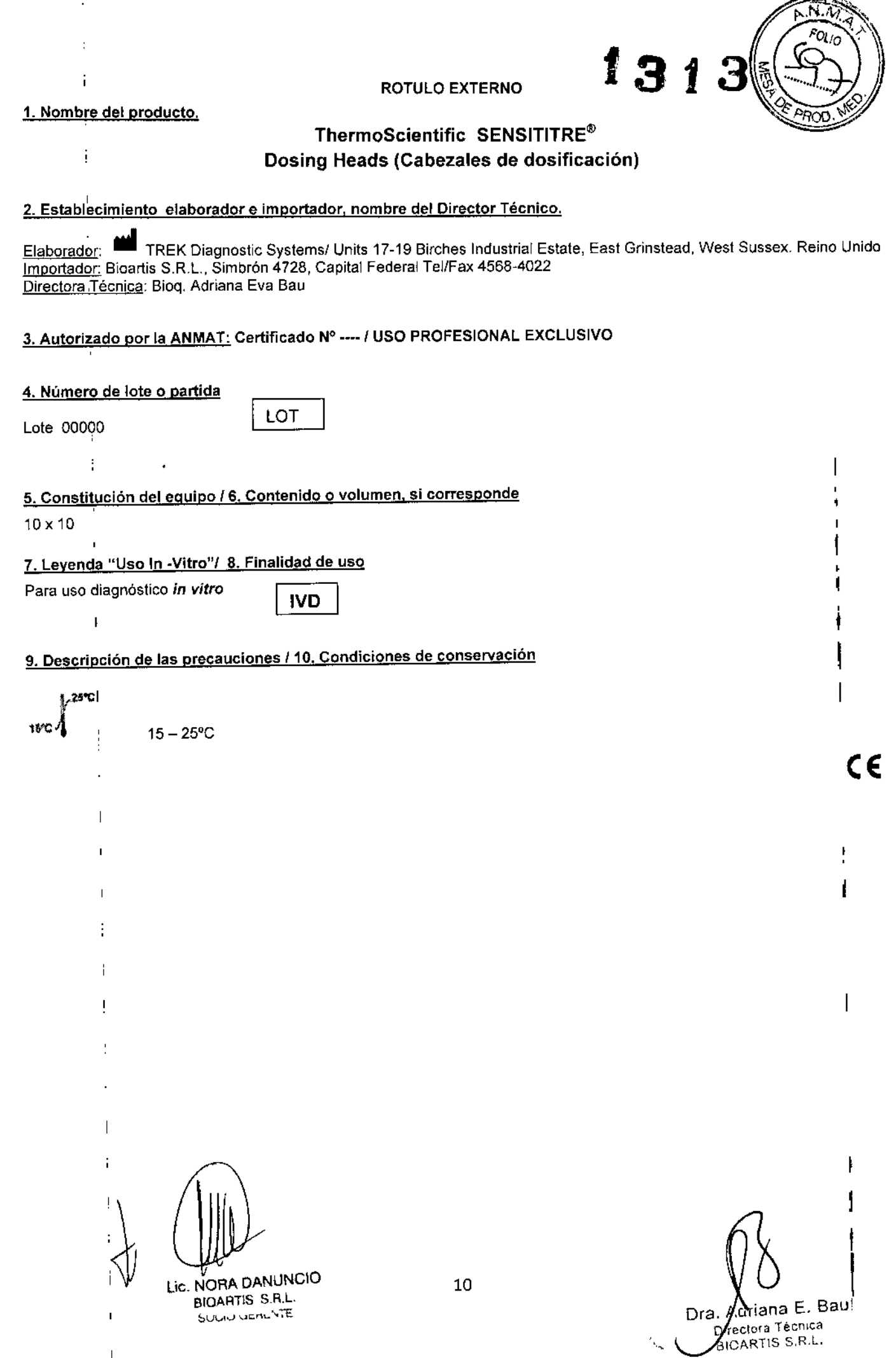

 $\ddot{\phantom{0}}$ 

 $\begin{array}{ccc} \uparrow & & \downarrow \\ \downarrow & & \downarrow \end{array}$ 

 $\frac{1}{2}$ 

 $\mathcal{L}_{\text{max}}$  .

 $\frac{1}{4}$ 

 $\mathbf{r}$ 

ROTULO EXTERNO

1.Nombre del producto.

 $\mathbf{E}$  $\sim \frac{1}{N}$ 

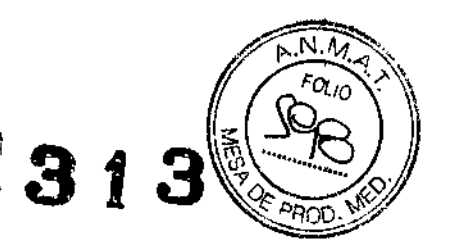

# ThermoScientific SENSITITRE®

#### GNID

#### 2. Establecimiento elaborador e importador, nombre del Director Técnico.

Elaborador: •• TREK Diagnostic Systems! Units 17-19 Birches Industrial Estate, East Grínstead, West Sussex. Reino Unido Importador: Bioartis S.R,L., Simbrón 4728, Capital Federal TelfFax 4568-4022 Directora Técnica: Bioq. Adriana Eva Bau

#### 3. Autorizado por la ANMAT: Certificado Nº ---- / USO PROFESIONAL EXCLUSIVO

#### 4. Número de lote o partida

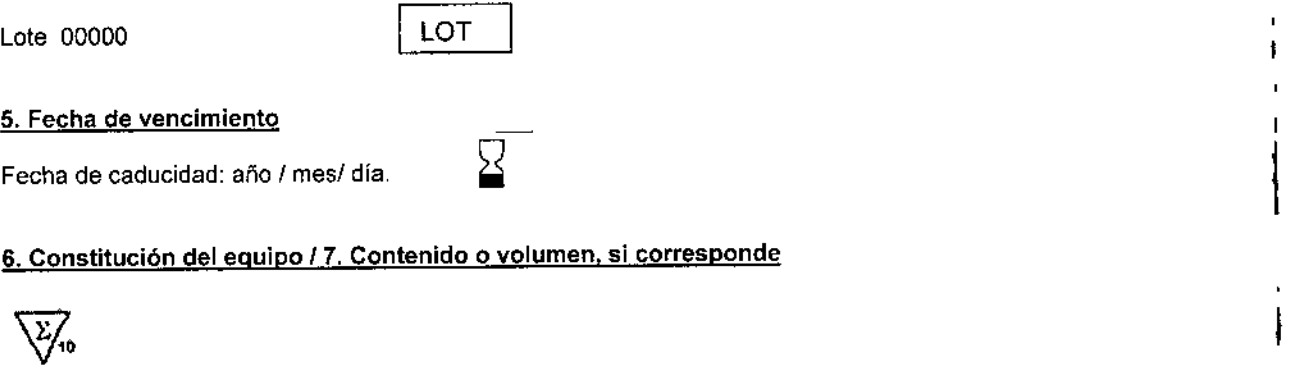

#### Composición: Pruebas Bioquímícas:

FR1, UREA, ORN, SORB, XYL, FR12, SUC, FRe, FR3, TREH, FR8, MANN, MALT, FR4, INOS, FR10, FR5, FRUC, ESCU, ATOL, ANOS, LYS, TDA, RAFF, FR7, ARG, FR6, CELL, MALN, PYR, CIT, AGMA

#### 8. Leyenda "Uso In -Vitro"

Para uso diagnóstico *in vitro*

**IVD** 

9. Finalidad de uso

Identificación, No Fastidiosos, Gram Negativos

#### 10. Descripción de las precauciones

CII<br>Consulte las instrucciones de uso: www.e-labelling.eu/tsm (Key Code: TSMX816

# 11. Condiciones de conservación 11. Condiciones de conservación<br>1*v*c $\sqrt[3]{r^2}$

11 Lic. NORA DANUNCIO 11 BIOARTIS S R.L :,u,-,"" ucn,:.-;-E

iana E. Bau Dra. rectora Técnica BIOARTIS S.R.L.

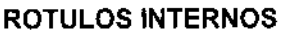

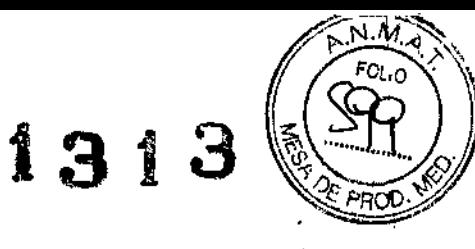

 $\blacksquare$ 

ł

l.  $\mathbf{I}$ 

 $\mathbf{I}$ 

Or Adriana E. Bay<br>Directora Tecnica<br>BIOARTIS S.R.L.

 $\bar{\mathbf{I}}$ 

(Rótulo del Envase del Panel)

1. Nombre del producto.

 $\eta$ 

 $\overline{\phantom{a}}$ 

 $\ddot{\phantom{0}}$ 

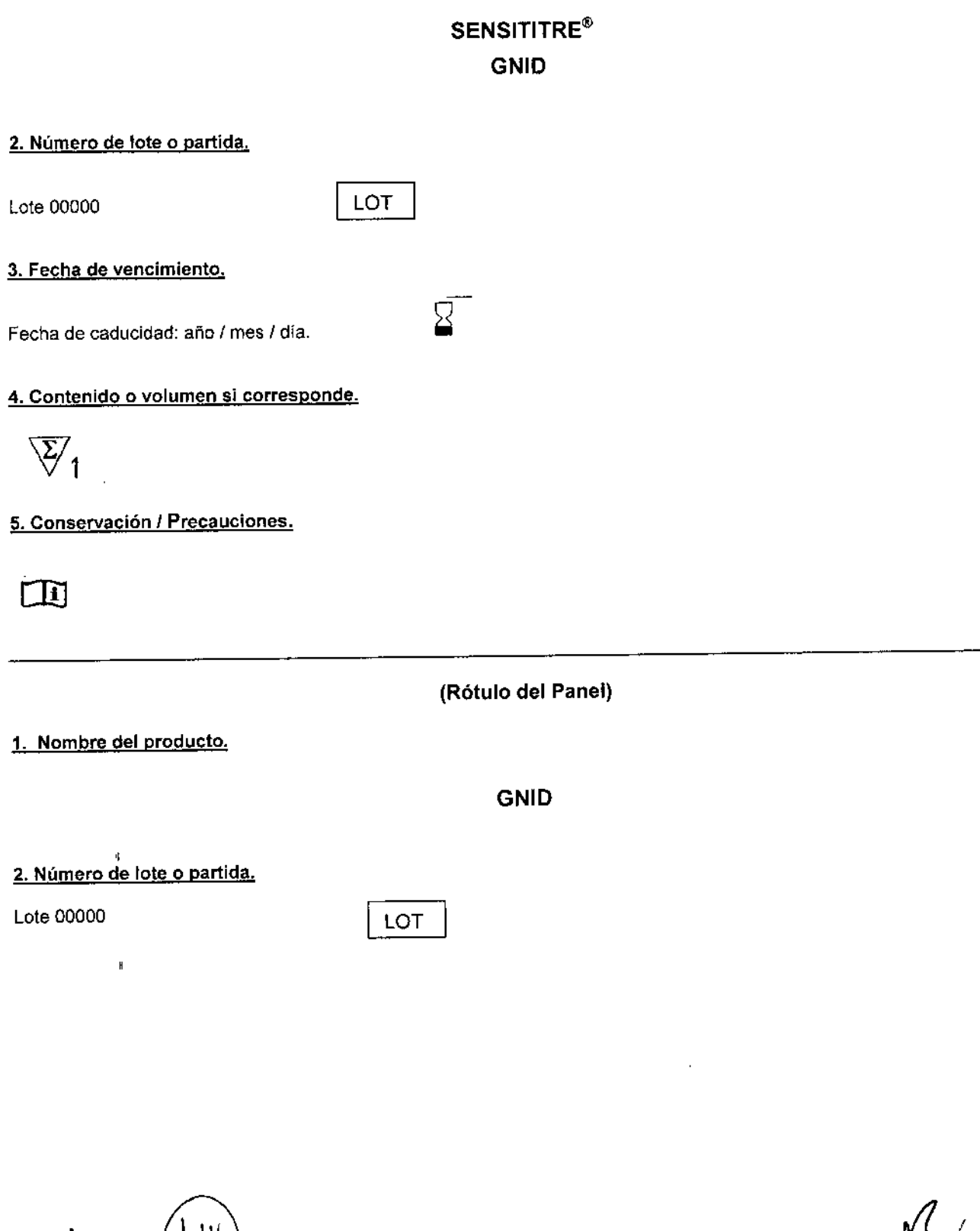

Lic. NORA DANUNCIO

PROYECTO DE ROTULOS ROTULO EXTERNO

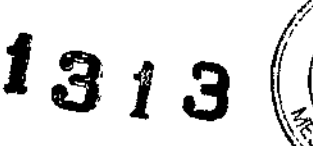

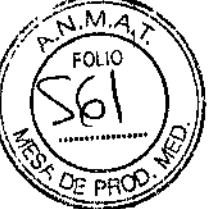

# 1.Nombre del producto.

# ThermoScientific SENSITITRE<sup>®</sup> GPID

#### 2. Establecimiento elaborador e importador, nombre del Director Técnico.

Elaborador: **•• TREK Diagnostic Systems/ Units 17-19 Birches Industrial Estate, East Grinstead, West Sussex. Reino** Unido Importador: 8ioartis S.R.L, Simbrón 4728, Capital Federal Tel/Fax 4568-4022 Directora Técnica: Bioq. Adriana Eva Bau

# 3. Autorizado por la ANMAT: Certificado Nº ---- / USO PROFESIONAL EXCLUSIVO

#### 4. Número de lote o partida

Lote 00000 **b** LOT

#### 5. Fecha de vencimiento

Fecha de caducidad: año / mes / día.

### 6. Constitución del equipo / 7. Contenido o volumen, si corresponde

 $\overline{\mathbb{V}}_{\mathbb{Z}}$ 

# Composición: Pruebas Bioquímicas:

UREA, ESCU, ARG, FR13, FR16, RHAM, FR15, MANN, FR14, TREH, FR17, MALT, FR18, FR19, FR20, FR21, FR22, FR23, GLYC, FR24, FR25, GLUC, SUC, FR26, FR27, 8-MG, FR28, FR29, SORB, FR30, FR31, FR32.

#### 8. Leyenda "Uso In -Vitro"

Para uso diagnóstico *in vitro*

**IVD** 

#### $\overline{1}$ 9. Finalidad de uso

Identificación, No Fastidiosos, Gram Positivos

#### 10. Descripción de las precauciones

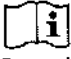

0lJ Consulte las instrucciones de uso: [www.e-Iabelling.eu/tsm](http://www.e-Iabelling.eu/tsm) (Key Code: TSMX8163)

#### 11. Condiciones de conservación

.25°C  $,$ 15 $\sim$   $\Lambda$ 

BIOARTIS S.R.L.

Lic. NORA DANUNCIO SOUIO GERUNTE

**CE**

 $\overline{1}$ 

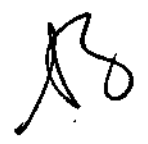

Dra. Adriana E. Sau Directora Tecnica BIOARTIS S.R.L.

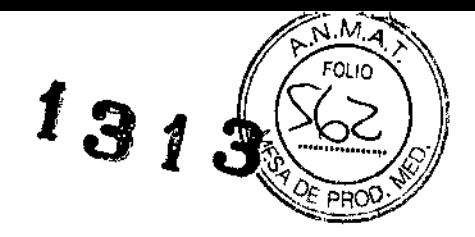

### **ROTULOS INTERNOS**

### (Rótulo del Envase del Panel)

1. Nombre del producto.

 $\mathbf{r}$ 

**SENSITITRE® GPID** 

#### 2. Número de lote o partida.

面

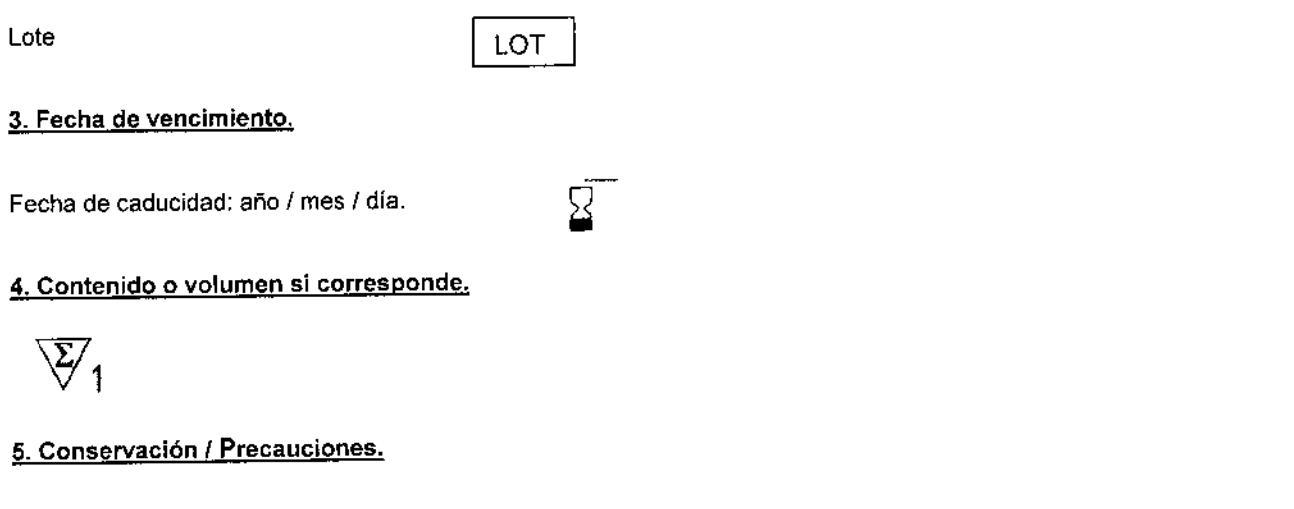

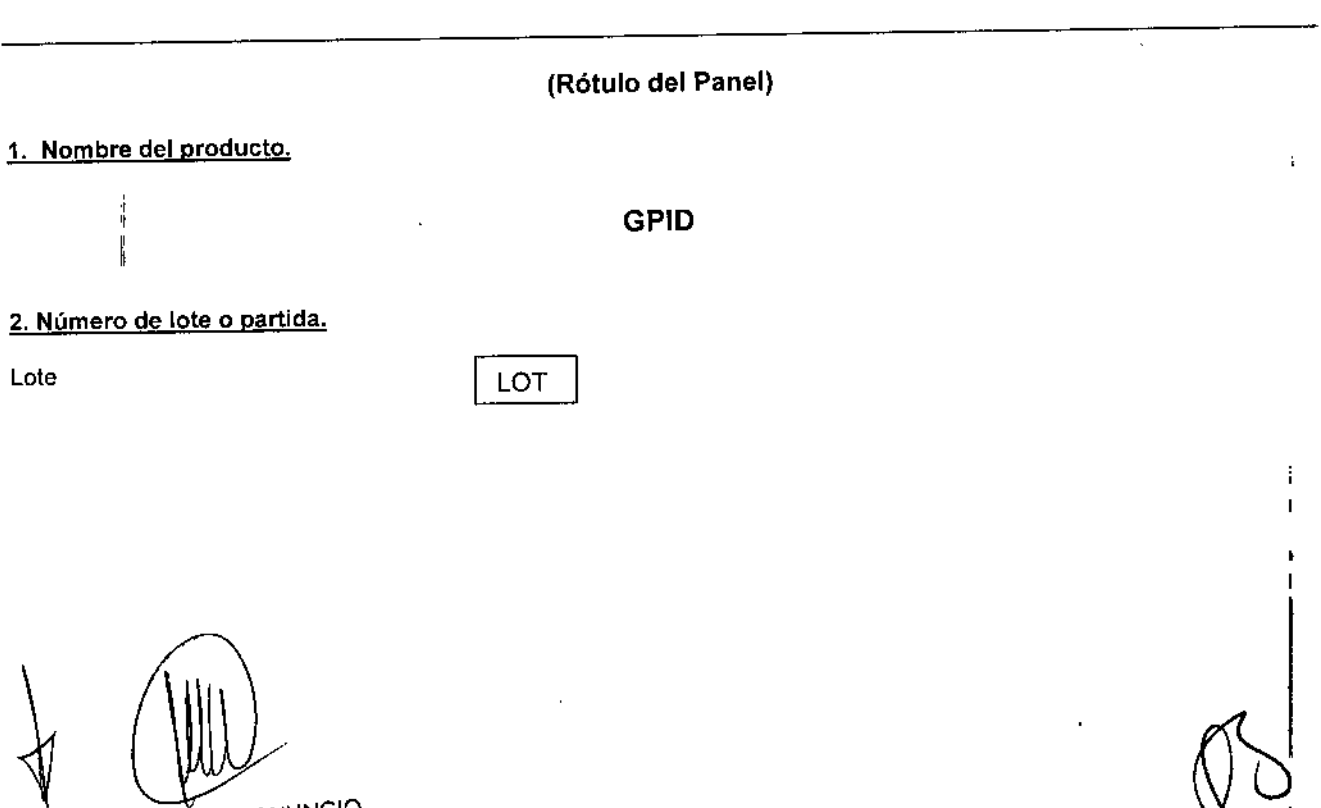

LIC. NORA DANUNCIO<br>BIOARTIS S.R.L.<br>SOUIO GERENTE

drana E. Bau Directora Técnica<br>BIOARTIS S.R.L.

**MANUAL DE INSTRUCCIONES** 

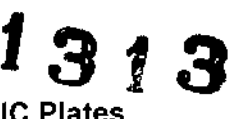

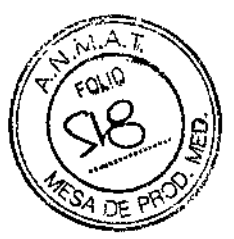

# Gram Negative MIC Plates *I* Gram Positive MIC Plates

Placas de sensibilidad de concentración mínima inhibitoria (MIC) y tiras JustOne~ para detectar gramnegativos y grampositivos en aislamientos no exigentes

# Sensititre<sup>®</sup> de 18 a 24 horas ThermoScientific

Para uso diagnóstico *in vitro*

Para información completa sobre la placa, incluyendo su composición, el control de calidad, los criterios de interpretación, los resultados y las referencias visite la página www.trekds.com/techinfo. Se le solicitará el código de placa y número de lote.

•

Key Code: TSMX8161 [www.e-Iabelling.euftsm](http://www.e-Iabelling.euftsm)

#### FINALIDAD DE USO

El sistema Sensititre@ de concentración minima inhibitoria (MIC) y de sensibilidad en el punto de corte es un producto diagnóstico in vitro para analisis de sensibilidad clinica en aislamientos no exigentes con Gram negativos, que están compuestas de Enterobacterias, *Pseudomonas aeruginosa* y otras que no son Enterobacterias, y de aislamientos no exigentes con Gram positivos que están compuestas de Estafilococos sp., Enterococos sp. y Estreptocos beta hemoliticos que no son S. *pneumoniae.* La placa Sensititre@ de analisis confirmatorio de beta lactamasa de espectro extendido (ESBL) es un producto diagnóstico in vitro para la detección de ESBL en aislamientos clínicos de *KlebsieJla pneumoniae, Klebsiel/a oxytoca* y *Eseherichia eoli.* Las placas MIC y ESBL se pueden leer manual o automaticamente en el Autoreader@ ¡ OptiRead@ Sensititre@ o ARIS@, Las tiras JustOne'" únicamente se pueden leer manualmente.

#### PRINCIPIOS DE USO

Cada placa contiene agentes antimicrobianos a las diluciones adecuadas, Los resultados pueden leerse manualmente, mediante lectura visual del crecimiento, o automaticamente en un ARIS"¡ OptiRead' { Autoreader' mediante fluorescencia. El sistema de Autoreader" { OptiRead' Sensititre' utiliza tecnología de fiuorescencia. La tecnologia supone la detección de desarrollo bacteriano mediante el monitoreo de la actividad de enzimas superiiciales especificas producidas por ei organismo sometido a analisis. Se determina el desarrollo mediante la generación de un producto fluorescente desde un sustrato no fluorescente (fluorogénico). El sustrato no fluorescente se prepara conjugando un compuesto fluorescente y los sustratos de enzimas especificas con un enlace que evita la fluorescencia. Entonces, se dice que el f1uoróforo se apaga. Se puede agregar el sustrato al caldo inóculo y prepararlo en las placas de analisis al mismo tiempo que el organismo, o dichas placas pueden contener el sustrato mediante la tecnología de sustrato en pocillo (SM). La acción enzimática de las enzimas superficiales bacterianas sobre los sustratos especificos parte este enlace y asi libera el fluoróforo, que ahora tiene la capacidad de fluorescencia. La cantidad de fluorescencia detectada se encuentra directamente relacionada con la actividad de enzimas superficiales bacterianas y, por lo tanto, con el desarrollo bacteriano.

#### PRECAUCIONES

- 1. Los resultados se utilizaran como ayuda para seleccionar el fármaco adecuado para el tratamiento.
- 2. Unicamente el personal formado en técnicas de pruebas de sensibilidad debe utilizar el producto.
- 3. El producto puede ser utilizado con microorganismos patógenos, por lo que deben emplearse métodos adecuados para su manejo y eliminación.
- 4. En Estados Unidos, la ley federal restringe la venta, el uso y la distribución de este dispositivo, ya sea a pedido o por orden del médico o del laboratorio c1inico.
- 5. Para informar resultados con productos Sensititre autorizados por ia directiva CE IVD y la FDA sólo se deben utilizar instrumentos soportados por Sensititre, es decir, un visor de espejo sencillo, Sensitouch, Vizion, Sensititre Autoreader, Optiread y ARIS; ningún otro sistema sera soportado

# ALMACENAMIENTO Y VIDA ÚTIL

Las placas deben almacenarse a temperatura ambiente (15-25°C), alejadas de la luz solar y el calor directos. Cada placa está embalada en papel de aluminio, con un desecante de gel de sílice. No utiiizar el panel ó el caldo después de su fecha de caducidad, si el desecante no presenta color azulo naranja, ó si la envoltura está dañada. Inocular la placa antes de transcurridas 5 horas desde su apertura.

### RECOLECC10N DE MUESTRAS Y PREPARACiÓN

Las muestras deben obtenerse, transportarse, almacenarse y sembrarse en placas en un medio de aislamiento primario que proporcione colonias aisladas mediante procedimientos estándar de acuerdo con la práctica de laboratorio microbiológico establecida para proporcionar colonias aisladas.

Lic. NORA DANUNCIO

BIOARTIS S.R.l. SOCIO GERENTE

Dra. Adriana **E.** Bau Directora Tédnica BIOARTIS S.R.L.

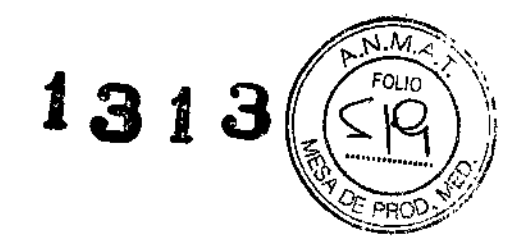

Materjales incluidos

Placa Sensititre" con  $(\sqrt{15.06}r)$  o sin substrato (no  $(\sqrt{15.06}r)$ ) en los pocillos Tira JustOne Sensititre' Láminas adhesivas

#### Materiales no incluidos [código de producto TREK lnc.]:

Agua desmineralizada Sensititre' [T3339] Caldo de cultivo Mueller-Hinton con cationes ajustados Sensititre<sup>®</sup>y tampón TES (CAMHBT) [T3462] Cabezales dosificadores Sensititre' (para utilizar con Autoinoculator\*/AIM) [E3010] Sensititre" AutoInoculator" [V3010] / Sensititre" AIM<sup>\*</sup> [V3020] Sensititre" AutoReader" [E3010] / OptiRead" [V3030] o ARIS" [V3090] Sensititre<sup>\*</sup> VIZION <sup>\*</sup> [V2021] Sensititre<sup>®</sup> Nephelometer <sup>®</sup> [V4007] Visor manual [V3011] Estándar de turbidez del polímero McFarland de *0,5* [E1041] o estándar de turbidez del sulfato de bario McFarland de *0,5* [E10401. Ansas calibradas de 1ul y 10ul Pipeta de 50 ó 100ul y puntas desechables Cepas de control de calidad Placas de agar Incubadora 34~36°C, no de CO, Agitador de vórtex Documentos actuales CLSI

# SELECCiÓN DE CALDO DE PRUEBA DE SENSIBILIDAD

Se analiza el rendimiento de todos los caldos aprobados por Sensititre\* para su uso en los productos de sensibilida Sensititre<sup>\*</sup>. 1

PROCEDIMIENTOS DE INOCULACIÓN PARA SENSITITRE<sup>®</sup> PLACAS DE SENSIBILIDAD Y TIRAS JUSTONE® Antes de usar deje que todos los caldos adquieran la temperatura ambiente.

# 1. Para placas no [SIM]

Para todas las placas y las tiras JustOne<sup>®</sup>, seleccione de 3 a 5 colonias de aislamientos no exigentes de la placa agar primaria fresca, emulsione en agua estéril y ajuste a un estándar McFarland de *0,5,* Mezcle bien.

Transfiera 101J1de la suspensión McFarland a un tubo de 11 mi de caldo Mueller-Hinton con cationes ajustados y tampón TES.

2a. Para cepas Gram positivo, la transferencia de 30µl de la suspensión a un tubo de caldo Sensititre Mueller-Hinton de 11 ml produce unos recuentos de colonia dentro de la gama Sensititre de *5,0* X 10 l y *5,0* X *10'* cfufmL.

2b. Para cepas Gram negativo, la transferencia de 30µl de la suspensión a un tubo de caldo Sensititre Mueller-Hinton de 11 ml produce unos recuentos de colonia dentro de la gama Sensititre de 5,0 X 10<sup>4</sup> y 5,0 X 10<sup>5</sup> cfu/mL. Para *Proteus* spp., transfiera 1µl en el caldo de cultivo.

3. Transfiera 50µl de la suspensión del caldo a la placa o a la tira JustOne<sup>\*</sup> mediante uno de los siguientes procedimientos:

a. Autoinoculator'i AIM' Sensititre'. Reemplace la tapa del tubo por un dosificador de uso único e inocule la placa de acuerdo con las instrucciones del autoinoculator" /AIM<sup>e</sup> (no pueden ser utilizados para las tiras JustOne<sup>®</sup>).

Retire la combinación de cabezal dosificador-tubo de ensayo del Autolnoculalor' *f* AIM' dentro de los 30 segundos de haber dosificado una placa y proceda a desecharlo o almacenarlo boca abajo en un soporte.

b. Pipeta manual. Vierta el caldo en un recipiente estéril para siembras e inocule la placa o la tira JustOne<sup>®</sup>, utilizando una pipeta adecuada.

Inocule el caldo dentro de la placa o la tira JustOne" dentro de los 30 minutos.

4. Efectúe un control de pureza en toda la inoculación final tras la inoculación en la placa.

5. Debe realizarse una comprobación periódica del recuento de colonias del pocillo de control positivo. (Véase el

Apéndice 1).<br>Los aislamientos deben tener un inóculo de 1x10<sup>5</sup> ufc/ml, (intervalo 5x10<sup>4</sup> – 5x10<sup>5</sup>); aislamientos de *Proteus,* 1x10<sup>4</sup> ufc/m (intervalo 5x10 $^{\rm 3}$  $-5x10^{\circ}$ .

6. Tape todos los pocillos con la lámina adhesiva. Evite la formación de arrugas, ya que se pueden producir saltos.

Lic. NORA DANUNCIO BIOARTIS S.R.L. SOCIO GERENTE

'".~ Dra. Adnana E. Bau Directora Técnica BIOARTlS S.R.L.

#### INCUBACiÓN

Todos los organismos aeróbicos no exigentes deben ser incubados de 34º C a 36º C, ya sea en el ARIS' o e **illum**<br>**illum**<br>**uma uncuba**  $\sum_{\substack{r \sim a \\ \text{incibadoda}}}$ sin dióxido de carbono durante 18 a 24 horas.

Para poder asegurar la detección de enterococos resistentes a la vancomicina y estafilococos resistente oxacllina, Incube durante 24 horas.

*Acinetobacter* spp., *Burkholderia cepacía,* y *Stenotrophomonas ma/tophílía* se deben incubar durante 20 a 24 horas. Se pueden apilar hasta 3 placas si no se incuban en el ARIS'.

#### LECTURA DE LOS RESULTADOS DEL ANÁLISIS

Controle la pureza de las placas del análisis. Los resultados no son válidos si se presenta un cultivo mixto.

#### 1. Automática

Se pueden leer las placas en el AutoReader' / Optiread" o en el ARIS' de acuerdo con las instrucciones del Manual del software Sensititre".

Las tiras JustOne<sup>®</sup> o las placas Sensititre<sup>®</sup> sin sustratos no se pueden leer en el AutoReader<sup>®</sup> / OptiRead<sup>e</sup> ni en el ARIS",

#### 2. Manua

Tras la incubación, se pueden leer los resultados utilizando el visor manual Sensititre", Vizion". Consulte los manuales del usuario. No es necesario quitar el sello adhesivo. El desarrollo aparece como turbidez o como un depósito de células en el fondo de un pocillo. El MIC se registra como la concentración mínima de antibiótico que inhibe el desarroilo visible. Cuando la lectura del desarrollo resulta apenas visible en Vizion', se puede mejorar ajustando la iluminación. I

Deben leerse primero los pocillos de control de desarrollo positivo. Si alguno no muestra desarrollo, los resultados no són válidos.

Deben tenerse en cuenta los siguientes puntos:

#### a. Puntos finales debilitado

La mayoría de las combinaciones antimicrobianas o de organismos ofrecen puntos finales definidos. Con algunas combinaciones, puede haber un debilitamiento gradual del crecimiento en 2 ó 3 pocillos. Los puntos finales deben considerarse como el primer pocillo que inhibe el crecimiento visible, excepto las sulfonamidas y el linezolid, en las que la CIM debe leerse como un *80-90%* de disminución del crecimiento en comparación con el pocillo de control. I

b. ContaminacIón La contaminación puede hacer que exista crecimiento en un pocillo que esté rodeado de pocillos que no muestran crecimiento. Esta contaminación en un solo pocillo puede ignorarse, pero si se sospecha que hay contaminames en<br>varios pocillos, la prueba debe-repetirse.

c. Saltos En ocasiones se pueden observar "saltos", es decir, pocillos que no muestran crecimiento rodeado por pocillos que sí lo muestran. Existen varias explicaciones, por ejemplo, contaminación, mutación, sello arrugado o dosificación incorrecta. Un únIco salto puede ignorarse. Sin embargo, con el fin de garantizar una terapia antimicrobiana efectiva, NUNCA tome la lectura del pocillo saltado como la CIM. Tome siempre la lectura del pocillo con la concentración más baja por encima de la cual no exista crecimiento de forma sistemática.<br>d. Cultivos mixtos

d. Cultivos mixtos Excepto lo indicado en el punto (a) anterior, si se ven dos puntos finales como un "botán" definido de células, seguido por varios pocillos de crecimiento difuso, en los que el "botón" ya no se ve (o se ve en forma de botones pequeños), es posible que haya un cultivo mixto de bacterias. Para comprobar la pureza, debe subcultivarse el crecimiento en un agar adecuado. Los resultados de las pruebas no son válidos si se detecta un cultivo mixto.

#### Resultados MIC para la confirmación de ESBL

Para confirmar las cepas ESBL, se recurre a una disminución en la concentración duplicada >3 de una MiC para el agente antibiótico analizado en combinación con el ácido clavulánico comparado con su MIC cuando se analiza solo = ESBL. Ejemplo: MiC de ceftazidima = 8µg/ml; MIC de ceftazidima/ácido clavulánico = 1 µg/ml. Para obtener más detalles consulte la tabla 2A del estándar M7 del Instituto de Estándares Clínicos y de Laboratorio (CLSI, por sus siglas en inglés).

### Tamizaje ("Screening") de Cefoxitina

El "Screening de cefoxitina (6 µg/ml)" puede utilizarse para predecir la presencia de resistencia mediada por mecA en *Sfaphylococcus aureus.* Los aislados para los cuales la MIC de la cefoxilina se mantiene en un valor:> 6 (crecimiento positivo) deberán notificarse como resistentes a la oxacilina. Aquellos que tienen CMI de cefoxitina ≤6 (ausencia de crecimiento) deberán notificarse como sensibles a la oxacilina,

#### Prueba D

# Interpretación de resultado de la prueba D

La prueba D para la prueba de microdilución en caldo es para Staphylococcus spp. resistente a (CMI ≥ 8 µg/ml), a eritromicina, y sensible o intermedio (CMI ≤ 2 *µg/ml*) a la clindamicina. Con estos aislados, una prueba D 1 *(4/0,5* pg/ml) o una prueba D 2 *(8/1,5 \uglml)*, o ambos, 1 ó 2, son positivos (crecimiento); la prueba deberá notificarse como de resistencia inducible a la clindamicina. Si con estos aíslados no hay crecimiento tanto en la prueba D 1 como en la D 2, los aislados deberán notificarse como negativos para la resjstencia inducible. Si la eritromicina es resistente, la clinaamicina sensible y la prueba de D es negativa después de 18 horas de incubación, releer después de 24 horas de incubación.

Lic. NORA DANUNCIS BIOARTIS S,R.L SOCIO GERENTE

3

Dra. AdrianaiE. Bau Directora TéCnica  $BIOARTIS$  $S.R.L$ .

# **INTERPRETACIÓN DE LOS RESULTADOS**

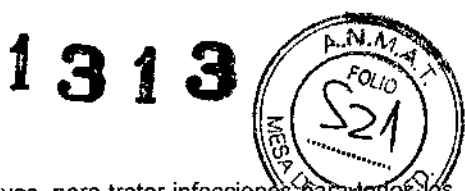

ľ

#### Consulte el sitio Web www.trekds.com/techinfo

Existen agentes antibióticos incluidos en esta placa que no han resultado efectivos para-tratar-infecciones bara organismos analizados. Consulte el paquete individual farmacéutico adjunto aprobado de agentes antibioticas de la Administración de Medicamentos y Alimentos (FDA, por sus siglas en inglés) para interpretar e informar sobre los resultados de los agentes antibióticos que han resultado ser activos contra los grupos de organismos tanto en infecciones in vitro como clínicas.

Para los resultados leídos automáticamente, el software aplica criterios interpretativos basados en las pautas de la FDA.

Cuando informe estos resultados antibióticos del análisis confirmatorio de ESBL, por favor consulte el suplemento M100 del CLSI: Screening y análisis confirmatorio de ESBL en Klebsiella pneumoniae, Klebsiella oxytoca y Eschenchia coli, para obtener la interpretación adecuada de los resultados

#### Resultados del punto de corte

#### Consulte el sitio Web www.trekds.com/techinfo

El ensayo del punto de corte es un método de dilución del caldo para el ensayo de sensibilidad cualitativa. El sistema del punto de corte Sensititre<sup>4</sup> ha sido desarrollado con el propósito de brindar un método estandarizado simple para el análisis de la sensibilidad basado en el concepto de las concentraciones de punto de corte. Se define punto de corte como la concentración de un antibiótico que inhibe el desarrollo de organismos sensibles pero no resistentes. Para la mayoría de los antibióticos, se utilizan dos concentraciones: una menor que representa el límite máximo de la categoría sensible y una mayor que representa el límite máximo de la categoría intermedia.

Interpretaciones de los puntos de corte para los antibióticos presentes en 1 ó 2 concentraciones de pocillos.

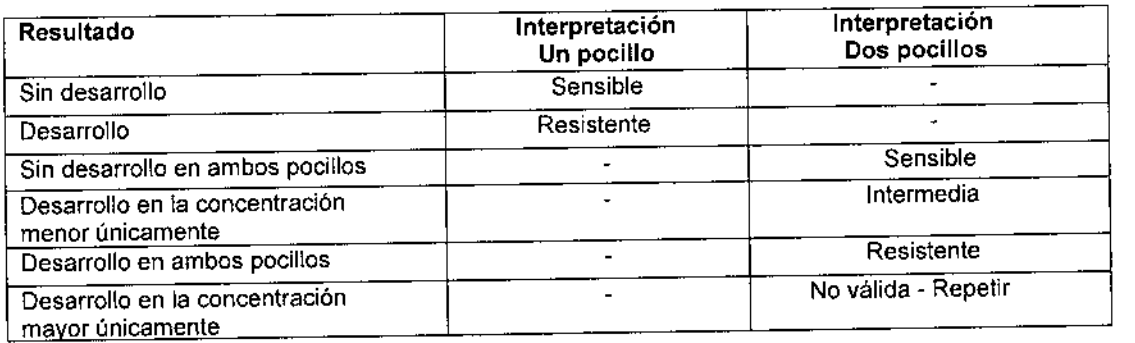

### RANGOS DEL CONTROL DE CALIDAD-

#### Consulte el sitio Web www.trekds.com/techinfo

Se debe establecer la frecuencia de los análisis del control de calidad de acuerdo con las guías estándares. Se debe cultivar el inóculo en un medio de cultivo adecuado para controlar la pureza. Los resultados del análisis no son válidos si se detecta un cultivo mixto.

Todas las placas y las tiras Sensititre" incluyen pocillos de control positivo. Los análisis no son válidos a menos que exista un desarrollo definido en todos los pocillos de control positivo. Además, algunos formatos de placa incluyen un pocillo de "desarrollo negativo".

Se usa este pocillo para la calibración del Autoreader<sup>9</sup>, y no es necesario para la lectura manual.

Varios factores influyen en la CIM, como el estado del organismo, la densidad del inóculo, la temperatura y el caldo de cultivo. En la práctica, las CIM forman una distribución normal, y la mayoría de los resultados están dentro de una dilución arriba ó abaio del valor modal.

Se recomiendan los organismos de control enumerados en las tablas de control de calidad para monitorear el procedimiento del análisis de sensibilidad y revisar la potencia de los antibióticos cada vez que se establece un análisis. Consulte las tablas de control de calidad para ver los resultados de control de calidad esperados. Se puede considerar que el procedimiento de análisis es satisfactorio si los resultados de sensibilidad obtenidos con los organismos de control se encuentran dentro de los rangos estipulados. No se debe informar sobre los resultados si los resultados del control de calidad se encuentran fuera de los rangos estipulados.

Pongase en contacto con el distribuidor de Sensititre<sup>ª</sup> o con TREK Diagnostic Systems en caso de que no se puedan resolver las discrepancias del control de calidad.

#### **LIMITACIONES**

1. Es necesario que personal clínico capacitado realice las interpretaciones adecuadas de los resultados de los análisis.

2. Al igual que con todos los demás métodos de análisis de sensibilidad antibiótica, los resultados generados por las placas de sensibilidad Sensititre' son resultados in vitro.

3. El análisis de organismos exigentes requiere procedimientos especializados y se deben analizar mediante otros métodos. Se puede utilizar la placa MIC Sensititre' de Haemophilus influenzae / Streptococcus pneumoniae para analizar estas bacterias. Consulte el paquete exigente adjunto de Sensitire" o el estándar M7 del CLSI para ver las modificaciones adecuadas a los procedimientos de sensibilidad.

**ANUNCIO** Lic. NOR **BIOARTIS S.R.L SOCIO GERLNTE** 

Dra. Adriana É. Bau Directora Técnica **BIOARTIS S.R.L.** 

Δ

de<sup>v</sup>inoculación al hace  $1313$ 4. Los estudios se realizaron usando el autoinoculador. Si se usa otro sistema Minociclina, Doxiciclina o Telavancina, debe validarse la eficacia del otro sistema de inoculación mediante pruebàs.@@rontrol/de<br>calidad y realizando un recuento de colonias.

#### Limitaciones de Gram negativos

1. Los resultados obtenidos con C. freundii y cefotetán han mostrado MIC discrepantes en comparación con un método de referencia que requiere de una noche, por loque no se debe informar el agente antibiótico. Si el agente antibiótico es crítico para la atención del paciente, se debe utilizar un procedimiento alternativo.

2. Los siguientes rangos de control de calidad de los organismos/antibióticos son diferentes de los rangos recomendados por el CLSI: *E. eoli* (ATCC 25922) versus cefotetán; Ps. *aeruginosa* (ATCC 27853) versus mezlocilina. Consulte el sitio Web www.trekds.com/techinfo.

3. La reproducibilidad intra- laboratorio de los resultados de la amoxilina/ácido clavulánico en Sensititre\* y un procedimiento de referencia fue inferior a 95%. Como el MIC depende del nivel de B-Iactamasa producida, se puede atribuir la variabilidad de los resultados MIC a la variación en la producción enzimática. La reproducibilidad intra-Iaboratorio de los organismos gram-negativos y el cefotetán utilizando Sensititre" y los procedimientos de referencia del CLSltambién fue inferior al 95%.

4. No se ha establecido el desempeño para *Proteus* spp, analizado con piperacilina/tazobactam y cefepima. No se deben informar los resultados para los aislamientos de los pacientes.

5. Los resultados de la *Klebsiefla* spp. y los organismos no fermentadores analizados con piperacilina / tazobactam se deben leer manualmente debido a la ausencia de datos de desempeño en el sistema del AutoReader Sensititre"

6. El sistema del AutoReader no se debe utilizar para pronosticar la resistencia a la cefpodoxima con *Serratia* spp., ya que los ensayos clínicos produjeron un indice de error inaceptable al leer esta combinación organismo/antibiótico.

7. No existen "indicaciones de uso" básicas aprobadas y se desconoce la importancia clínica del cefdinir. Para informar sobre los resultados que han demostrado estar en contra de grupos de organismos. tanto en infecciones *in vitre* comó clinicas, consulte el suplemento M100 del CLSI y el rotulado de medicamentos aprobados por la FDA.

8. No informe la resistencia a las siguientes combinaciones antibiótico/organismo debido a la ausencia de aislamientos resistentes al momento del análisis.

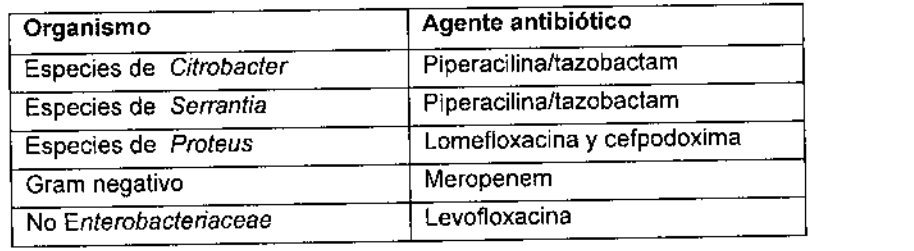

9. Se desconoce la capacidad del sistema Sensititre' para detectar la resistencia a la moxifloxacina y a la gatifloxacina porque no se encontraron cepas resistentes disponibles en el momento del análisis comparativo.

10. La tigeciclina ha disminuido en la actividad *in vitro* en comparación con *Morganella* spp., *Proteus* spp y *Providencia* spp.

11. La ausencia actual de aislamientos resistentes a la tigeciciina y a la gemifloxacina descarta la definición de cualquier resultado que no sea "sensible". Los aislamientos que arrojan resultados MIC que sugieren la categoría de "no sensible" deben entregarse a un laboratorio de referencia para realizar más análisis.

12. La gemifloxacina exhibe MIC *in vitro* de 0,25µg/mL o menos contra la mayoría de las cepas (≥ 90%) de los siguientes microorganismos: *Acinetobacter /woffi, K/ebsielfa oxytoca* Y *Proteus vulgaris.* Sin embargo, la seguridad y la efectividad de la gemifloxacina para tratar infecciones clínicas debido a estos microorganismos no se han establecido en ensayos clínicos adecuados y bien controlados.

13. La ausencia actual de aislamientos resistentes a Doripenem imposibilita la definición de cualquier resultado que no sea "sensible". Los aislamientos que arrojan resultados MIC que sugieren la categoría de "no sensible" deben entregarse a un laboratorio de referencia para realizar más análisis.

14. Se desconoce la capacidad del sistema Sensititre\* para detectar resistencia de minociclina a *Acinetobacter spp.* ya que no se disponía de cepas resistentes en el momento de las pruebas comparativas.

15. Se llevaron a cabo estudios empleando el inoculador automático. En los estudios *con* ceftarolina, no se ha evaluado ningún sistema de inoculación alternativo.

16. La capacidad del sistema Sensltitre'" para detectar resistencia a Ceftaroline frente a *Citrobaeter koseri* es desconocida porque no se disponía de cepas resistentes en el momento de la prueba comparativa.

17. Ceflaroline no es activo frente bacterias Gram negativas que producen beta-Iactamasas de amplio espectro (ESBLs) de las familias TEM, SHV o CTX-M, serino carbapenemasas (como KPC), metalo-beta-Iactamasas clase B o clase C (cefalosporinasas

AmpC). 18. No se ha establecido el rendimiento de *Moraxella eatarrhalis* con Ceflaroline. No debe informarse de los resultados con aislamientos de pacientes

# Limitaciones de Gram positivos

1. El sistema AutoReader' puede utilizarse para leer estafilococos coagulasa negativa y enterococos empleando paneles cuya etiqueta diga "Para lectura de aislamientos gram positivos" y los pocillos contengan incorporado substrato f1uorogénico.Por otra parte, puede utilizarse un panel que carezca de substratos fluorogénicos adicionando una tira de substrato gram positivo de 18<br>parte, puede utilizarse un panel que carezca de substratos fluorogénicos adicionando una tira d

Lic. NORA DANUNCIO BIOARTIS S.R.L. SCICIO GERLINTE

5

Dra. Adnana E. Sau Directora Técnica BIOARTIS S.R.L.

I

'~~

 $\blacksquare$   $\blacksquare$   $\blacksquare$   $\blacksquare$   $\blacksquare$   $\blacksquare$   $\blacksquare$   $\blacksquare$   $\blacksquare$   $\blacksquare$ 

2. No se debe utilizar el AutoReader para leer la nitrofurantoina con *Enterococus* spp. de nitrofurantoina  $\sum_{n=1}^{\infty} \sum_{n=1}^{\infty} \sum_{n=1}^{\infty} \sum_{n=1}^{\infty} \sum_{n=1}^{\infty} \sum_{n=1}^{\infty} \sum_{n=1}^{\infty} \sum_{n=1}^{\infty} \sum_{n=1}^{\infty} \sum_{n$ manualmente. Se debe efectuar un ensayo de nitrocefin *ß*- lactamasa para detectar cepas de enterococos que produzcan- $\frac{1}{2}$ actamasa.

 $\sqrt{\frac{\mu M A_1 A_2}{\mu M A_1 A_2}}$ 

3. Las placas de sensibilidad Sensilitre" están configuradas para cumplir con las recomendaciones de la CLSI sobre la detección de estafilococos resistentes a la melicilina. Por consiguiente, se incluye un suplemento salino al dos por ciento con la oxacilina. El inóculo debe prepararse directamente a partir de una placa de agar incubada durante la noche, y no a partir de un caldo fresco. Tenga en cuenta que la mayoría de los estafilococos heterorresistentes son normalmente resistentes a un gran número de antimicrobianos, como 8-lactamicos, aminoglucósidos, macrólidos, clindamicina, cloranfenicol y tetraciclina, y esto se debe utilizar como un indicador para detectar resistencia cruzada contra las penicilinas resistentes a la penicillnasa.

4. Los *estafilococos* probados con penicilina G también deben ser probados para la producción de 8-lactamasa, especialmente en las cepas con CIM en los límites (0,06 a 0,25 µg/ml). Si estas cepas dan como resultado una betalactamasa positiva, se debe realizar una segunda prueba para garantizar el informe de resistencia.

5. El crecimiento débil de cepas de *estreptococos* que no sean enterococos en caldo de cultivo Mueller-Hinton puede ofrecer resultados poco fiables con aminoglucósidos.

6. Los siguientes rangos de control de calidad de los organismos-antibióticos son diferentes de los rangos recomendados por el CLS1: S. *aureus* (ATCC 29213) en comparación con la ampicilina y la penicilina.

7. Los resultados obtenidos con claritromicina para el estafilococo coagulasa negativa sensible a la oxacillna han demostrado MIC discrepantes en comparación con un método de referencia que requiere toda la noche. Si el agente antibiótico es critico para la atención del paciente, se debe utilizar un procedimiento alternativo o no se debe informar el agente antibiótico.

8. Se ha demostrado que el cefdinir es activo contra la mayoria de las cepas de S. *aureus* sensibles a la meticilina (MSSA) y de *Streptococus pyogenes* en infecciones clínicas. Se estableció la correlación *in vitm* para S. *epidermidis* (MSSE) y *Streptococus agalactiae;* dicha actividad no se ha establecido para ningún otro organismo apropiado para la placa de Gram

positivos.<br>9. No se debe utilizar el sistema AutoReader para leer Trimetoprima-Sulfametoxazol (SXT) con estafilococos coagulas negativos (CNS). La SXT se debe leer manualmente.

10. No existen "indicaciones de uso" básicas aprobadas y se desconoce la importancia cilnica del cefdinir. Para informar los resultados que han demostrado estar en contra de grupos de organismos tanto en infecciones *in vitro* como clínicas, consulte

el suplemento M100 del CLSI.<br>11. La ausencia actual de aislamientos resistentes a la Tigeciclina y a la Gemifloxacina descarta la definición de cualquie resultado que no sea "sensible". Las cepas clinicas que arrojan resultados MIC que sugieren la categoría "No Sensible" se deben enviar a un laboratorio de referencia para realizar mas análisis.

12. La Gemifloxacina exhibe MICs *in vitro* de 0,25µg/mL o menos en comparación con la mayoría (≥ 90%) de las cepas de los siguientes microorganismos *Staphylococcus aureus* (cepas sensibles a la meticilina únicamente) y *Streptococus pyogenes.* Sin embargo, no se han establecido la seguridad y la efectividad de la Gemifloxacina en ensayos c1lnicos adecuados y bien controlados, para tratar las infecciones clínicas debido a estos microorganismos:

13. No informe \a resistencia a las siguientes combinaciones organismosfantibióticos debido a la ausencia, por el momento, de aislamientos resistentes.

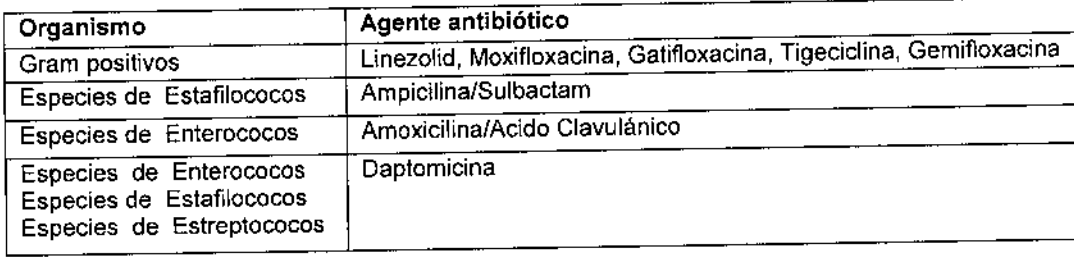

Se desconoce la capacidad del sistema Sensititre' para detectar la resistencia a las siguientes combinaciones de medicamentos porque no se encontraban disponibles cepas resistentes al momento del análisis comparativo. Si se confirma un resultado de no sensibilidad, se debe enviar la cepa a un laboratorio de referencia para que se realicen más análisis.

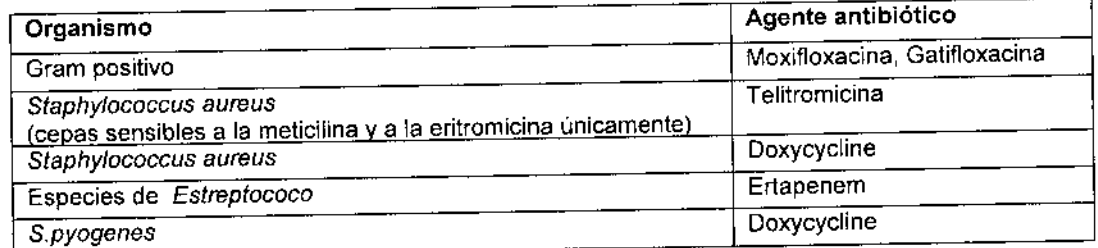

14. Las placas de sensibilidad Sensistitre" MIC de 18 a 24 horas son capaces de detectar la resistencia a la Vancomicina en las cepas VRSA de S. *aureus* disponibles en el momento del análisis comparativo, Se desconoce la capacidad de las placas de sensibilidad Sensititre.MIC de 18 a 24 horas para detectar la resistencia a la Vancomicina en otras cepas de S. *aureus* debido al número limitado de cepas resistentes disponibles para el anaiisis comparativo.

Lic. NORA DANUNCIO

BIOAATIS S.R,L. SOCIO GERENTE

6

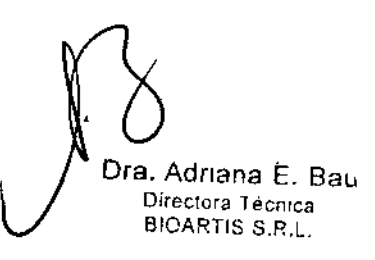

 $r_{O_{\ell}}$ 

15. La Gemifloxacina exhibe MICs *in vitro* de 0,25µg/mL o menos en comparación con la mayoría (≥ 90%) a las cepas los siguientes microorganismos *Sfaphylococcus aureus* (cepas sensibles a la melicilina únicamente) Q *rePtoc* us *pyogenes.* Sin embargo, no se han establecido la seguridad y la efectividad de la Gemifloxacina en eñsayas <del>polígi</del>os adecuados y bien controlados, para tratar las infecciones clínicas debido a estos microorganismos: ~

16. Use airo mélodo altemativo de ensayo con sangre equina lisada para analizar *Streptococcus pyogenes* cuando no se observa crecimiento o el mismo es pobre en el pocillo de referencia de crecimiento positivo.

17. Se desconoce la capacidad del sistema Sensititre<sup>®</sup> para detectar resistencia de *S. aureus* a Minociclina ya que no se disponía de cepas resistentes en el momento de las pruebas comparativas.

18. Use la placa de cultivo exigente Sensititre<sup>®</sup> (fastidiosos) como método de ensayo con sangre equina lisada para analizar *Streptococcus spp.* cuando no se observa crecimiento o el mismo es pobre en el pocillo de referencia de crecimiento positivo de la placa de cultivo no exigente Sensititre<sup>®</sup>.

19. los estudios se realizaron usando el Autoinoculador. Si se usa otro sistema de inoculación al hacer pruebas con Telavancina o Minociclina, debe validarse la eficacia del otro sistema de inoculación mediante pruebas de control de calidad y realizando recuentos viables.

20. Se llevaron a cabo estudios utilizando el Autoinoculador. Cuando se ensaya Ceftarolina y se utiliza un sistema de inoculación alternativo, hay que validar la eficacia del sistema de inoculación alternativo realizando pruebas de control de calidad y recuentos de colonias.

21. Utilice la placa Sensititre exigente como método de prueba con sangre de caballo lisada para probar *Streptococcus* spp. cuando se observa ausencia de crecimiento o un crecimiento débil en el pocillo de control de crecimiento positivo de la placa Sensititre no exigente.

#### DATOS DE RENDIMIENTO

• •

#### Consulte el sitio Web www.trekds.com/techinfo

APÉNDICE 1: Procedimiento de recuento de colonias

1. Inmediatamente después de inocular la placa y utilizando un asa de 1µl, obtenga una muestra del pocillo de control de crecimiento positivo e inocule en agar sangre.

2. Tome otra asa (1µl) de muestra del mismo pocillo de crecimiento. Mezcle con 50 µl de agua desionizada estéril. Inocule 11J1de esta dilución en una placa de agar sangre para obtener colonias que se puedan contar.

Número de colonias

3. Incube las dos placas a 34-36 °C durante la noche en las condiciones adecuadas.

4. Realice la lectura de la forma siguiente:

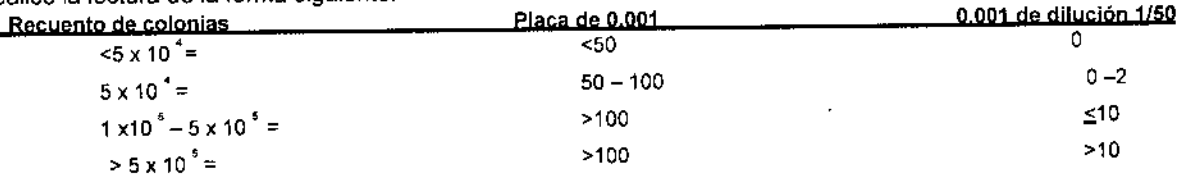

REFERENCIAS \_ Consulte el sitio Web *[WWW.tcekds.comltechinfQ](http://WWW.tcekds.comltechinfQ)* para obtener referencias adicionales 1, Métodos para los análisis de sensibilidad antibiótica de dilución para las bacterias que crecen aeróbicamente, estándar

aprobado M7. El Instituto de Estándares Clínicos y de Laboratorio (CLSI). 2. Estándares de rendimiento para los análisis de sensibilidad antibiótica: Suplemento informativo M100. El Instituto de Estándares Clínicos y de laboratorio (ClSI).

#### DESCARGO DE RESPONSABILIDAD

la información proporcionada en este inserto técnico está actualizada en el momento de realizar la impresión y puede ser modificada sin previo aviso. Se puede descargar la información más reciente desde el sitio Web ww.trekds.com\techinfo o comunicándose con el Servicio Técníco de TREK.

 $\mathsf{F}$ abricado por TREK Diagnostic Systems/ Units 17-19 Birches Industrial Estate, East Grinstead, West Sussex.  $\mathsf{C} \mathsf{C}$ RH19 1XZ, UK. Teléfono: +44 - 1342-318777

Anle cualquier inquietud, contaclarse con: Bioartis *S.R.L.I* Simbrón 4728, Capital Federal Tel/Fax 4568-4022 / e-mail: info@bioartis.com.ar

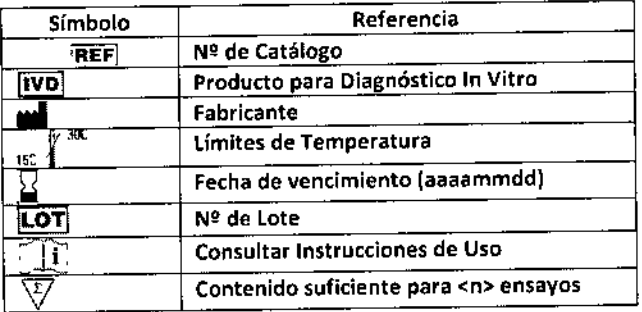

7

Lic. NORA DANUNCIO BIOARTIS S.R.L SOUIU GERENTE

UIa. AOllana E. Bau Directora Técnica BIOARTlS S.R.L.

 $\mathbb{Z}^N$ 

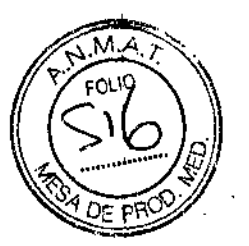

ROTULOS INTERNOS  $^{13}313$ 

#### **(Rótulo del Envase del Panel)**

**1. Nombre del producto.** " ,

SENSITITRE<sup>®</sup>

GN2F (GN3F *I* GN4F (GNUR2F *I* GPN3F (GPALL 1F (ESB1F *I* STP6F (NF *I* ARGPF *I* ARGNF

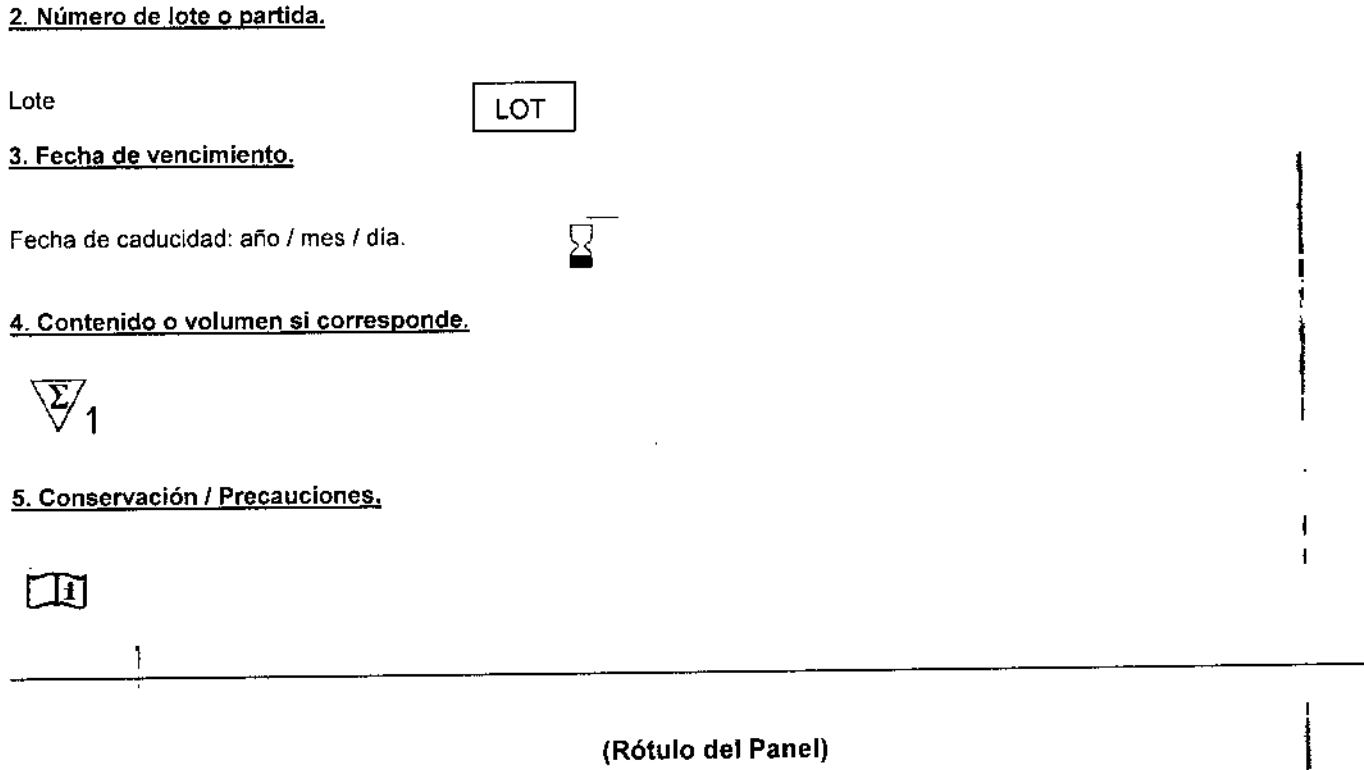

**1. Nombre del producto.** ,

GN2F *I* GN3F (GN4F (GNUR2F *I* GPN3F (GPALL 1F (ESB1F *I* STP6F *I* NF *I* ARGPF *I* ARGNF

**2. Número de lote o partida.**

Lote  $\begin{bmatrix}$  LOT  $\end{bmatrix}$ 

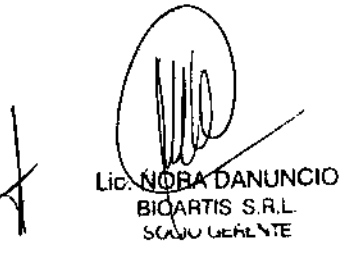

 $\mathbf{I}$ .<br>fra. Adriana E. Bau Directora Técnica BIOARTIS S,R.L.

I

 $\mathbf{I}$  $\mathbf{I}$ 

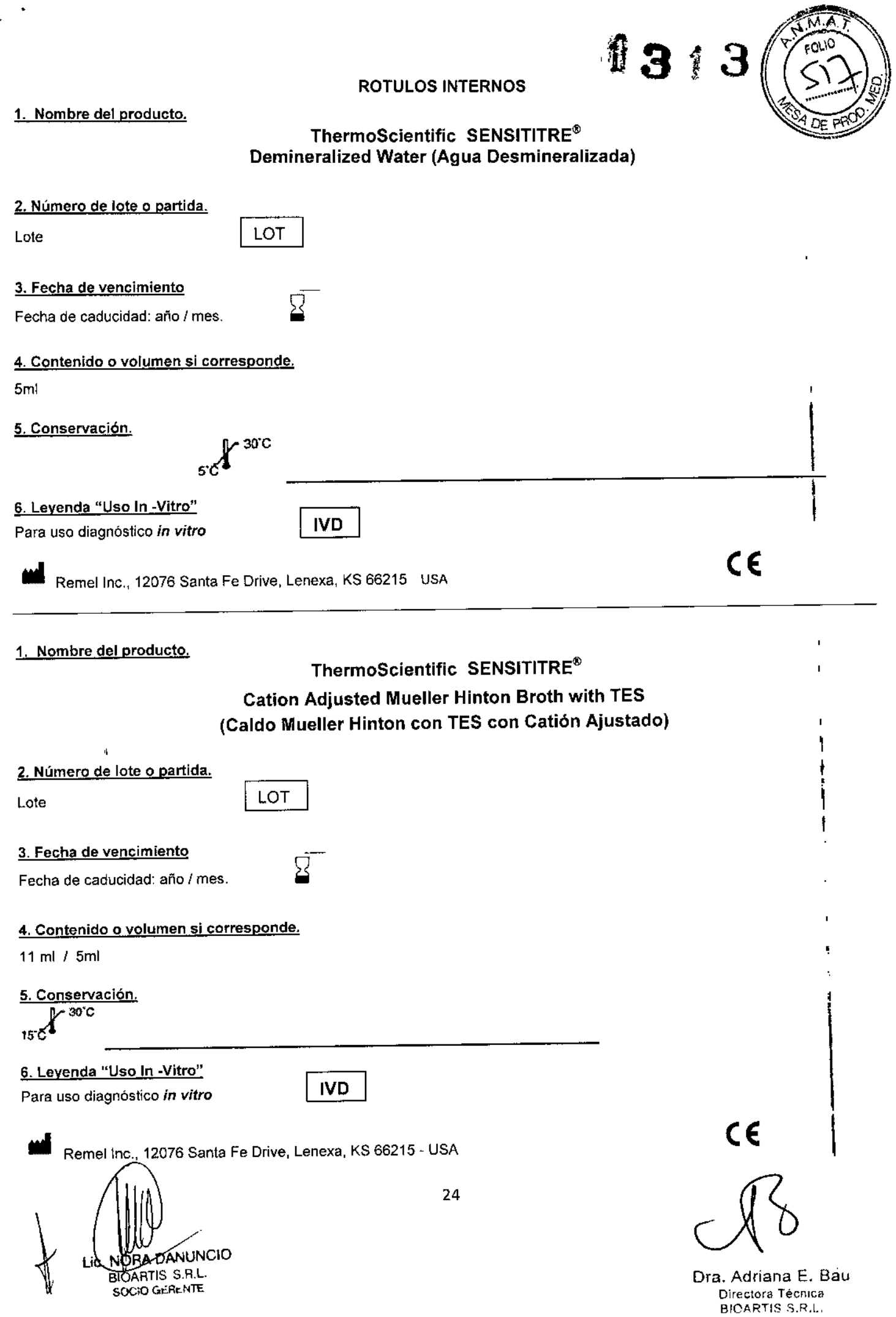

I

 $\sim$ 

#### PROYECTO DE ROTULOS ROTULO EXTERNO

1.Nombre del producto.

# $\overline{N}$   $\overline{A}$ **Rund**  $\alpha_{\nu}$

# **ThermoScientific SENSITITRE** GN2F *I* GN3F *I* GN4F *I* GNUR2F *I* NF *I* ARGNF

### 2. Establecimiento elaborador e importador, nombre del Director Técnico.

,l.

Elaborador: ••• TREK Diagnostic Systems/ Units 17~19 Birches Industrial Estate, East Grinstead, West Sussex. Reino Unido Importador: Bioartis S.R.L., Simbrón 4728, Capital Federal Tel/Fax 4568-4022 Directora Técnica: Bioq. Adriana Eva Bau

3. Autorizado por la ANMAT: Certificado N° *----1* USO PROFESIONAL EXCLUSIVO

#### 4. Número de lote o partida

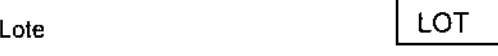

#### 5. Fecha de vencimiento

Fecha de caducidad: año / mes *I* día. ~

### 6. Constitución del equipo / 7. Contenido o volumen, si corresponde

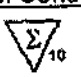

#### Agentes antimicrobianos (ug/ml):

SENSITITRE GN2F AMI 64-8, AMP32-4, AlS2 *32116-4/2,* AZT 32-8, FAZ 32-4, FEP 32-4, TANS 32-8, AXO 64-1, TAZ32-1, FUR 32-4, CIP 4-0.5, GAT 8-1, MERO 8-1, GEN 16-2, IMI 16-2, NIT 128-16. FOX 32-4, PIP 128-16, pfT4128/4-16/4, TIM2 64/2-16/2, SXT 4/76-0.5/9.5, TOB 8-4. POD 16- 2

ا -<br>AMI 64-8, AMP 32-4, A/S2 32/16 – 4/2, AZT 32-4, FAZ 32-4, FEP 32-4, CEP 16-2, MERO 8-1, ETP 16-2, FUR 32-4, GEN 16-2, CIP 4-0,5<br>AMI 64-8, AMP 32-4, A/S2 32/16 – 4/2, AZT 32-4, FAZ 32-4, FEP 32-4, CEP 16-2, MERO 8-1, E PfT4 128/4-16/4, FOX 32-4, SXT *4/76-0.5.19.5,* POD 16-2, TAZ 32-1, TOB 8-4, TGC 8-1, TIM2 64/2-16/2, AXO 64-1, TET 16-0.5

#### SENSITITRE GN4F

AMI 8-32. PfT4 8/4-128/4. TGC 1-8, TIM2 812-6412, lEVO 1-8, NIT 32-64, TET 4-8, DaR 0.5-4, MIN 1-8, ETP 25-8, SXT *2/38-4n6,* IMI 0.5-8, PI? 16-64, MERO 0.5-8, GEN 2-8, FAZ 1-16, TOB 2-8, TAZ 1-16, AlS2 4/2-16/8, AZT 1-16, AMP 8-16, FEP 4-32, CI? 0.5.2, AXO 0.5-32

SENSITITRE GNUR2F SXT 0.5/9.5-4/76, FEP 4-32, NIT 32-128, CIP 1-4 AUG2 8/4-32/16, AMP 8-32, GEN 4-8, CAR 16-64, AXO 8-64

SENSITITRE NF<br>TAZ 16-1, LEVO 4-0,12, PIP 64-8, FIS 256, P/T4 64/4-8/4, AMI 32-4, FOP 32-4, LOM 4-0.5, IMI 8-1, TiM2 128/2-16/2, TIC 64-8, SXT 4/76-0.5/9.5 AJS2 16/8.2/1, FOT 32-4, CHl 16-2, TOB 8-1, AXO 32-4, FEP 16-2, CAR 256-32, AlT 16-2, CI? 2-0,25, TET 8-1, GEN 8-1

SENSITITRE ARGNF<br>TAZ 2.33, AMP 8-16, F/C 0.25/4- 2/4 T/C 0.12/4-2/4, FOT 1-32, A/S2 8/4-16/8,P/T4 8/4-64/4, FEP 4-16, MERO 1-16, CEP 8-32, IMI 0.5-8 AMI 8-32, lEVO 0.12-4, GEN 4-8, CI? 0,06-2, MIN 4-8, TGC 0.5-2, FUR 4-16, ET? 1-2, COL 1-4, FOX 8-16, DOR 4-8, RIF 4-8, NIT 32-64, FOS+ 32-64, SXT 2/38, CHL 8-16, AUG2 8/4-16/8, AZT 8-16, NAL 16.

8. Leyenda "Uso In -Vitro"

Para uso diagnóstico in *vitro*

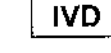

#### 9. Finalidad de uso

Sensibilidad. No fastidiosos. Gram Negativo,

#### 10. Descripción de las precauciones

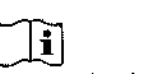

[J]<br>Consulte las instrucciones de uso: www.e-labelling.eu/tsm (Key Code: TSM)

### 11. Condiciones de conservación

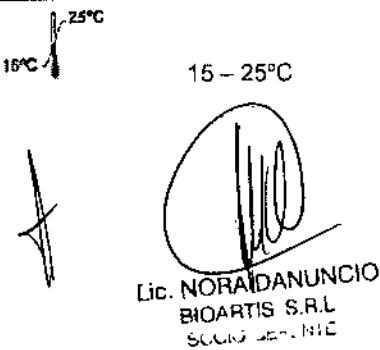

CE I I ⁄a. Adriana E. Ba¢ Direclora Técnica BIOARTIS S.R.l.

 $\mathbf{I}$ 

ROTULO EXTERNO

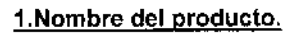

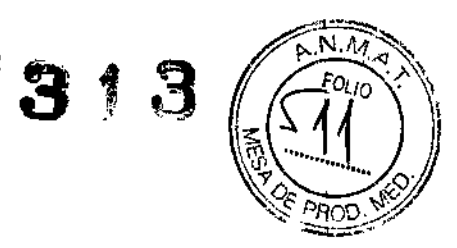

ł  $\blacksquare$ 

# ThermoScientific SENSITITRE GPN3F *I* ARGPFI GPALL lF

#### 2. Establecimiento elaborador e importador, nombre del Director Técnico.

Elaborador: •• TREK Oiagnoslic Systems/ Units 17-19 Birches Industrial Estale, East Grinstead, Wes1 Sussex. Reino Unido Importador: Bioartis S.R.L., Simbrón 4728, Capital Federal Tel/Fax 4568-4022 Directora Técnica: 8ioq, Adriana Eva Bau

3. Autorizado por la ANMAT: Certificado N° ~••• *I* USO PROFESIONAL EXCLUSIVO

#### 4. Número de lote o partida

Lote 00000 **I LOT** 

#### 5. Fecha de vencimiento

Fecha de caducidad: año *1* mes *1* día. ~

#### 6. Constitución del equipo 17. Contenido o volumen, si corresponde

 $\overline{\mathbb{Z}}_{\hspace{-0.06cm}\ast}$ 

#### Agentes antimicrobianos (µg/ml):

SENSITITRE GPN3F<br>SENSITITRE GPN3F<br>ERY 0.25-4, CLL0.12-2, GEN 500, STR 1000, SYN 0.12-4, DAP 0.25-8, VAN 1-128, TET 2-16, AMP 0,12-16, GEN 2-16, <mark>RIF</mark> 0.5-4 LEVO 0.25-8, lZO 0.5-8, PEN 0.06-8, CIP 0.5-2, SXT *0.5/9,5-4/76,* AXO 8-64, GAT 1-8, OXA+ 0.25-8 ~

ARGPF VAN 0.25-32, CHL 2-16, PEN 0.06-8, RIF 0.5-4, AMP 0.12-8, TGC 0.03-0.5, MXF 0,25-4, ERY 0.25-4, OT1, DT2, OXA+ 0.25-4, LEVO 0.25-4, NIT 32-64, DAP 0.5-4, lZD 1-8, CIP 1-4, TET 2-16, GEN 2-16, MIN 4-16, CL! 0.5-2, SXT 0.5/9,5 - *4/76,* FOXS 6, STR 1000, GEN 500,

GPALL1F CHl2-16, ERY 0.15-1, CL! 0.5-2, OAP 0.5-4, OXA+ 0.25-4, STR 1000, DT1, OT2, GEN 2-16, AMP 0.12-8, FOXS 6, lZO 1-8, PEN 0.06-8, RIF 0.5-4, VAN 0.25-32, SXT *0.5/9.5-4/76,* lEVO 0.25-1, CIP 1-2, SYN 0.5-4, TGC 0.03-0.5, NIT 32-64, TET 2-16, MXF 0.25-4, GEN500

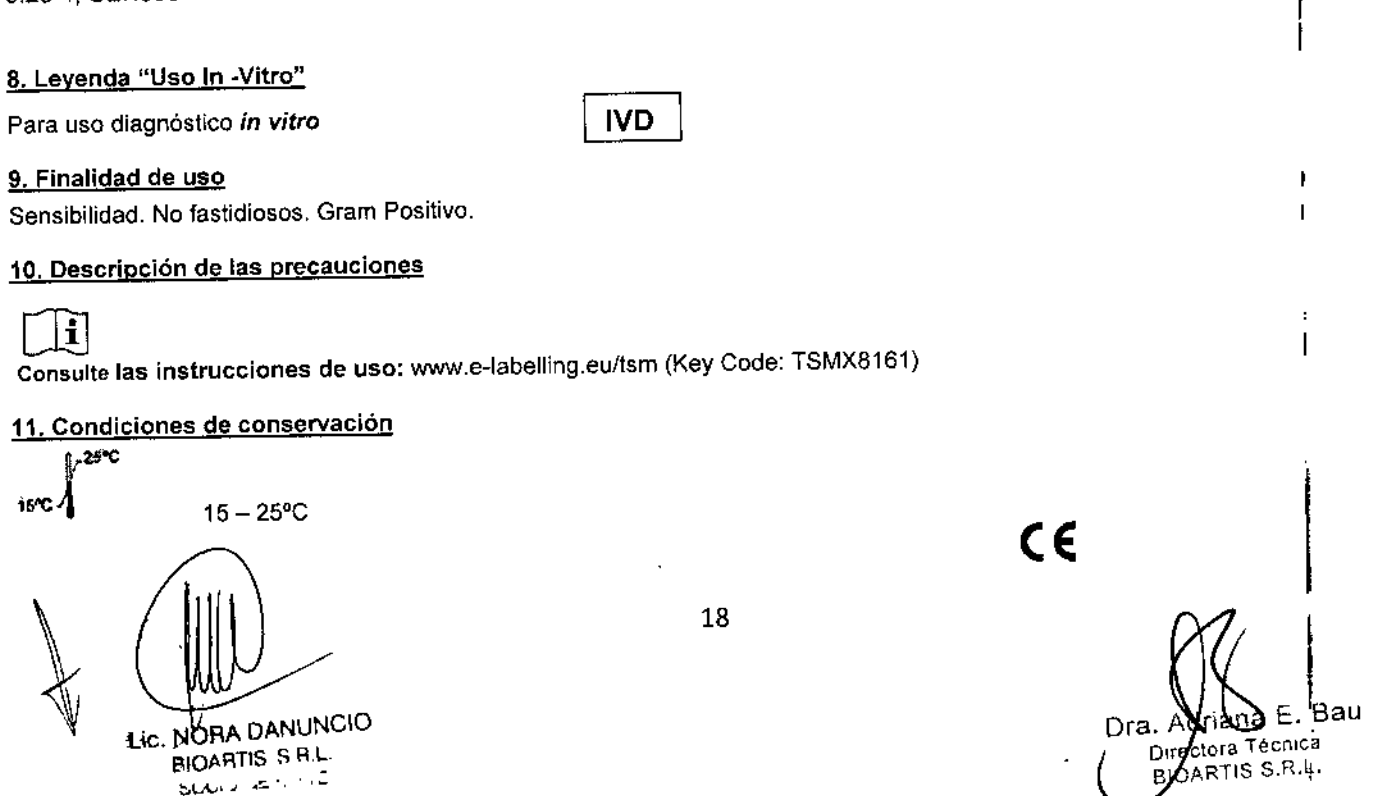

1, Nombre del producto.

**ROTULO EXTERNO** 

 $313$ 

# **ThermoScientific SENSITITRE SENSITITRE ESB1F**

#### 2. Establecimiento elaborador e importador, nombre del Director Técnico.

TREK Diagnostic Systems/ Units 17-19 Birches Industrial Estate, East Grinstead, West Sussex. Reino Unido Elaborador: Importador: Bioartis S.R.L., Šimbrón 4728, Capital Federal Tel/Fax 4568-4022 Directora Técnica: Bioq. Adriana Eva Bau

3. Autorizado por la ANMAT: Certificado Nº ---- / USO PROFESIONAL EXCLUSIVO

#### 4. Número de lote o partida

Lote 00000

LOT

5. Fecha de vencimiento

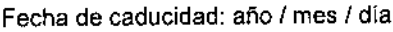

# 6. Constitución del equipo / 7. Contenido o volumen, si corresponde

 $\overline{\mathcal{E}}/_{\omega}$ 

#### Agentes antimicrobianos (µg/ml):

AXO 1-128, MERO 1-8, CEP 8-16, POD 0.25-32, CIP 1-2, FOT 0.25-64, GEN 4-16, F/C 0.12/4-64/4, AMP 8-16, TAZ 0.25-128, FAZ 8-16, T/C 0.12/4-128/4, IMI 0.5-16, P/T4 4/4-64/4, FEP 1-16, FOX 4-64

**IVD** 

#### 8. Leyenda "Uso In -Vitro"

Para uso diagnóstico in vitro

#### 9. Finalidad de uso

Sensibilidad. No fastidiosos. Análisis de Confirmación de ESBL. Gram Negativo.

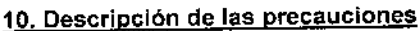

Consulte las instrucciones de uso: www.e-labelling.eu/tsm (Key Code: TSMX8161)

### 11. Condiciones de conservación

 $1.25^{\circ}$ C

15\*€ 4

 $15 - 25^{\circ}$ C

Lic. NOTA DANUNCIO BIOARTIS S.R.L. SOCIO GERENTE

19

 $C\epsilon$ 

(driava E*i* Bau Dra. Directora Técnica BIOARTIS S.R.L.  $\mathbf{F}$ 

1.Nombre del producto.

13 t

I

**BIDARTIS S.R.L.** 

 $\mathbf{I}$ 

# **ThermoScientific SENSITITRE** STP6F

ROTULO EXTERNO

### 2. Establecimiento elaborador e importador, nombre del Director Técnico.

Elaborador: •• TREK Diagnostic Systems/ Units 17-19 Birches Industrial Estate, East Grinstead, West Sussex. Reino Unido Importador: 8ioartis S.R.L., Simbrón 4728, Capital Federal Tel/Fax 4568-4022 Directora Técnica: Bioq. Adriana Eva Bau

# 3. Autorizado por la ANMAT: Certificado N° *----1* USO PROFESIONAL EXCLUSIVO

**LOT** 

#### 4, Número de lote o partida

Lote 00000

5. Fecha de vencimiento

Fecha de caducidad: año / mes *1* dia,

# 6, Constitución del equipo *17.* Contenido o volumen, si corresponde

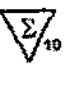

#### Agentes antimicrobianos *(ug/ml):*

SOCIO GERENTI

 $\mathbf{I}$ 

MXF 1-8, PEN 0.03-4, lEVO 0.5-4, MERO 0.25-2, AZI 0.25-2, TET 1~8,ETP 0.5-4, ERY 0.25-2, FUR 0.5-4, AUG2 2/1-16/8, SXT *0.5/9.5-4/76,* AXO 0.12-2, LZD 0,25-4, VAN 0,5-1, FOT 0.12-4, el! 0.12-1, VAN 2-4, DAP *0.06-2,* FEP 0.5-8, CHL 1-32, TGC 0,015-0.12

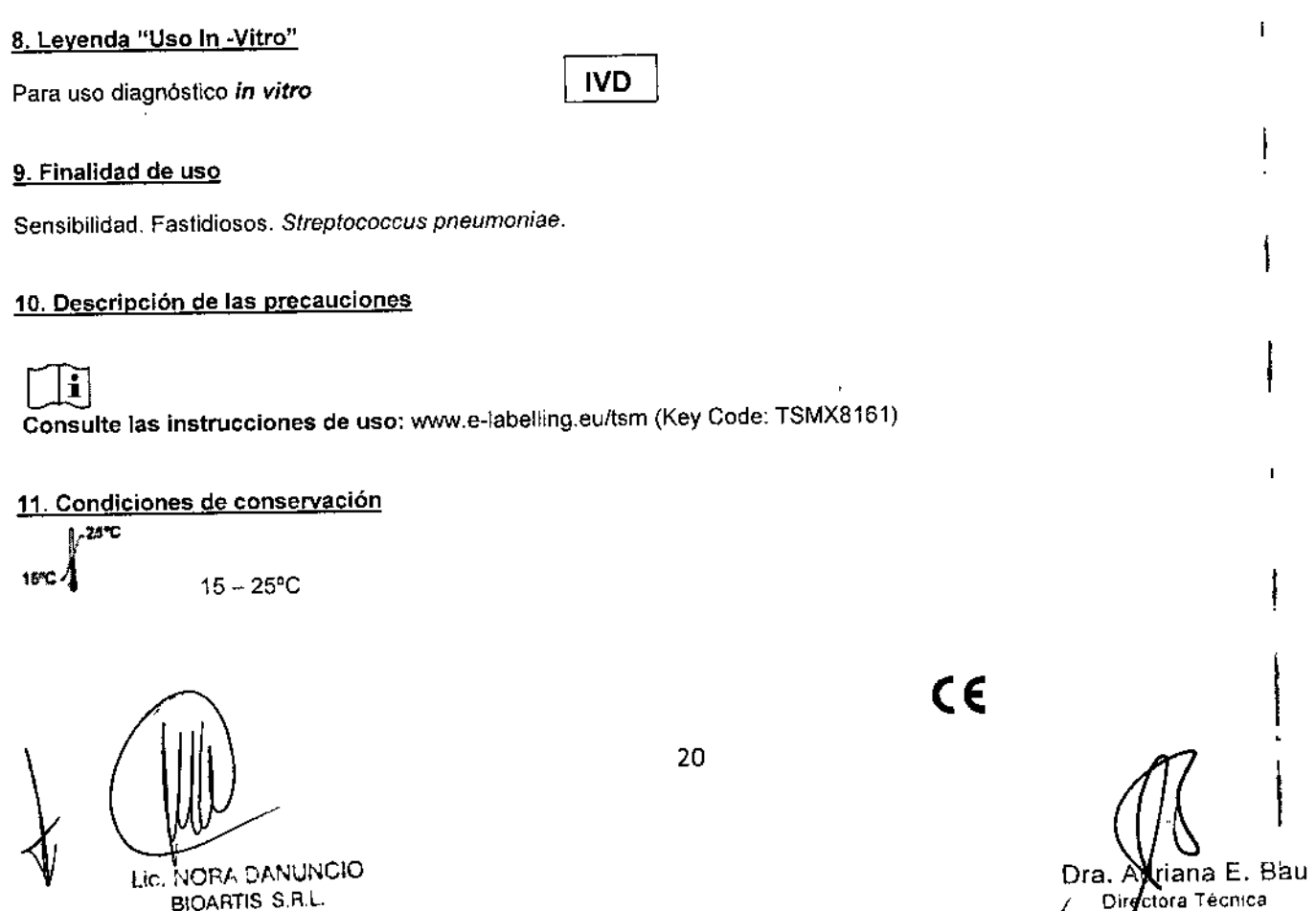

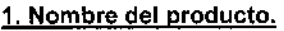

۳.

**ROTULO EXTERNO** 

# 1313 ThermoScientific SENSITITRE®

#### Demineralized Water (Agua Desmineralizada)

### 2. Establecimiento elaborador e importador, nombre del Director Técnico.

Elaborador: **44 Remel Inc., 12076 Santa Fe Drive, Lenexa, KS 66215 - USA**<br>Importador: Bioartis S.R.L., Simbrón 4728, Capital Federal Tel/Fax 4568-4022 Directora Técnica: Bioq. Adriana Eva Bau

LOT

### 3. Autorizado por la ANMAT: Certificado Nº --- / USO PROFESIONAL EXCLUSIVO

# 4. Número de lote o partida

Lote 00000

#### 5. Fecha de vencimiento

Fecha de caducidad: año / mes.

## 6. Constitución del equipo / 7. Contenido o volumen, si corresponde

 $100 \times 5$  ml

#### 8. Leyenda "Uso In -Vitro"/ 9. Finalidad de uso

Para uso diagnóstico in vitro

**IVD** 

# 10. Descripción de las precauciones / 11. Condiciones de conservación

) - 30℃  $5c<sup>4</sup>$ 

 $\mathbb{I}$ 

I.

EC REP

TREK Diagnostic Systems Ltd / Units 17-19 Birches Industrial Estate, East Grinstead, West Sussex. Reino Unido

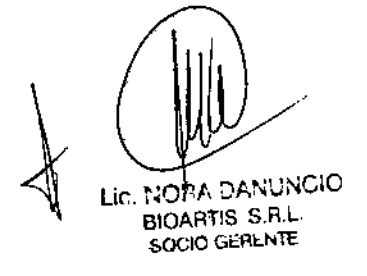

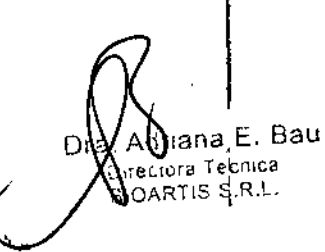

C€

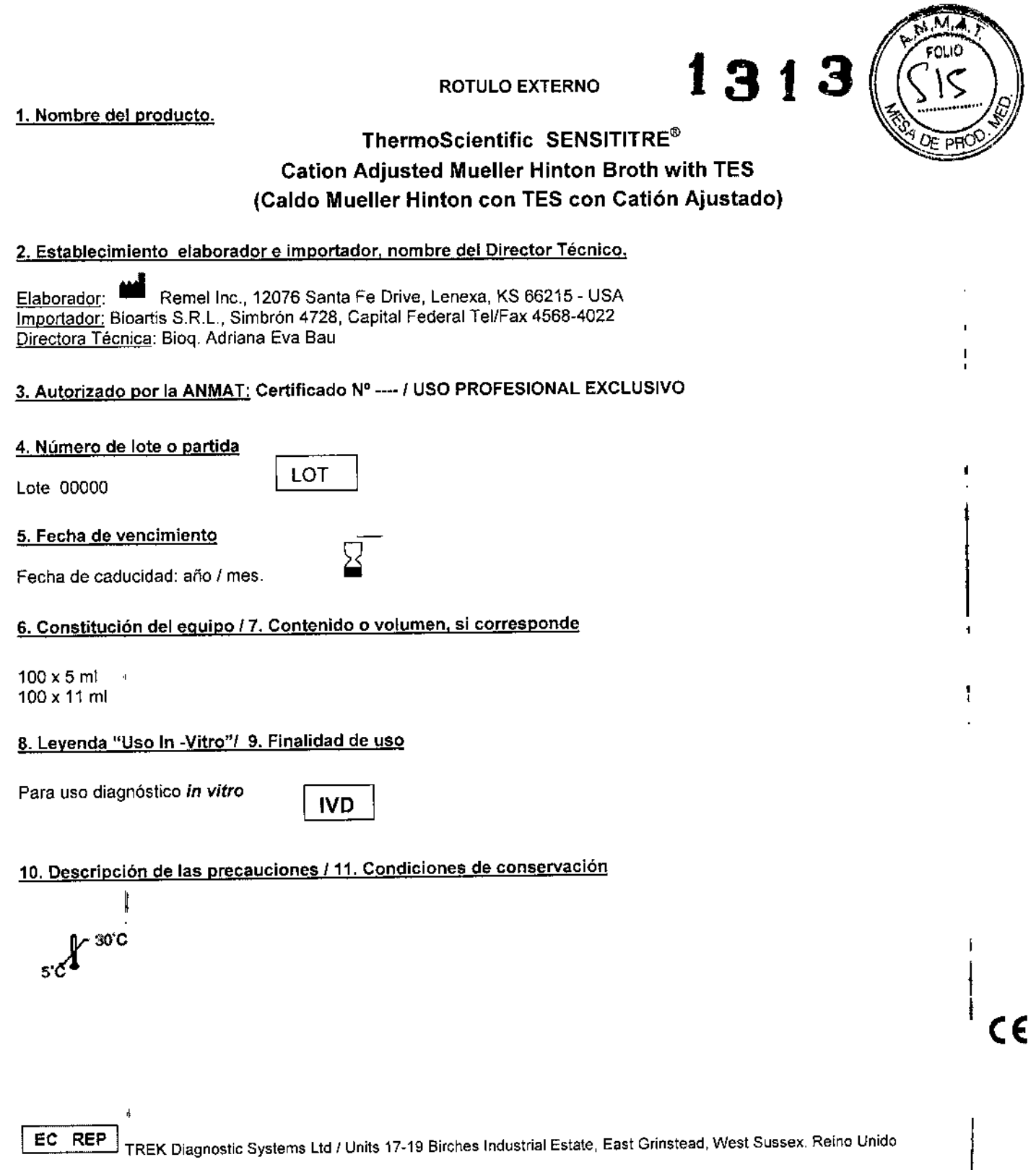

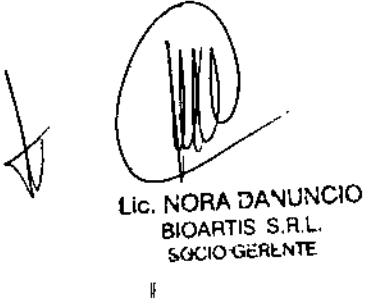

•

 $\bullet$ 

Dravadiena E. Bau<br>BIOARTIS S.R.L.

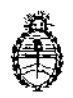

Ministerio de Salud Secretaria de Políticas, Regulación e Institutos A.N. M. A.T

# CERTIFICADO DE AUTORIZACIÓN DE VENTA DE PRODUCTOS PARA DIAGNOSTICO DE USO IN VITRO

Expediente nº 1-47-2753/13-2

ì.

Se autoriza a la firma BIOARTIS S.R.L. a importar y comercializar los Productos para diagnóstico de uso in vitro denominados: SISTEMA DISEÑADO PARA LA DETERMINACIÓN DE LA SENSIBILIDAD A AGENTES ANTIMICROBIANOS Y/O EN 

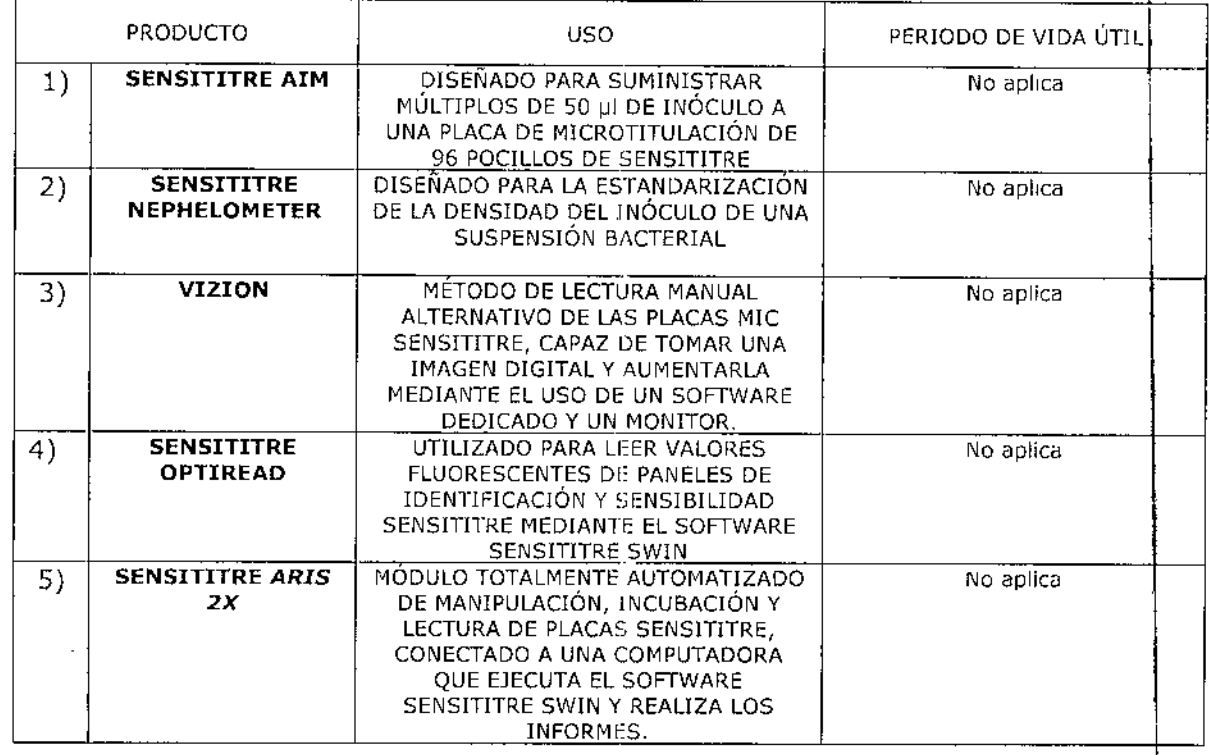

#### Paneles:

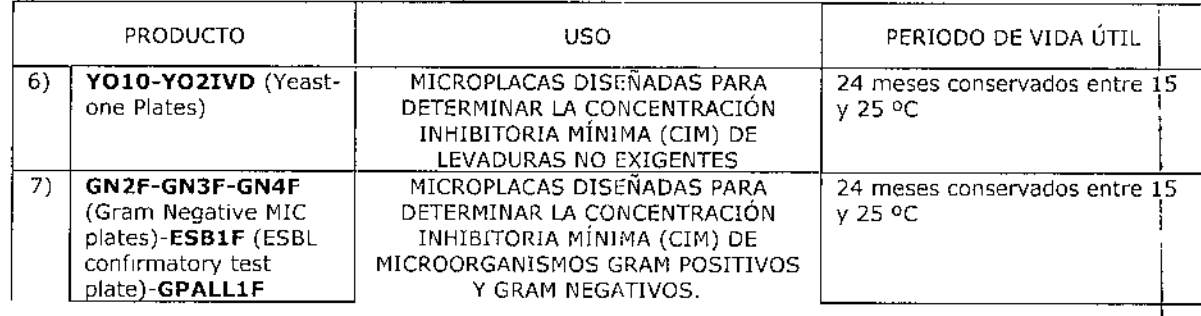

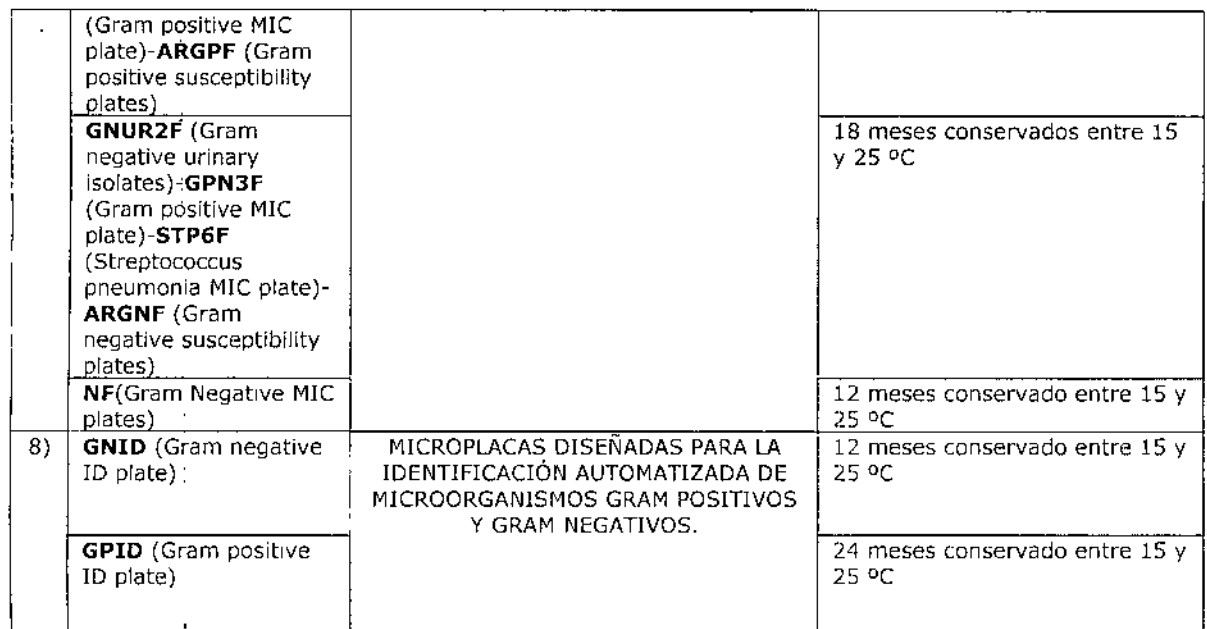

t

 $\ddot{\phantom{a}}$ í.

# Caldos

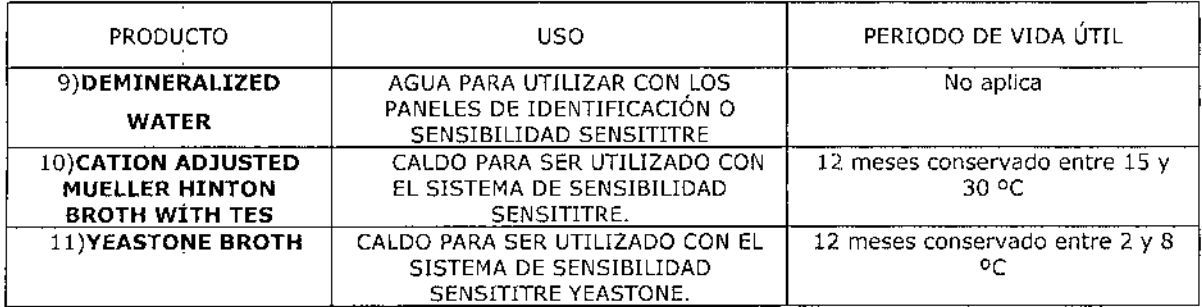

### Accesorios

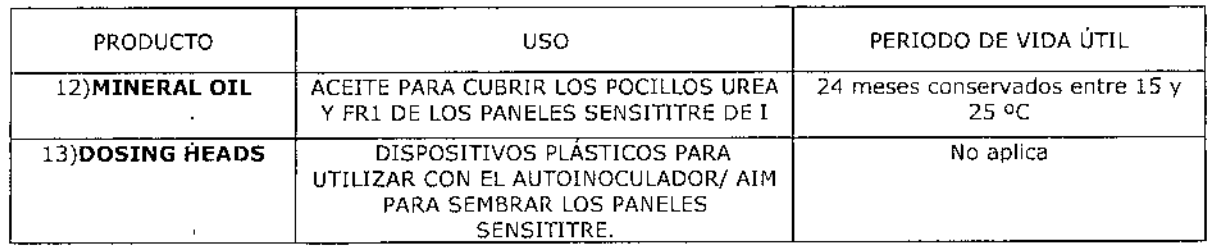

En envases conteniendo 1) a 5) No aplica; 6) a 8) Envases conteniendo 10 paneles; 9) Envases conteniendo 100 frascos x 5 ml; 10) Envases conteniendo 100 frascos x 5 ml o envases conteniendo 100 frascos x 11 ml; 11) Envases conteniendo 10 frascos x 11 ml; 12) Envases conteniendo 1 frasco x 250 ml y ÷

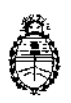

÷

÷

13) 10 envases x 10 unidades cada uno. Se le asigna la categoría: venta a Laboratorios de análisis clínicos por hallarse en las condiciones establecidas en la Ley Nº 16.463 y Resolución Ministerial Nº 145/98. Lugar de elaboración: 1), 2), 3), 4), 5), 6), 7), 8), 12) Y 13) TREK DIAGNOSTIC SYSTEMS LTD, Units 17-19 Birches Industrial Estate, East Grinstead, West Sussex. (REINO UNIDO). 9), 10) y 11) REMEL INC. 12076 Santa Fe Drive. Lenexa, KS 66215. (USA). En las etiquetas de losenvases, anuncios y prospectos deberá constar PRODUCTO PARA DIAGNOSTICO USO IN VITRO AUTORIZADO POR LA ADMINISTRACIÓN NACIONAL DE MEDICAMENTOS, ALIMENTOS Y TECNOLOGIA MEDICA. Certificado  $\overline{1}$ 

ADMINISTRACIÓN NACIONAL DE MEDICAMENTOS, ALIMENTOS Y TECNOLOGIA MEDICA

Buenos Aires,  $R_4$  FEB 2015

 $\overline{\phantom{a}}$ 

Firma y sello

Ŋ

**Ing AOGELlO LOPEZ Admlnlltrador Naolonal** A.N.M.A.T.